## User Manual for glossaries.sty v4.49

Nicola L.C. Talbot

dickimaw-books.com/contact

2021-11-01

#### Abstract

The glossaries package provides a means to define terms or abbreviations or symbols that can be referenced within your document. Sorted lists with collated locations can be generated either using T<sub>E</sub>X or using a supplementary indexing application. Sample documents are provided with the glossaries package. These are listed in Section 18.

glossaries-extra.sty

Additional features not provided here may be available through the extension package glossaries-extra which, if required, needs to be installed separately. New features will be added to glossaries-extra. Versions of the glossaries package after v4.21 will mostly be just bug fixes or minor maintenance. Note that glossaries-extra provides an extra indexing option (bib2gls) which isn't available with just the base glossaries package.

If you require multilingual support you must also separately install the relevant language module. Each language module is distributed under the name glossaries- $\langle language \rangle$ , where  $\langle language \rangle$  is the root language name. For example, glossaries-french or glossaries-german. If a language module is required, the glossaries package will automatically try to load it and will give a warning if the module isn't found. See Section 1.4 for further details. If there isn't any support available for your language, use the nolangwarn package option to suppress the warning and provide your own translations. (For example, use the title key in \printglossary.)

The glossaries package requires a number of other packages including, but not limited to, tracklang, mfirstuc, etoolbox, xkeyval (at least version dated 2006/11/18), textcase, xfor, datatoolbase (part of the datatool bundle) and amsgen. These packages are all available in the latest TEX Live and MikTEX distributions. If any of them are missing, please update your TEX distribution using your update manager. For help on this see, for example, How do I update my TEX distribution? or (for Linux users) Updating TEX on Linux.

Note that occasionally you may find that certain packages need to be loaded *after* packages that are required by glossaries. For example, a package  $\langle X \rangle$  might need to be loaded after amsgen. In which case, load the required package first (for example, amsgen), then  $\langle X \rangle$ , and finally load glossaries.

Documents have wide-ranging styles when it comes to presenting glossaries or lists of terms or notation. People have their own preferences and to a large extent this is determined by the kind of information that needs to go in the glossary. They may just have symbols with terse descriptions or they may have long technical words with complicated descriptions. The glossaries package is flexible enough to accommodate such varied requirements, but this flexibility comes at a price: a big manual.

("The glossaries package: a guide for beginnners"). You should find it in the same directory as this document or try texdoc glossariesbegin.pdf. Once you've got to grips with the basics, then come back to this manual to find out how to adjust the settings.

The glossaries bundle includes the following documentation:

- **glossariesbegin.pdf** If you are a complete beginner, start with "The glossaries package: a guide for beginners".
- glossaries-user.pdf This document is the main user guide for the glossaries package.
- glossaries-code.pdf Advanced users wishing to know more about the inner workings of all the packages provided in the glossaries bundle should read "Documented Code for glossaries v4.49".

**CHANGES** Change log.

**README.md** Package summary.

Related resources:

- glossaries-extra and bib2gls: An Introductory Guide.
- glossaries FAQ
- glossaries gallery
- · a summary of all glossary styles provided by glossaries and glossaries-extra
- glossaries performance (comparing document build times for the different options provided by glossaries and glossaries-extra).
- Using LaTeX to Write a PhD Thesis (chapter 6).
- Incorporating makeglossaries or makeglossaries-lite or bib2gls into the document build
- The glossaries-extra package
- bib2gls

If you use hyperref and glossaries, you must load hyperref *first* (although hyperref should be loaded after most other packages). Similarly the doc package must also be loaded before glossaries. (If doc is loaded, the file extensions for the default main glossary are changed to gls2, glo2 and glg2 to avoid conflict with doc's changes glossary.)

If you are using hyperref, it's best to use pdflatex rather than latex (DVI format) as pdflatex deals with hyperlinks much better. If you use the DVI format, you will encounter problems where you have long hyperlinks or hyperlinks in subscripts or superscripts. This is an issue with the DVI format not with glossaries. If you really need to use the DVI format and have a problem with hyperlinks in maths mode, I recommend you use glossaries-extra with the hyperoutside and textformat attributes set to appropriate values for problematic entries.

The glossaries package replaces the glossary package which is now obsolete. Please see the document "Upgrading from the glossary package to the glossaries package" (glossary2glossaries.pdf) for assistance in upgrading.

| G | 05 | SS | ary |
|---|----|----|-----|
|---|----|----|-----|

| 1 | Intro | duction                                        | 13        |
|---|-------|------------------------------------------------|-----------|
| 1 | 1.1   | Rollback                                       | 16        |
|   | 1.2   | Indexing Options                               | 17        |
|   | 1.3   | Dummy Entries for Testing                      | 34        |
|   | 1.4   | Multi-Lingual Support                          | 38        |
|   |       | 1.4.1 Changing the Fixed Names                 | 41        |
|   |       | 1.4.2 Creating a New Language Module           | 44        |
|   | 1.5   | Generating the Associated Glossary Files       | 48        |
|   |       | 1.5.1 Using the makeglossaries Perl Script     | 51        |
|   |       | 1.5.2 Using the makeglossaries-lite Lua Script | 53        |
|   |       | 1.5.3 Using xindy explicitly (Option 3)        | 53        |
|   |       | 1.5.4 Using makeindex explicitly (Option 2)    | 54        |
|   | 1.6   | Note to Front-End and Script Developers        | 55        |
|   |       | 1.6.1 MakeIndex and Xindy                      | 55        |
|   |       | 1.6.2 Entry Labels                             | 57        |
|   |       | 1.6.3 Bib2Gls                                  | 57        |
| 2 | Pack  | age Options                                    | 58        |
| 2 | 2.1   | General Options                                | 58        |
|   | 2.2   | Sectioning, Headings and TOC Options           | 64        |
|   | 2.3   | Glossary Appearance Options                    | 67        |
|   | 2.4   | Indexing Options                               | 71        |
|   | 2.5   | Sorting Options                                | 75        |
|   | 2.6   | Glossary Type Options                          | 81        |
|   | 2.7   | Acronym and Abbreviation Options               | 84        |
|   | 2.8   | Deprecated Acronym Style Options               | 87        |
|   | 2.9   | Other Options                                  | 89        |
|   |       | Setting Options After the Package is Loaded    | 90        |
| _ |       |                                                | •         |
| 3 |       | ng Up                                          | <b>91</b> |
|   | 3.1   | Option 1                                       | 91<br>01  |
|   | 3.2   | Options 2 and 3                                | 91        |
| 4 | Defir | ning Glossary Entries                          | 93        |
|   | 4.1   | Plurals                                        | 101       |

|    | 4.2  | Other Grammatical Constructs                                                         | 102  |
|----|------|--------------------------------------------------------------------------------------|------|
|    | 4.3  | Additional Keys                                                                      | 102  |
|    |      | 4.3.1 Document Keys                                                                  | 103  |
|    |      | 4.3.2 Storage Keys                                                                   | 104  |
|    | 4.4  | Expansion                                                                            | 109  |
|    | 4.5  | Sub-Entries                                                                          | 110  |
|    |      | 4.5.1 Hierarchical Categories                                                        | 110  |
|    |      | 4.5.2 Homographs                                                                     | 111  |
|    | 4.6  | Loading Entries From a File                                                          | 112  |
|    | 4.7  | Moving Entries to Another Glossary                                                   | 114  |
|    | 4.8  | Drawbacks With Defining Entries in the Document Environment                          | 115  |
|    |      | 4.8.1 Technical Issues                                                               | 115  |
|    |      | 4.8.2 Good Practice Issues                                                           | 116  |
|    | _    |                                                                                      |      |
| 5  |      | rencing Entries in the Document                                                      | 117  |
|    | 5.1  | Links to Glossary Entries                                                            | 117  |
|    |      | 5.1.1 The \gls-Like Commands (First Use Flag Queried)                                | 122  |
|    |      | 5.1.2 The \glstext-Like Commands (First Use Flag Not Queried)                        | 127  |
|    |      | 5.1.3 Changing the format of the link text                                           | 132  |
|    |      | 5.1.4 Enabling and disabling hyperlinks to glossary entries                          | 137  |
|    | 5.2  | Using Glossary Terms Without Links                                                   | 139  |
| 6  | Acro | nyms and Other Abbreviations                                                         | 147  |
|    | 6.1  | Displaying the Long, Short and Full Forms (Independent of First Use)                 | 150  |
|    | 6.2  | Changing the Acronym Style                                                           | 155  |
|    |      | 6.2.1 Predefined Acronym Styles                                                      | 156  |
|    |      | 6.2.2 Defining A Custom Acronym Style                                                | 159  |
|    | 6.3  | Displaying the List of Acronyms                                                      | 170  |
|    | 6.4  | Upgrading From the glossary Package                                                  | 171  |
| 7  | Une  | etting and Resetting Entry Flags                                                     | 173  |
| 1  | 7.1  | Counting the Number of Times an Entry has been Used (First Use Flag Unset            |      |
|    | /.1  | counting the realiser of finites are liking has been obed (finite ose fining officer | ,170 |
| 8  | Disp | laying a Glossary                                                                    | 181  |
| 9  | Defi | ning New Glossaries                                                                  | 187  |
| 10 | Addi | ng an Entry to the Glossary Without Generating Text                                  | 189  |
| 11 | Cros | s-Referencing Entries                                                                | 192  |
| Ē  |      | Customising Cross-reference Text                                                     | 194  |
| 12 | Num  | ber Lists                                                                            | 196  |
| _  |      | Encap Values (Location Formats)                                                      | 196  |
|    |      | Locations                                                                            | 197  |
|    |      |                                                                                      |      |

| 12.3 Range Formations12.4 Style Hook            |     |
|-------------------------------------------------|-----|
| 13 Glossary Styles                              | 204 |
| 13.1 Predefined Styles                          |     |
|                                                 |     |
| 13.1.1 List Styles                              |     |
| 13.1.2 Longtable Styles                         |     |
| 13.1.3 Longtable Styles (Ragged Right)          |     |
| 13.1.4 Longtable Styles (booktabs)              |     |
| 13.1.5 Supertabular Styles                      |     |
| 13.1.6 Supertabular Styles (Ragged Right)       |     |
| 13.1.7 Tree-Like Styles                         |     |
| 13.1.8 Multicols Style                          |     |
| 13.1.9 In-Line Style                            |     |
| 13.2 Defining your own glossary style           | 222 |
| 14 Xindy (Option 3)                             | 229 |
| 14.1 Language and Encodings                     |     |
| 14.2 Locations and Number lists                 | 231 |
| 14.3 Glossary Groups                            | 237 |
| 15 Utilities                                    | 239 |
| 15.1 Loops                                      | 239 |
| 15.2 Conditionals                               |     |
| 15.3 Fetching and Updating the Value of a Field |     |
| 16 Prefixes or Determiners                      | 247 |
| 17 Accessibility Support                        | 253 |
| 18 Sample Documents                             | 258 |
| 18.1 Basic                                      | 258 |
| 18.2 Acronyms and First Use                     | 263 |
| 18.3 Non-Page Locations                         |     |
| 18.4 Multiple Glossaries                        | 286 |
| 18.5 Sorting                                    |     |
| 18.6 Child Entries                              |     |
| 18.7 Cross-Referencing                          |     |
| 18.8 Custom Keys                                |     |
| 18.9 Xindy (Option 3)                           |     |
| 18.10No Indexing Application (Option 1)         |     |
| 18.11Other                                      |     |
| 19 Troubleshooting                              | 341 |

Index

342

# List of Examples

| 1  | Mixing Alphabetical and Order of Definition Sorting                  | 77  |
|----|----------------------------------------------------------------------|-----|
| 2  | Customizing Standard Sort (Options 2 or 3)                           | 78  |
| 3  | Defining Custom Keys                                                 | 103 |
| 4  | Defining Custom Storage Key (Acronyms and Initialisms)               | 105 |
| 5  | Defining Custom Storage Key (Acronyms and Non-Acronyms with Descrip- |     |
|    | tions)                                                               | 107 |
| 6  | Hierarchical Categories—Greek and Roman Mathematical Symbols         | 111 |
| 7  | Loading Entries from Another File                                    | 113 |
| 8  | Custom Entry Display in Text                                         | 135 |
| 9  | Custom Format for Particular Glossary                                | 136 |
| 10 | First Use With Hyperlinked Footnote Description                      | 137 |
| 11 | Suppressing Hyperlinks on First Use Just For Acronyms                | 137 |
| 12 | Only Hyperlink in Text Mode Not Math Mode                            | 138 |
| 13 | One Hyper Link Per Entry Per Chapter                                 | 138 |
| 14 | Defining an Abbreviation                                             | 149 |
| 15 | Adapting a Predefined Acronym Style                                  | 159 |
| 16 | Defining a Custom Acronym Style                                      | 161 |
| 17 | Italic and Upright Abbreviations                                     | 167 |
| 18 | Abbreviations with Full Stops (Periods)                              | 169 |
| 19 | Don't index entries that are only used once                          | 179 |
| 20 | Switch to Two Column Mode for Glossary                               | 185 |
| 21 | Changing the Font Used to Display Entry Names in the Glossary        | 186 |
| 22 | Dual Entries                                                         | 191 |
| 23 | Creating a completely new style                                      | 225 |
| 24 | Creating a new glossary style based on an existing style             | 227 |
| 25 | Example: creating a glossary style that uses the user1,, user6 keys  | 227 |
| 26 | Custom Font for Displaying a Location                                | 231 |
| 27 | Custom Numbering System for Locations                                | 232 |
| 28 | Locations as Dice                                                    | 233 |
| 29 | Locations as Words not Digits                                        | 235 |
| 30 | Defining Determiners                                                 | 247 |
| 31 | Using Prefixes                                                       | 249 |
| 32 | Adding Determiner to Glossary Style                                  | 251 |

# **List of Tables**

| 1.1 | Glossary Options: Pros and Cons                                                           | 18  |
|-----|-------------------------------------------------------------------------------------------|-----|
| 1.2 | Customised Text                                                                           | 42  |
| 1.3 | Commands and package options that have no effect when using xindy or makeindex explicitly | 51  |
| 4.1 | Key to Field Mappings                                                                     | 110 |
| 5.1 | Predefined Hyperlinked Location Formats                                                   | 121 |
|     | Synonyms provided by the package option shortcuts                                         |     |
|     | Glossary Styles                                                                           |     |

*This glossary style was setup using:* 

## bib2gls

An indexing application that combines two functions in one: (1) fetches entry definition from a bib file based on information provided in the aux file (similar to bibtex); (2) hierarchically sorts and collates location lists (similar to makeindex and xindy). This application is designed for use with glossaries-extra and can't be used with just the base glossaries package. See Option 4.

### **Command Line Interface (CLI)**

An application that doesn't have a graphical user interface. That is, an application that doesn't have any windows, buttons or menus and can be run in a command prompt or terminal. The command prompt is indicated with **\$** in this documentation. Don't type that character when copying examples.

#### convertgls2bib

An application provided with bib2gls that converts tex files containing entry definitions to bib files suitable for use with bib2gls. This application is designed for files that just contain entry definitions, but it can work on a complete document file. However, there will be a lot of "undefined command" warnings as convertgls2bib only has a limited set of known commands. You can limit it so that it only parses the preamble with the --preamble-only switch (requires at least bib2gls v2.0).

#### **Entry location**

The location of the entry in the document. This defaults to the page number on which the entry appears. An entry may have multiple locations.

### **Extended Latin Alphabet**

An alphabet consisting of Latin characters and extended Latin characters.

#### **Extended Latin Character**

A character that's created by combining Latin characters to form ligatures (e.g. æ) or by applying diacritical marks to a Latin character or characters (e.g. á). See also non-Latin character.

#### First use

The first time a glossary entry is used (from the start of the document or after a reset) with one of the following commands: \gls, \Gls, \GLS, \glspl, \Glspl, \GLSpl or \glsdisp. (See first use flag & first use text.)

#### First use flag

A conditional that determines whether or not the entry has been used according to the rules of first use. Commands to unset or reset this conditional are described in Section 7.

#### First use text

The text that is displayed on first use, which is governed by the first and firstplural keys of \newglossaryentry. (May be overridden by \glsdisp or by \defglsentry.)

## glossaries-extra

A separate package that extends the glossaries package, providing new features or improving existing features. If you want to use glossaries-extra, you must have both the glossaries package and the glossaries-extra package installed.

#### Indexing application

An application (piece of software) separate from  $T_EX/I \Delta T_EX$  that collates and sorts information that has an associated page reference. Generally the information is an index entry but in this case the information is a glossary entry. There are two main indexing applications that are used with  $T_EX:makeindex$  and xindy. These are both command line interface (CLI) applications.

### Latin Alphabet

The alphabet consisting of Latin characters. See also extended Latin alphabet.

## Latin Character

One of the letters a, ..., z, A, ..., Z. See also extended Latin character.

#### Link text

The text produced by commands such as \gls. It may or may not be a hyperlink to the glossary.

#### makeglossaries

A custom designed Perl script interface to xindy and makeindex provided with the glossaries package. TEX distributions on Windows convert the original makeglossaries script into an executable makeglossaries.exe for convenience (but Perl is still required).

## makeglossariesgui

A Java GUI alternative to makeglossaries that also provides diagnostic tools. Available separately on CTAN.

## makeglossaries-lite

A custom designed Lua script interface to xindy and makeindex provided with the glossaries package. This is a cut-down alternative to the Perl makeglossaries script. If you have Perl installed, use the Perl script instead. This script is actually distributed with the file name makeglossaries-lite.lua, but TEX Live (on Unix-like systems) creates a symbolic link called makeglossaries-lite (without the .lua extension) to the actual makeglossaries-lite.lua script.

#### makeindex

An indexing application. See Option 2.

### **Non-Latin Alphabet**

An alphabet consisting of non-Latin characters.

## **Non-Latin Character**

An extended Latin character or a character that isn't a Latin character.

#### Number list

A list of entry locations (also called a location list). The number list can be suppressed using the nonumberlist package option.

#### Sanitize

Converts command names into character sequences. That is, a command called, say,  $\foo$ , is converted into the sequence of characters:  $\foo$ , o. Depending on the font, the backslash character may appear as a dash when used in the main document text, so  $\foo$  will appear as: —foo.

Earlier versions of glossaries used this technique to write information to the files used by the indexing applications to prevent problems caused by fragile commands. Now, this is only used for the sort key.

## Small caps

Small capitals. The ETEX kernel provides  $textsc{\langle text \rangle}$  to produce small capitals. This uses a font where lowercase letters have a small capital design. Uppercase

letters have the standard height and there's no noticeable difference with uppercase characters in corresponding non-small caps fonts. This means that for a small caps appearance, you need to use lowercase letters in the  $\langle text \rangle$  argument. The package provides  $\textsmaller{\langle text \rangle}$  which simulates small caps by reducing the size of the font, so in this case the contents of  $\langle text \rangle$  should be uppercase (otherwise the effect is simply smaller lowercase letters). Some fonts don't support small caps combined with bold or slanted properties. In this case, there will be a font substitution warning and one of the properties (such as small caps or slanted) will be dropped.

#### Standard LATEX Extended Latin Character

An extended Latin character that can be created by a core  $\mathbb{E}T_EX$  command, such as  $\setminus \circ$  ( $\emptyset$ ) or  $\setminus \prime \circ$  ( $\acute{e}$ ). That is, the character can be produced without the need to load a particular package.

## UTF-8

A variable-width character encoding. This means that some characters are represented by more that one byte. XHATEX and LuaLATEX treat the multi-byte sequence as a single token, but the older LATEX formats have single-byte tokens, which causes complications. Related blog article: Binary Files, Text Files and File Encodings.

#### xindy

A flexible indexing application with multilingual support written in Perl. See Option 3.

The glossaries package is provided to assist generating lists of terms, symbols or abbreviations. (For convenience, these lists are all referred to as glossaries in this manual. The terms, symbols and abbreviations are collectively referred to as entries.) The package has a certain amount of flexibility, allowing the user to customize the format of the glossary and define multiple glossaries. It also supports glossary styles that include an associated symbol (in addition to a name and description) for each glossary entry.

There is provision for loading a database of glossary entries. Only those entries indexed<sup>1</sup> in the document will be displayed in the glossary. (Unless you use Option 5, which doesn't use any indexing but will instead list all defined entries in order of definition.)

It's not necessary to actually have a glossary in the document. You may be interested in using this package just as means to consistently format certain types of terms, such as abbreviations, or you may prefer to have descriptions scattered about the document and be able to easily link to the relevant description (Option 6).

The simplest document is one without a glossary:

```
\documentclass{article}
\usepackage[
 sort=none % no sorting or indexing required
1
{glossaries}
\newglossaryentry
 {cafe}% label
 {% definition:
  name={caf\'e},
  description={small restaurant selling refreshments}
 }
\setacronymstyle{long-short}
\newacronym
 {html}% label
 {HTML}% short form
 {hypertext markup language}% long form
\newglossaryentry
 {pi}% label
```

<sup>&</sup>lt;sup>1</sup>That is, if the entry has been referenced using any of the commands described in Section 5.1 and Section 10 or via \glssee (or the see key) or commands such as \acrshort or \glsxtrshort.

```
{% definition:
  name={\ensuremath{\pi}},
   description={Archimedes' Constant}
 }
\newglossaryentry
 {distance}% label
 {% definition:
  name={distance},
  description={the length between two points},
   symbol={m}
 }
\begin{document}
First use: \gls{cafe}, \gls{html}, \gls{pi}.
Next use: \gls{cafe}, \gls{html}, \gls{pi}.
\Gls{distance} (\glsentrydesc{distance}) is measured in
\glssymbol{distance}.
\end{document}
```

(This is a trivial example. For a real document I recommend you use siunitx for units.) The glossaries-extra package, which is distributed as a separate bundle, extends the capabilities of the glossaries package. The simplest document with a glossary can be created with glossaries-extra (which internally loads the glossaries package):

```
\documentclass{article}
```

```
\usepackage[
sort=none,% no sorting or indexing required
abbreviations, % create list of abbreviations
symbols, % create list of symbols
postdot, % append a full stop after the descriptions
stylemods,style=index % set the default glossary style
]{glossaries-extra}
\newglossaryentry % provided by glossaries.sty
{cafe}% label
 {% definition:
  name={caf\'e},
  description={small restaurant selling refreshments}
 }
% provided by glossaries-extra.sty:
\setabbreviationstyle{long-short}
\newabbreviation % provided by glossaries-extra.sty
 {html}% label
 {HTML}% short form
```

glossaries-extra.sty

```
{hypertext markup language}% long form
% provided by glossaries-extra.sty 'symbols' option:
\glsxtrnewsymbol
 [description={Archimedes' constant}]% options
 {pi}% label
 {\ensuremath{\pi}}% symbol
\newglossaryentry % provided by glossaries.sty
 {distance}% label
 {% definition:
   name={distance},
   description={the length between two points},
   symbol={m}
 }
\begin{document}
First use: \gls{cafe}, \gls{html}, \gls{pi}.
Next use: \gls{cafe}, \gls{html}, \gls{pi}.
\Gls{distance} is measured in \glssymbol{distance}.
\printunsrtglossaries % list all defined entries
\end{document}
```

Note the difference in the way the abbreviation (HTML) and symbol ( $\pi$ ) are defined in the two above examples. The abbreviations, postdot and stylemods options are specific to glossaries-extra. Other options are passed to the base glossaries package.

glossaries-extra.sty

In this user manual, commands and options displayed in teal, such as \newabbreviation and stylemods, are only available with the glossaries-extra package. There are also some commands and options (such as \makeglossaries and symbols) that are provided by the base glossaries package but are redefined by the glossaries-extra package. See the glossaries-extra user manual for further details of those commands.

One of the strengths of the glossaries package is its flexibility, however the drawback of this is the necessity of having a large manual that covers all the various settings. If you are daunted by the size of the manual, try starting off with the much shorter guide for beginners (glossariesbegin.pdf).

There's a common misconception that you have to have Perl installed in order to use the glossaries package. Perl is *not* a requirement (as demonstrated by the above examples) but it does increase the available options, particularly if you use an extended Latin alphabet or a non-Latin alphabet.

This document uses the glossaries package. For example, when viewing the PDF version of this document in a hyperlinked-enabled PDF viewer (such as Adobe Reader or Okular) if you click on the word "xindy" you'll be taken to the entry in the glossary where there's a brief description of the term "xindy". This is the way the glossaries mechanism works. An indexing application is used to generate the sorted list of terms. The indexing applications are command line interface (CLI) tools, which means they can be run directly from a command prompt or terminal, or can be integrated into some text editors, or you can use a build tool such as arara to run them.

Neither of the above two examples require an indexing application. The first is just using the glossaries package for consistent formatting, and there is no list. The second has lists but they are unsorted (see Option 5).

The remainder of this introductory section covers the following:

- Section 1.2 lists the available indexing options.
- Section 1.3 lists the dummy glossary files that may be used for testing.
- Section 1.4 provides information for users who wish to write in a language other than English.
- Section 1.5 describes how to use an indexing application to create the sorted glossaries for your document (Options 2 or 3).

There are some sample documents provided with this package. They are described in Section 18.

## 1.1 Rollback

There is one rollback release: v4.46 (2020-03-19) for glossaries.sty and glossary-list.sty. The other associated packages haven't been changed since that release (apart from the version numbers, which are always updated for each new release, regardless of whether or not the file has otherwise been changed). If you rollback to v4.46 using:

```
\usepackage{glossaries}[=v4.46]
```

then the 4.46 version of glossary-list.sty will automatically be loaded. If you use nostyles and subsequently load glossary-list you will also need to add the rollback version:

```
\usepackage[nostyles]{glossaries}[=v4.46]
\usepackage{glossary-list}[=v4.46]
```

If you rollback using latexrelease to an earlier date, then you will need to specify v4.46 for glossaries as there are no earlier rollback versions available.

## 1.2 Indexing Options

The basic idea behind the glossaries package is that you first define your entries (terms, symbols or abbreviations). Then you can reference these within your document (like  $\cite or \ref$ ). You can also, optionally, display a list of the entries you have referenced in your document (the glossary). This last part, displaying the glossary, is the part that most new users find difficult. There are three options available with the base glossaries package (Options 1–3). The glossaries-extra extension package provides two extra options for lists (Options 4 and 5) as well as an option for standalone descriptions within the document body (Option 6).

An overview of Options 1–5 is given in table 1.1. Option 6 is omitted from the table as it doesn't produce a list. For a more detailed comparison of the various methods, see the glossaries performance page.

If you are developing a class or package that loads glossaries, I recommend that you don't force the user into a particular indexing method by adding an unconditional \makeglossaries into your class or package code. Aside from forcing the user into a particular indexing method, it means that they're unable to use any commands that must come before \makeglossaries (such as \newglossary) and they can't switch off the indexing whilst working on a draft document.

Strictly speaking, Options 5 and 6 aren't actually indexing options as no indexing is performed. In the case of Option 5, all defined entries are listed in order of definition. In the case of Option 6, the entry hypertargets and descriptions are manually inserted at appropriate points in the document. These two options are included here for completeness and for comparison with the actual indexing options.

## Option 1 (T<sub>E</sub>X)

This option isn't generally recommended for reasons given below. Example Document:

```
\documentclass{article}
\usepackage{glossaries}
```

\makenoidxglossaries % use TeX to sort

```
\newglossaryentry{sample}{name={sample},
  description={an example}}
\begin{document}
\gls{sample}.
```

## \printnoidxglossary

\end{document}

You can place all your entry definitions in a separate file and load it in the preamble with \loadglsentries (after \makenoidxglossaries).

|                                                                                  | <b>Option 1</b>                                                                                                    | <b>Option 2</b>                                                                                                    | <b>Option 3</b>                                                                                                    | <b>Option 4</b>                                                                                                    | <b>Option 5</b>   |
|----------------------------------------------------------------------------------|----------------------------------------------------------------------------------------------------|----------------------------------------------------------------------------------------------------|----------------------------------------------------------------------------------------------------|----------------------------------------------------------------------------------------------------|-------------------|
| Requires glossaries-extra?                                                       | ×                                                                                                    | ×                                                                                                    | <b>X</b>                                                                                                    | <ul> <li>Image: A second second s</li></ul> | ~                 |
| Requires an external application?                                                | ×                                                                                                    | V                                                                                                    | <b>v</b>                                                                                                    | <ul> <li>Image: A set of the set of the</li></ul>  | ×                 |
| Requires Perl?                                                                   | ×                                                                                                    | ×                                                                                                    | <ul> <li>Image: A set of the set of the</li></ul> | ×                                                                                                    | ×                 |
| Requires Java?                                                                   | ×                                                                                                    | ×                                                                                                    | ×                                                                                                    | <ul> <li>Image: A set of the set of the</li></ul>  | ×                 |
| Can sort extended Latin alphabets or non-Latin alphabets?                        | <b>X</b> *                                                                                                    | ×                                                                                                    | ~                                                                                                    | ~                                                                                                    | N/A               |
| Efficient sort algorithm?                                                        | ×                                                                                                    | <ul> <li>✓</li> </ul>                                                                                                    | <ul> <li>Image: A set of the set of the</li></ul> | <ul> <li>Image: A second second s</li></ul> | N/A               |
| Can use a different sort method for each glossary?                               | ~                                                                                                    | <b>X</b> <sup>+</sup>                                                                                                    | <b>X</b> +                                                                                                    | ~                                                                                                    | N/A               |
| Any problematic sort values?                                                     | <ul> <li>Image: A second second s</li></ul> | <ul> <li>Image: A second second s</li></ul> | <b>v</b>                                                                                                    | ×                                                                                                    | <b>×</b> ‡        |
| Are entries with identical sort values treated as separate unique entries?       | ~                                                                                                    | ~                                                                                                    | ¥§                                                                                                    | ~                                                                                                    | ~                 |
| Can automatically form ranges in the location lists?                             | ×                                                                                                    | ~                                                                                                    | ~                                                                                                    | ~                                                                                                    | ×                 |
| Can have non-standard locations in the location lists?                           | ~                                                                                                    | ×                                                                                                    | $\checkmark$                                                                                                    | <b>~</b>                                                                                                    | <b>₽</b>          |
| Maximum hierarchical depth<br>(style-dependent)                                  | $\infty^{\#}$                                                                                                    | 3                                                                                                    | $\infty$                                                                                                    | $\infty$                                                                                                    | $\infty$          |
| \glsdisplaynumberlist reliable?                                                  | ~                                                                                                    | ×                                                                                                    | ×                                                                                                    | ~                                                                                                    | ×                 |
| <pre>\newglossaryentry allowed in document environment? (Not recommended.)</pre> | ×                                                                                                    | ~                                                                                                    | V                                                                                                    | ★*                                                                                                    | <b>~</b> *        |
| Requires additional write registers?                                             | ×                                                                                                    | ~                                                                                                    | <b>~</b>                                                                                                    | ×                                                                                                    | <b>×</b> *        |
| Default value of sanitizesort package option                                     | false                                                                                                    | true                                                                                                    | true                                                                                                    | true*                                                                                                    | true <sup>≉</sup> |

## Table 1.1: Glossary Options: Pros and Cons

\* Strips standard  $\square T_EX$  accents (that is, accents generated by core  $\square T_EX$  commands) so, for example, AA is treated the same as A.

<sup>+</sup> Only with the hybrid method provided with glossaries-extra.

<sup>‡</sup> Provided sort=none is used.

<sup>§</sup> Entries with the same sort value are merged.

 $\diamond$  Requires some setting up.

<sup>¶</sup> The locations must be set explicitly through the custom location field provided by glossaries-extra.

<sup>#</sup> Unlimited but unreliable.

\* Entries are defined in bib format. \newglossaryentry should not be used explicitly.

\* Provided docdef=true or docdef=restricted but not recommended.

\* Provided docdef=false or docdef=restricted.

\* Irrelevant with sort=none. (The record=only option automatically switches this on.)

This option doesn't require an external indexing application but, with the default alphabetic sorting, it's very slow with severe limitations. If you want a sorted list, it doesn't work well for extended Latin alphabets or non-Latin alphabets and there's no guarantee that it will work with UTF-8. However, if you use the sanitizesort=false package option (the default for Option 1) then the standard LATEX accent commands will be ignored, so if an entry's name is set to {\'e}lite then the sort value will default to elite if sanitizesort=false is used and will default to \'elite if sanitizesort=true is used. If you have any other kinds of commands that don't expand to ASCII characters, such as \alpha or \si, then you must use sanitizesort=true or change the sort method (sort=use or sort=def) in the package options or explicitly set the sort key when you define the relevant entries. For example:

```
\newglossaryentry{alpha}{name={\ensuremath{\alpha}},
sort={alpha}, description={...}}
```

glossaries-extra.sty

The glossaries-extra package has a modified symbols package option that provides \glsxtrnewsymbol, which automatically sets the sort key to the entry label (instead of the name).

This option works best with the sort=def or sort=use setting. For any other setting, be prepared for a long document build time, especially if you have a lot of entries defined. **This option is intended as a last resort for alphabetical sorting.** This option allows a mixture of sort methods. (For example, sorting by word order for one glossary and order of use for another.) This option is not suitable for hierarchical glossaries and does not form ranges in the number lists. If you really can't use an indexing application consider using Option 5 instead.

Summary:

1. Add

\makenoidxglossaries

to your preamble (before you start defining your entries, as described in Section 4).

2. Put

\printnoidxglossary

where you want your list of entries to appear (described in Section 8). Alternatively, to display all glossaries use the iterative command:

\printnoidxglossaries

3. Run LATEX twice on your document. (As you would do to make a table of contents appear.) For example, click twice on the "typeset" or "build" or "PDFLATEX" button in your editor.

#### Option 2 (makeindex)

Example document:

```
\documentclass{article}
\usepackage{glossaries}
```

\makeglossaries % open glossary files

```
\newglossaryentry{sample}{name={sample},
  description={an example}}
\begin{document}
\gls{sample}.
```

#### \printglossary

\end{document}

You can place all your entry definitions in a separate file and load it in the preamble with \loadglsentries (after \makeglossaries).

This option uses a CLI application called makeindex to sort the entries. This application comes with all modern T<sub>E</sub>X distributions, but it's hard-coded for the non-extended Latin alphabet. It can't correctly sort accent commands (such as  $\land'$  or  $\backslash c$ ) and fails with UTF-8 characters, especially for any sort values that start with a UTF-8 character (as it separates the octets resulting in an invalid file encoding). This process involves making LAT<sub>E</sub>X write the glossary information to a temporary file which makeindex reads. Then makeindex writes a new file containing the code to typeset the glossary. Then  $\printglossary$  reads this file in on the next run.

This option works best if you want to sort entries according to the English alphabet and you don't want to install Perl or Java. This method can also work with the restricted shell escape since makeindex is considered a trusted application. (So you should be able to use the automake package option provided the shell escape hasn't been completely disabled.)

This method can form ranges in the number list but only accepts limited number formats: \arabic, \roman, \Roman, \alph and \Alph.

This option does not allow a mixture of sort methods. All glossaries must be sorted according to the same method: word/letter ordering or order of use or order of definition. If you need word ordering for one glossary and letter ordering for another you'll have to explicitly call makeindex for each glossary type.

glossaries-extra.sty

The glossaries-extra package allows a hybrid mix of Options 1 and 2 to provide word/ letter ordering with Option 2 and order of use/definition with Option 1. See the glossaries-extra documentation for further details. See also the glossaries-extra alternative to sampleSort.tex in Section 18.5.

Summary:

1. If you want to use makeindex's -g option you must change the quote character using \GlsSetQuote. For example:

\GlsSetQuote{+}

This must be used before \makeglossaries. Note that if you are using babel, the shorthands aren't enabled until the start of the document, so you won't be able to use the shorthands in definitions made in the preamble.

2. Add

\makeglossaries

to your preamble (before you start defining your entries, as described in Section 4).

3. Put

\printglossary

where you want your list of entries to appear (described in Section 8). Alternatively, to display all glossaries use the iterative command:

\printglossaries

4. Run LATEX on your document. This creates files with the extensions glo and ist (for example, if your LATEX document is called myDoc.tex, then you'll have two extra files called myDoc.glo and myDoc.ist). If you look at your document at this point, you won't see the glossary as it hasn't been created yet. (If you use glossaries-extra you'll see the section heading and some boilerplate text.)

If you have used package options such as symbols there will also be other sets of files corresponding to the extra glossaries that were created by those options.

5. Run makeindex with the .glo file as the input file and the .ist file as the style so that it creates an output file with the extension .gls. If you have access to a terminal or a command prompt (for example, the MSDOS command prompt for Windows users or the bash console for Unix-like users) then you need to run the command:

## \$ makeindex -s myDoc.ist -o myDoc.gls myDoc.glo

(Replace myDoc with the base name of your  $ET_EX$  document file. Avoid spaces in the file name if possible. The **\$** symbol indicates the command prompt and should be omitted.)

The file extensions vary according to the glossary type. See Section 1.5.4 for further details. makeindex must be called for each set of files.

If you don't know how to use the command prompt, then you can probably access makeindex via your text editor, but each editor has a different method of doing this. See Incorporating makeglossaries or makeglossaries-lite or bib2gls into the document build for some examples.

Alternatively, run makeindex indirectly via the makeglossaries script:

## \$ makeglossaries myDoc

Note that the file extension isn't supplied in this case. (Replace makeglossaries with makeglossaries-lite if you don't have Perl installed.) This will pick up all the file extensions from the aux file and run makeindex the appropriate number of times with all the necessary switches.

The simplest approach is to use arara and add the following comment lines to the start of your document:

```
% arara: pdflatex
% arara: makeglossaries
% arara: pdflatex
```

(Replace makeglossaries with makeglossarieslite in the second line above if you don't have Perl installed. Note that there's no hyphen in this case.)

The default sort is word order ("sea lion" comes before "seal"). If you want letter ordering you need to add the -1 switch:

## \$ makeindex -l -s myDoc.ist -o myDoc.gls myDoc.glo

(See Section 1.5.4 for further details on using makeindex explicitly.) If you use makeglossaries or makeglossaries-lite then use the order=letter package option and the -1 option will be added automatically.

6. Once you have successfully completed the previous step, you can now run LATEX on your document again.

You'll need to repeat the last step if you have used the toc option (unless you're using glossaries-extra) to ensure the section heading is added to the table of contents. You'll also need to repeat steps 5 and 6 if you have any cross-references which can't be indexed until the glossary file has been created.

### Option 3 (xindy)

Example document:

```
\documentclass{article}
\usepackage[xindy]{glossaries}
\makeglossaries % open glossary files
```

```
\newglossaryentry{sample}{name={sample},
  description={an example}}
\begin{document}
\gls{sample}.
```

#### \printglossary

\end{document}

You can place all your entry definitions in a separate file and load it in the preamble with \loadglsentries (*after* \makeglossaries).

This option uses a CLI application called xindy to sort the entries. This application is more flexible than makeindex and is able to sort extended Latin alphabets or non-Latin alphabets, however it does still have some limitations.

The xindy application comes with both T<sub>E</sub>X Live and MiKT<sub>E</sub>X, but since xindy is a Perl script, you will also need to install Perl, if you don't already have it. In a similar way to Option 2, this option involves making LAT<sub>E</sub>X write the glossary information to a temporary file which xindy reads. Then xindy writes a new file containing the code to typeset the glossary. Then \printglossary reads this file in on the next run.

This is the best option with just the base glossaries package if you want to sort according to a language other than English or if you want non-standard location lists, but it can require some setting up (see Section 14). There are some problems with certain sort values:

- entries with the same sort value are merged by xindy into a single glossary line so you must make sure that each entry has a unique sort value;
- xindy forbids empty sort values;
- xindy automatically strips control sequences, the math-shift character \$ and braces
   { } from the sort value, which is usually desired but this can cause the sort value to
   collapse to an empty string which xindy forbids.

In these problematic cases, you must set the sort field explicitly. For example:

```
\newglossaryentry{alpha}{name={\ensuremath{\alpha}},
sort={alpha}, description={...}}
```

glossaries-extra.sty

The glossaries-extra package has a modified symbols package option that provides \glsxtrnewsymbol, which automatically sets the sort key to the entry label (instead of the name).

All glossaries must be sorted according to the same method (word/letter ordering, order of use, or order of definition).

glossaries-extra.sty

The glossaries-extra package allows a hybrid mix of Options 1 and 3 to provide word/ letter ordering with Option 3 and order of use/definition with Option 1. See the glossaries-extra documentation for further details.

Summary:

1. Add the xindy option to the glossaries package option list:

\usepackage[xindy]{glossaries}

If you are using a non-Latin script you'll also need to either switch off the creation of the number group:

\usepackage[xindy={glsnumbers=false}]{glossaries}

or use either  $\GlsSetXdyFirstLetterAfterDigits{\langle letter \rangle}$  (to indicate the first letter group to follow the digits) or  $\GlsSetXdyNumberGroupOrder{\langle spec \rangle}$  to indicate where the number group should be placed (see Section 14).

- 2. Add \makeglossaries to your preamble (before you start defining your entries, as described in Section 4).
- 3. Run LATEX on your document. This creates files with the extensions glo and xdy (for example, if your LATEX document is called myDoc.tex, then you'll have two extra files called myDoc.glo and myDoc.xdy). If you look at your document at this point, you won't see the glossary as it hasn't been created yet. (If you're using the glossaries-extra extension package, you'll see the section header and some boilerplate text.)

If you have used package options such as symbols there will also be other sets of files corresponding to the extra glossaries that were created by those options.

4. Run xindy with the .glo file as the input file and the .xdy file as a module so that it creates an output file with the extension .gls. You also need to set the language name and input encoding. If you have access to a terminal or a command prompt (for example, the MSDOS command prompt for Windows users or the bash console for Unix-like users) then you need to run the command (all on one line):

```
$ xindy -L english -C utf8 -I xindy -M myDoc -t myDoc.glg -o
myDoc.gls myDoc.glo
```

(Replace myDoc with the base name of your LATEX document file. Avoid spaces in the file name. If necessary, also replace english with the name of your language and utf8 with your input encoding, for example, -L german -C din5007-utf8.)

The file extensions vary according to the glossary type. See Section 1.5.3 for further details. xindy must be called for each set of files.

It's much simpler to use makeglossaries instead:

## \$ makeglossaries myDoc

Note that the file extension isn't supplied in this case. This will pick up all the file extensions from the aux file and run xindy the appropriate number of times with all the necessary switches.

There's no benefit in using makeglossaries-lite with xindy. (Remember that xindy is a Perl script so if you can use xindy then you can also use makeglossaries, and if you don't want to use makeglossaries because you don't want to install Perl, then you can't use xindy either.)

If you don't know how to use the command prompt, then you can probably access xindy or makeglossaries via your text editor, but each editor has a different method of doing this. See Incorporating makeglossaries or makeglossaries-lite or bib2gls into the document build for some examples.

Again, a convenient method is to use arara and add the follow comment lines to the start of your document:

```
% arara: pdflatex
% arara: makeglossaries
% arara: pdflatex
```

The default sort is word order ("sea lion" comes before "seal"). If you want letter ordering you need to add the order=letter package option:

\usepackage[xindy, order=letter] {glossaries}

(and return to the previous step). This option is picked up by makeglossaries. If you are explicitly using xindy then you'll need to add -M ord/letorder to the options list. See Section 1.5.3 for further details on using xindy explicitly.

5. Once you have successfully completed the previous step, you can now run LATEX on your document again. As with makeindex (Option 2), you may need to repeat the previous step and this step to ensure the table of contents and cross-references are resolved.

## Option 4 (bib2gls)

glossaries-extra.sty

This option is only available with the glossaries-extra extension package. This method uses bib2gls to both fetch entry definitions from bib files and to hierarchically sort and collate.

Example document:

```
\documentclass{article}
\usepackage[record=nameref]{glossaries-extra}
\GlsXtrLoadResources[src={entries}]
```

```
\begin{document}
\gls{sample}, \gls{alpha}, \gls{html}.
\printunsrtglossary
\end{document}
```

where the file entries.bib contains:

```
@entry{sample,
    name={sample},
    description={an example}
}
@symbol{alpha,
    name={\ensuremath{\alpha}},
    description={...}
}
@abbreviation{html,
    short={HTML},
    long={hypertext markup language}
}
```

All entries must be provided in one or more bib files. See the bib2gls user manual for the required format.

Note that the sort key should not be used. Each entry type (@entry, @symbol, @abbreviation) has a particular field that's used for the sort value by default (name, the label, short). You will break this mechanism if you explicitly use the sort key. See bib2gls gallery: sorting for examples.

The glossaries-extra package needs to be loaded with the record package option:

```
\usepackage[record] {glossaries-extra}
```

or (equivalently)

\usepackage[record=only]{glossaries-extra}

or (with at least glossaries-extra v1.37 and bib2gls v1.8):

```
\usepackage[record=nameref] {glossaries-extra}
```

The record=nameref option is the best method.

(It's possible to use a hybrid of this method and Options 2 or 3 with record=hybrid but in general there is little need for this and it complicates the build process.)

Each resource set is loaded with \GlsXtrLoadResources [(options)]. For example:

```
\GlsXtrLoadResources
[% definitions in entries1.bib and entries2.bib:
    src={entries1,entries2},
    sort={de-CH-1996}% sort according to this locale
]
```

The bib files are identified as a comma-separated list in the value of the src key. The sort option identifies the sorting method. This may be a locale identifier for alphabetic sorting, but there are other sort methods available, such as character code or numeric. One resource set may cover multiple glossaries or one glossary may be split across multiple resource sets, forming logical sub-blocks.

If you want to ensure that all entries are selected, even if they haven't been referenced in the document, then add the option selection=all. (There are also ways of filtering the selection or you can even have a random selection by shuffling and truncating the list. See the bib2gls user manual for further details.)

The glossary is displayed using:

#### \printunsrtglossary

Alternatively all glossaries can be displayed using the iterative command:

```
\printunsrtglossaries
```

The document is built using:

```
$ pdflatex myDoc
$ bib2gls myDoc
$ pdflatex myDoc
```

If letter groups are required, you need the --group switch:

```
$ bib2gls --group myDoc
```

or with arara:

```
% arara: bib2gls: { group: on }
```

(You will also need an appropriate glossary style.)

Unlike Options 2 and 3, this method doesn't create a file containing the typeset glossary but simply determines which entries are needed for the document, their associated locations and (if required) their associated letter group. This option allows a mixture of sort methods. For example, sorting by word order for one glossary and order of use for another or even sorting one block of the glossary differently to another block in the same glossary. See bib2gls gallery: sorting.

This method supports Unicode and uses the Common Locale Data Repository, which provides more extensive language support than xindy.<sup>2</sup> The locations in the number list may be in any format. If bib2gls can deduce a numerical value it will attempt to form ranges otherwise it will simply list the locations.

Summary:

1. Use glossaries-extra with the p=recordackage option:

```
\usepackage[record] {glossaries-extra}
```

 $<sup>^{2}</sup>$ Except for Klingon, which is supported by xindy, but not by the CLDR.

2. Use \\*GlsXtrLoadResources to identify the bib file(s) and bib2gls options:

\GlsXtrLoadResources[src={terms.bib,abbreviations.bib},sort=en]

3. Put

\\*printunsrtglossary

where you want your list of entries to appear. Alternatively to display all glossaries use the iterative command:

\\*printunsrtglossaries

- 4. Run LATEX on your document.
- 5. Run bib2gls with just the document base name.
- 6. Run LATEX on your document.

See glossaries-extra and bib2gls: An Introductory Guide or the bib2gls user manual for further details of this method, and also Incorporating makeglossaries or makeglossarieslite or bib2gls into the document build.

## **Option 5 (no sorting)**

glossaries-extra.sty

This option is only available with the extension package glossaries-extra. No indexing application is required.

Example document:

```
\documentclass{article}
\usepackage[sort=none]{glossaries-extra}
\newglossaryentry{sample}{name={sample},
description={an example}}
\newglossaryentry{alpha}{name={\ensuremath{\alpha}},
description={...}}
\begin{document}
\gls{sample}.
```

```
\printunsrtglossary
\end{document}
```

This method is best used with the package option sort=none (as shown above). There's no "activation" command (such as \makeglossaries for Options 2 and 3). In general it's best to use a style that doesn't show letter group headings. If you do want letter headings then you must ensure that you have defined your entries in alphabetical order, and use XqLATEX or LuaLATEX if you require UTF-8 letter groups.

All entries must be defined before the glossary is displayed (preferably in the preamble) in the required order, and child entries must be defined immediately after their parent

entry if they must be kept together in the glossary. (Some glossary styles indent entries that have a parent but it's the indexing application that ensures the child entries are listed immediately after the parent. If you're opting to use this manual approach then it's your responsibility to define the entries in the correct order.) You can place all your entry definitions in a separate file and load it in the preamble with \loadglsentries.

The glossary is displayed using:

#### \printunsrtglossary

Alternatively all glossaries can be displayed using the iterative command:

#### \printunsrtglossaries

This will display *all* defined entries, regardless of whether or not they have been used in the document. The number lists have to be set explicitly otherwise they won't appear. Note that this uses the same command for displaying the glossary as Option 4. This is because bib2gls takes advantage of this method by defining the wanted entries in the required order and setting the locations (and letter group information, if required).

Therefore, the above example document has a glossary containing the entries: sample and  $\alpha$  (in that order). Note that the alpha entry has been included even though it wasn't referenced in the document.

This just requires a single LATEX call:

### \$ pdflatex myDoc

unless the glossary needs to appear in the table of contents, in which case a second run is required:

```
$ pdflatex myDoc
$ pdflatex myDoc
```

(Naturally if the document also contains citations, and so on, then additional steps are required. Similarly for all the other options above.)

See the glossaries-extra documentation for further details of this method.

#### **Option 6 (standalone)**

glossaries-extra.sty

This option is only available with the glossaries-extra extension package.<sup>3</sup> Instead of creating a list, this has standalone definitions throughout the document. The entry name may or may not be in a section heading.

You can either define entries in the document preamble (or in an external file loaded with \loadglsentries), as with Option 5, for example:

```
\documentclass{article}
```

<sup>&</sup>lt;sup>3</sup>You can just use the base glossaries package for the first case, but it's less convenient. You'd have to manually insert the entry target before the sectioning command and use \glsentryname{\label\} or \Glsentryname{\label\} to display the entry name.

```
\usepackage[colorlinks] {hyperref}
\usepackage[sort=none,
   nostyles% <- no glossary styles are required
 ]{glossaries-extra}
\newglossaryentry{set}{name={set},
 description={a collection of any kind of objects},
  symbol={\ensuremath{\mathcal{S}}}
}
\newglossaryentry{function}{name={function},
  description={a rule that assigns every element in the
  domain \gls{set} to an element in the range \gls{set}},
  symbol={\ensuremath{f(x)}}
}
\newcommand*{\termdef}[1]{%
  \section{\glsxtrglossentry{#1} \glsentrysymbol{#1}}%
  \begin{quote}\em\Glsentrydesc{#1}.\end{quote}%
}
\begin{document}
\tableofcontents
\section{Introduction}
Sample document about \glspl{function} and \glspl{set}.
\termdef{set}
More detailed information about \glspl{set} with examples.
\termdef{function}
More detailed information about \glspl{function} with examples.
\end{document}
```

Or you can use bib2gls if you want to manage a large database of terms. For example (requires glossaries-extra v1.42, see below):

```
\documentclass{article}
\usepackage[colorlinks]{hyperref}
\usepackage[record,
    nostyles% <- no glossary styles are required
  ]{glossaries-extra}</pre>
```

\GlsXtrLoadResources[src=terms, sort=none, save-locations=false]

```
\newcommand*{\termdef}[1]{%
  \section{\glsxtrglossentry{#1} \glossentrysymbol{#1}}%
  \glsadd{#1}% <- index this entry
  \begin{quote}\em\Glsentrydesc{#1}.\end{quote}%
}
\begin{document}
\tableofcontents
\section{Introduction}
Sample document about \glspl{function} and \glspl{set}.
\termdef{set}
More detailed information about \glspl{set} with examples.
\termdef{function}
More detailed information about \glspl{function} with examples.
\end{document}
Where the file terms.bib contains:</pre>
```

```
@entry{set,
    name={set},
    description={a collection of any kind of objects},
    symbol={\ensuremath{\mathcal{S}}}
}
@entry{function,
    name={function},
    description={a rule that assigns every element in the domain
    \gls{set} to an element in the range \gls{set}},
    symbol={\ensuremath{f(x)}}
}
```

The advantage in this approach (with \loadglsentries or bib2gls) is that you can use an existing database of entries shared across multiple documents, ensuring consistent notation for all of them.

In both cases, there's no need to load all the glossary styles packages, as they're not required, so I've used the nostyles package option to prevent them from being loaded.

In the first case, you need the sort=none package option (as in Option 5) and then define the terms in the preamble. No external tool is required. Just run LATEX as normal. (Twice to ensure that the table of contents is up to date.)

# \$ pdflatex myDoc \$ pdflatex myDoc

In the second case, you need the record package option (as in Option 4) since bib2gls is needed to select the required entries, but you don't need a sorted list:

```
\GlsXtrLoadResources[src={terms}, sort=none]
```

This will ensure that any entries indexed in the document (through commands like \gls or \glsadd) will be selected by bib2gls, but it will skip the sorting step. (The chances are you probably also won't need location lists either. If so, you can add the option save-locations=false.)

Remember that for this second case you need to run bib2gls as per Option 4:

```
$ pdflatex myDoc
$ bib2gls myDoc
$ pdflatex myDoc
```

\$ pdflatex myDoc

For both cases (with or without bib2gls), instead of listing all the entries using  $\printumsrtglossary$ , you use  $\glsxtrglossentry{\langle label \rangle}$  where you want the name (and anchor with hyperref) to appear in the document. This will allow the link text created by commands like  $\gls$  to link to that point in the document. The description can simply be displayed with  $\glsentrydesc{\langle label \rangle}$  or  $\glsentrydesc{\langle label \rangle}$ , as in the above examples. In both examples, I've defined a custom command  $\termdef$  to simplify the code and ensure consistency. Extra styling, such as placing the description in a coloured frame, can be added to this custom definition as required.

(Instead of using \glsentrydesc or \Glsentrydesc, you can use \glossentrydesc  $\{\langle label \rangle\}$ , which will obey attributes such as glossdesc and glossdescfont. See the glossaries-extra manual for further details.)

The symbol (if required) can be displayed with either  $glsentrysymbol {\langle label \rangle}$  or  $glossentrysymbol {\langle label \rangle}$ . In the first example, I've used glsentrysymbol. In the second I've used glossentrysymbol. The latter is necessary with bib2gls if the symbol needs to go in a section title as the entries aren't defined on the first LATEX run.

In normal document text, \glsentrysymbol will silently do nothing if the entry hasn't been defined, but when used in a section heading it will expand to an undefined internal command when written to the aux file, which triggers an error.

The \glossentrysymbol command performs an existence check, which triggers a warning if the entry is undefined. (All entries will be undefined before the first bib2gls call.) You need at least glossaries-extra v1.42 to use this command in a section title.<sup>4</sup> If hyperref has been loaded, this will use \texorpdfstring to allow a simple expansion for the PDF bookmarks (see the glossaries-extra user manual for further details).

If you want to test if the symbol field has been set, you need to use \ifglshassymbol outside of the section title. For example:

```
\ifglshassymbol{#1}%
{\section{\glsxtrglossentry{#1} \glossentrysymbol{#1}}}
```

```
{\section{\glsxtrglossentry{#1}}}
```

<sup>&</sup>lt;sup>4</sup>\glossentrysymbol is defined by the base glossaries package but is redefined by glossaries-extra.

In both of the above examples, the section titles start with a lowercase character (because the name value is all lowercase in entry definitions). You can apply automatic case-change with the glossname attribute. For example:

```
\glssetcategoryattribute{general}{glossname}{firstuc}
```

or (for title-case)

\glssetcategoryattribute{general}{glossname}{title}

However, this won't apply the case-change in the table of contents or bookmarks. In the second example, you can instead use bib2gls to apply a case-change:

```
\GlsXtrLoadResources[src=terms,
sort=none,save-locations=false,
replicate-fields={name=text},
name-case-change=firstuc
]
```

(Or name-case-change=title for title-case.) This copies the name value to the text field and then applies a case-change to the name field (leaving the text field unchanged). The name in the section titles now starts with a capital but the link text produced by commands like \gls is still lowercase.

In the first example (without bib2gls) you need to do this manually. For example:

```
\newglossaryentry{set}{name={Set},text={set},
   description={a collection of any kind of objects},
   symbol={\ensuremath{\mathcal{S}}}
}
```

Note that if you use the default save-locations=true with bib2gls, it's possible to combine Options 4 and 6 to have both standalone definitions and an index. Now I do need a glossary style. In this case I'm going to use bookindex, which is provided in the glossary-bookindex package (bundled with glossaries-extra). I don't need any of the other style packages, so I can still keep the nostyles option and just load glossary-bookindex:

```
\usepackage[record=nameref,% <- using bib2gls
nostyles,% <- don't load default style packages
stylemods=bookindex,% <- load glossary-bookindex.sty
style=bookindex% <- set the default style to 'bookindex'
]{glossaries-extra}</pre>
```

I also need to sort the entries, so the resource command is now:

```
\GlsXtrLoadResources[src=terms,% definitions in terms.bib
sort=en-GB,% sort by this locale
replicate-fields={name=text},
name-case-change={firstuc}
]
```

At the end of the document, I can add the glossary:

\printunsrtglossary[title=Index,target=false]

Note that I've had to switch off the hypertargets with target=false (otherwise there would be duplicate targets). If you want letter group headings you need to use the --group switch:

```
$ bib2gls --group myDoc
```

or if you are using arara:

```
% arara: bib2gls: { group: on }
```

The bookindex style doesn't show the description, so only the name and location is displayed. Remember that the name has had a case-conversion so it now starts with an initial capital. If you feel this is inappropriate for the index, you can adjust the bookindex style so that it uses the text field instead. For example:

```
\renewcommand*{\glsxtrbookindexname}[1]{%
  \glossentrynameother{#1}{text}}
```

See the glossaries-extra user manual for further details about this style.

Note that on the first LATEX run none of the entries will be defined. Once they are defined, the page numbers may shift due to the increased amount of document text. You may therefore need to repeat the document build to ensure the page numbers are correct.

If there are extra terms that need to be included in the index that don't have a description, you can define them with @index in the bib file. For example:

```
@index{element}
@index{member,alias={element}}
```

They can be used in the document as usual:

```
The objects that make up a set are the \glspl{element} or \glspl{member}.
```

See glossaries-extra and bib2gls: An Introductory Guide or the bib2gls user manual for further details.

The glossaries package comes with a number of sample documents that illustrate the various functions. These are listed in Section 18.

## 1.3 Dummy Entries for Testing

In addition to the sample files described above, glossaries also provides some files containing lorum ipsum dummy entries. These are provided for testing purposes and are on  $T_EX$ 's path (in tex/latex/glossaries/test-entries) so they can be included via \input or \loadglsentries. The glossaries-extra package provides bib versions of all these files for use with bib2gls. The files are as follows:

**example-glossaries-brief.tex** These entries all have brief descriptions. For example:

```
\newglossaryentry{lorem}{name={lorem},description={ipsum}}
```

**example-glossaries-long.tex** These entries all have long descriptions. For example:

```
\newglossaryentry{loremipsum}{name={lorem ipsum},
description={dolor sit amet, consectetuer adipiscing
elit. Ut purus elit, vestibulum ut, placerat ac,
adipiscing vitae, felis. Curabitur dictum gravida
mauris.}}
```

**example-glossaries-multipar.tex** These entries all have multi-paragraph descriptions. For example:

```
\longnewglossaryentry{loremi-ii}{name={lorem 1--2}}%
{%
Lorem ipsum ...
Nam dui ligula...
}
```

example-glossaries-symbols.tex These entries all use the symbol key. For example:

```
\newglossaryentry{alpha}{name={alpha},
symbol={\ensuremath{\alpha}},
description={Quisque ullamcorper placerat ipsum.}}
```

example-glossaries-symbolnames.tex Similar to the previous file but the symbol key isn't used. Instead the symbol is stored in the name key. For example:

```
\newglossaryentry{sym.alpha}{sort={alpha},
name={\ensuremath{\alpha}},
description={Quisque ullamcorper placerat ipsum.}}
```

**example-glossaries-images.tex** These entries use the user1 key to store the name of an image file. (The images are provided by the mwe package and should be on T<sub>E</sub>X's path.) One entry doesn't have an associated image to help test for a missing key. The descriptions are long to allow for tests with the text wrapping around the image. For example:

```
\longnewglossaryentry{sedfeugiat}{name={sed feugiat},
user1={example-image}}%
{%
Cum sociis natoque...
Etiam...
}
```

**example-glossaries-acronym.tex** These entries are all abbreviations. For example:

```
\newacronym[type=\glsdefaulttype]{lid}{LID}{lorem ipsum
dolor}
```

glossaries-extra.sty

If you use the glossaries-extra extension package, then <code>\newacronym</code> is redefined to use <code>\newabbreviation</code> with the <code>category</code> key set to <code>acronym</code> (rather than the default abbreviation). This means that you need to set the abbreviation style for the <code>acronym</code> category. For example:

```
\setabbreviationstyle[acronym]{long-short}
```

**example-glossaries-acronym-desc.tex** This file contains entries that are all abbreviations that use the description key. For example:

```
\newacronym[type=\glsdefaulttype,
  description={fringilla a, euismod sodales,
   sollicitudin vel, wisi}]{ndl}{NDL}{nam dui ligula}
```

glossaries-extra.sty

If you use the glossaries-extra extension package, then \newacronym is redefined to use \newabbreviation with the category key set to acronym (rather than the default abbreviation). This means that you need to set the abbreviation style for the acronym category. For example:

\setabbreviationstyle[acronym]{long-short-desc}

**example-glossaries-acronyms-lang.tex** These entries are all abbreviations, where some of them have a translation supplied in the user1 key. For example:

```
\newacronym[type=\glsdefaulttype,user1={love itself}]
{li}{LI}{lorem ipsum}
```

alossaries-extra.sty

If you use the glossaries-extra extension package, then <code>\newacronym</code> is redefined to use <code>\newabbreviation</code> with the category key set to acronym (rather than the default abbreviation). This means that you need to set the abbreviation style for the acronym category. For example:

\setabbreviationstyle[acronym] {long-short-user}

**example-glossaries-parent.tex** These are hierarchical entries where the child entries use the name key. For example:

```
\newglossaryentry{sedmattis}{name={sed mattis},
description={erat sit amet}
\newglossaryentry{gravida}{parent={sedmattis},
    name={gravida}, description={malesuada}}
```

**example-glossaries-childnoname.tex** These are hierarchical entries where the child entries don't use the name key. For example:

```
\newglossaryentry{scelerisque}{name={scelerisque},
   description={at}}
\newglossaryentry{vestibulum}{parent={scelerisque},
   description={eu, nulla}}
```

**example-glossaries-longchild.tex** (New to v4.47.) These entries all have long descriptions and there are some child entries. For example:

```
\newglossaryentry{longsedmattis}{name={sed mattis},
  description={erat sit amet dolor sit amet, consectetuer adipiscing elit.
  Ut purus elit, vestibulum ut, placerat ac, adipiscing vitae, felis.
  Curabitur dictum gravida mauris.}}
```

\newglossaryentry{longgravida}{parent={longsedmattis},name={gravida},
 description={malesuada libero, nonummy eget, consectetuer id, vulputate a
 magna. Donec vehicula augue eu neque. Pellentesque habitant morbi tristiq
 senectus et netus et malesuada fames ac turpis egestas. Mauris ut
 leo.}}

**example-glossaries-childmultipar.tex** (New to v4.47.) This consists of parent entries with single paragraph descriptions and child entries with multi-paragraph descriptions. Some entries have the user1 key set to the name of an image file provided by the mwe package. For example:

\newglossaryentry{hiersedmattis}{name={sed mattis},user1={example-image}, description={Erat sit amet dolor sit amet, consectetuer adipiscing elit. Ut purus elit, vestibulum ut, placerat ac, adipiscing vitae, felis. Curab dictum gravida mauris. Ut pellentesque augue sed urna. Vestibulum diam eros, fringilla et, consectetuer eu, nonummy id, sapien. Nullam at lectus. In sagittis ultrices mauris. Curabitur malesuada erat sit amet massa. Fusce blandit. Aliquam erat volutpat.}}

```
\longnewglossaryentry{hierloremi-ii}
{name={lorem 1--2},parent={hiersedmattis}}%
```

{%
Lorem ipsum ...
Nam dui ligula...
}

example-glossaries-cite.tex These entries use the user1 key to store a citation key (or comma-separated list of citation keys). The citations are defined in xampl.bib, which should be available on all modern T<sub>E</sub>X distributions. One entry doesn't have an associated citation to help test for a missing key. For example:

```
\newglossaryentry{fusce}{name={fusce},
description={suscipit cursus sem},user1={article-minimal}}
```

**example-glossaries-url.tex** These entries use the user1 key to store an URL associated with the entry. For example:

```
\newglossaryentry{aenean-url}{name={aenean},
  description={adipiscing auctor est},
  user1={http://uk.tug.org/}}
```

The sample file glossary-lipsum-examples.tex in the doc/latex/glossaries/ samples directory uses all these files. See also glossaries gallery. The glossaries-extra package provides the additional test file:

**example-glossaries-xr.tex** These entries use the see key provided by the base glossaries package and also the alias and seealso keys that require glossaries-extra. For example:

```
\newglossaryentry{alias-lorem}{name={alias-lorem},
  description={ipsum}, alias={lorem}}
```

```
\newglossaryentry{amet}{name={amet},description={consectetuer},
see={dolor}}
```

```
\newglossaryentry{arcu}{name={arcu}, description={libero},
seealso={placerat, vitae, curabitur}}
```

# 1.4 Multi-Lingual Support

The glossaries package uses the tracklang package to determine the document languages. Unfortunately, because there isn't a standard language identification framework provided with  $\operatorname{Lar}_EX$ , tracklang isn't always able to detect the selected languages either as a result of using an unknown interface or where the interface doesn't provide a way of detecting the language. See Localisation with tracklang.tex for further details.

As from version 1.17, the glossaries package can be used with xindy as well as makeindex. If you are writing in a language that uses an extended Latin alphabet or non-Latin alphabet it's best to use Option 3 (xindy) or Option 4 (bib2gls) as makeindex (Option 2) is hard-coded for the non-extended Latin alphabet and Option 1 can only perform limited ASCII comparisons.

This means that with Options 3 or 4 you are not restricted to the A, ..., Z letter groups. If you want to use xindy, remember to use the xindy package option. For example:

```
\documentclass[french] {article}
\usepackage[utf8] {inputenc}
\usepackage[T1] {fontenc}
\usepackage{babel}
\usepackage[xindy] {glossaries}
```

If you want to use bib2gls, you need to use the record option with glossaries-extra and supply the definitions in bib files. (See the bib2gls user manual for further details.)

Note that although a non-Latin character, such as é, looks like a plain character in your tex file, with standard  $\[Mathbb{Lat}T_EX\]$  it's actually a macro and can therefore cause expansion problems. You may need to switch off the field expansions with  $\glsnoexpandfields$ . This issue doesn't occur with  $X_{\Xi}\[Mathbb{Lat}T_EX\]$ .

With inputenc, if you use a non-Latin character (or other expandable) character at the start of an entry name, you must place it in a group, or it will cause a problem for commands that convert the first letter to upper case (e.g. \Gls). For example:

```
\newglossaryentry{elite}{name={{é}lite},
description={select group or class}}
```

For further details, see the "UTF-8" section in the mfirstuc user manual.

If you are using xindy or bib2gls, the application needs to know the encoding of the tex file. This information is added to the aux file and can be picked up by makeglossaries and bib2gls. If you use xindy explicitly instead of via makeglossaries, you may need to specify the encoding using the -C option. Read the xindy manual for further details of this option.

As from v4.24, if you are writing in German (for example, using the ngerman package<sup>5</sup> or babel with the ngerman package option), and you want to use makeindex's –g option, you'll need to change makeindex's quote character using:

\GlsSetQuote{(character)}

Note that  $\langle character \rangle$  may not be one of ? (question mark), | (pipe) or ! (exclamation mark). For example:

```
\GlsSetQuote{+}
```

<sup>&</sup>lt;sup>5</sup>deprecated, use babel instead

This must be done before \makeglossaries and any entry definitions. It's only applicable for makeindex. This option in conjunction with ngerman will also cause makeglossaries to use the -g switch when invoking makeindex.

Be careful of babel's shorthands. These aren't switched on until the start of the document, so any entries defined in the preamble won't be able to use those shorthands. However, if you define the entries in the document and any of those shorthands happen to be special characters for makeindex or xindy (such as the double-quote) then this will interfere with code that tries to escape any of those characters that occur in the sort key.

In general, it's best not to use babel's shorthands in entry definitions. For example:

```
\documentclass{article}
\usepackage[ngerman]{babel}
\usepackage{glossaries}
\GlsSetQuote{+}
\makeglossaries
\newglossaryentry{rna}{name={ribonukleins\"aure},
sort={ribonukleins"aure},
description={eine Nukleins\"aure}}
\begin{document}
\gls{rna}
\printglossaries
\end{document}
```

The ngerman package has the shorthands on in the preamble, so they can be used in definitions if \GlsSetQuote has been used to change the makeindex quote character. Example:

```
\documentclass{article}
\usepackage[ngerman]{babel}
\usepackage{glossaries}
\GlsSetQuote{+}
\makeglossaries
\newglossaryentry{rna}{name={ribonukleins"aure},
    description={eine Nukleins"aure}}
```

```
\begin{document}
\gls{rna}
```

\printglossaries
\end{document}

## 1.4.1 Changing the Fixed Names

The fixed names are produced using the commands listed in table 1.2. If you aren't using a language package such as babel or polyglossia that uses caption hooks, you can just redefine these commands as appropriate. If you are using babel or polyglossia, you need to use their caption hooks to change the defaults. See changing the words babel uses or read the babel or polyglossia documentation. If you have loaded babel, then glossaries will attempt to load translator, unless you have used the notranslate, translate=false or translate=babel package options. If the translator package is loaded, the translations are provided by dictionary files (for example, glossaries-dictionary-English.dict). See the translator package for advice on changing translations provided by translator dictionaries. If you can't work out how to modify these dictionary definitions, try switching to babel's interface using translate =babel:

```
\documentclass[english,french]{article}
\usepackage{babel}
\usepackage[translate=babel]{glossaries}
```

and then use babel's caption hook mechanism. Note that if you pass the language options directly to babel rather that using the document class options or otherwise passing the same options to translator, then translator won't pick up the language and no dictionaries will be loaded and babel's caption hooks will be used instead.

As from version 4.12, multilingual support is provided by separate language modules that need to be installed in addition to installing the glossaries package. You only need to install the modules for the languages that you require. If the language module has an unmaintained status, you can volunteer to take over the maintenance by contacting me at http://www.dickimaw-books.com/contact.html. The translator dictionary files for glossaries are now provided by the appropriate language module. For further details about information specific to a given language, please see the documentation for that language module.

Examples of use:

• Using babel and translator:

```
\documentclass[english,french]{article}
\usepackage{babel}
\usepackage{glossaries}
```

(translator is automatically loaded).

Table 1.2: Customised Text

| <b>Command Name</b>        | <b>Translator Key Word</b><br>Glossary | <b>Purpose</b><br>Title of the main glossary.<br>Title of the list of acronyms (when                                              |
|----------------------------|----------------------------------------|----------------------------------------------------------------------------------------------------|
| \acronymname<br>\entryname | Acronyms<br>Notation                   | used with package option acronym).<br>Header for first column in the                                                              |
|                            | (glossaries)                           | glossary (for 2, 3 or 4 column glossaries that support headers).                                                                  |
| \descriptionname           | Description<br>(glossaries)            | Header for second column in the glossary (for 2, 3 or 4 column                                                                    |
| \symbolname                | Symbol (glossaries)                    | glossaries that support headers).<br>Header for symbol column in the<br>glossary for glossary styles that<br>support this option. |
| \pagelistname              | Page List<br>(glossaries)              | Header for page list column in the glossary for glossaries that support this option.                                              |
| \glssymbolsgroupname       | Symbols<br>(glossaries)                | Header for symbols section of the glossary for glossary styles that support this option.                                          |
| \glsnumbersgroupname       | Numbers<br>(glossaries)                | Header for numbers section of the glossary for glossary styles that support this option.                                          |

Using babel:

```
\documentclass[english,french]{article}
\usepackage{babel}
\usepackage[translate=babel]{glossaries}
```

(translator isn't loaded). The glossaries-extra package has translate=babel as the default if babel has been loaded.

• Using polyglossia:

```
\documentclass{article}
\usepackage{polyglossia}
\setmainlanguage{english}
\usepackage{glossaries}
```

Due to the varied nature of glossaries, it's likely that the predefined translations may not be appropriate. If you are using the babel package and the glossaries package option translate=babel, you need to be familiar with the advice given in changing the words babel uses. If you are using the translator package, then you can provide your own dictionary with the necessary modifications (using \deftranslation) and load it using \usedictionary. If you simply want to change the title of a glossary, you can use the title key in commands like \printglossary (but not the iterative commands like \printglossaries).

Note that the translator dictionaries are loaded at the beginning of the document, so it won't have any effect if you put \deftranslation in the preamble. It should be put in your personal dictionary instead (as in the example below). See the translator documentation for further details. (Now with beamer documentation.)

Your custom dictionary doesn't have to be just a translation from English to another language. You may prefer to have a dictionary for a particular type of document. For example, suppose your institution's in-house reports have to have the glossary labelled as "Nomenclature" and the page list should be labelled "Location", then you can create a file called, say,

myinstitute-glossaries-dictionary-English.dict

#### that contains the following:

```
\ProvidesDictionary{myinstitute-glossaries-dictionary}{English}
\deftranslation{Glossary}{Nomenclature}
\deftranslation{Page List (glossaries)}{Location}
```

#### You can now load it using:

```
\usedictionary{myinstitute-glossaries-dictionary}
```

(Make sure that myinstitute-glossaries-dictionary-English.dict can be found by T<sub>E</sub>X.) If you want to share your custom dictionary, you can upload it to CTAN.

If you are using babel and don't want to use the translator interface, you can use the package option translate=babel. For example:

```
\documentclass[british]{article}
\usepackage{babel}
\usepackage[translate=babel]{glossaries}
\addto\captionsbritish{%
    \renewcommand*{\glossaryname}{List of Terms}%
    \renewcommand*{\acronymname}{List of Acronyms}%
}
```

Note that xindy and bib2gls provide much better multi-lingual support than makeindex, so I recommend that you use Options 3 or 4 if you have glossary entries that contain non-Latin characters. See Section 14 for further details on xindy, and see the bib2gls user manual for further details of that application.

#### 1.4.2 Creating a New Language Module

The glossaries package now uses the tracklang package to determine which language modules need to be loaded. If you want to create a new language module, you should first read the tracklang documentation.

To create a new language module, you need to at least create two files called: glossaries  $-\langle lang \rangle$ .ldf and glossaries-dictionary- $\langle Lang \rangle$ .dict where  $\langle lang \rangle$  is the root language name (for example, english) and  $\langle Lang \rangle$  is the language name used by translator (for example, English).

Here's an example of glossaries-dictionary-English.dict:

```
\ProvidesDictionary{glossaries-dictionary}{English}
```

```
\providetranslation{Glossary}{Glossary}
\providetranslation{Acronyms}{Acronyms}
\providetranslation{Notation (glossaries)}{Notation}
\providetranslation{Description (glossaries)}{Description}
\providetranslation{Symbol (glossaries)}{Symbol}
\providetranslation{Page List (glossaries)}{Page List}
\providetranslation{Symbols (glossaries)}{Symbols}
\providetranslation{Numbers (glossaries)}{Numbers}
```

You can use this as a template for your dictionary file. Change English to the translator name for your language (so that it matches the file name glossaries-dictionary- $\langle Lang \rangle$ .dict) and, for each \providetranslation, change the second argument to the appropriate translation.

Here's an example of glossaries-english.ldf:

```
\ProvidesGlossariesLang{english}
\glsifusedtranslatordict{English}
\addglossarytocaptions{\CurrentTrackedLanguage}%
 \addglossarytocaptions{\CurrentTrackedDialect}%
}
\@ifpackageloaded{polyglossia}%
  \newcommand*{\glossariescaptionsenglish}{%
      \renewcommand*{\glossaryname}{\textenglish{Glossary}}%
      \renewcommand*{\acronymname}{\textenglish{Acronyms}}%
      \renewcommand*{\entryname}{\textenglish{Notation}}%
      \renewcommand*{\descriptionname}{\textenglish{Description}}%
      \renewcommand*{\symbolname}{\textenglish{Symbol}}%
      \renewcommand*{\pagelistname}{\textenglish{Page List}}%
      \renewcommand*{\glssymbolsgroupname}{\textenglish{Symbols}}%
      \renewcommand*{\glsnumbersgroupname}{\textenglish{Numbers}}%
    } 응
 } 응 {
  \newcommand*{\glossariescaptionsenglish}{%
      \renewcommand*{\glossaryname}{Glossary}%
      \renewcommand*{\acronymname}{Acronyms}%
      \renewcommand*{\entryname}{Notation}%
      \renewcommand*{\descriptionname}{Description}%
      \renewcommand*{\symbolname}{Symbol}%
      \renewcommand*{\pagelistname}{Page List}%
      \renewcommand*{\glssymbolsgroupname}{Symbols}%
      \renewcommand*{\glsnumbersgroupname}{Numbers}%
    } 응 {
 } 응 {
  \ifcsdef{captions\CurrentTrackedDialect}
  { 응
    \csappto{captions\CurrentTrackedDialect}%
    \glossariescaptionsenglish
    } 응
 } 응 {
  \ifcsdef{captions\CurrentTrackedLanguage}
    {
      \csappto{captions\CurrentTrackedLanguage}%
      { 응
        \glossariescaptionsenglish
      } 응
    } 응 {
```

```
}%
}%
\glossariescaptionsenglish
}
\renewcommand*{\glspluralsuffix}{s}
\renewcommand*{\glsacrpluralsuffix}{\glspluralsuffix}
\renewcommand*{\glsupacrpluralsuffix}{\glstextup{\glspluralsuffix}}
```

This is a somewhat longer file, but again you can use it as a template. Replace English with the translator language label  $\langle Lang \rangle$  used for the dictionary file and replace english with the root language name  $\langle lang \rangle$ . Within the definition of \glossariescaptions $\langle lang \rangle$ , replace the English text (such as "Glossaries") with the appropriate translation.

The suffixes used to generate the plural forms when the plural hasn't been specified are given by \glspluralsuffix (for general entries). For abbreviations defined with \newacronym, \glsupacrpluralsuffix is used for acronyms where the suffix needs to be set using \glstextup to counteract the effects of \textsc and \glsacrpluralsuffix for other acronym styles. There's no guarantee when these commands will be expanded. They may be expanded on definition or they may be expanded on use, depending on the glossaries configuration.

Therefore these plural suffix command definitions aren't included in the caption mechanism as that's typically not switched on until the start of the document. This means that the suffix in effect will be for the last loaded language that redefined these commands. It's best to initialise these commands to the most common suffix required in your document and use the plural, longplural, shortplural etc keys to override exceptions.

If you want to add a regional variation, create a file called glossaries-(*iso lang*)-(*iso country*).ldf, where (*iso lang*) is the ISO language code and (*iso country*) is the ISO country code. For example, glossaries-en-GB.ldf. This file can load the root language file and make the appropriate changes, for example:

```
\ProvidesGlossariesLang{en-GB}
\RequireGlossariesLang{english}
\glsifusedtranslatordict{British}
{%
   \addglossarytocaptions{\CurrentTrackedLanguage}%
   \addglossarytocaptions{\CurrentTrackedDialect}%
}
{%
   \@ifpackageloaded{polyglossia}%
   {%
        % Modify \glossariescaptionsenglish as appropriate for
        % polyglossia
   }%
   {%
    }
}
```

```
% Modify \glossariescaptionsenglish as appropriate for
% non-polyglossia
}%
}
```

If the translations includes non-Latin characters, it's necessary to provide code that's independent of the input encoding. Remember that while some users may use UTF-8, others may use Latin-1 or any other supported encoding, but while users won't appreciate you enforcing your preference on them, it's useful to provide a UTF-8 version for X<sub>H</sub>AT<sub>E</sub>X and LualAT<sub>E</sub>X users.

The glossaries-irish.ldf file provides this as follows:

```
\ProvidesGlossariesLang{irish}
\glsifusedtranslatordict{Irish}
\addglossarytocaptions{\CurrentTrackedLanguage}%
  \addglossarytocaptions{\CurrentTrackedDialect}%
}
\ifdefstring{\inputencodingname}{utf8}
  {\input{glossaries-irish-utf8.ldf}}%
 \ifdef{\XeTeXinputencoding}% XeTeX defaults to UTF-8
    {\input{glossaries-irish-utf8.ldf}}%
    {\input{glossaries-irish-noenc.ldf}}
 }
  \ifcsdef{captions\CurrentTrackedDialect}
  { 응
    \csappto{captions\CurrentTrackedDialect}%
    { 응
      \glossariescaptionsirish
    } 응 {
  \ifcsdef{captions\CurrentTrackedLanguage}
    {
      \csappto{captions\CurrentTrackedLanguage}%
      { 응
        \glossariescaptionsirish
      } 응 {
    { 응
    } 응 {
 } 응
  \glossariescaptionsirish
1
```

(Again you can use this as a template. Replace irish with your root language label and Irish with the translator dictionary label.)

There are now two extra files: glossaries-irish-noenc.ldf (no encoding information) and glossaries-irish-utf8.ldf (UTF-8).

These both define \glossariescaptionsirish but the \*-noenc.ldf uses LATEX accent commands:

```
\@ifpackageloaded{polyglossia}%
\newcommand*{\glossariescaptionsirish}{%
    \renewcommand*{\glossaryname}{\textirish{Gluais}}%
    \renewcommand*{\acronymname}{\textirish{Acrainmneacha}}%
    \renewcommand*{\entryname}{\textirish{Ciall}}%
    \renewcommand*{\descriptionname}{\textirish{Tuairisc}}%
    \renewcommand*{\symbolname}{\textirish{Comhartha}}%
    \renewcommand*{\glssymbolsgroupname}{\textirish{Comhartha\'{\i}}}%
    \renewcommand*{\pagelistname}{\textirish{Leathanaigh}}%
    \renewcommand*{\glsnumbersgroupname}{\textirish{Uimhreacha}}%
 } 응 {
{ 응
  \newcommand*{\glossariescaptionsirish}{%
   \renewcommand*{\glossaryname}{Gluais}%
   \renewcommand*{\acronymname}{Acrainmneacha}%
    \renewcommand*{\entryname}{Ciall}%
    \renewcommand*{\descriptionname}{Tuairisc}%
    \renewcommand*{\symbolname}{Comhartha}%
    \renewcommand*{\glssymbolsgroupname}{Comhartha\'{\i}}%
   \renewcommand*{\pagelistname}{Leathanaigh}%
    \renewcommand*{\glsnumbersgroupname}{Uimhreacha}%
 } 응
}
```

whereas the \*-utf8.ldf replaces the accent commands with the appropriate UTF-8 characters.

# 1.5 Generating the Associated Glossary Files

This section is only applicable if you have chosen Options 2 or 3. You can ignore this section if you have chosen any of the other options. If you want to alphabetically sort your entries always remember to use the sort key if the name contains any LATEX commands (except if you're using bib2gls).

If this section seriously confuses you, and you can't work out how to run external tools like makeglossaries or makeindex, you can try using the automake package option, described in Section 2.5, but you will need TEX's shell escape enabled. See also Incorporating makeglossaries or makeglossaries-lite or bib2gls into the document build.

In order to generate a sorted glossary with compact number lists, it is necessary to use an external indexing application as an intermediate step (unless you have chosen Option 1, which uses TEX to do the sorting or Option 5, which doesn't perform any sorting). It is this application that creates the file containing the code required to typeset the glossary. If this step is omitted, the glossaries will not appear in your document. The two indexing applications that are most commonly used with LATEX are makeindex and xindy. As from version 1.17, the glossaries package can be used with either of these applications. Previous versions were designed to be used with makeindex only. With the glossaries-extra package, you can also use bib2gls as the indexing application. (See the glossaries-extra and bib2gls user manuals for further details.) Note that xindy and bib2gls have much better multi-lingual support than makeindex, so xindy or bib2gls are recommended if you're not writing in English. Commands that only have an effect when xindy is used are described in Section 14.

This is a multi-stage process, but there are methods of automating document compilation using applications such as latexmk and arara. With arara you can just add special comments to your document source:

```
% arara: pdflatex
% arara: makeglossaries
% arara: pdflatex
```

With latexmk you need to set up the required dependencies.

The glossaries package comes with the Perl script makeglossaries which will run makeindex or xindy on all the glossary files using a customized style file (which is created by \makeglossaries). See Section 1.5.1 for further details. Perl is stable, cross-platform, open source software that is used by a number of TEX-related applications (including xindy and latexmk). Most Unix-like operating systems come with a Perl interpreter. TEX Live also comes with a Perl interpreter. MiKTEX doesn't come with a Perl interpreter so if you are a Windows MiKTEX user you will need to install Perl if you want to use makeglossaries or xindy. Further information is available at http://www.perl.org/about.html and MiKTeX and Perl scripts (and one Python script).

The advantages of using makeglossaries:

- It automatically detects whether to use makeindex or xindy and sets the relevant application switches.
- One call of makeglossaries will run makeindex/xindy for each glossary type.
- If things go wrong, makeglossaries will scan the messages from makeindex or xindy and attempt to diagnose the problem in relation to the glossaries package. This will hopefully provide more helpful messages in some cases. If it can't diagnose the problem, you will have to read the relevant transcript file and see if you can work it out from the makeindex or xindy messages.

• If makeindex warns about multiple encap values, makeglossaries will detect this and attempt to correct the problem.<sup>6</sup> This correction is only provided by makeglossaries when makeindex is used since xindy uses the order of the attributes list to determine which format should take precedence. (see Section 14.2.)

As from version 4.16, the glossaries package also comes with a Lua script called makeglossaries-lite. This is a *trimmed-down* alternative to the makeglossaries Perl script. It doesn't have some of the options that the Perl version has and it doesn't attempt to diagnose any problems, but since modern T<sub>E</sub>X distributions come with LuaT<sub>E</sub>X (and therefore have a Lua interpreter) you don't need to install anything else in order to use makeglossaries-lite so it's an alternative to makeglossaries if you want to use Option 2 (makeindex).

If things go wrong and you can't work out why your glossaries aren't being generated correctly, you can use makeglossariesgui as a diagnostic tool. Once you've fixed the problem, you can then go back to using makeglossaries or makeglossaries-lite.

Whilst I strongly recommended that you use the makeglossaries Perl script or the makeglossaries-lite Lua script, it is possible to use the glossaries package without using those applications. However, note that some commands and package options have no effect if you explicitly run makeindex/xindy. These are listed in table 1.3.

If you are choosing not to use makeglossaries because you don't want to install Perl, you will only be able to use makeindex as xindy also requires Perl. (Other useful Perl scripts include <code>epstopdf</code> and <code>latexmk</code>, so it's well-worth the effort to install Perl.)

Note that if any of your entries use an entry that is not referenced outside the glossary, you will need to do an additional makeglossaries, makeindex or xindy run, as appropriate. For example, suppose you have defined the following entries:<sup>7</sup>

```
\newglossaryentry{citrusfruit}{name={citrus fruit},
description={fruit of any citrus tree. (See also
\gls{orange})}}
```

```
\newglossaryentry{orange}{name={orange},
description={an orange coloured fruit.}}
```

and suppose you have \gls{citrusfruit} in your document but don't reference the orange entry, then the orange entry won't appear in your glossary until you first create the glossary and then do another run of makeglossaries, makeindex or xindy. For example, if the document is called myDoc.tex, then you must do:

<sup>&</sup>lt;sup>6</sup>Added to version makeglossaries 2.18.

<sup>&</sup>lt;sup>7</sup>As from v3.01 \gls is no longer fragile and doesn't need protecting.

```
$ pdflatex myDoc
$ makeglossaries myDoc
$ pdflatex myDoc
$ makeglossaries myDoc
$ pdflatex myDoc
```

(In the case of Option 4, bib2gls will scan the description for instances of commands like \gls to ensure they are selected but an extra bib2gls call is required to ensure the locations are included, if locations lists are required. See the and bib2gls manual for further details.)

Likewise, an additional makeglossaries and LATEX run may be required if the document pages shift with re-runs. For example, if the page numbering is not reset after the table of contents, the insertion of the table of contents on the second LATEX run may push glossary entries across page boundaries, which means that the number lists in the glossary may need updating.

The examples in this document assume that you are accessing makeglossaries, xindy or makeindex via a terminal. Windows users can use the MSDOS Prompt which is usually accessed via the Start  $\rightarrow$  All Programs menu or Start  $\rightarrow$  All Programs  $\rightarrow$  Accessories menu.

Alternatively, your text editor may have the facility to create a function that will call the required application. See Incorporating makeglossaries or makeglossaries-lite or bib2gls into the document build.

If any problems occur, remember to check the transcript files (e.g. glg or alg) for messages.

Table 1.3: Commands and package options that have no effect when using xindy or makeindex explicitly

| Command or Package Option                                                   | makeindex | xindy                                                   |
|-----------------------------------------------------------------------------|-----------|---------------------------------------------------------|
| order=letter                                                                | use -1    | use-M ord/letorder                                      |
| order=word                                                                  | default   | default                                                 |
| xindy={language= $\langle lang \rangle$ ,codename= $\langle code \rangle$ } | N/A       | use –L $\langle lang \rangle$ –C $\langle code \rangle$ |
| \GlsSetXdyLanguage{ $\langle lang \rangle$ }                                | N/A       | use –L $\langle lang \rangle$                           |
| $GlsSetXdyCodePage{ (code) }$                                               | N/A       | use –C $\langle code \rangle$                           |

## 1.5.1 Using the makeglossaries Perl Script

The makeglossaries script picks up the relevant information from the auxiliary (aux) file and will either call xindy or makeindex, depending on the supplied information. Therefore, you only need to pass the document's name without the extension to makeglossaries. For example, if your document is called myDoc.tex, type the following in your terminal:

```
$ pdflatex myDoc
$ makeglossaries myDoc
$ pdflatex myDoc
```

You may need to explicitly load makeglossaries into Perl:

#### \$ perl makeglossaries myDoc

Windows users: TEX Live on Windows has its own internal Perl interpreter and provides makeglossaries.exe as a convenient wrapper for the makeglossaries Perl script. MiKTeX also provides a wrapper makeglossaries.exe but doesn't provide a Perl interpreter, which is still required even if you run MiKTeX's makeglossaries.exe, so with MiKTeX you'll need to install Perl.<sup>8</sup> There's more information about this at http://tex.stackexchange.com/g/158796/19862 on the TeX.SX site.

The makeglossaries script attempts to fork the makeindex/xindy process using open() on the piped redirection 2>&1 | and parses the processor output to help diagnose problems. If this method fails makeglossaries will print an "Unable to fork" warning and will retry without redirection. If you run makeglossaries on an operating system that doesn't support this form of redirection, then you can use the -Q switch to suppress this warning or you can use the -k switch to make makeglossaries automatically use the fallback method without attempting the redirection. Without this redirection, the -q (quiet) switch doesn't work as well.

You can specify in which directory the aux, glo etc files are located using the -d switch. For example:

```
$ pdflatex -output-directory myTmpDir myDoc
$ makeglossaries -d myTmpDir myDoc
```

Note that makeglossaries assumes by default that makeindex/xindy is on your operating system's path. If this isn't the case, you can specify the full pathname using -m (*path/to/makeindex*) for makeindex or -x (*path/to/xindy*) for xindy.

As from makeglossaries v2.18, if you are using makeindex, there's a check for makeindex's multiple encap warning. This is where different encap values (location formats) are used on the same location for the same entry. For example:

```
\documentclass{article}
\usepackage{glossaries}
\makeglossaries
\newglossaryentry{sample}{name={sample},description={an example}}
\begin{document}
\gls{sample}, \gls[format=textbf]{sample}.
\printglossaries
```

<sup>&</sup>lt;sup>8</sup>The batch file makeglossaries.bat has been removed since the T<sub>E</sub>X distributions for Windows provide makeglossaries.exe.

\end{document}

If you explicitly use makeindex, this will cause a warning and the location list will be "1, 1". That is, the page number will be repeated with each format. As from v2.18, makeglossaries will check for this warning and, if found, will attempt to correct the problem by removing duplicate locations and retrying. There's no similar check for xindy as xindy won't produce any warning and will simply discard duplicates.

For a complete list of options do makeglossaries --help.

When upgrading the glossaries package, make sure you also upgrade your version of makeglossaries. The current version is 4.49.

#### 1.5.2 Using the makeglossaries-lite Lua Script

The Lua alternative to the makeglossaries Perl script requires a Lua interpreter, which should already be available if you have a modern TEX distribution that includes LuaTEX. Lua is a light-weight, cross-platform scripting language, but because it's light-weight it doesn't have the full-functionality of heavy-weight scripting languages, such as Perl. The makeglossaries-lite script is therefore limited by this and some of the options available to the makeglossaries Perl script aren't available here. (In particular the -d option.)

Note that  $T_EX$  Live on Unix-like systems creates a symbolic link called makeglossaries-lite (without the lua extension) to the actual makeglossaries-lite.lua script, so you may not need to supply the extension.

The makeglossaries-lite script can be invoked in the same way as makeglossaries. For example, if your document is called myDoc.tex, then do

#### \$ makeglossaries-lite.lua myDoc

or

## \$ makeglossaries-lite myDoc

*Some* of the options available with the Perl makeglossaries script are also available with the Lua makeglossaries-lite script. For a complete list of available options, do

\$ makeglossaries-lite.lua --help

## 1.5.3 Using xindy explicitly (Option 3)

Xindy comes with T<sub>E</sub>X Live. It has also been added to MikT<sub>E</sub>X, but if you don't have it installed, see How to use Xindy with MikTeX on T<sub>E</sub>X on StackExchange<sup>9</sup>.

<sup>&</sup>lt;sup>9</sup>http://www.stackexchange.com/

If you want to use xindy to process the glossary files, you must make sure you have used the xindy package option:

\usepackage[xindy]{glossaries}

This is required regardless of whether you use xindy explicitly or whether it's called implicitly via applications such as makeglossaries. This causes the glossary entries to be written in raw xindy format, so you need to use -I xindy not -I tex.

To run xindy type the following in your terminal (all on one line):

```
  xindy -L \langle language \rangle -C \langle encoding \rangle -I xindy -M \langle style \rangle -t \langle base \rangle.glg -o \langle base \rangle.gls \langle base \rangle.glo
```

where  $\langle language \rangle$  is the required language name,  $\langle encoding \rangle$  is the encoding,  $\langle base \rangle$  is the name of the document without the tex extension and  $\langle style \rangle$  is the name of the xindy style file without the xdy extension. The default name for this style file is  $\langle base \rangle xdy$  but can be changed via  $setStyleFile{\langle style \rangle}$ . You may need to specify the full path name depending on the current working directory. If any of the file names contain spaces, you must delimit them using double-quotes.

For example, if your document is called myDoc.tex and you are using UTF8 encoding in English, then type the following in your terminal:

```
$ xindy -L english -C utf8 -I xindy -M myDoc -t myDoc.glg -o
myDoc.gls myDoc.glo
```

Note that this just creates the main glossary. You need to do the same for each of the other glossaries (including the list of acronyms if you have used the acronym package option), substituting glg, gls and glo with the relevant extensions. For example, if you have used the acronym package option, then you would need to do:

```
$ xindy -L english -C utf8 -I xindy -M myDoc -t myDoc.alg -o
myDoc.acr myDoc.acn
```

For additional glossaries, the extensions are those supplied when you created the glossary with \newglossary.

Note that if you use makeglossaries instead, you can replace all those calls to xindy with just one call to makeglossaries:

#### \$ makeglossaries myDoc

Note also that some commands and package options have no effect if you use xindy explicitly instead of using makeglossaries. These are listed in table 1.3.

#### 1.5.4 Using makeindex explicitly (Option 2)

If you want to use makeindex explicitly, you must make sure that you haven't used the xindy package option or the glossary entries will be written in the wrong format. To run makeindex, type the following in your terminal:

## **\$** makeindex -s $\langle style \rangle$ .ist -t $\langle base \rangle$ .glg -o $\langle base \rangle$ .gls $\langle base \rangle$ .glo

where  $\langle base \rangle$  is the name of your document without the tex extension and  $\langle style \rangle$  ist is the name of the makeindex style file. By default, this is  $\langle base \rangle$  ist, but may be changed via  $\langle styleFile \{ \langle style \rangle \}$ . Note that there are other options, such as -1 (letter ordering). See the makeindex manual for further details.

For example, if your document is called myDoc.tex, then type the following at the terminal:

## \$ makeindex -s myDoc.ist -t myDoc.glg -o myDoc.gls myDoc.glo

Note that this only creates the main glossary. If you have additional glossaries (for example, if you have used the acronym package option) then you must call makeindex for each glossary, substituting glg, gls and glo with the relevant extensions. For example, if you have used the acronym package option, then you need to type the following in your terminal:

#### \$ makeindex -s myDoc.ist -t myDoc.alg -o myDoc.acr myDoc.acn

For additional glossaries, the extensions are those supplied when you created the glossary with \newglossary.

Note that if you use makeglossaries instead, you can replace all those calls to makeindex with just one call to makeglossaries:

#### \$ makeglossaries myDoc

Note also that some commands and package options have no effect if you use makeindex explicitly instead of using makeglossaries. These are listed in table 1.3.

# 1.6 Note to Front-End and Script Developers

The information needed to determine whether to use xindy, makeindex or bib2gls is stored in the aux file. This information can be gathered by a front-end, editor or script to make the glossaries where appropriate. This section describes how the information is stored in the auxiliary file.

#### 1.6.1 MakeIndex and Xindy

The file extensions used by each defined (but not ignored) glossary are given by

#### $\ensuremath{ (label) } {(log) } {(out-ext) } {(in-ext) }$

where  $\langle in-ext \rangle$  is the extension of the *indexing application's* input file (the output file from the glossaries package's point of view),  $\langle out-ext \rangle$  is the extension of the *indexing application's* output file (the input file from the glossaries package's point of view) and  $\langle log \rangle$  is the extension of the indexing application's transcript file. The label for the glossary is also given.

This isn't required with makeindex, but with xindy it's needed to pick up the associated language and encoding (see below). For example, the information for the default main glossary is written as:

\@newglossary{main}{glg}{gls}{glo}

If glossaries-extra's hybrid method has been used (with  $makeglossaries[\langle sub-list \rangle]$ ), then the sub-list of glossaries that need to be processed will be identified with:

\glsxtr@makeglossaries{(*list*)}

The indexing application's style file is specified by

\@istfilename{*{filename*}}

The file extension indicates whether to use makeindex (ist) or xindy (xdy). Note that the glossary information is formatted differently depending on which indexing application is supposed to be used, so it's important to call the correct one.

For example, with arara you can easily determine whether to run makeglossaries:

% arara: makeglossaries if found("aux", "@istfilename")

It's more complicated if you want to explicitly run makeindex or xindy

Note that if you choose to explicitly call makeindex or xindy then the user will miss out on the diagnostic information and the encap-clash fix that makeglossaries also provides.

Word or letter ordering is specified by:

\@glsorder{*(order)*}

where  $\langle order \rangle$  can be either word or letter.

If xindy should be used, the language and code page for each glossary is specified by

```
\@xdylanguage{{label}} {{language}}
\@gls@codepage{{label}}{{code}}
```

where  $\langle label \rangle$  identifies the glossary,  $\langle language \rangle$  is the root language (e.g. english) and  $\langle code \rangle$  is the encoding (e.g. utf8). These commands are omitted if makeindex should be used.

If Option 1 has been used, the aux file will contain

\@gls@reference{\type}}{\label}}{\location}}

for every time an entry has been referenced.

#### 1.6.2 Entry Labels

If you need to gather labels for auto-completion, the writeglslabels package option will create a file containing the labels of all defined entries (regardless of whether or not the entry has been used in the document). As from v4.47, there is a similar option writeglslabelnames that writes both the label and name (separated by a tab).

glossaries-extra.sty

The glossaries-extra package also provides docdef=atom, which will create the glsdefs file but will act like docdef=restricted.

## 1.6.3 Bib2Gls

# bib2gls If C

If Option 4 has been used, the aux file will contain one or more instances of

```
\glsxtr@resource{(options)} { (basename) }
```

where  $\langle basename \rangle$  is the basename of the glstex file that needs to be created by bib2gls. If src={ $\langle bib \ list \rangle$ } isn't present in  $\langle options \rangle$  then  $\langle basename \rangle$  also indicates the name of the associated bib file.

For example, with arara you can easily determine whether or not to run bib2gls:

% arara: bib2gls if found("aux", "glsxtr@resource")

(It gets more complicated if both \glsxtr@resource and \@istfilename are present as that indicates the hybrid record=hybrid option.)

Remember that with bib2gls, the entries will never be defined on the first LATEX call (because their definitions are contained in the glstex file created by bib2gls). You can also pick up labels from the records in aux file, which will be in the form:

 $\left| \frac{\left( label \right)}{\left( h-prefix \right)} \right| \left( counter \right) \left( counter \right) \left( label \right) \left( label \right) \right| \left( label \right) \left( label \right) \left( label$ 

or (with record=nameref)

```
\glsxtr@record@nameref{(label)}{(href prefix)}{(counter)}{(format)}{(location)}
{(title)}{(href anchor)}{(href value)}
```

```
or (with \glssee)
```

\glsxtr@recordsee{(label)} { (xr list)}

You can also pick up the commands defined with \glsxtrnewglslike, which are added to the aux file for bib2gls's benefit:

 $\left| \left( g \right) \right| \left( cs \right) \right| \left( cs \right)$ 

If  $\GlsXtrSetAltModifier$  is used, then the modifier is identified with:

\@glsxtr@altmodifier{(character)}

Label prefixes (for the \dgls set of commands) are identified with:

\@glsxtr@prefixlabellist{(list)}

This section describes the available glossaries package options. You may omit the =true for boolean options. (For example, acronym is equivalent to acronym=true).

glossaries-extra.sty

The glossaries-extra package has additional options described in the glossaries-extra manual. The extension package also has some different default settings to the base package. Those that are available at the time of writing are included here. Future versions of glossaries-extra may have additional package options or new values for existing settings that aren't listed here.

Note that  $\langle key \rangle = \langle value \rangle$  package options can't be passed via the document class options. (This includes options where the  $\langle value \rangle$  part may be omitted, such as acronym.) This is a general limitation not restricted to the glossaries package. Options that aren't  $\langle key \rangle = \langle value \rangle$  (such as makeindex) may be passed via the document class options.

# 2.1 General Options

## nowarn

This suppresses all warnings generated by the glossaries package. Don't use this option if you're new to using glossaries as the warnings are designed to help detect common mistakes (such as forgetting to use \makeglossaries). Note that if you use debug with any value other than false it will override this option.

## nolangwarn

This suppresses the warning generated by a missing language module.

#### noredefwarn

If you load glossaries with a class or another package that already defines glossary related commands, by default glossaries will warn you that it's redefining those commands. If you are aware of the consequences of using glossaries with that class or package and you don't want to be warned about it, use this option to suppress those warnings. Other warnings will still be issued unless you use the nowarn option described above. (This option is automatically switched on by glossaries-extra.)

#### debug= { $\langle value \rangle$ }

Introduced in version 4.24. The default setting is debug=false. The following values are available: false, true, showtargets (v4.32+) and showaccsupp (v4.45+). If no value is given, debug=true is assumed.

glossaries-extra.sty

The glossaries-extra package provides extra values showwrgloss, that may be used to show where the indexing is occurring, and all, which switches on all debugging options. See the glossaries-extra manual for further details.

All values other than debug=false switch on the debug mode (and will automatically cancel the nowarn option). The debug=showtargets option will additionally use:

\glsshowtarget{(target name)}

to show the hypertarget or hyperlink name when \glsdohypertarget is used by commands like \glstarget and when \glsdohyperlink is used by commands like \gls. In math mode or inner mode, this puts the target name in square brackets just before the link or anchor. In outer mode it uses:

\glsshowtargetouter{(*label*)}

which by default places the target name in the margin. The font is given by:

\glsshowtargetfont

The default definition is \ttfamily<small</pre>. This command is included in the definition of \glsshowtargetouter, so if you want to redefine that command remember to include the font. For example:

```
\renewcommand*{\glsshowtargetouter}[1]{%
{\glsshowtargetfont [#1]}}
```

Similarly, the debug=showaccsupp will add the accessibility support information using:

\glsshowaccsupp{(options)}{(tag)}{(replacement text)}

This internally uses \glsshowtarget. This option is provided for use with glossariesaccsupp.

The purpose of the debug mode can be demonstrated with the following example document:

```
\documentclass{article}
\usepackage{glossaries}
\newglossaryentry{sample1}{name={sample1}, description={example}}
\newglossaryentry{sample2}{name={sample2}, description={example}}
```

```
\glsadd{sample2}% <- does nothing here
\makeglossaries
\begin{document}
\gls{sample1}.
\printglossaries
\end{document}</pre>
```

In this case, only the sample1 entry has been indexed, even though \glsadd{sample2} appears in the source code. This is because \glsadd{sample2} has been used before the associated file is opened by \makeglossaries. Since the file isn't open yet, the information can't be written to it, which is why the sample2 entry doesn't appear in the glossary.

Without \makeglossaries the indexing is suppressed with Options 2 and 3 but, other than that, commands like \gls behave as usual.

This situation doesn't cause any errors or warnings as it's perfectly legitimate for a user to want to use glossaries to format the entries (e.g. abbreviation expansion) but not display any lists of terms, abbreviations, symbols etc (or the user may prefer to use the unsorted Options 5 or 6). It's also possible that the user may want to temporarily comment out \makeglossaries in order to suppress the indexing while working on a draft version to speed compilation, or the user may prefer to use Options 1 or 4 for indexing, which don't use \makeglossaries.

Therefore \makeglossaries can't be used to enable \newglossaryentry and commands like \gls and \glsadd. These commands must be enabled by default. (It does, however, enable the see key as that's a more common problem. See below.)

The debug mode, enabled with the debug option,

\usepackage[debug]{glossaries}

will write information to the log file when the indexing can't occur because the associated file isn't open. The message is written in the form

Package glossaries Info: wrglossary( $\langle type \rangle$ )( $\langle text \rangle$ ) on input line  $\langle line number \rangle$ .

where  $\langle type \rangle$  is the glossary label and  $\langle text \rangle$  is the line of text that would've been written to the associated file if it had been open. So if any entries haven't appeared in the glossary but you're sure you used commands like \glsadd or \glsaddall, try switching on the debug option and see if any information has been written to the log file.

#### savewrites= { *(boolean)* }

This is a boolean option to minimise the number of write registers used by the glossaries package. The default is savewrites=false. With Options 2 and 3, one write register is required per (non-ignored) glossary and one for the style file.

With all options except Options 1 and 4, another write register is required if the docdefs file is needed to save document definitions. With both Options 1 and 4, no write registers are required (document definitions aren't permitted and indexing information is written

to the aux file). If you really need document definitions but you want to minimise the number of write registers then consider using docdef=restricted with glossaries-extra.

There are only a limited number of write registers, and if you have a large number of glossaries or if you are using a class or other packages that create a lot of external files, you may exceed the maximum number of available registers. If savewrites is set, the glossary information will be stored in token registers until the end of the document when they will be written to the external files.

This option can significantly slow document compilation and may cause the indexing to fail. Page numbers in the number list will be incorrect on page boundaries due to  $T_EX$ 's asynchronous output routine. As an alternative, you can use the scrwfile package (part of the KOMA-Script bundle) and not use this option.

By way of comparison, sample-multi2.tex provided with bib2gls has a total of 15 glossaries. With Options 2 or 3, this would require 46 associated files and 16 write registers.<sup>1</sup> With bib2gls, no write registers are required and there are only 10 associated files for that particular document (9 resource files and 1 transcript file).

If you want to use TEX's \write18 mechanism to call makeindex or xindy from your document and use savewrites, you must create the external files with \glswritefiles before you call makeindex/xindy. Also set \glswritefiles to nothing or \relax before the end of the document to avoid rewriting the files. For example:

```
\glswritefiles
\write18{makeindex -s \istfilename\space
-t \jobname.glg -o \jobname.gls \jobname}
\let\glswritefiles\relax
```

In general, this package option is best avoided.

## translate= { $\langle value \rangle$ }

This can take the following values:

- true If babel has been loaded and the translator package is installed, translator will be loaded and the translations will be provided by the translator package interface. You can modify the translations by providing your own dictionary. If the translator package isn't installed and babel is loaded, the glossaries-babel package will be loaded and the translations will be provided using babel's \addto\caption(language) mechanism. If polyglossia has been loaded, glossaries-polyglossia will be loaded.
- false Don't provide translations, even if babel or polyglossia has been loaded. (Note that babel provides the command \glossaryname so that will still be translated if you have loaded babel.)

<sup>&</sup>lt;sup>1</sup>These figures don't include standard files and registers provided by the kernel or hyperref, such as aux and out.

babel Don't load the translator package. Instead load glossaries-babel.

I recommend you use translate=babel if you have any problems with the translations or with PDF bookmarks, but to maintain backward compatibility, if babel has been loaded the default is translate=true.

If translate is specified without a value, translate=true is assumed. If translate isn't specified, translate=true is assumed if babel, polyglossia or translator have been loaded. Otherwise translate=false is assumed.

glossaries-extra.sty

With glossaries-extra, if babel is detected then translate=babel is automatically passed to the base glossaries package.

See Section 1.4.1 for further details.

#### notranslate

This is equivalent to translate=false and may be passed via the document class options.

## hyperfirst= { (boolean) }

This is a boolean option that specifies whether each term has a hyperlink on first use. The default is hyperfirst=true (terms on first use have a hyperlink, unless explicitly suppressed using starred versions of commands such as \gls\* or by identifying the glossary with nohypertypes, described above). Note that nohypertypes overrides hyperfirst=true. This option only affects commands that check the first use flag, such as the \gls-like commands (for example, \gls or \glsdisp), but not the \glstext-like commands (for example, \glslink or \glstext).

The hyperfirst setting applies to all glossary types (unless identified by nohypertypes or defined with \newignoredglossary). It can be overridden on an individual basis by explicitly setting the hyper key when referencing an entry (or by using the plus or starred version of the referencing command).

It may be that you only want to apply this to just the acronyms (where the first use explains the meaning of the acronym) but not for ordinary glossary entries (where the first use is identical to subsequent uses). In this case, you can use hyperfirst=false and apply \glsunsetall to all the regular (non-acronym) glossaries. For example:

```
\usepackage[acronym,hyperfirst=false]{glossaries}
% acronym and glossary entry definitions
% at the end of the preamble
```

```
\glsunsetall[main]
```

Alternatively you can redefine the hook

\glslinkcheckfirsthyperhook

which is used by the commands that check the first use flag, such as \gls. Within the definition of this command, you can use \glslabel to reference the entry label and \glstype to reference the glossary type. You can also use \ifglsused to determine if the entry has been used. You can test if an entry is an acronym by checking if it has the long key set using \ifglshaslong. For example, to switch off the hyperlink on first use just for acronyms:

```
\renewcommand*{\glslinkcheckfirsthyperhook}{%
  \ifglsused{\glslabel}{}%
  {%
    \ifglshaslong{\glslabel}{\setkeys{glslink}{hyper=false}}{}%
}%
```

Note that this hook isn't used by the commands that don't check the first use flag, such as \glstext. (You can, instead, redefine \glslinkpostsetkeys, which is used by both the \gls-like and \glstext-like commands.)

The glossaries-extra package provides a method of disabling the first use hyperlink according to the entry's associated category. For example, if you only to switch off the first use hyperlink for abbreviations and acronyms then you simply need to set the nohyperfirst attribute for the abbreviation and acronym categories. (Instead of using the nohyperfirst package option.) See the glossaries-extra manual for further details.

#### writeglslabels

This is a valueless option that will create a file called \jobname.glslabels at the end of the document. This file simply contains a list of all defined entry labels (including those in any ignored glossaries). It's provided for the benefit of text editors that need to know labels for auto-completion. If you also want the name, use writeglslabelnames. (See also glossaries-extra's docdef=atom package option.)

bib2gls

Note that with bib2gls the file will only contain the entries that bib2gls has selected from the bib files.

#### writeglslabelnames

Similar to the above but writes both the label and name (separated by a tab).

## undefaction= { (*value*) } (glossaries-extra.sty)

The value may be one of:

**error** generate an error if a referenced entry is undefined (default, and the only available setting with just glossaries);

warn only warn if a referenced entry is undefined (automatically activated with Option 4).

## docdef= { $\langle value \rangle$ } (glossaries-extra.sty)

This option governs the use of \newglossaryentry. Available values:

- false \newglossaryentry is not permitted in the document environment (default with glossaries-extra and for Option 1 with just the base glossaries package);
- restricted \newglossaryentry is only permitted in the document environment if it occurs before \printglossary (not available for some indexing options);
- true \newglossaryentry is permitted in the document environment where it would normally be permitted by the base glossaries package. This will create the docdefs file if \newglossaryentry is found in the document environment.

# 2.2 Sectioning, Headings and TOC Options

#### toc= { $\langle boolean \rangle$ }

Add the glossaries to the table of contents. Note that an extra LATEX run is required with this option. Alternatively, you can switch this function on and off using

#### \glstoctrue

and

#### \glstocfalse

The default value is toc=false for the base glossaries package and toc=true for glossaries-extra.

#### numberline= { (boolean) }

When used with the above toc=true option, this will add \numberline{} in the final argument of \addcontentsline. This will align the table of contents entry with the numbered section titles. Note that this option has no effect if the toc option is omitted. If toc is used without numberline, the title will be aligned with the section numbers rather than the section titles.

## section= { $\langle value \rangle$ }

This option indicates the sectional unit to use for the glossary. The value should be the control sequence *name* without the leading backslash or following star (e.g. just chapter not \chapter or chapter\*).

The default behaviour is for the glossary heading to use \chapter, if that command exists, or \section otherwise. The starred or unstarred form is determined by the numberedsection option.

Example:

\usepackage[section=subsection]{glossaries}

You can omit the value if you want to use \section, i.e.

\usepackage[section] {glossaries}

is equivalent to

\usepackage[section=section]{glossaries}

You can change this value later in the document using

 $\setglossarysection{\langle name \rangle}$ 

where  $\langle name \rangle$  is the sectional unit.

The start of each glossary adds information to the page header via

\glsglossarymark{*glossary title*}

\renewcommand{\glsglossarymark}[1]{\markright{#1}}

or to prevent it from changing the headers:

\renewcommand{\glsglossarymark}[1]{}

If you want \glsglossarymark to use \MakeUppercase in the header, use the ucmark option described below.

Occasionally you may find that another package defines \cleardoublepage when it is not required. This may cause an unwanted blank page to appear before each glossary. This can be fixed by redefining \glsclearpage:

\renewcommand\*{\glsclearpage}{\clearpage}

 $<sup>^2</sup>$ unless memoir is loaded, which case it uses \markboth

## ucmark= { (boolean) }

This is a boolean option. The default is ucmark=false, unless memoir has been loaded, in which case the default is ucmark=true.

If set, \glsglossarymark uses \MakeTextUppercase<sup>3</sup>. You can test whether this option has been set or not using

\ifglsucmark (true part)\else (false part)\fi

## For example:

```
\renewcommand{\glsglossarymark}[1]{%
  \ifglsucmark
    \markright{\MakeTextUppercase{#1}}%
  \else
    \markright{#1}%
  \fi}
```

If memoir has been loaded and ucmark is set, then memoir's \memUChead is used.

## numbered section = { $\langle value \rangle$ }

The glossaries are placed in unnumbered sectional units by default, but this can be changed using numbered section. This option can take one of the following values:

- false: no number, i.e. use starred form of sectioning command (e.g. \chapter\* or \section\*);
- nolabel: use a numbered section, i.e. the unstarred form of sectioning command (e.g. \chapter or \section), but the section not labelled;
- autolabel: numbered with automatic labelling. Each glossary uses the unstarred form
  of a sectioning command (e.g. \chapter or \section) and is assigned a label (via
  \label). The label is formed from

\glsautoprefix (*type*)

where  $\langle type \rangle$  is the label identifying that glossary. The default value of \glsautoprefix is empty. For example, if you load glossaries using:

```
\usepackage[section,numberedsection=autolabel]
{glossaries}
```

<sup>&</sup>lt;sup>3</sup>Actually it uses \mfirstucMakeUppercase which is set to textcase's \MakeTextUppercase by the glossaries package. This makes it consistent with \makefirstuc. (The textcase package is automatically loaded by glossaries.)

then each glossary will appear in a numbered section, and can be referenced using something like:

The main glossary is in section~\ref{main} and the list of acronyms is in section~\ref{acronym}.

If you can't decide whether to have the acronyms in the main glossary or a separate list of acronyms, you can use \acronymtype which is set to main if the acronym option is not used and is set to acronym if the acronym option is used. For example:

```
The list of acronyms is in section~\ref{\acronymtype}.
```

You can redefine the prefix if the default label clashes with another label in your document. For example:

\renewcommand\*{\glsautoprefix}{glo:}

will add glo: to the automatically generated label, so you can then, for example, refer to the list of acronyms as follows:

```
The list of acronyms is in section~\ref{glo:\acronymtype}.
```

Or, if you are undecided on a prefix:

```
The list of acronyms is in section~\ref{\glsautoprefix\acronymtype}.
```

nameref: this is like autolabel but uses an unnumbered sectioning command (e.g. \chapter\* or \section\*). It's designed for use with the nameref package. For example:

```
\usepackage{nameref}
\usepackage[numberedsection=nameref]{glossaries}
```

Now \nameref {main} will display the (TOC) section title associated with the main glossary. As above, you can redefine \glsautoprefix to provide a prefix for the label.

# 2.3 Glossary Appearance Options

## savenumberlist= { (boolean) }

This is a boolean option that specifies whether or not to gather and store the number list for each entry. The default is savenumberlist=false. (See \glsentrynumberlist and \glsdisplaynumberlist in Section 5.2.) This is always true if you use Option 1.

bib2gls

If you use the record option (with either no value or record=only or record=nameref) then this package option has no effect. With bib2gls, the number lists are automatically saved with the default save-locations=true and save-loclist=true resource settings.

## entrycounter= { (boolean) }

This is a boolean option. (Default is entrycounter=false.) If set, each main (level 0) glossary entry will be numbered when using the standard glossary styles. This option creates the counter glossaryentry.

If you use this option, you can reference the entry number within the document using

\glsrefentry{*(label)*}

where  $\langle label \rangle$  is the label associated with that glossary entry. The labelling systems uses  $\langle prefix \rangle \langle label \rangle$ , where  $\langle label \rangle$  is the entry's label and  $\langle prefix \rangle$  is given by

\GlsEntryCounterLabelPrefix

(which defaults to glsentry-).

If you use \glsrefentry, you must run LATEX twice after creating the glossary files using makeglossaries, makeindex or xindy to ensure the cross-references are up-to-date.

## counterwithin= { $\langle value \rangle$ }

This is a  $\langle key \rangle = \langle value \rangle$  option where  $\langle value \rangle$  is the name of a counter. If used, this option will automatically set entrycounter=true and the glossaryentry counter will be reset every time  $\langle value \rangle$  is incremented.

The glossaryentry counter isn't automatically reset at the start of each glossary, except when glossary section numbering is on and the counter used by counterwithin is the same as the counter used in the glossary's sectioning command.

If you want the counter reset at the start of each glossary, you can modify the glossary preamble (\glossarypreamble) to use

\glsresetentrycounter

which sets glossaryentry to zero:

```
\renewcommand{\glossarypreamble}{%
  \glsresetentrycounter
}
```

or if you are using \setglossarypreamble, add it to each glossary preamble, as required. For example:

```
\setglossarypreamble[acronym]{%
  \glsresetentrycounter
  The preamble text here for the list of acronyms.
}
\setglossarypreamble{%
  \glsresetentrycounter
  The preamble text here for the main glossary.
}
```

## subentrycounter= { (*boolean*) }

This is a boolean option. (Default is subentrycounter=false.) If set, each level 1 glossary entry will be numbered when using the standard glossary styles. This option creates the counter glossarysubentry. The counter is reset with each main (level 0) entry. Note that this package option is independent of entrycounter. You can reference the number within the document using  $glsrefentry{\langle label \rangle}$  where  $\langle label \rangle$  is the label associated with the sub-entry.

## style= { $\langle value \rangle$ }

This is a  $\langle key \rangle = \langle value \rangle$  option. (Default is style=list, unless classicthesis has been loaded, in which case the default is style=index.) Its value should be the name of the glossary style to use. This key may only be used for styles defined in glossary-list, glossary-long, glossary-super or glossary-tree. Alternatively, you can set the style using

\setglossarystyle{(style name)}

(See Section 13 for further details.)

## nolong

This prevents the glossaries package from automatically loading glossary-long (which means that the longtable package also won't be loaded). This reduces overhead by not defining unwanted styles and commands. Note that if you use this option, you won't be able to use any of the glossary styles defined in the glossary-long package (unless you explicitly load glossary-long).

## nosuper

This prevents the glossaries package from automatically loading glossary-super (which means that the supertabular package also won't be loaded). This reduces overhead by not

defining unwanted styles and commands. Note that if you use this option, you won't be able to use any of the glossary styles defined in the glossary-super package (unless you explicitly load glossary-super).

#### nolist

This prevents the glossaries package from automatically loading glossary-list. This reduces overhead by not defining unwanted styles. Note that if you use this option, you won't be able to use any of the glossary styles defined in the glossary-list package (unless you explicitly load glossary-list). Note that since the default style is list (unless classicthesis has been loaded), you will also need to use the style option to set the style to something else.

#### notree

This prevents the glossaries package from automatically loading glossary-tree. This reduces overhead by not defining unwanted styles. Note that if you use this option, you won't be able to use any of the glossary styles defined in the glossary-tree package (unless you explicitly load glossary-tree). Note that if classicthesis has been loaded, the default style is index, which is provided by glossary-tree.

#### nostyles

This prevents all the predefined styles from being loaded. If you use this option, you need to load a glossary style package (such as glossary-mcols). Also if you use this option, you can't use the style package option. Instead you must either use <code>\setglossarystyle { (style } )</code> or the style key in the optional argument to <code>\printglossary</code>. Example:

```
\usepackage[nostyles]{glossaries}
\usepackage{glossary-mcols}
\setglossarystyle{mcoltree}
```

#### nonumberlist

This option will suppress the associated number lists in the glossaries (see also Section 12). Note that if you use Options 2 or 3 (makeindex or xindy) then the locations must still be valid. This package option merely prevents the number list from being displayed, but both makeindex and xindy still require a location or cross-reference for each term that's indexed. Remember that number list includes any cross-references, so suppressing the number list will also hide the cross-references (see below).

#### seeautonumberlist

If you suppress the number lists with nonumberlist, described above, this will also suppress any cross-referencing information supplied by the see key in \newglossaryentry or \glssee. If you use seeautonumberlist, the see key will automatically implement

nonumberlist=false for that entry. (Note this doesn't affect glssee.) For further details see Section 11.

## counter= { $\langle value \rangle$ }

This is a  $\langle key \rangle = \langle value \rangle$  option. (Default is counter=page.) The value should be the name of the default counter to use in the number lists (see Section 12).

#### nopostdot= { (boolean) }

This is a boolean option. If no value is specified, true is assumed. When set to true, this option suppresses the default post description dot used by some of the predefined styles.

The default setting is nopostdot=false for the base glossaries package and nopostdot=true for glossaries-extra.

glossaries-extra.sty

bib2qls

The glossaries-extra package provides postdot, which is equivalent to nopostdot=false, and also postpunc, which allows you to choose a different punctuation character.

## nogroupskip={ $\langle boolean \rangle$ }

This is a boolean option. If no value is specified, true is assumed. When set to true, this option suppresses the default vertical gap between letter groups used by some of the predefined styles. The default setting is nogroupskip=false.

If you are using bib2gls without the --group (or -g) switch then you don't need to use nogroupskip=true as there won't be any letter groups.

#### stylemods= { $\langle list \rangle$ } (glossaries-extra.sty)

Load the glossaries-extra-stylemods package, which patches the predefined styles. The  $\langle list \rangle$  argument is optional. If present, this will also load glossary- $\langle element \rangle$ .sty for each  $\langle element \rangle$  in the comma-separated  $\langle list \rangle$ .

## 2.4 Indexing Options

## seenoindex= { $\langle value \rangle$ }

Introduced in version 4.24, this option may take one of three values: error, warn or ignore. The see key automatically indexes the cross-referenced entry using \glssee. This means that if this key is used in an entry definition before the relevant glossary file has been opened, the indexing can't be performed. Since this is easy to miss, the

glossaries package by default issues an error message if the see key is used before \makeglossaries. This option allows you to change the error into just a warning (seenoindex=warn) or ignore it (seenoindex=ignore) if, for example, you want to temporarily comment out \makeglossaries to speed up the compilation of a draft document by omitting the indexing.

#### esclocations= { (*boolean*) }

This is a boolean option. The default is esclocations=true, which is needed for Options 2 and 3. With Option 1 \makenoidxglossaries changes it to esclocations=false. With Option 4 (bib2gls), this setting is ignored.

Both makeindex and xindy are fussy about the location formats (makeindex more so than xindy) so the glossaries package tries to ensure that special characters are escaped and allows for the location to be substituted for a format that's more acceptable to the indexing application. This requires a bit of trickery to circumvent the problem posed by TEX's asynchronous output routine, which can go wrong and also adds to the complexity of the document build.

If you're sure that your locations will always expand to an acceptable format (or you're prepared to post-process the glossary file before passing it to the relevant indexing application) then use esclocations=false to avoid the complex escaping of location values. (See section 1.14 "Writing information to associated files" in the documented code for further details.)

This isn't an issue for Options 1 or 4 as the locations are written to the aux file so no syntax conversion is required.

#### indexonlyfirst= { (*boolean*) }

This is a boolean option that specifies whether to only add information to the external glossary file on first use. The default is indexonlyfirst=false, which will add a line to the file every time one of the \gls-like or \glstext-like commands are used. Note that \glsadd will always add information to the external glossary file<sup>4</sup> (since that's the purpose of that command).

Resetting the first use flag with commands like \glsreset after an entry has been indexed will cause that entry to be indexed multiple times if it's used again after the reset. Likewise unsetting the first use flag before an entry has been indexed will prevent it from being indexed (unless specifically indexed with \glsadd).

You can customise this by redefining

<sup>&</sup>lt;sup>4</sup>bug fix in v4.16 has corrected the code to ensure this.

```
\glswriteentry{(label)}{(wr-code)}
```

where  $\langle label \rangle$  is the entry's label and  $\langle wr-code \rangle$  is the code that writes the entry's information to the external file. The default definition of \glswriteentry is:

```
\newcommand*{\glswriteentry}[2]{%
  \ifglsindexonlyfirst
    \ifglsused{#1}{}{#2}%
  \else
    #2%
  \fi
}
```

This checks the indexonly first package option (using \ifglsindexonly first) and does  $\langle wr\text{-}code \rangle$  if this is false otherwise it only does  $\langle wr\text{-}code \rangle$  of the entry hasn't been used.

For example, suppose you only want to index the first use for entries in the acronym glossary and not in the main (or any other) glossary:

```
\renewcommand*{\glswriteentry}[2]{%
  \ifthenelse{\equal{\glsentrytype{#1}}{acronym}}
  {\ifglsused{#1}{}{#2}%
}
```

Here I've used \ifthenelse to ensure the arguments of \equal are fully expanded before the comparison is made.

With the glossaries-extra package it's possible to only index first use for particular categories. For example, if you only want this enabled for abbreviations and acronyms then you can set the indexonlyfirst attribute for the abbreviation and acronym categories. (Instead of using the indexonlyfirst package option.) See the glossaries-extra manual for further details.

#### indexcrossrefs= { (boolean) } (glossaries-extra.sty)

If true, this will automatically index (\glsadd) any cross-referenced entries that haven't been marked as used at the end of the document. Increases document build time. See glossaries-extra manual for further details.

bib2gls

Note that bib2gls can automatically find dependent entries when it parses the bib file. Use the selection option to \GlsXtrLoadResources to determine the selection of dependencies.

#### autoseeindex= { (boolean) } (glossaries-extra.sty)

If true, makes the see and seealso keys automatically index the cross-reference (with \glssee) when the entry is defined (default, and the only option with just the base glossaries package).

With bib2gls, use the selection option to \GlsXtrLoadResources to determine the selection of dependencies.

#### record={ $\langle value \rangle$ } (glossaries-extra.sty)

If not off, this option indicates that bib2gls is required. If the value is omitted, only is assumed. Permitted values:

- off bib2gls isn't being used;
- **only** bib2gls is being used to fetch entries from a bib file, to sort the entries and collate the number lists, where the location information is the same as for Options 1–3;
- **nameref** like only but provides extra information that allows the associated title to be used instead of the location number and provides better support for hyperlinked locations;
- **hybrid** a hybrid approach where bib2gls is used to fetch entries from a bib file but makeindex or xindy are used for the indexing. This requires a more complicated document build and isn't recommended.

See glossaries-extra manual for further details.

#### equations={ *(boolean)* } (glossaries-extra.sty)

If true, this option will cause the default location counter to automatically switch to equation when inside a numbered equation environment.

#### floats={ *(boolean)* } (glossaries-extra.sty)

If true, this option will cause the default location counter to automatically switch to the corresponding counter when inside a float. (Remember that with floats it's the \caption command that increments the counter so the location will be incorrect if an entry is indexed within the float before the caption.)

#### indexcounter (glossaries-extra.sty)

This valueless option is primarily intended for use with bib2gls and hyperref allowing the page location hyperlink target to be set to the relevant point within the page (rather than the top of the page). Unexpected results will occur with other indexing methods. See glossaries-extra manual for further details.

# 2.5 Sorting Options

This section is mostly for Options 2 and 3. Only the sort and order options are applicable for Option 1.

glossaries-extra.sty

With Options 4–6, only sort=none is applicable (and this is automatically implemented by record=only and record=nameref). With bib2gls, the sort method is provided in the optional argument of \GlsXtrLoadResources not with the sort package option. There's no sorting with Options 5 and 6.

#### sanitizesort= { (*boolean*) }

This is a boolean option that determines whether or not to sanitize the sort value when writing to the external glossary file. For example, suppose you define an entry as follows:

```
\newglossaryentry{hash}{name={\#}, sort={#},
description={hash symbol}}
```

```
\newcommand{\mysortvalue}{AAA}
\newglossaryentry{sample}{%
  name={sample},
  sort={\mysortvalue},
  description={an example}}
```

and you actually want \mysortvalue expanded, so that the entry is sorted according to AAA, then use the package option sanitizesort=false.

The default for Options 2 and 3 is sanitizesort=true, and the default for Option 1 is sanitizesort=false.

# sort= { $\langle value \rangle$ }

If you use Options 2 or 3, this package option is the only way of specifying how to sort the glossaries. Only Option 1 allows you to specify sort methods for individual glossaries via the sort key in the optional argument of \printnoidxglossary. If you have multiple glossaries in your document and you are using Option 1, only use the package options sort=def or sort=use if you want to set this sort method for *all* your glossaries.

This is a  $\langle key \rangle = \langle value \rangle$  option where  $\langle value \rangle$  may be one of the following:

 standard : entries are sorted according to the value of the sort key used in \newglossaryentry (if present) or the name key (if sort key is missing);

- def : entries are sorted in the order in which they were defined (the sort key in \newglossaryentry is ignored);
- use : entries are sorted according to the order in which they are used in the document (the sort key in \newglossaryentry is ignored).

Both sort=def and sort=use set the sort key to a six digit number via

\glssortnumberfmt{(*number*)}

(padded with leading zeros, where necessary). This can be redefined, if required, before the entries are defined (in the case of sort=def) or before the entries are used (in the case of sort=use).

none: this setting is new to version 4.30 and is only for documents that don't use \makeglossaries (Options 2 or 3) or \makenoidxglossaries (Option 1). It omits the code used to sanitize or escape the sort value, since it's not required. This can help to improve the document build speed, especially if there are a large number of entries.

This option can't be used with \printglossary or \printnoidxglossary (or the iterative versions \printglossaries or \printnoidxglossaries). It may be used with glossaries-extra's \printunsrtglossary (Option 5).

Note that the group styles (such as listgroup) are incompatible with the sort=use and sort=def options.

The default is sort=standard. When the standard sort option is in use, you can hook into the sort mechanism by redefining:

 $glsprestandardsort{(sort cs)}{(type)}{(label)}$ 

where  $\langle sort cs \rangle$  is a temporary control sequence that stores the sort value (which was either explicitly set via the sort key or implicitly set via the name key) before any escaping of the makeindex/xindy special characters is performed. By default \glsprestandardsort just does:

\glsdosanitizesort

which sanitizes  $\langle sort cs \rangle$  if the sanitizes ort package option is set (or does nothing if the package option sanitizes ort=false is used).

The other arguments,  $\langle type \rangle$  and  $\langle label \rangle$ , are the glossary type and the entry label for the current entry. Note that  $\langle type \rangle$  will always be a control sequence, but  $\langle label \rangle$  will be in the form used in the first argument of <code>\newglossaryentry</code>.

Redefining \glsprestandardsort won't affect any entries that have already been defined and will have no effect at all if you are using sort=def or sort=use.

# Example 1 (Mixing Alphabetical and Order of Definition Sorting)

Suppose I have three glossaries: main, acronym and notation, and let's suppose I want the main and acronym glossaries to be sorted alphabetically, but the notation type should be sorted in order of definition.

For Option 1, the sort option can be used in \printnoidxglossary:

```
\printnoidxglossary[sort=word]
\printnoidxglossary[type=acronym,sort=word]
\printnoidxglossary[type=notation,sort=def]
```

For Options 2 or 3, I can set the sort to standard (which is the default, but can be explicitly set via the package option sort=standard), and I can either define all my main and acronym entries, then redefine \glsprestandardsort to set  $\langle sort cs \rangle$  to an incremented integer, and then define all my notation entries. Alternatively, I can redefine \glsprestandardsort to check for the glossary type and only modify  $\langle sort cs \rangle$  if  $\langle type \rangle$  is notation.

The first option can be achieved as follows:

```
\newcounter{sortcount}
\renewcommand{\glsprestandardsort}[3]{%
  \stepcounter{sortcount}%
  \edef#1{\glssortnumberfmt{\arabic{sortcount}}}%
}
```

The second option can be achieved as follows:

```
\newcounter{sortcount}
\renewcommand{\glsprestandardsort}[3]{%
  \ifdefstring{#2}{notation}%
  {%
        \stepcounter{sortcount}%
        \edef#1{\glssortnumberfmt{\arabic{sortcount}}}%
    }%
    {%
        \glsdosanitizesort
    }%
}
```

(\ifdefstring is defined by the etoolbox package.) For a complete document, see the sample file sampleSort.tex.

```
2 Package Options
```

# Example 2 (Customizing Standard Sort (Options 2 or 3))

Suppose you want a glossary of people and you want the names listed as  $\langle first-name \rangle$  $\langle surname \rangle$  in the glossary, but you want the names sorted by  $\langle surname \rangle$ ,  $\langle first-name \rangle$ . You can do this by defining a command called, say,  $\name \{ \langle first-name \rangle \} \{ \langle surname \rangle \}$  that you can use in the name key when you define the entry, but hook into the standard sort mechanism to temporarily redefine  $\name$  while the sort value is being set.

First, define two commands to set the person's name:

```
\newcommand{\sortname}[2]{#2, #1}
\newcommand{\textname}[2]{#1 #2}
```

and \name needs to be initialised to \textname:

```
\let\name\textname
```

Now redefine \glsprestandardsort so that it temporarily sets \name to \sortname and expands the sort value, then sets \name to \textname so that the person's name appears as  $\langle first-name \rangle \langle surname \rangle$  in the text:

```
\renewcommand{\glsprestandardsort}[3]{%
 \let\name\sortname
 \edef#1{\expandafter\expandonce\expandafter{#1}}%
 \let\name\textname
 \glsdosanitizesort
}
```

(The somewhat complicate use of \expandafter etc helps to protect fragile commands, but care is still needed.)

Now the entries can be defined:

```
\newglossaryentry{joebloggs}{name={\name{Joe}{Bloggs}},
   description={some information about Joe Bloggs}}
\newglossaryentry{johnsmith}{name={\name{John}{Smith}},
   description={some information about John Smith}}
```

For a complete document, see the sample file samplePeople.tex.

# order= { $\langle value \rangle$ }

This may take two values: word or letter. The default is word ordering.

Note that with Options 2 and 3, the order option has no effect if you don't use makeglossaries.

If you use Option 1, this setting will be used if you use sort=standard in the optional argument of \printnoidxglossary:

```
\printnoidxglossary[sort=standard]
```

#### Alternatively, you can specify the order for individual glossaries:

```
\printnoidxglossary[sort=word]
\printnoidxglossary[type=acronym,sort=letter]
```

bib2gls

With bib2gls, use the break-at option in \GlsXtrLoadResources instead of order.

#### makeindex

(Option 2) The glossary information and indexing style file will be written in makeindex format. If you use makeglossaries, it will automatically detect that it needs to call makeindex. If you don't use makeglossaries, you need to remember to use makeindex not xindy. The indexing style file will been given a ist extension.

You may omit this package option if you are using Option 2 as this is the default. It's available in case you need to override the effect of an earlier occurrence of xindy in the package option list.

#### xindy

(Option 3) The glossary information and indexing style file will be written in xindy format. If you use makeglossaries, it will automatically detect that it needs to call xindy. If you don't use makeglossaries, you need to remember to use xindy not makeindex. The indexing style file will been given a xdy extension.

This package option may additionally have a value that is a  $\langle key \rangle = \langle value \rangle$  commaseparated list to override the language and codepage. For example:

\usepackage[xindy={language=english, codepage=utf8}]
{glossaries}

You can also specify whether you want a number group in the glossary. This defaults to true, but can be suppressed. For example:

\usepackage[xindy={glsnumbers=false}]{glossaries}

If no value is supplied to this package option (either simply writing xindy or writing xindy={}) then the language, codepage and number group settings are unchanged. See Section 14 for further details on using xindy with the glossaries package.

#### xindygloss

(Option 3) This is equivalent to xindy={} (that is, the xindy option without any value supplied) and may be used as a document class option. The language and code page can be set via \GlsSetXdyLanguage and \GlsSetXdyCodePage (see Section 14.1.)

#### xindynoglsnumbers

(Option 3) This is equivalent to xindy={glsnumbers=false} and may be used as a document class option.

#### automake= { $\langle value \rangle$ }

This is option was introduced to version 4.08 as a boolean option. As from version 4.42 it may now take three values: false (default), true or immediate. If no option is supplied, immediate is assumed. The option automake=true will attempt to run makeindex or xindy using TEX's \write18 mechanism at the end of the document. The option automake =immediate will attempt to run makeindex or xindy at the start of \makeglossaries using \immediate (before the glossary files have been opened).

In the case of automake=true, the associated files are created at the end of the document ready for the next LATEX run. Since there is a possibility of commands such as \gls occurring on the last page of the document, it's not possible to use \immediate to close the associated file or with \write18 since the writing of the final indexing lines may have been delayed. In certain situations this can mean that the \write18 fails. In such cases, you will need to use automake=immediate instead.

Since this mechanism can be a security risk, some T<sub>E</sub>X distributions disable it completely, in which case this option won't have an effect. (If this option doesn't appear to work, search the log file for "runsystem" and see if it is followed by "enabled" or "disabled".)

Some distributions allow \write18 in a restricted mode. This mode has a limited number of trusted applications, which usually includes makeindex but may not include xindy. So if you have the restricted mode on, automake should work with makeindex but may not work with xindy.

However even in unrestricted mode this option may not work with xindy as xindy uses language names that don't always correspond with babel's language names. (The makeglossaries script applies mappings to assist you.) Note that you still need at least two LATEX runs to ensure the document is up-to-date with this setting.

Since this package option attempts to run the indexing application on every LATEX run, its use should be considered a last resort for those who can't work out how to incorporate the indexing application into their document build. The default value for this option is automake=false.

#### disablemakegloss

This valueless option indicates that \makeglossaries and \makenoidxglossaries should be disabled. This option is provided in the event that you have to use a class or package that disregards the advice in Section 1.2 and automatically performs \makeglossaries or \makenoidxglossaries but you don't want this. (For example, you want to use a different indexing method or you want to disable indexing while

working on a draft document.)

This option may be passed in the standard document class option list or passed using \PassOptionsToPackage before glossaries is loaded. Note that this does nothing if \makeglossaries or \makenoidxglossaries has already been used whilst enabled.

#### restoremakegloss

Cancels the effect of disablemakegloss. This option may be used in \setupglossaries. It issues a warning if \makeglossaries or \makenoidxglossaries has already been used whilst enabled. For example, suppose the class customclass.cls automatically loads glossaries and does \makeglossaries but you need an extra glossary, which has to be defined before \makeglossaries, then you can do:

```
\documentclass[disablemakegloss]{customclass}
\newglossary*{functions}{Functions}
\setupglossaries{restoremakegloss}
\makeglossaries
```

or

```
\PassOptionsToPackage{disablemakegloss}{glossaries}
\documentclass{customclass}
\newglossary*{functions}{Functions}
\setupglossaries{restoremakegloss}
\makeglossaries
```

Note that restoring these commands doesn't necessarily mean that they can be used. It just means that their normal behaviour given the current settings will apply. For example, if you use the record=only or record=nameref options with glossaries-extra then you can't use \makeglossaries or \makenoidxglossaries regardless of restoremakegloss.

# 2.6 Glossary Type Options

#### nohypertypes= { $\langle list \rangle$ }

Use this option if you have multiple glossaries and you want to suppress the entry hyperlinks for a particular glossary or glossaries. The value of this option should be a commaseparated list of glossary types where \gls etc shouldn't have hyperlinks by default. Make sure you enclose the value in braces if it contains any commas. Example:

```
\usepackage[acronym, nohypertypes={acronym, notation}]
{glossaries}
\newglossary[nlg]{notation}{not}{ntn}{Notation}
```

The values must be fully expanded, so **don't** try nohypertypes=\acronymtype. You may also use

\GlsDeclareNoHyperList{(*list*)}

instead or additionally. See Section 5.1 for further details.

#### nomain

This suppresses the creation of the main glossary and associated glo file, if unrequired. Note that if you use this option, you must create another glossary in which to put all your entries (either via the acronym (or acronyms) package option described in Section 2.7 or via the symbols, numbers or index options described in Section 2.9 or via \newglossary described in Section 9).

If you don't use the main glossary and you don't use this option, makeglossaries will produce a warning.

Warning: File '*filename.glo*' is empty. Have you used any entries defined in glossary 'main'? Remember to use package option 'nomain' if you don't want to use the main glossary.

If you did actually want to use the main glossary and you see this warning, check that you have referenced the entries in that glossary via commands such as \gls.

#### symbols

This valueless option defines a new glossary type with the label symbols via

\newglossary[slg]{symbols}{sls}{slo}{\glssymbolsgroupname}

It also defines

\printsymbols[(options)]

which is a synonym for

\printglossary[type=symbols, (options)]

If you use Option 1, you need to use:

\printnoidxglossary[type=symbols, (options)]

to display the list of symbols.

Remember to use the nomain package option if you're only interested in using this symbols glossary and don't intend to use the main glossary.

glossaries-extra.sty

The glossaries-extra package has a slightly modified version of this option which additionally provides \glsxtrnewsymbol as a convenient shortcut method for defining symbols. See the glossaries-extra manual for further details.

#### numbers

This valueless option defines a new glossary type with the label numbers via

\newglossary[nlg] {numbers} {nls} {nlo} { \glsnumbersgroupname }

It also defines

\printnumbers[(options)]

which is a synonym for

```
\printglossary[type=numbers, (options)]
```

If you use Option 1, you need to use:

\printnoidxglossary[type=numbers, (options)]

to display the list of numbers.

Remember to use the nomain package option if you're only interested in using this numbers glossary and don't intend to use the main glossary.

glossaries-extra.sty

The glossaries-extra package has a slightly modified version of this option which additionally provides \glsxtrnewnumber as a convenient shortcut method for defining numbers. See the glossaries-extra manual for further details.

#### index

This valueless option defines a new glossary type with the label index via

\newglossary[ilg]{index}{ind}{idx}{\indexname}%

It also defines

\newterm[(options)] {(term)}

#### which is a synonym for

```
\newglossaryentry{\leftlotterm\} [type=index, name={\leftlotterm\}, %
description=\nopostdesc, \leftlotterm\]
```

```
and
```

\printindex[(options)]

which is a synonym for

\printglossary[type=index, (options)]

If you use Option 1, you need to use:

\printnoidxglossary[type=index, (options)]

to display this glossary.

Remember to use the nomain package option if you're only interested in using this index glossary and don't intend to use the main glossary. Note that you can't mix this option with \index. Either use glossaries for the indexing or use a custom indexing package, such as makeidx, index or imakeidx. (You can, of course, load one of those packages and load glossaries without the index package option.)

Since the index isn't designed for terms with descriptions, you might also want to disable the hyperlinks for this glossary using the package option nohypertypes=index or the command

\GlsDeclareNoHyperList{index}

The example file sample-index.tex illustrates the use of the index package option.

#### noglossaryindex

This valueless option switches off index if index has been passed implicitly (for example, through global document options). This option can't be used in \setupglossaries.

# 2.7 Acronym and Abbreviation Options

#### acronym= { $\langle boolean \rangle$ }

If true, this creates a new glossary with the label acronym. This is equivalent to:

\newglossary[alg]{acronym}{acr}{acn}{\acronymname}

It will also define

\printacronyms[*(options)*]

that's equivalent to

\printglossary[type=acronym, (options)]

(unless that command is already defined before the beginning of the document or the package option compatible-3.07 is used).

If you are using Option 1, you need to use

\printnoidxglossary[type=acronym, (options)]

to display the list of acronyms.

If the acronym package option is used, \acronymtype is set to acronym otherwise it is set to main.<sup>5</sup> Entries that are defined using \newacronym are placed in the glossary whose label is given by \acronymtype, unless another glossary is explicitly specified.

Remember to use the nomain package option if you're only interested in using this acronym glossary. (That is, you don't intend to use the main glossary.)

glossaries-extra.sty

The glossaries-extra extension package comes with an analogous abbreviations option, which creates a new glossary with the label abbreviations and sets the command \glsxtrabbrvtype to this. If the acronym option hasn't also been used, then \acronymtype will be set to \glsxtrabbrvtype. This enables both \newacronym and \newabbreviation to use the same glossary.

Make sure you have at least v1.42 of glossaries-extra if you use the acronym (or acronyms) package option with the extension package to avoid a bug that interferes with the abbreviation style.

#### acronyms

This is equivalent to acronym=true and may be used in the document class option list.

#### abbreviations (glossaries-extra.sty)

This valueless option creates a new glossary type using:

\newglossary[glg-abr]{abbreviations}{gls-abr}{glo-abr}{\abbreviationsname}

The label can be accessed with \glsxtrabbrvtype, which is analogous to \acronymtype. See glossaries-extra manual for further details.

<sup>&</sup>lt;sup>5</sup>Actually it sets \acronymtype to \glsdefaulttype if the acronym package option is not used, but \glsdefaulttype usually has the value main unless the nomain option has been used.

#### acronymlists= { $\langle value \rangle$ }

By default, only the \acronymtype glossary is considered to be a list of acronyms. If you have other lists of acronyms, you can specify them as a comma-separated list in the value of acronymlists. For example, if you use the acronym package option but you also want the main glossary to also contain a list of acronyms, you can do:

\usepackage[acronym, acronymlists={main}]{glossaries}

No check is performed to determine if the listed glossaries exist, so you can add glossaries you haven't defined yet. For example:

```
\usepackage[acronym, acronymlists={main, acronym2}]
{glossaries}
\newglossary[alg2]{acronym2}{acr2}{acr2}%
{Statistical Acronyms}
```

You can use

 $\DeclareAcronymList{\langle list \rangle}$ 

instead of or in addition to the acronymlists option. This will add the glossaries given in  $\langle list \rangle$  to the list of glossaries that are identified as lists of acronyms. To replace the list of acronym lists with a new list use:

 $\SetAcronymLists{\langle list \rangle}$ 

You can determine if a glossary has been identified as being a list of acronyms using:

\glsIfListOfAcronyms{(label)}{(true part)}{(false part)}

glossaries-extra.sty

This option and associated commands are incompatible with glossaries-extra's abbreviation mechanism.

#### shortcuts

This option provides shortcut commands for acronyms. See Section 6 for further details. Alternatively you can use:

\DefineAcronymSynonyms

glossaries-extra.sty

The glossaries-extra package provides additional shortcuts.

# 2.8 Deprecated Acronym Style Options

The package options listed in this section are now deprecated but are kept for backwardcompatibility. Use \setacronymstyle instead. See Section 6 for further details.

#### description

This option changes the definition of  $\newacronym$  to allow a description. This option may be replaced by

\setacronymstyle{long-short-desc}

or (with smallcaps)

\setacronymstyle{long-sc-short-desc}

or (with smaller)

\setacronymstyle{long-sm-short-desc}

or (with footnote)

```
\setacronymstyle{footnote-desc}
```

or (with footnote and smallcaps)

\setacronymstyle{footnote-sc-desc}

or (with footnote and smaller)

\setacronymstyle{footnote-sm-desc}

or (with dua)

\setacronymstyle{dua-desc}

#### smallcaps

This option changes the definition of \newacronym and the way that acronyms are displayed. This option may be replaced by:

\setacronymstyle{long-sc-short}

or (with description)

\setacronymstyle{long-sc-short-desc}

#### or (with description and footnote)

```
\setacronymstyle{footnote-sc-desc}
```

#### smaller

This option changes the definition of \newacronym and the way that acronyms are displayed.

If you use this option, you will need to include the relsize package or otherwise define \textsmaller or redefine \acronymfont.

This option may be replaced by:

```
\setacronymstyle{long-sm-short}
```

or (with description)

\setacronymstyle{long-sm-short-desc}

or (with description and footnote)

```
\setacronymstyle{footnote-sm-desc}
```

#### footnote

This option changes the definition of \newacronym and the way that acronyms are displayed. This option may be replaced by:

\setacronymstyle{footnote}

```
or (with smallcaps)
```

\setacronymstyle{footnote-sc}

or (with smaller)

\setacronymstyle{footnote-sm}

or (with description)

```
\setacronymstyle{footnote-desc}
```

or (with smallcaps and description)

```
\setacronymstyle{footnote-sc-desc}
```

or (with smaller and description)

```
\setacronymstyle{footnote-sm-desc}
```

# dua

This option changes the definition of \newacronym so that acronyms are always expanded. This option may be replaced by:

```
\setacronymstyle{dua}
```

or (with description)

\setacronymstyle{dua-desc}

# 2.9 Other Options

Other available options that don't fit any of the above categories are described below.

#### accsupp (glossaries-extra.sty)

Load the glossaries-accsupp package.

#### prefix (glossaries-extra.sty)

Load the glossaries-prefix package.

## nomissingglstext={ *(boolean)* } (glossaries-extra.sty)

This option may be used to suppress the boilerplate text generated by \printglossary if the glossary file is missing.

## compatible-2.07= { (boolean) }

Compatibility mode for old documents created using version 2.07 or below.

#### compatible-3.07= { (boolean) }

Compatibility mode for old documents created using version 3.07 or below.

#### kernelglossredefs= { $\langle value \rangle$ }

As a legacy from the precursor glossary package, the standard glossary commands provided by the LATEX kernel (\makeglossary and \glossary) are redefined in terms of the glossaries package's commands. However, they were never documented in this user manual, and the conversion guide ("Upgrading from the glossary package to the glossaries package") explicitly discourages their use.

The use of those kernel commands (instead of the appropriate commands documented in this user guide) are deprecated, and you will now get a warning if you try using them.

In the event that you require the original form of these kernel commands, for example, if you need to use the glossaries package with another class or package that also performs glossary-style indexing, then you can restore these commands to their previous definition (that is, their definitions prior to loading the glossaries package) with the package option kernelglossredefs=false. You may also need to use the nomain option in the event of file extension conflicts. (In which case, you must provide a new default glossary for use with the glossaries package.)

This option may take one of three values: true (redefine with warnings, default), false (restore previous definitions) or nowarn (redefine without warnings, not recommended).

The only glossary-related commands provided by the LATEX kernel are \makeglossary and \glossary. Other packages or classes may provide additional glossary-related commands or environments that conflict with glossaries (such as \printglossary and the-glossary). These non-kernel commands aren't affected by this package option, and you will have to find some way to resolve the conflict if you require both glossary mechanisms. (The glossaries package will override the existing definitions of \printglossary and the-glossary.)

In general, if possible, it's best to stick with just one package that provides a glossary mechanism. (The glossaries package does check for the doc package and patches \PrintChanges.)

# 2.10 Setting Options After the Package is Loaded

Some of the options described above may also be set after the glossaries package has been loaded using

\setupglossaries{(key-val list)}

The following package options **can't** be used in \setupglossaries: xindy, xindygloss, xindynoglsnumbers, makeindex, nolong, nosuper, nolist, notree, nostyles, nomain, compatible-2.07, translate, notranslate, acronym. These options have to be set while the package is loading, except for the xindy sub-options which can be set using commands like \GlsSetXdyLanguage (see Section 14 for further details).

If you need to use this command, use it as soon as possible after loading glossaries otherwise you might end up using it too late for the change to take effect. For example, if you try changing the acronym styles (such as smallcaps) after you have started defining your acronyms, you are likely to get unexpected results. If you try changing the sort option after you have started to define entries, you may get unexpected results.

glossaries-extra.sty

 $With \ {\tt glossaries-extra}, use \ {\tt glossariesextrasetup} \ instead.$ 

# 3 Setting Up

In the preamble you need to indicate which method you want to use to generate the glossary (or glossaries). The available options with both glossaries and glossaries-extra are summarized in Section 1.2. This chapter documents Options 1–3, which are provided by the base package. See the glossaries-extra and bib2gls manuals for the full documentation of the other options.

If you don't need to display any glossaries, for example, if you are just using the glossaries package to enable consistent formatting, then skip ahead to Section 4.

# 3.1 **Option 1**

The command

\makenoidxglossaries

must be placed in the preamble. This sets up the internal commands required to make Option 1 work. If you omit \makenoidxglossaries none of the glossaries will be displayed.

# 3.2 Options 2 and 3

The command

\makeglossaries

must be placed in the preamble in order to create the customised makeindex (ist) or xindy (xdy) style file (for Options 2 or 3, respectively) and to ensure that glossary entries are written to the appropriate output files. If you omit \makeglossaries none of the glossary files will be created.

glossaries-extra.sty

If you are using glossaries-extra, \makeglossaries has an optional argument that allows you to have a hybrid of Options 1 or 2 or Options 1 or 3. See glossaries-extra manual for further details.

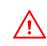

Note that some of the commands provided by the glossaries package must not be used after \makeglossaries as they are required when creating the customised style file. If you attempt to use those commands after \makeglossaries you

#### 3 Setting Up

will generate an error. Similarly, there are some commands that must not be used before \makeglossaries.

You can suppress the creation of the customised xindy or makeindex style file using

∖noist

That this command must not be used after \makeglossaries.

Note that if you have a custom x dy file created when using glossaries version 2.07 or below, you will need to use the compatible-2.07 package option with it.

The default name for the customised style file is given by \jobname.ist (Option 2) or \jobname.xdy (Option 3). This name may be changed using:

\setStyleFile{(*name*)}

where  $\langle name \rangle$  is the name of the style file without the extension. Note that this command must not be used after \makeglossaries.

Each glossary entry is assigned a number list that lists all the locations in the document where that entry was used. By default, the location refers to the page number but this may be overridden using the counter package option. The default form of the location number assumes a full stop compositor (e.g. 1.2), but if your location numbers use a different compositor (e.g. 1-2) you need to set this using

\glsSetCompositor{(*symbol*)}

For example:

```
\glsSetCompositor{-}
```

This command must not be used after \makeglossaries.

If you use Option 3, you can have a different compositor for page numbers starting with an upper case alphabetical character using:

\glsSetAlphaCompositor{(*symbol*)}

This command has no effect if you use Option 2. For example, if you want number lists containing a mixture of A-1 and 2.3 style formats, then do:

\glsSetCompositor{.}\glsSetAlphaCompositor{-}

See Section 12 for further information about number lists.

If you want to use bib2gls, entries must be defined in bib files using the syntax described in the bib2gls user manual.

Acronyms are covered in Section 6 but they use the same underlying mechanism as all the other entries, so it's a good idea to read this chapter first. The keys provided for \newglossaryentry can also be used in the optional argument of \newacronym, although some of them, such as first and plural, interfere with the acronym styles.

All glossary entries must be defined before they are used, so it is better to define them in the preamble to ensure this. In fact, some commands such as \longnewglossaryentry may only be used in the preamble. See Section 4.8 for a discussion of the problems with defining entries within the document instead of in the preamble. (The glossaries-extra package has an option that provides a restricted form of document definitions that avoids some of the issues discussed in Section 4.8.)

Option 1 enforces the preamble-only restriction on \newglossaryentry. Option 4 requires that definitions are provided in bib format. Option 5 requires either preamble-only definitions or the use of the glossaries-extra package option docdef=restricted.

Only those entries that are indexed in the document (using any of the commands described in Section 5.1, Section 10 or Section 11) will appear in the glossary. See Section 8 to find out how to display the glossary.

New glossary entries are defined using the command:

\newglossaryentry{(label)}{(key=value list)}

This is a short command, so values in  $\langle key-val \ list \rangle$  can't contain any paragraph breaks. Take care to enclose values containing any commas (, ) or equal signs (=) with braces to hide them from the key=value list parser.

If you have a long description that needs to span multiple paragraphs, use

```
\label{longnewglossaryentry} \\ (label) \\ (key=value \ list) \\ (long \ description) \\ \}
```

instead. Note that this command may only be used in the preamble. Be careful of unwanted spaces. \longnewglossaryentry will remove trailing spaces in the de-

scription (via \unskip) but won't remove leading spaces. This command also appends \nopostdesc to the end of the description, which suppresses the post-description hook. The glossaries-extra package provides a starred version of \longnewglossaryentry that doesn't append either \unskip or \nopostdesc.

There are also commands that will only define the entry if it hasn't already been defined:

\provideglossaryentry{(label)}{(key=value list)}

and

(These are both preamble-only commands.)

For all the above commands, the first argument, *(label)*, must be a unique label with which to identify this entry. **This can't contain any non-expandable commands or active characters.** The reason for this restriction is that the label is used to construct internal commands that store the associated information (similarly to commands like *label*) and therefore must be able to expand to a valid control sequence name.

Note that although an extended Latin character or other non-Latin character, such as é or ß, looks like a plain character in your .tex file, it's actually a macro (an active character) and therefore can't be used in the label. (This applies to  $IAT_EX$  rather than X<sub>T</sub>IAT<sub>E</sub>X.) Also be careful of babel's options that change certain punctuation characters (such as : or –) to active characters.

The second argument,  $\langle key=value \ list \rangle$ , is a  $\langle key \rangle = \langle value \rangle$  list that supplies the relevant information about this entry. There are two required fields: description and either name or parent. The description is set in the third argument of \longnewglossaryentry and \longprovideglossaryentry. With the other commands it's set via the description key. As is typical with  $\langle key \rangle = \langle value \rangle$  lists, values that contain a comma or equal sign must be enclosed in braces. Available fields are listed below. Additional fields are provided by the supplementary packages glossaries-prefix (Section 16) and glossaries-accsupp (Section 17) and also by glossaries-extra. You can also define your own custom keys (see Section 4.3).

**name** The name of the entry (as it will appear in the glossary). If this key is omitted and the parent key is supplied, this value will be the same as the parent's name.

If the name key contains any commands, you must also use the sort key (described below) if you intend sorting the entries alphabetically, otherwise the entries can't be sorted correctly.

**description** A brief description of this term (to appear in the glossary). Within this value, you can use:

\nopostdesc

to suppress the description terminator for this entry. For example, if this entry is a parent entry that doesn't require a description, you can do description= {\nopostdesc}. If you want a paragraph break in the description use:

\glspar

or, better, use \longnewglossaryentry. However, note that not all glossary styles support multi-line descriptions. If you are using one of the tabular-like glossary styles that permit multi-line descriptions, use \newline not \\ if you want to force a line break.

glossaries-extra.sty

With glossaries-extra, use \glsxtrnopostpunc instead of \nopostdesc to suppress the post-description punctuation.

- **parent** The label of the parent entry. Note that the parent entry must be defined before its sub-entries. See Section 4.5 for further details.
- **descriptionplural** The plural form of the description, if required. If omitted, the value is set to the same as the description key.
- **text** How this entry will appear in the document text when using \gls (or one of its upper case variants). If this field is omitted, the value of the name key is used.

This key is automatically set by \newacronym. Although it is possible to override it by using text in the optional argument of \newacronym, it will interfere with the acronym style and cause unexpected results.

first How the entry will appear in the document text on first use with \gls (or one of
 its upper case variants). If this field is omitted, the value of the text key is used.
 Note that if you use \glspl, \Glspl, \Glspl, \glsdisp before using \gls, the
 first value won't be used with \gls.

You may prefer to use abbreviations (Section 6) or the category post-link hook (\glsdefpostlink) provided by glossaries-extra if you would like to automatically append content on first use in a consistent manner. See, for example, Gallery: Units (glossaries-extra.sty).

Although it is possible to use first in the optional argument of \newacronym, it can interfere with the acronym style and cause unexpected results.

plural How the entry will appear in the document text when using \glspl (or one of its upper case variants). If this field is omitted, the value is obtained by appending \glspluralsuffix to the value of the text field. The default value of \glspluralsuffix is the letter "s".

Although it is possible to use plural in the optional argument of \newacronym, it can interfere with the acronym style and cause unexpected results. Use shortplural instead, if the default value is inappropriate.

firstplural How the entry will appear in the document text on first use with \glspl
 (or one of its upper case variants). If this field is omitted, the value is obtained from
 the plural key, if the first key is omitted, or by appending \glspluralsuffix
 to the value of the first field, if the first field is present. Note that if you use
 \gls, \Gls, \GLS, \glsdisp before using \glspl, the firstplural value won't
 be used with \glspl.

Although it is possible to use firstplural in the optional argument of \newacronym, it can interfere with the acronym style and cause unexpected results. Use shortplural and longplural instead, if the default value is inappropriate.

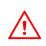

Note: prior to version 1.13, the default value of firstplural was always taken by appending "s" to the first key, which meant that you had to specify both plural and firstplural, even if you hadn't used the first key.

- **symbol** This field is provided to allow the user to specify an associated symbol. If omitted, the value is set to \relax. Note that not all glossary styles display the symbol.
- symbolplural This is the plural form of the symbol (as passed to \glsdisplay and \glsdisplayfirst by \glspl, \Glspl and \GLSpl). If omitted, the value is set to the same as the symbol key.
- sort This value indicates the text to be used by the sort comparator when ordering all the entries. If omitted, the value is given by the name field unless one of the package options sort=def and sort=use have been used. With Option 2 it's best to use the sort key if the name contains commands (e.g. \ensuremath{\alpha}) and with Options 1 and 3, it's strongly recommended as the indexing may fail if you don't (see below).

You can also override the sort key by redefining  $\glsprestandardsort$  (see Section 2.5).

bib2gls

The sort key shouldn't be used with bib2gls. It has a system of fallbacks that allow different types of entries to obtain the sort value from the most relevant field. See the bib2gls manual for further details and see also bib2gls gallery: sorting.

Option 1 by default strips the standard LaTeX accents (that is, accents generated by core LaTeX commands) from the name key when it sets the sort key. So with Option 1:

```
\newglossaryentry{elite}{%
  name={{\'e}lite},
  description={select group of people}
}
```

# This is equivalent to:

```
\newglossaryentry{elite}{%
  name={{\'e}lite},
  description={select group of people},
  sort={elite}
}
```

Unless you use the package option sanitizesort=true, in which case it's equivalent to:

```
\newglossaryentry{elite}{%
  name={{\'e}lite},
  description={select group of people},
  sort={\'elite}
}
```

This will place the entry before the "A" letter group since the sort value starts with a symbol.

Similarly if you use the inputenc package:

```
\newglossaryentry{elite}{%
  name={{é}lite},
  description={select group of people}
}
```

# This is equivalent to

```
\newglossaryentry{elite}{%
  name={{é}lite},
  description={select group of people},
  sort=elite
}
```

Unless you use the package option sanitizesort=true, in which case it's equivalent to:

```
\newglossaryentry{elite}{%
  name={{é}lite},
  description={select group of people},
  sort=élite
}
```

Again, this will place the entry before the "A" group.

With Options 2 and 3, the default value of sort will either be set to the name key (if sanitizesort=true) or it will set it to the expansion of the name key (if sanitizesort=false).

Take care with xindy (Option 3): if you have entries with the same sort value they will be treated as the same entry. If you use xindy and aren't using the def or use sort methods, **always** use the sort key for entries where the name just consists of a control sequence (for example name={\alpha}).

Take care if you use Option 1 and the name contains fragile commands. You will either need to explicitly set the sort key or use the sanitizesort=true package option (unless you use the def or use sort methods).

- **type** This specifies the label of the glossary in which this entry belongs. If omitted, the default glossary is assumed unless \newacronym is used (see Section 6).
- user1, ..., user6 Six keys provided for any additional information the user may want to specify. (For example, an associated dimension or an alternative plural or some other grammatical construct.) Alternatively, you can add new keys using \glsaddkey or \glsaddstoragekey (see Section 4.3).
- nonumberlist A boolean key. If the value is missing or is true, this will suppress the number list just for this entry. Conversely, if you have used the package option nonumberlist, you can activate the number list just for this entry with nonumberlist=false. (See Section 12.)
- **see** This key essentially provides a convenient shortcut that performs

 $glssee[\langle tag \rangle] \{\langle label \rangle\} \{\langle xr-label list \rangle\}$ 

after the entry has been defined. (See Section 11.) It was originally designed for synonyms that may not occur in the document text but needed to be included in the glossary in order to redirect the reader. Note that it doesn't index the cross-referenced entry (or entries) as that would interfere with their number lists.

Using the see key will *automatically add this entry to the glossary*, but will not automatically add the cross-referenced entry.

#### For example:

```
\newglossaryentry{courgette}{name={courgette},
  description={variety of small marrow}}
\newglossaryentry{zucchini}{name={zucchini},
  description={(North American)},
  see={courgette}}
```

This defines two entries (courgette and zucchini) and automatically adds a crossreference from zucchini to courgette. (That is, it adds "*see* courgette" to zucchini's number list.) This doesn't automatically index courgette since this would create an unwanted location in courgette's number list. (Page 1, if the definitions occur in the preamble.)

Note that while it's possible to put the cross-reference in the description instead, for example:

```
\newglossaryentry{zucchini}{name={zucchini},
  description={(North American) see \gls{courgette}}}
```

this won't index the zucchini entry, so if zucchini isn't indexed elsewhere (with commands like \gls or \glsadd) then it won't appear in the glossary even if courgette does.

The referenced entry should be supplied as the value to this key. If you want to override the "see" tag, you can supply the new tag in square brackets before the label. For example see=[see also]{anotherlabel}. Note that if you have suppressed the number list, the cross-referencing information won't appear in the glossary, as it forms part of the number list. You can override this for individual glossary entries using nonumberlist=false (see above). Alternatively, you can use the seeautonumberlist package option. For further details, see Section 11.

For Options 2 and 3, \makeglossaries must be used before any occurrence of \newglossaryentry that contains the see key. This key should not be used with entries defined in the document environment.

Since it's useful to suppress the indexing while working on a draft document, consider using the seenoindex package option to warn or ignore the see key while \makeglossaries is commented out.

If you use the see key, you may want to consider using the glossaries-extra package which additionally provides a seealso and alias key. If you want to avoid the automatic indexing triggered by the see key, consider using Option 4. See also the FAQ item Why does the see key automatically index the entry?

bib2gls

The analogous bib2gls see field (and seealso) have a slightly different meaning. The selection resource option determines the behaviour.

seealso This key is only available with glossaries-extra and is similar to see but it doesn't
allow for the optional tag. The glossaries-extra package provides \seealsoname and
seealso={(list)} is essentially like see=[\seealsoname](list) (Options 3
and 4 may treat these differently).

**alias** This key is only available with glossaries-extra and is another form of cross-referencing. An entry can be aliased to another entry with alias={ $\langle label \rangle$ }. This behaves like see={ $\langle label \rangle$ } but also alters the behaviour of commands like \gls so that they index the entry given by  $\langle label \rangle$  instead of the original entry. (See, for example, Gallery: Aliases.)

bib2gls

bib2gls

More variations with the key are available with bib2gls.

**category** This key is only available with glossaries-extra and is used to assign a category to the entry. The value should be a label that can be used to identify the category. See glossaries-extra manual for further details.

The following keys are reserved for \newacronym (see Section 6) and also for \newabbreviat: (see the glossaries-extra manual): long, longplural, short and shortplural.

There are also special internal field names used by bib2gls. See the bib2gls manual for further details.

The supplementary packages glossaries-prefix (Section 16) and glossaries-accsupp (Section 17) provide additional keys.

Avoid using any of the \gls-like or \glstext-like commands within the text, first, short or long keys (or their plural equivalent) or any other key that you plan to access through those commands. (For example, the symbol key if you intend to use \glssymbol.) Otherwise you end up with nested links, which can cause complications and they won't work with the case-changing commands. You can use them within the value of keys that won't be accessed through those commands. For example, the description key if you don't use \glsdesc. Additionally, they'll confuse the entry formatting commands, such as \glslabel.

Note that if the name starts with non-Latin character, you must group the character, otherwise it will cause a problem for commands like \Gls and \Glspl. For example:

```
\newglossaryentry{elite}{name={{\'e}lite},
description={select group or class}}
```

Note that the same applies if you are using the inputenc package:

```
\newglossaryentry{elite}{name={{é}lite},
description={select group or class}}
```

(This doesn't apply for X<sub>2</sub>L<sup>A</sup>T<sub>E</sub>X or LuaL<sup>A</sup>T<sub>E</sub>X documents. For further details, see the "UTF-8" section in the mfirstuc user manual.)

Note that in both of the above examples, you will also need to supply the sort key if you are using Option 2 whereas xindy (Option 3) is usually able to sort non-Latin characters correctly. Option 1 discards accents from standard LATEX extended Latin characters unless you use the sanitizesort=true.

# 4.1 Plurals

You may have noticed from above that you can specify the plural form when you define a term. If you omit this, the plural will be obtained by appending

```
\glspluralsuffix
```

to the singular form. This command defaults to the letter "s". For example:

```
\newglossaryentry{cow}{name=cow,description={a fully grown
female of any bovine animal}}
```

defines a new entry whose singular form is "cow" and plural form is "cows". However, if you are writing in archaic English, you may want to use "kine" as the plural form, in which case you would have to do:

```
\newglossaryentry{cow}{name=cow,plural=kine,
description={a fully grown female of any bovine animal}}
```

If you are writing in a language that supports multiple plurals (for a given term) then use the plural key for one of them and one of the user keys to specify the other plural form. For example:

```
\newglossaryentry{cow}{%
  name=cow,%
  description={a fully grown female of any bovine animal
                          (plural cows, archaic plural kine)},%
  user1={kine}}
```

You can then use \glspl{cow} to produce "cows" and \glsuseri{cow} to produce "kine". You can, of course, define an easy to remember synonym. For example:

```
\let\glsaltpl\glsuseri
```

Then you don't have to remember which key you used to store the second plural. Alternatively, you can define your own keys using \glsaddkey, described in Section 4.3.

If you are using a language that usually forms plurals by appending a different letter, or sequence of letters, you can redefine \glspluralsuffix as required. However, this must be done *before* the entries are defined. For languages that don't form plurals by simply appending a suffix, all the plural forms must be specified using the plural key (and the firstplural key where necessary).

# 4.2 Other Grammatical Constructs

You can use the six user keys to provide alternatives, such as participles. For example:

```
\let\glsing\glsuseri
\let\glsd\glsuserii
\newcommand*{\ingkey}{user1}
\newcommand*{\edkey}{user2}
\newcommand*{\newword}[3][]{%
    \newglossaryentry{#2}{%
    name={#2},%
    description={#3},%
    \edkey={#2ed},%
    \ingkey={#2ing},#1%
    }%
}
```

With the above definitions, I can now define terms like this:

```
\newword{play}{to take part in activities for enjoyment}
\newword[\edkey={ran}, \ingkey={running}]{run}{to move fast using
the legs}
```

#### and use them in the text:

Peter is \glsing{play} in the park today.
Jane \glsd{play} in the park yesterday.
Peter and Jane \glsd{run} in the park last week.

Alternatively, you can define your own keys using \glsaddkey, described below in Section 4.3.

#### 4.3 Additional Keys

You can now also define your own custom keys using the commands described in this section. There are two types of keys: those for use within the document and those to store information used behind the scenes by other commands.

For example, if you want to add a key that indicates the associated unit for a term, you might want to reference this unit in your document. In this case use \glsaddkey described in Section 4.3.1. If, on the other hand, you want to add a key to indicate to a glossary style or acronym style that this entry should be formatted differently to other entries, then you can use \glsaddstoragekey described in Section 4.3.2.

In both cases, a new command  $\langle no \ link \ cs \rangle$  will be defined that can be used to access the value of this key (analogous to commands such as \glsentrytext). This can be used

in an expandable context (provided any fragile commands stored in the key have been protected). The new keys must be added using \glsaddkey or \glsaddstoragekey before glossary entries are defined.

#### 4.3.1 Document Keys

A custom key that can be used in the document is defined using:

where:

- (key) is the new key to use in \newglossaryentry (or similar commands such as \longnewglossaryentry);
- (default value) is the default value to use if this key isn't used in an entry definition (this may reference the current entry label via \glslabel, but you will have to switch on expansion via the starred version of \glsaddkey and protect fragile commands);
- (*no link cs*) is the control sequence to use analogous to commands like \glsentrytext;
- (*no link ucfirst cs*) is the control sequence to use analogous to commands like \Glsentrytext;
- (*link cs*) is the control sequence to use analogous to commands like \glstext;
- (*link ucfirst cs*) is the control sequence to use analogous to commands like \Glstext;
- (*link allcaps cs*) is the control sequence to use analogous to commands like \GLStext.

The starred version of \glsaddkey switches on expansion for this key. The unstarred version doesn't override the current expansion setting.

#### **Example 3 (Defining Custom Keys)**

Suppose I want to define two new keys, ed and ing, that default to the entry text followed by "ed" and "ing", respectively. The default value will need expanding in both cases, so I need to use the starred form:

```
% Define "ed" key:
\glsaddkey*
{ed}% key
{\glsentrytext{\glslabel}ed}% default value
{\glsentryed}% command analogous to \glsentrytext
{\Glsentryed}% command analogous to \Glsentrytext
{\glsed}% command analogous to \glstext
{\Glsed}% command analogous to \Glstext
{\GLSed}% command analogous to \Glstext
```

```
% Define "ing" key:
\glsaddkey*
{ing}% key
{\glsentrytext{\glslabel}ing}% default value
{\glsentrying}% command analogous to \glsentrytext
{\glsing}% command analogous to \glstext
{\glsing}% command analogous to \glstext
{\Glsing}% command analogous to \Glstext
{\GLSing}% command analogous to \Glstext
```

#### Now I can define some entries:

```
% No need to override defaults for this entry:
\newglossaryentry{jump}{name={jump},description={}}
% Need to override defaults on these entries:
\newglossaryentry{run}{name={run},%
ed={ran},%
ing={running},%
description={}}
\newglossaryentry{waddle}{name={waddle},%
ed={waddled},%
ing={waddling},%
description={}}
```

#### These entries can later be used in the document:

```
The dog \glsed{jump} over the duck.
The duck was \glsing{waddle} round the dog.
The dog \glsed{run} away from the duck.
```

For a complete document, see the sample file sample-newkeys.tex.

#### 4.3.2 Storage Keys

A custom key that can be used for simply storing information is defined using:

\glsaddstoragekey{(key)}{(default value)}{(no link cs)}

where the arguments are as the first three arguments of  $\gladkey$ , described above in Section 4.3.1.

This is essentially the same as \glsaddkey except that it doesn't define the additional commands. You can access or update the value of your new field using the commands described in Section 15.3.

# Example 4 (Defining Custom Storage Key (Acronyms and Initialisms))

Suppose I want to define acronyms and other forms of abbreviations, such as initialisms, but I want them all in the same glossary and I want the acronyms on first use to be displayed with the short form followed by the long form in parentheses, but the opposite way round for other forms of abbreviations. (The glossaries-extra package provides a simpler way of achieving this.)

Here I can define a new key that determines whether the term is actually an acronym rather than some other form of abbreviation. I'm going to call this key abbrtype (since type already exists):

```
\glsaddstoragekey
{abbrtype}% key/field name
{word}% default value if not explicitly set
{\abbrtype}% custom command to access the value if required
```

Now I can define a style that looks up the value of this new key to determine how to display the full form:

```
\newacronymstyle
 {mystyle}% style name
 {% Use the generic display
   \ifqlshaslong{\glslabel}{\glsgenacfmt}{\glsgenentryfmt}%
 {% Put the long form in the description
   \renewcommand*{\GenericAcronymFields}{%
      description={\the\glslongtok}}%
  % For the full format, test the value of the "abbrtype" key.
  % If it's set to "word" put the short form first with
   % the long form in brackets.
   \renewcommand*{\genacrfullformat}[2]{%
    \ifglsfieldeg{##1} {abbrtype} {word}
    {% is a proper acronym
      \protect\firstacronymfont{\glsentryshort{##1}}##2\space
       (\glsentrylong{##1})%
    }
    {% is another form of abbreviation
     \glsentrylong{##1}##2\space
      (\protect\firstacronymfont{\glsentryshort{##1}})%
    } 응
  % first letter upper case version:
   \renewcommand*{\Genacrfullformat}[2]{%
    \ifglsfieldeq{##1}{abbrtype}{word}
    {% is a proper acronym
```

```
\protect\firstacronymfont{\Glsentryshort{##1}}##2\space
     (\glsentrylong{##1})%
  }
  {% is another form of abbreviation
   \Glsentrylong{##1}##2\space
    (\protect\firstacronymfont{\glsentryshort{##1}})%
  } 응
} 응 {
% plural
 \renewcommand*{\genplacrfullformat}[2]{%
  \ifglsfieldeq{##1}{abbrtype}{word}
  {% is a proper acronym
    \protect\firstacronymfont{\glsentryshortpl{##1}}##2\space
     (\glsentrylong{##1})%
  }
  {% is another form of abbreviation
   \glsentrylongpl{##1}##2\space
    (\protect\firstacronymfont{\glsentryshortpl{##1}})%
  } 응
} 응 {
% plural and first letter upper case
\renewcommand*{\Genplacrfullformat}[2]{%
  \ifglsfieldeq{##1}{abbrtype}{word}
  {% is a proper acronym
    \protect\firstacronymfont{\Glsentryshortpl{##1}}##2\space
     (\glsentrylong{##1})%
  }
  {% is another form of abbreviation
   \Glsentrylongpl{##1}##2\space
    (\protect\firstacronymfont{\glsentryshortpl{##1}})%
  } 응
} 응 {
% Just use the short form as the name part in the glossary:
\renewcommand*{\acronymentry}[1]{%
   \acronymfont{\glsentryshort{##1}}}%
% Sort by the short form:
\renewcommand*{\acronymsort}[2]{##1}%
% Just use the surrounding font for the short form:
\renewcommand*{\acronymfont}[1]{##1}%
% Same for first use:
\renewcommand*{\firstacronymfont}[1]{\acronymfont{##1}}%
% Default plural suffix if the plural isn't explicitly set
\renewcommand*{\acrpluralsuffix}{\glspluralsuffix}%
```

Remember that the new style needs to be set before defining any terms:

\setacronymstyle{mystyle}

}

Since it's a bit confusing to use \newacronym for something that's not technically an

acronym, let's define a new command for initialisms:

```
\newcommand*{\newinitialism}[4][]{%
    \newacronym[abbrtype=initialism, #1]{#2}{#3}{#4}%
}
```

#### Now the entries can all be defined:

```
\newacronym{radar}{radar}{radio detecting and ranging}
\newacronym{laser}{laser}{light amplification by stimulated
emission of radiation}
\newacronym{scuba}{scuba}{self-contained underwater breathing
apparatus}
\newinitialism{dsp}{DSP}{digital signal processing}
\newinitialism{atm}{ATM}{automated teller machine}
```

On first use, \gls{radar} will produce "radar (radio detecting and ranging)" but \gls{dsp} will produce "DSP (digital signal processing)".

For a complete document, see the sample file sample-storage-abbr.tex.

In the above example, if \newglossaryentry is explicitly used (instead of through \newacronym) the abbrtype key will be set to its default value of "word" but the \ifglshaslong test in the custom acronym style will be false (since the long key hasn't been set) so the display style will switch to that given by \glsgenentryfmt and they'll be no test performed on the abbrtype field.

# Example 5 (Defining Custom Storage Key (Acronyms and Non-Acronyms with Descriptions))

The previous example can be modified if the description also needs to be provided. Here I've changed "word" to "acronym":

```
\glsaddstoragekey
{abbrtype}% key/field name
{acronym}% default value if not explicitly set
{\abbrtype}% custom command to access the value if required
```

This may seem a little odd for non-abbreviated entries defined using \newglossaryentry directly, but \ifglshaslong can be used to determine whether or not to reference the value of this new abbrtype field.

The new acronym style has a minor modification that forces the user to specify a description. In the previous example, the line:

```
\renewcommand*{\GenericAcronymFields}{%
  description={\the\glslongtok}}%
```

needs to be changed to:

```
\renewcommand*{\GenericAcronymFields}{}%
```

Additionally, to accommodate the change in the default value of the abbrtype key, all instances of

\ifglsfieldeq{##1}{abbrtype}{word}

need to be changed to:

\ifglsfieldeq{##1}{abbrtype}{acronym}

Once this new style has been set, the new acronyms can be defined using the optional argument to set the description:

```
\newacronym[description={system for detecting the position and
speed of aircraft, ships, etc}]{radar}{radar}{radio detecting
and ranging}
```

No change is required for the definition of \newinitialism but again the optional argument is required to set the description:

```
\newinitialism[description={mathematical manipulation of an
information signal}]{dsp}{DSP}{digital signal processing}
```

We can also accommodate contractions in a similar manner to the initialisms:

```
\newcommand*{\newcontraction}[4][]{%
   \newacronym[abbrtype=contraction,#1]{#2}{#3}{#4}%
}
```

The contractions can similarly been defined using this new command:

```
\newcontraction[description={front part of a ship below the
deck}]{focsle}{fo'c's'le}{forecastle}
```

Since the custom acronym style just checks if abbrtype is acronym, the contractions will be treated the same as the initialisms, but the style could be modified by a further test of the abbrtype value if required.

To test regular non-abbreviated entries, I've also defined a simple word:

\newglossaryentry{apple}{name={apple},description={a fruit}}

Now for a new glossary style that provides information about the abbreviation (in addition to the description):

```
\newglossarystyle
{mystyle}% style name
{% base it on the "list" style
  \setglossarystyle{list}%
  \renewcommand*{\glossentry}[2]{%
    \item[\glsentryitem{##1}%
        \glstarget{##1}{\glossentryname{##1}}]
        \ifglshaslong{##1}%
        { (\abbrtype{##1}: \glsentrylong{##1})\space}{}%
        \glossentrydesc{##1}\glspostdescription\space ##2}%
}
```

This uses \ifglshaslong to determine whether or not the term is an abbreviation. If it has an abbreviation, the full form is supplied in parentheses and \abbrtype (defined by \glsaddstoragekey earlier) is used to indicate the type of abbreviation.

With this style set, the apple entry is simply displayed in the glossary as

apple a fruit.

but the abbreviations are displayed in the form

**laser** (acronym: light amplification by stimulated emission of radiation) device that creates a narrow beam of intense light.

(for acronyms) or

**DSP** (initialism: digital signal processing) mathematical manipulation of an information signal.

(for initalisms) or

fo'c's'le (contraction: forecastle) front part of a ship below the deck.

(for contractions).

For a complete document, see sample-storage-abbr-desc.tex.

# 4.4 Expansion

When you define new glossary entries expansion is performed by default, except for the name, description, descriptionplural, symbol, symbolplural and sort keys (these keys all have expansion suppressed via \glssetnoexpandfield).

You can switch expansion on or off for individual keys using

\glssetexpandfield{*{field}*}

or

\glssetnoexpandfield{(*field*)}

respectively, where  $\langle field \rangle$  is the field tag corresponding to the key. In most cases, this is the same as the name of the key except for those listed in table 4.1.

Any keys that haven't had the expansion explicitly set using \glssetexpandfield or \glssetnoexpandfield are governed by

\glsexpandfields

and

#### Table 4.1: Key to Field Mappings

| Key               | Field      |
|-------------------|------------|
| sort              | sortvalue  |
| firstplural       | firstpl    |
| description       | desc       |
| descriptionplural | descplural |
| userl             | useri      |
| user2             | userii     |
| user3             | useriii    |
| user4             | useriv     |
| user5             | userv      |
| user6             | uservi     |
| longplural        | longpl     |
| shortplural       | shortpl    |
|                   |            |

\glsnoexpandfields

If your entries contain any fragile commands, I recommend you switch off expansion via \glsnoexpandfields. (This should be used before you define the entries.)

# 4.5 Sub-Entries

As from version 1.17, it is possible to specify sub-entries. These may be used to order the glossary into categories, in which case the sub-entry will have a different name to its parent entry, or it may be used to distinguish different definitions for the same word, in which case the sub-entries will have the same name as the parent entry. Note that not all glossary styles support hierarchical entries and may display all the entries in a flat format. Of the styles that support sub-entries, some display the sub-entry's name whilst others don't. Therefore you need to ensure that you use a suitable style. (See Section 13 for a list of predefined styles.) As from version 3.0, level 1 sub-entries are automatically numbered in the predefined styles if you use the subentrycounter package option (see Section 2.3 for further details).

Note that the parent entry will automatically be added to the glossary if any of its child entries are used in the document. If the parent entry is not referenced in the document, it will not have a number list. Note also that makeindex has a restriction on the maximum sub-entry depth.

#### 4.5.1 Hierarchical Categories

To arrange a glossary with hierarchical categories, you need to first define the category and then define the sub-entries using the relevant category entry as the value of the parent key.

# Example 6 (Hierarchical Categories—Greek and Roman Mathematical Symbols)

Suppose I want a glossary of mathematical symbols that are divided into Greek letters and Roman letters. Then I can define the categories as follows:

```
\newglossaryentry{greekletter}{name={Greek letters},
description={\nopostdesc}}
```

```
\newglossaryentry{romanletter}{name={Roman letters},
description={\nopostdesc}}
```

Note that in this example, the category entries don't need a description so I have set the descriptions to \nopostdesc. This gives a blank description and suppresses the description terminator.

I can now define my sub-entries as follows:

```
\newglossaryentry{pi}{name={\ensuremath{\pi}}, sort={pi},
description={ratio of the circumference of a circle to
the diameter},
parent=greekletter}
\newglossaryentry{C}{name={\ensuremath{C}}, sort={C},
description={Euler's constant},
parent=romanletter}
```

For a complete document, see the sample file sampletree.tex.

#### 4.5.2 Homographs

Sub-entries that have the same name as the parent entry, don't need to have the name key. For example, the word "glossary" can mean a list of technical words or a collection of glosses. In both cases the plural is "glossaries". So first define the parent entry:

```
\newglossaryentry{glossary}{name=glossary,
description={\nopostdesc},
plural={glossaries}}
```

Again, the parent entry has no description, so the description terminator needs to be suppressed using \nopostdesc.

Now define the two different meanings of the word:

```
\newglossaryentry{glossarylist}{
description={list of technical words},
sort={1},
parent={glossary}}
\newglossaryentry{glossarycol}{
description={collection of glosses},
sort={2},
parent={glossary}}
```

Note that if I reference the parent entry, the location will be added to the parent's number list, whereas if I reference any of the child entries, the location will be added to the child entry's number list. Note also that since the sub-entries have the same name, the sort key is required unless you are using the sort=use or sort=def package options (see Section 2.5). You can use the subentrycounter package option to automatically number the first-level child entries. See Section 2.3 for further details.

In the above example, the plural form for both of the child entries is the same as the parent entry, so the plural key was not required for the child entries. However, if the sub-entries have different plurals, they will need to be specified. For example:

```
\newglossaryentry{bravo}{name={bravo},
description={\nopostdesc}}
\newglossaryentry{bravocry}{description={cry of approval
(pl.\ bravos)},
sort={1},
plural={bravos},
parent=bravo}
\newglossaryentry{bravoruffian}{description={hired
ruffian or killer (pl.\ bravoes)},
sort={2},
plural={bravoes},
parent=bravo}
```

# 4.6 Loading Entries From a File

You can store all your glossary entry definitions in another file and use:

```
\loadglsentries[(type)] {(filename)}
```

where  $\langle filename \rangle$  is the name of the file containing all the <code>\newglossaryentry</code> or <code>\longnewglossaryentry</code> commands. The optional argument  $\langle type \rangle$  is the name of the glossary to which those entries should belong, for those entries where the type key has been omitted (or, more specifically, for those entries whose type has been specified by <code>\glsdefaulttype</code>, which is what <code>\newglossaryentry</code> uses by default).

This is a preamble-only command. You may also use \input to load the file but don't use \include. If you find that your file is becoming unmanageably large, you may want to consider switching to bib2gls and use an application such as JabRef to manage the entry definitions.

If you want to use \AtBeginDocument to \input all your entries automatically at the start of the document, add the \AtBeginDocument command *before* you load the glossaries package (and babel, if you are also loading that) to avoid the creation of the glsdefs file and any associated problems that are caused by defining commands in the document environment. (See Section 4.8.)

# **Example 7 (Loading Entries from Another File)**

Suppose I have a file called myentries.tex which contains:

```
\newglossaryentry{perl}{type=main,
name={Perl},
description={A scripting language}}
\newglossaryentry{tex}{name={\TeX},
description={A typesetting language},sort={TeX}}
\newglossaryentry{html}{type=\glsdefaulttype,
name={html},
description={A mark up language}}
```

and suppose in my document preamble I use the command:

\loadglsentries[languages]{myentries}

then this will add the entries tex and html to the glossary whose type is given by languages, but the entry perl will be added to the main glossary, since it explicitly sets the type to main.

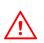

Note: if you use \newacronym (see Section 6) the type is set as type=\acronymtype unless you explicitly override it. For example, if my file myacronyms.tex contains:

\newacronym{aca}{aca}{a contrived acronym}

then (supposing I have defined a new glossary type called altacronym)

\loadglsentries[altacronym] {myacronyms}

will add aca to the glossary type acronym, if the package option acronym has been specified, or will add aca to the glossary type altacronym, if the package option acronym is not specified.<sup>1</sup>

If you have used the acronym package option, there are two possible solutions to this problem:

<sup>&</sup>lt;sup>1</sup>This is because \acronymtype is set to \glsdefaulttype if the acronym package option is not used.

1. Change myacronyms.tex so that entries are defined in the form:

```
\newacronym[type=\glsdefaulttype]{aca}{aca}{aca}{aca}
```

and do:

\loadglsentries[altacronym] {myacronyms}

2. Temporarily change \acronymtype to the target glossary:

```
\let\orgacronymtype\acronymtype
\renewcommand{\acronymtype}{altacronym}
\loadglsentries{myacronyms}
\let\acronymtype\orgacronymtype
```

Note that only those entries that have been used in the text will appear in the relevant glossaries. Note also that \loadglsentries may only be used in the preamble.

Remember that you can use \provideglossaryentry rather than \newglossaryentry. Suppose you want to maintain a large database of acronyms or terms that you're likely to use in your documents, but you may want to use a modified version of some of those entries. (Suppose, for example, one document may require a more detailed description.) Then if you define the entries using \provideglossaryentry in your database file, you can override the definition by simply using \newglossaryentry before loading the file. For example, suppose your file (called, say, terms.tex) contains:

```
\provideglossaryentry{mallard}{name=mallard,
 description={a type of duck}}
```

but suppose your document requires a more detailed description, you can do:

```
\usepackage{glossaries}
\makeglossaries
\newglossaryentry{mallard}{name=mallard,
  description={a dabbling duck where the male has a green head}}
\loadglsentries{terms}
```

Now the mallard definition in the terms.tex file will be ignored.

# 4.7 Moving Entries to Another Glossary

As from version 3.02, you can move an entry from one glossary to another using:

\glsmoveentry{{label}}{{target glossary label}}

where  $\langle label \rangle$  is the unique label identifying the required entry and  $\langle target glossary label \rangle$  is the unique label identifying the glossary in which to put the entry.

Note that no check is performed to determine the existence of the target glossary. If you want to move an entry to a glossary that's skipped by \printglossaries, then define an ignored glossary with \newignoredglossary. (See Section 9.)

Unpredictable results may occur if you move an entry to a different glossary from its parent or children.

# 4.8 Drawbacks With Defining Entries in the Document Environment

Originally, \newglossaryentry (and \newacronym) could only be used in the preamble. I reluctantly removed this restriction in version 1.13, but there are issues with defining commands in the document environment instead of the preamble, which is why the restriction is maintained for newer commands. This restriction is also reimposed for \newglossaryentry by the new Option 1. (The glossaries-extra package automatically reimposes this restriction for Options 2 and 3 but provides a package option to allow document definitions if necessary.)

# 4.8.1 Technical Issues

- 1. If you define an entry mid-way through your document, but subsequently shuffle sections around, you could end up using an entry before it has been defined.
- 2. Entry information is required when displaying the glossary. If this occurs at the start of the document, but the entries aren't defined until later, then the entry details are being looked up before the entry has been defined. This means that it's not possible to display the content of the glossary unless the entry definitions are saved on the previous LATEX run and can be picked up at the start of the document environment on the next run (in a similar way that \label and \ref work).
- 3. If you use a package, such as babel, that makes certain characters active at the start of the document environment, there will be a problem if those characters have a special significance when defining glossary entries. These characters include the double-quote " character, the exclamation mark ! character, the question mark ? character, and the pipe | character. They must not be active when defining a glossary entry where they occur in the sort key (and they should be avoided in the label if they may be active at any point in the document). Additionally, the comma , character and the equals = character should not be active when using commands that have (key)=(value) arguments.

To overcome the first two problems, as from version 4.0 the glossaries package modifies the definition of \newglossaryentry at the beginning of the document environment so that the definitions are written to an external file (\jobname.glsdefs) which is then read in at the start of the document on the next run. This means that the entry can now be looked up in the glossary, even if the glossary occurs at the beginning of the document.

There are drawbacks to this mechanism: if you modify an entry definition, you need a second run to see the effect of your modification in \printglossary (if it occurs at the start of the document); this method requires an extra \newwrite, which may exceed TEX's maximum allocation; unexpected expansion issues could occur.

Version 4.47 has introduced changes that have removed some of the issues involved, and there are now warning messages if there is an attempt to multiple define the same entry label.

The glossaries-extra package provides a setting (but only for Options 2 and 3) that allows \newglossaryentry to occur in the document environment but doesn't create the glsdefs file. This circumvents some problems but it means that you can't display any of the glossaries before all the entries have been defined (so it's all right if all the glossaries are at the end of the document but not if any occur in the front matter).

# 4.8.2 Good Practice Issues

The above section covers technical issues that can cause your document to have compilation errors or produce incorrect output. This section focuses on good writing practice. The main reason cited by users wanting to define entries within the document environment rather than in the preamble is that they want to write the definition as they type in their document text. This suggests a "stream of consciousness" style of writing that may be acceptable in certain literary genres but is inappropriate for factual documents.

When you write technical documents, regardless of whether it's a PhD thesis or an article for a journal or proceedings, you must plan what you write in advance. If you plan in advance, you should have a fairly good idea of the type of terminology that your document will contain, so while you are planning, create a new file with all your entry definitions. If, while you're writing your document, you remember another term you need, then you can switch over to your definition file and add it. Most text editors have the ability to have more than one file open at a time. The other advantage to this approach is that if you forget the label, you can look it up in the definition file rather than searching through your document text to find the definition.

Once you have defined a glossary entry using a command like \newglossaryentry (Section 4) or \newacronym (Section 6), you can refer to that entry in the document with one of the provided commands that are describe in this manual. (There are some additional commands provided by glossaries-extra.) The text produced at that point in the document is determined by the command and can also be governed by whether or not the entry has been marked as used.

Some of these commands are more complicated than others. Many of them are robust and can't be used in fully expandable contexts, such as in PDF bookmarks.

The commands are broadly divided into:

- Those that display text in the document (where the formatting can be adjusted by a style or hook) and also index the entry (so that it's added to the document) are described in Section 5.1. This set of commands can be further sub-divided into those that mark the entry as having been used (the \gls-like commands, Section 5.1.1) and those that don't (the \glstext-like commands, Section 5.1.2).
- 2. Those that display text in the document without indexing or applying any additional formatting (Section 5.2).

There are additional commands specific to entries defined with  $\mbox{newacronym}$  that are described in Section 6.1.

# 5.1 Links to Glossary Entries

The text which appears at the point in the document when using any of the commands described in Section 5.1.1 or Section 5.1.2 is referred to as the link text (even if there are no hyperlinks). These commands also add a line to an external file that is used to generate the relevant entry in the glossary. This information includes an associated location that is added to the number list for that entry. By default, the location refers to the page number. For further information on number lists, see Section 12. These external files need to be post-processed by makeindex or xindy unless you have chosen Options 1 or 4. If you don't use \makeglossaries these external files won't be created. (Options 1 and 4 write the information to the aux file.)

Note that repeated use of these commands for the same entry can cause the number list to become quite long, which may not be particular helpful to the reader. In this case, you can use the non-indexing commands described in Section 5.2 or you can use the supplemental glossaries-extra package, which provides a means to suppress the automated indexing of the commands listed in this chapter.

I strongly recommend that you don't use the commands defined in this chapter in the arguments of sectioning or caption commands or any other command that has a moving argument.

Aside from problems with expansion issues, PDF bookmarks and possible nested hyperlinks in the table of contents (or list of whatever) any use of the commands described in Section 5.1.1 will have their first use flag unset when they appear in the table of contents (or list of whatever).

The above warning is particularly important if you are using the glossaries package in conjunction with the hyperref package. Instead, use one of the *expandable* commands listed in Section 5.2 (such as \glsentrytext *but not* the non-expandable case changing versions like \Glsentrytext). Alternatively, provide an alternative via the optional argument to the sectioning/caption command or use hyperref's \texorpdfstring. Examples:

```
\chapter{An overview of \glsentrytext{perl}}
\chapter[An overview of Perl]{An overview of \gls{perl}}
\chapter{An overview of \texorpdfstring{\gls{perl}}{Perl}}
```

#### glossaries-extra.sty

If you want to retain the formatting that's available through commands like \acrshort (for example, if you are using one of the small caps styles), then you might want to consider the glossaries-extra package which provides commands for this purpose.

If you want the link text to produce a hyperlink to the corresponding entry details in the glossary, you should load the hyperref package *before* the glossaries package. That's what I've done in this document, so if you see a hyperlinked term, such as link text, you can click on the word or phrase and it will take you to a brief description in this document's glossary.

If you use the hyperref package, I strongly recommend you use pdflatex rather than latex to compile your document, if possible. The DVI format of LATEX has limitations with the hyperlinks that can cause a problem when used with the glossaries package. Firstly, the DVI format can't break a hyperlink across a line whereas PDFLATEX can. This means that long glossary entries (for example, the full form of an acronym) won't be able to break across a line with the DVI format. Secondly, the DVI format doesn't correctly size hyperlinks in subscripts or superscripts. This means that if you define a term that may be used as a subscript or superscript, if you use the DVI format, it won't come out the correct size.

These are limitations of the DVI format not of the glossaries package.

It may be that you only want terms in certain glossaries to have hyperlinks, but not for other glossaries. In this case, you can use the package option nohypertypes to identify the glossary lists that shouldn't have hyperlinked link text. See Section 2.1 for further details.

The way the link text is displayed depends on

#### $\left| \left( text \right) \right|$

For example, to make all link text appear in a sans-serif font, do:

\renewcommand\*{\glstextformat}[1]{\textsf{#1}}

Further customisation can be done via \defglsentryfmt or by redefining \glsentryfmt. See Section 5.1.3 for further details.

Each entry has an associated conditional referred to as the first use flag. Some of the commands described in this chapter automatically unset this flag and can also use it to determine what text should be displayed. These types of commands are the \gls-like commands and are described in Section 5.1.1. The commands that don't reference or change the first use flag are \glstext-like commands and are described in Section 5.1.2. See Section 7 for commands that unset (mark the entry as having been used) or reset (mark the entry as not used) the first use flag without referencing the entries.

The  $\gls-like$  and  $\glstext-like$  commands all take a first optional argument that is a comma-separated list of  $\langle key \rangle = \langle value \rangle$  options, described below. They also have a starvariant, which inserts hyper=false at the start of the list of options and a plus-variant, which inserts hyper=true at the start of the list of options. For example  $\gls*{sample}$ is the same as  $\gls[hyper=false]{sample}$  and  $\gls+{sample}$  is the same as  $\gls[hyper=true]{sample}$ , whereas just  $\gls{sample}$  will use the default hyperlink setting which depends on a number of factors (such as whether the entry is in a glossary that has been identified in the nohypertypes list). You can override the hyper key in the variant's optional argument, for example,  $\gls*[hyper=true]{sample}$  but this creates redundancy and is best avoided. The glossaries-extra package provides the option to add a third custom variant.

Avoid nesting these commands. For example don't do  $\glslink{\langle label \rangle}{\langle gls \\ {\langle label2 \rangle}}$  as this is likely to cause problems. By implication, this means that you should avoid using any of these commands within the text, first, short or long keys (or their plural equivalent) or any other key that you plan to access through these commands. (For example, the symbol key if you intend to use  $\glssymbol$ .)

The keys listed below are available for the optional first argument. The glossaries-extra package provides additional keys. (See the glossaries-extra manual for further details.)

- hyper This is a boolean key which can be used to enable/disable the hyperlink to the relevant entry in the glossary. If this key is omitted, the value is determined by current settings, as indicated above. For example, when used with a \gls-like command, if this is the first use and the hyperfirst=false package option has been used, then the default value is hyper=false. The hyperlink can be forced on using hyper=true unless the hyperlinks have been suppressed using \glsdisablehyper. You must load the hyperref package before the glossaries package to ensure the hyperlinks work.
- **format** This specifies how to format the associated location number for this entry in the glossary. This value is equivalent to the makeindex encap value, and (as with

\index) the value needs to be the name of a command without the initial backslash. As with \index, the characters ( and ) can also be used to specify the beginning and ending of a number range and they must be in matching pairs. (For example, \gls[format={(}]{sample} on one page to start the range and later \gls[format={)}] {sample} to close the range.) Again as with \index, the command should be the name of a command which takes an argument (which will be the associated location). Be careful not to use a declaration (such as bfseries) instead of a text block command (such as textbf) as the effect is not guaranteed to be localised. If you want to apply more than one style to a given entry (e.g. **bold** and *italic*) you will need to create a command that applies both formats, e.g.

\newcommand\*{\textbfem}[1]{\textbf{\emph{#1}}}

and use that command.

In this document, the standard formats refer to the standard text block commands such as \textbf or \emph or any of the commands listed in table 5.1. You can combine a range and format using ( $\langle format \rangle$  to start the range and )  $\langle format \rangle$  to end the range. The  $\langle format \rangle$  part must match. For example, format={ (emph} and format={) emph}.

If you use xindy instead of makeindex, you must specify any non-standard formats that you want to use with the format key using \GlsAddXdyAttribute {(*name*)}. So if you use xindy with the above example, you would need to add:

```
\GlsAddXdyAttribute{textbfem}
```

See Section 14 for further details.

If you are using hyperlinks and you want to change the font of the hyperlinked location, don't use \hyperpage (provided by the hyperref package) as the locations may not refer to a page number. Instead, the glossaries package provides number formats listed in table 5.1. These commands are designed to work with the particular location formats created by makeindex and xindy and shouldn't be used in other contexts.

Note that if the \hyperlink command hasn't been defined, the hyper(xx) formats are equivalent to the analogous text(xx) font commands (and hyperemph is equivalent to emph). If you want to make a new format, you will need to define a command which takes one argument and use that. For example, if you want the location number to be in a bold sans-serif font, you can define a command called, say, \hyperbsf:

\newcommand{\hyperbsf}[1]{\textbf{\hypersf{#1}}}

and then use hyperbsf as the value for the format key.<sup>1</sup>

<sup>&</sup>lt;sup>1</sup>See also section 1.16 "Displaying the glossary" in the documented code, glossaries-code.pdf.

Table 5.1: Predefined Hyperlinked Location Formats

| hyperrm   | serif hyperlink         |
|-----------|-------------------------|
| hypersf   | sans-serif hyperlink    |
| hypertt   | monospaced hyperlink    |
| hyperbf   | bold hyperlink          |
| hypermd   | medium weight hyperlink |
| hyperit   | italic hyperlink        |
| hypersl   | slanted hyperlink       |
| hyperup   | upright hyperlink       |
| hypersc   | small caps hyperlink    |
| hyperemph | emphasized hyperlink    |

When defining a custom location format command that uses one of the  $\hyper\langle xx \rangle$  commands, make sure that the argument of  $\hyper\langle xx \rangle$  is just the location. Any formatting must be outside of  $\hyper\langle xx \rangle$  (as in the above  $\hyperbfsf$  example).

Remember that if you use xindy, you will need to add this to the list of location attributes:

\GlsAddXdyAttribute{hyperbsf}

- **counter** This specifies which counter to use for this location. This overrides the default counter used by this entry. (See also Section 12.)
- local This is a boolean key that only makes a difference when used with \gls-like commands that change the entry's first use flag. If local=true, the change to the first use flag will be localised to the current scope. The default is local=false.
- **noindex** This is a boolean key that suppresses the indexing. Only available with glossaries-extra.
- **hyperoutside** This is a boolean key that determines whether to put the hyperlink outside of \glstextformat. Only available with glossaries-extra.
- wrgloss This key determines whether to index before (wrgloss=before) or after (wrgloss=after) the link text. Only available with glossaries-extra.
- textformat This key identifies the name of the control sequence to encapsulate the link text instead of the default \glstextformat. Only available with glossaries-extra.
- **prefix** This key locally redefines \glolinkprefix to the given value. Only available with glossaries-extra.

**thevalue** This key explicitly sets the location. Only available with glossaries-extra.

**theHvalue** This key explicitly sets the hyperlink location. Only available with glossariesextra.

The link text isn't scoped by default with just the base glossaries package. Any unscoped declarations in the link text may affect subsequent text.

# 5.1.1 The \gls-Like Commands (First Use Flag Queried)

This section describes the commands that unset (mark as used) the first use flag on completion, and in most cases they use the current state of the flag to determine the text to be displayed. As described above, these commands all have a star-variant (hyper=false) and a plus-variant (hyper=true) and have an optional first argument that is a  $\langle key \rangle = \langle value \rangle$ list. These commands use \glsentryfmt or the equivalent definition provided by \defglsentryfmt to determine the automatically generated text and its format (see Section 5.1.3).

Apart from \glsdisp, the commands described in this section also have a *final* optional argument  $\langle insert \rangle$  which may be used to insert material into the automatically generated text.

Since the commands have a final optional argument, take care if you actually want to display an open square bracket after the command when the final optional argument is absent. Insert an empty set of braces { } immediately before the opening square bracket to prevent it from being interpreted as the final argument. For example:

```
\gls{sample} {}[Editor's comment]
```

Don't use any of the gls-like or glstext-like commands in the (*insert*) argument.

Take care using these commands within commands or environments that are processed multiple times as this can confuse the first use flag query and state change. This includes frames with overlays in beamer and the tabularx environment provided by tabularx. The glossaries package automatically deals with this issue in amsmath's align environment. You can apply a patch to tabularx by placing the following command (new to v4.28) in the preamble:

\glspatchtabularx

This does nothing if tabularx hasn't been loaded. There's no patch available for beamer. See Section 7 for more details.

 $\left[\left(options\right)\right] \left\{\left(label\right)\right\} \left[\left(insert\right)\right]$ 

This command typically determines the link text from the values of the text or first

keys supplied when the entry was defined using \newglossaryentry. However, if the entry was defined using \newacronym and \setacronymstyle was used, then the link text will usually be determined from the long or short keys.

There are two upper case variants:

```
Gls[\langle options \rangle] \{\langle label \rangle\} [\langle insert \rangle]
```

and

 $GLS[\langle options \rangle] \{\langle label \rangle\} [\langle insert \rangle]$ 

which make the first letter of the link text or all the link text upper case, respectively. For the former, the uppercasing of the first letter is performed by \makefirstuc.

The first letter uppercasing command \makefirstuc has limitations which must be taken into account if you use \Gls or any of the other commands that convert the first letter to uppercase.

The upper casing is performed as follows:

• If the first thing in the link text is a command follow by a group, the upper casing is performed on the first object of the group. For example, if an entry has been defined as

```
\newglossaryentry{sample}{
  name={\emph{sample} phrase},
  sort={sample phrase},
  description={an example}}
```

Then  $\Gls{sample} will set the link text to<sup>2</sup>$ 

\emph{\MakeUppercase sample} phrase

which will appear as *Sample* phrase.

• If the first thing in the link text isn't a command or is a command but isn't followed by a group, then the upper casing will be performed on that first thing. For example, if an entry has been defined as:

```
\newglossaryentry{sample}{
   name={\oe-ligature},
   sort={oe-ligature},
   description={an example}
}
```

 $<sup>^2</sup>I've\ used\ \mbox{MakeUppercase}$  in all the examples for clarity, but it will actually use  $\mbox{mfirstucMakeUppercase}.$ 

Then \Gls{sample} will set the link text to

```
\MakeUppercase \oe-ligature
```

which will appear as Œ-ligature.

• If you have mfirstuc v2.01 or above, an extra case is added. If the first thing is \protect it will be discarded and the above rules will then be tried.

(Note the use of the sort key in the above examples.)

There are hundreds of LATEX packages that altogether define thousands of commands with various syntax and it's impossible for mfirstuc to take them all into account. The above rules are quite simplistic and are designed for link text that starts with a text-block command (such as \emph) or a command that produces a character (such as \oe). This means that if your link text starts with something that doesn't adhere to mfirstuc's assumptions then things are likely to go wrong.

For example, starting with a math-shift symbol:

```
\newglossaryentry{sample}{
  name={$a$},
  sort={a},
  description={an example}
}
```

This falls into case 2 above, so the link text will be set to

\MakeUppercase \$a\$

This attempts to uppercase the math-shift \$, which will go wrong. In this case it's not appropriate to perform any case-changing, but it may be that you want to use \Gls programmatically without checking if the text contains any maths. In this case, the simplest solution is to insert an empty brace at the start:

```
\newglossaryentry{sample}{
  name={{}$a$},
  sort={a},
  description={an example}
}
```

Now the link text will be set to

```
\MakeUppercase{}$a$
```

and the \uppercase becomes harmless.

Another issue occurs when the link text starts with a command followed by an argument (case 1) but the argument is a label, identifier or something else that shouldn't have a case-change. A common example is when the link text starts with one of the commands described in this chapter. (But you haven't done that, have you? What with the warning

not to do it at the beginning of the chapter.) Or when the link text starts with one of the non-linking commands described in Section 5.2. For example:

```
\newglossaryentry{sample}{name={sample},description={an example}}
\newglossaryentry{sample2}{
    name={\glsentrytext{sample} two},
    sort={sample two},
    description={another example}
}
```

Now the link text will be set to:

\glsentrytext{\MakeUppercase sample} two

This will generate an error because there's no entry with the label "\MakeUppercase sample". The best solution here is to write the term out in the text field and use the command in the name field. If you don't use \glsname anywhere in your document, you can use \gls in the name field:

```
\newglossaryentry{sample}{name={sample},description={an example}}
\newglossaryentry{sample2}{
    name={\gls{sample} two},
    sort={sample two},
    text={sample two},
    description={another example}
}
```

If the link text starts with a command that has an optional argument or with multiple arguments where the actual text isn't in the first argument, then \makefirstuc will also fail. For example:

```
\newglossaryentry{sample}{
  name={\textcolor{blue}{sample} phrase},
  sort={sample phrase},
  description={an example}}
```

Now the link text will be set to:

\textcolor{\MakeUppercase blue}{sample} phrase

This won't work because \MakeUppercase blue isn't a recognised colour name. In this case you will have to define a helper command where the first argument is the text. For example:

```
\newglossaryentry{sample}{
\newcommand*{\blue}[1]{\textcolor{blue}{#1}}
name={\blue{sample} phrase},
sort={sample phrase},
description={an example}}
```

In fact, since the whole design ethos of L<sup>A</sup>T<sub>E</sub>X is the separation of content and style, it's better to use a semantic command. For example:

```
\newglossaryentry{sample}{
\newcommand*{\keyword}[1]{\textcolor{blue}{#1}}
name={\keyword{sample} phrase},
sort={sample phrase},
description={an example}}
```

# For further details see the mfirstuc user manual.

There are plural forms that are analogous to \gls:

 $\left[\left(options\right)\right] \left\{\left(label\right)\right\} \left[\left(insert\right)\right]$ 

 $Glspl[(options)] {(label)}[(insert)]$ 

 $GLSpl[(options)] \{(label)\}[(insert)]$ 

These typically determine the link text from the plural or firstplural keys supplied when the entry was defined using \newglossaryentry or, if the entry is an abbreviation and \setacronymstyle was used, from the longplural or shortplural keys.

Be careful when you use glossary entries in math mode especially if you are using hyperref as it can affect the spacing of subscripts and superscripts. For example, suppose you have defined the following entry:

```
\newglossaryentry{Falpha}{name={F_\alpha},
description=sample}
```

and later you use it in math mode:

 $\left| \frac{1}{2} \right|^{2}$ 

This will result in  $F_{\alpha}^2$  instead of  $F_{\alpha}^2$ . In this situation it's best to bring the superscript into the hyperlink using the final (*insert*) optional argument:

 $\left| \frac{1}{2} \right|$ 

 $\left[\left(options\right)\right]\left\{\left(label\right)\right\}\left\{\left(link text\right)\right\}$ 

This behaves in the same way as the above commands, except that the  $\langle link text \rangle$  is explicitly set. There's no final optional argument as any inserted material can be added to the  $\langle link text \rangle$  argument.

Don't use any of the gls-like or glstext-like commands in the (link text) argument of glsdisp.

# 5.1.2 The \glstext-Like Commands (First Use Flag Not Queried)

This section describes the commands that don't change or reference the first use flag. As described above, these commands all have a star-variant (hyper=false) and a plus-variant (hyper=true) and have an optional first argument that is a  $\langle key \rangle = \langle value \rangle$  list. These commands also don't use \glsentryfmt or the equivalent definition provided by \defglsentryfmt (see Section 5.1.3). Additional commands for abbreviations are described in Section 6.

Apart from \glslink, the commands described in this section also have a *final* optional argument  $\langle insert \rangle$  which may be used to insert material into the automatically generated text. See the caveat above in Section 5.1.1.

\glslink[(options)]{(label)}{(link text)}

This command explicitly sets the link text as given in the final argument.

```
Don't use any of the \gls-like or \glstext-like commands in the argument of \glslink. By extension, this means that you can't use them in the value of fields that are used to form link text.
```

```
\glstext[(options)]{(label)}[(insert)]
```

This command always uses the value of the text key as the link text. There are also analogous commands:

 $Glstext[(options)] \{(text)\}[(insert)]$ 

 $GLStext[(options)]{(text)}[(insert)]$ 

These convert the first character or all the characters to uppercase, respectively. See the note on  $\Gls$  above for details on the limitations of converting the first letter to upper case.

There's no equivalent command for title-casing, but you can use the more generic command \glsentrytitlecase in combination with \glslink. For example:

\glslink{sample}{\glsentrytitlecase{sample}{text}}

(See Section 5.2.)

\glsfirst[(options)] {(label)} [(insert)]

This command always uses the value of the first key as the link text. There are also analogous uppercasing commands:

 $Glsfirst[\langle options \rangle] \{\langle text \rangle\}[\langle insert \rangle]$ 

```
GLSfirst[\langle options \rangle] \{\langle text \rangle\} [\langle insert \rangle]
```

The value of the first key (and firstplural key) doesn't necessarily match the text produced by \gls (or \glspl) on first use as the link text used by \gls may be modified through commands like \defglsentry. (Similarly, the value of the text and plural keys don't necessarily match the link text used by \gls or \glspl on subsequent use.)

\glsplural[(options)]{(label)}[(insert)]

This command always uses the value of the plural key as the link text. There are also analogous uppercasing commands:

There are also analogous uppercasing commands.

 $Glsplural[(options)]{(text)}[(insert)]$ 

\GLSplural[(options)] {(text)} [(insert)]

\glsfirstplural[(options)]{(label)}[(insert)]

This command always uses the value of the firstplural key as the link text. There are also analogous uppercasing commands:

 $Glsfirstplural[(options)] {(text)}[(insert)]$ 

\GLSfirstplural[(options)] {(text)} [(insert)]

\glsname[(options)] {(label)} [(insert)]

This command always uses the value of the name key as the link text. Note that this may be different from the values of the text or first keys. In general it's better to use \glstext or \glsfirst instead of \glsname.

There are also analogous uppercasing commands:

\Glsname[(options)] {(text)} [(insert)]

 $GLSname[\langle options \rangle] \{\langle text \rangle\} [\langle insert \rangle]$ 

In general it's best to avoid \Glsname with acronyms. Instead, consider using \Acrlong, \Acrshort or \Acrfull.

 $glssymbol[(options)] {(label)}[(insert)]$ 

This command always uses the value of the symbol key as the link text. There are also analogous uppercasing commands:

 $Glssymbol[(options)] {(text)}[(insert)]$ 

 $GLSsymbol[(options)] {(text)}[(insert)]$ 

 $\cline c[(options)] {(label)} [(insert)]$ 

This command always uses the value of the description key as the link text. There are also analogous uppercasing commands:

 $Glsdesc[\langle options \rangle] \{\langle text \rangle\} [\langle insert \rangle]$ 

 $GLSdesc[\langle options \rangle] \{\langle text \rangle\} [\langle insert \rangle]$ 

If you want the title case version you can use

\glslink{sample}{\glsentrytitlecase{sample}{desc}}

\glsuseri[(options)]{(label)}[(insert)]

This command always uses the value of the user1 key as the link text. There are also analogous uppercasing commands:

\Glsuseri[(options)]{(text)}[(insert)]

\GLSuseri[(options)]{(text)}[(insert)]

\glsuserii[(options)] {(text)} [(insert)]

This command always uses the value of the user2 key as the link text.

There are also analogous uppercasing commands:

\Glsuserii[(options)]{(text)}[(insert)]

```
\GLSuserii[(options)]{(text)}[(insert)]
```

\glsuseriii[(options)] {(text)} [(insert)]

This command always uses the value of the user3 key as the link text.

There are also analogous uppercasing commands:

```
\Glsuseriii[(options)]{(text)}[(insert)]
```

\GLSuseriii[(options)]{(text)}[(insert)]

\glsuseriv[(options)] {(text)} [(insert)]

This command always uses the value of the user4 key as the link text. There are also analogous uppercasing commands:

\Glsuseriv[(options)]{(text)}[(insert)]

\GLSuseriv[(options)]{(text)}[(insert)]

\glsuserv[(options)] {(text)} [(insert)]

This command always uses the value of the user5 key as the link text.

There are also analogous uppercasing commands:

 $Glsuserv[\langle options \rangle] \{\langle text \rangle\} [\langle insert \rangle]$ 

 $GLSuserv[\langle options \rangle] \{\langle text \rangle\}[\langle insert \rangle]$ 

\glsuservi[(options)] {(text)} [(insert)]

This command always uses the value of the user6 key as the link text. There are also analogous uppercasing commands:

\Glsuservi[(options)] {(text)} [(insert)]

 $GLSuservi[(options)] {(text)}[(insert)]$ 

# 5.1.3 Changing the format of the link text

glossaries-extra.sty

The glossaries-extra package provides ways of altering the format according to the category. See the glossaries-extra manual for further details.

The default format of the link text for the gls-like commands is governed by<sup>3</sup>:

#### \glsentryfmt

This may be redefined but if you only want the change the display style for a given glossary, then you need to use

\defglsentryfmt[(*type*)]{(*definition*)}

instead of redefining  $\glsentryfmt$ . The optional first argument  $\langle type \rangle$  is the glossary type. This defaults to  $\glsdefaulttype$  if omitted. The second argument is the entry format definition.

Note that \glsentryfmt is the default display format for entries. Once the display format has been changed for an individual glossary using \defglsentryfmt, redefining \glsentryfmt won't have an effect on that glossary, you must instead use \defglsentryfmt again. Note that glossaries that have been identified as lists of acronyms (via the package option acronymlists or the command \DeclareAcronymList, see Section 2.7) use \defglsentryfmt to set their display style.

Within the *definition* argument of *defglsentryfmt*, or if you want to redefine *definition* use the following commands:

\glslabel

This is the label of the entry being referenced. As from version 4.08, you can also access the glossary entry type using:

\glstype

This is defined using \edef so the replacement text is the actual glossary type rather than \glsentrytype{\glslabel}.

<sup>&</sup>lt;sup>3</sup>\glsdisplayfirst and \glsdisplay are now deprecated. Backwards compatibility should be preserved but you may need to use the compatible-3.07 option

\glscustomtext

This is the custom text supplied in  $\glsdisp$ . It's always empty for  $\gls, \glspl$  and their upper case variants. (You can use etoolbox's  $\ifdefempty$  to determine if  $\glscustomtext$  is empty.)

\glsinsert

The custom text supplied in the final optional argument to \gls, \glspl and their upper case variants.

\glsifplural{(*true text*)}{(*false text*)}

If  $\glspl, \Glspl or \GlSpl was used, this command does ($ *true text*) otherwise it does (*false text*).

 $glscapscase{(no case)}{(first uc)}{(all caps)}$ 

If  $\gls, \glspl or \glsdisp were used, this does ($ *no case* $). If <math>\gls or \glspl were used, this does ($ *first uc* $). If <math>\Gls or \Glspl were used, this does ($ *all caps*).

\glsifhyperon{(hyper true)}{(hyper false)}

This will do (*hyper true*) if the hyperlinks are on for the current reference, otherwise it will do (*hyper false*). The hyperlink may be off even if it wasn't explicitly switched off with the hyper key or the use of a starred command. It may be off because the hyperref package hasn't been loaded or because \glsdisablehyper has been used or because the entry is in a glossary type that's had the hyperlinks switched off (using nohypertypes) or because it's the first use and the hyperlinks have been suppressed on first use.

The \glsifhyperon command should be used instead of \glsifhyper, which is now deprecated (and no longer documented).

If you want to know if the command used to reference this entry was used with the star or plus variant, you can use:

\glslinkvar{(unmodified)}{(star)}{(plus)}

This will do  $\langle unmodified \rangle$  if the unmodified version was used, or will do  $\langle star \rangle$  if the starred version was used, or will do  $\langle plus \rangle$  if the plus version was used. Note that this doesn't take into account if the hyper key was used to override the default setting, so this command shouldn't be used to guess whether or not the hyperlink is on for this reference.

Note that you can also use commands such as \ifglsused within the definition of \glsentryfmt (see Section 7).

The commands \glslabel, \glstype, \glsifplural, \glscapscase, \glsinsert and \glscustomtext are typically updated at the start of the \gls-like and \glstextlike commands so they can usually be accessed in the hook user commands, such as \glspostlinkhook and \glslinkpostsetkeys.

This means that using commands like \gls within the fields that are accessed using the \gls-like or \glstext-like commands (such as the first, text, long or short keys) will cause a problem. The entry formatting performed by \glsentryfmt and related commands isn't scoped (otherwise if would cause problems for \glspostlinkhook which may need to look ahead as well as look behind). This means that any nested commands will, at the very least, change the label stored in \glslabel.

If you only want to make minor modifications to \glsentryfmt, you can use

\glsgenentryfmt

This uses the above commands to display just the first, text, plural or firstplural keys (or the custom text) with the insert text appended.

Alternatively, if you want to change the entry format for abbreviations (defined via \newacronym) you can use:

\glsgenacfmt

This uses the values from the long, short, longplural and shortplural keys, rather than using the text, plural, first and firstplural keys. The first use singular text is obtained via:

```
\genacrfullformat{(label)}{(insert)}
```

instead of from the first key, and the first use plural text is obtained via:

```
\genplacrfullformat{(label)}{(insert)}
```

instead of from the firstplural key. In both cases,  $\langle label \rangle$  is the entry's label and  $\langle insert \rangle$  is the insert text provided in the final optional argument of commands like \gls. The default behaviour is to do the long form (or plural long form) followed by  $\langle insert \rangle$  and a space and the short form (or plural short form) in parentheses, where the short form is in the argument of \firstacronymfont. There are also first letter upper case versions:

\Genacrfullformat{(*label*)}{(*insert*)}

and

\Genplacrfullformat{(*label*)}{(*insert*)}

By default these perform a protected expansion on their no-case-change equivalents and then use \makefirstuc to convert the first character to upper case. If there are issues caused by this expansion, you will need to redefine those commands to explicitly use commands like \Glsentrylong (which is what the predefined acronym styles, such as long-short, do). Otherwise, you only need to redefine \genacrfullformat and \genplacrfullformat to change the behaviour of \glsgenacfmt. See Section 6 for further details on changing the style of acronyms.

Note that \glsentryfmt (or the formatting given by \defglsentryfmt) is not used by the \glstext-like commands.

As from version 4.16, both the \gls-like and \glstext-like commands use

\glslinkpostsetkeys

after the  $\langle options \rangle$  are set. This macro does nothing by default but can be redefined. (For example, to switch off the hyperlink under certain conditions.) This version also introduces

\glspostlinkhook

which is done after the link text has been displayed and also *after* the first use flag has been unset (see example 18).

#### **Example 8 (Custom Entry Display in Text)**

Suppose you want a glossary of measurements and units, you can use the symbol key to store the unit:

```
\newglossaryentry{distance}{name=distance,
description={The length between two points},
symbol={km}}
```

and now suppose you want \gls{distance} to produce "distance (km)" on first use, then you can redefine \glsentryfmt as follows:

```
\renewcommand*{\glsentryfmt}{%
  \glsgenentryfmt
  \ifglsused{\glslabel}{}{\space (\glsentrysymbol{\glslabel})}%
}
```

(Note that I've used \glsentrysymbol rather than \glssymbol to avoid nested hyperlinks.)

Note also that all of the link text will be formatted according to \glstextformat (described earlier). So if you do, say:

```
\renewcommand{\glstextformat}[1]{\textbf{#1}}
\renewcommand*{\glsentryfmt}{%
  \glsgenentryfmt
  \ifglsused{\glslabel}{}{\space(\glsentrysymbol{\glslabel})}%
}
```

then \gls{distance} will produce "distance (km)".

For a complete document, see the sample file sample-entryfmt.tex.

# **Example 9 (Custom Format for Particular Glossary)**

Suppose you have created a new glossary called notation and you want to change the way the entry is displayed on first use so that it includes the symbol, you can do:

```
\defglsentryfmt[notation]{\glsgenentryfmt
\ifglsused{\glslabel}{}{\space
    (denoted \glsentrysymbol{\glslabel})}}
```

Now suppose you have defined an entry as follows:

```
\newglossaryentry{set}{type=notation,
  name=set,
  description={A collection of objects},
  symbol={$S$}
}
```

The first time you reference this entry it will be displayed as: "set (denoted *S*)" (assuming  $\gls$  was used).

Alternatively, if you expect all the symbols to be set in math mode, you can do:

```
\defglsentryfmt[notation]{\glsgenentryfmt
\ifglsused{\glslabel}{}{\space
  (denoted $\glsentrysymbol{\glslabel}$)}}
```

and define entries like this:

```
\newglossaryentry{set}{type=notation,
  name=set,
  description={A collection of objects},
  symbol={S}
}
```

Remember that if you use the symbol key, you need to use a glossary style that displays the symbol, as many of the styles ignore it.

#### 5.1.4 Enabling and disabling hyperlinks to glossary entries

If you load the hyperref or html packages prior to loading the glossaries package, the \glslike and \glstext-like commands will automatically have hyperlinks to the relevant glossary entry, unless the hyper option has been switched off (either explicitly or through implicit means, such as via the nohypertypes package option).

You can disable or enable links using:

\glsdisablehyper

and

\glsenablehyper

respectively. The effect can be localised by placing the commands within a group. Note that you should only use \glsenablehyper if the commands \hyperlink and \hypertarget have been defined (for example, by the hyperref package).

You can disable just the first use links using the package option hyperfirst=false. Note that this option only affects the \gls-like commands that recognise the first use flag.

### Example 10 (First Use With Hyperlinked Footnote Description)

Suppose I want the first use to have a hyperlink to the description in a footnote instead of hyperlinking to the relevant place in the glossary. First I need to disable the hyperlinks on first use via the package option hyperfirst=false:

```
\usepackage[hyperfirst=false] {glossaries}
```

Now I need to redefine \glsentryfmt (see Section 5.1.3):

```
\renewcommand*{\glsentryfmt}{%
  \glsgenentryfmt
  \ifglsused{\glslabel}{}{\footnote{\glsentrydesc{\glslabel}}}%
}
```

Now the first use won't have hyperlinked text, but will be followed by a footnote. See the sample file sample-FnDesc.tex for a complete document.

Note that the hyperfirst option applies to all defined glossaries. It may be that you only want to disable the hyperlinks on first use for glossaries that have a different form on first use. This can be achieved by noting that since the entries that require hyperlinking for all instances have identical first and subsequent text, they can be unset via \glsunsetall (see Section 7) so that the hyperfirst option doesn't get applied.

# **Example 11 (Suppressing Hyperlinks on First Use Just For Acronyms)**

Suppose I want to suppress the hyperlink on first use for acronyms but not for entries in the main glossary. I can load the glossaries package using:

\usepackage[hyperfirst=false,acronym]{glossaries}

Once all glossary entries have been defined I then do:

\glsunsetall[main]

For more complex requirements, you might find it easier to switch off all hyperlinks via \glsdisablehyper and put the hyperlinks (where required) within the definition of \glsentryfmt (see Section 5.1.3) via \glshyperlink (see Section 5.2).

# Example 12 (Only Hyperlink in Text Mode Not Math Mode)

This is a bit of a contrived example, but suppose, for some reason, I only want the \glslike commands to have hyperlinks when used in text mode, but not in math mode. I can do this by adding the glossary to the list of nohypertypes and redefining \glsentryfmt:

```
\GlsDeclareNoHyperList{main}
\renewcommand*{\glsentryfmt}{%
   \ifmmode
    \glsgenentryfmt
   \else
    \glsifhyperon
    {\glsgenentryfmt}% hyperlink already on
    {\glshyperlink[\glsgenentryfmt]{\glslabel}}%
   \fi
}
```

Note that this doesn't affect the \glstext-like commands, which will have the hyperlinks off unless they're forced on using the plus variant.

See the sample file sample-nomathhyper.tex for a complete document.

# **Example 13 (One Hyper Link Per Entry Per Chapter)**

Here's a more complicated example that will only have the hyperlink on the first time an entry is used per chapter. This doesn't involve resetting the first use flag. Instead it adds a new key using \glsaddstoragekey (see Section 4.3.2) that keeps track of the chapter number that the entry was last used in:

\glsaddstoragekey{chapter}{0}{\glschapnum}

This creates a new user command called \glschapnum that's analogous to \glsentrytext. The default value for this key is 0. I then define my glossary entries as usual.

Next I redefine the hook \glslinkpostsetkeys (see Section 5.1.3) so that it determines the current chapter number (which is stored in \currentchap using \edef). This

value is then compared with the value of the entry's chapter key that I defined earlier. If they're the same, this entry has already been used in this chapter so the hyperlink is switched off using xkeyval's \setkeys command. If the chapter number isn't the same, then this entry hasn't been used in the current chapter. The chapter field is updated using \glsfieldxdef (Section 15.3) provided the user hasn't switched off the hyperlink. (This test is performed using \glsifhyperon.

```
\renewcommand*{\glslinkpostsetkeys}{%
 \edef\currentchap{\arabic{chapter}}%
 \ifnum\currentchap=\glschapnum{\glslabel}\relax
 \setkeys{glslink}{hyper=false}%
 \else
 \glsifhyperon{\glsfieldxdef{\glslabel}{chapter}{\currentchap}}{}%
 \fi
}
```

Note that this will be confused if you use \gls etc when the chapter counter is 0. (That is, before the first \chapter.)

See the sample file sample-chap-hyperfirst.tex for a complete document.

# 5.2 Using Glossary Terms Without Links

The commands described in this section display entry details without adding any information to the glossary. They don't use \glstextformat, they don't have any optional arguments, they don't affect the first use flag and, apart from \glshyperlink, they don't produce hyperlinks.

Commands that aren't expandable will be ignored by PDF bookmarks, so you will need to provide an alternative via hyperref's \texorpdfstring if you want to use them in sectioning commands. (This isn't specific to the glossaries package.) See the hyperref documentation for further details. All the commands that convert the first letter to upper case aren't expandable. The other commands depend on whether their corresponding keys were assigned non-expandable values.

If you want to title case a field, you can use:

\glsentrytitlecase{(*label*)}{(*field*)}

where  $\langle label \rangle$  is the label identifying the glossary entry,  $\langle field \rangle$  is the field label (see table 4.1). This internally uses:

 $glscapitalisewords{\langle text \rangle}$ 

which defaults to  $capitalisewords \{\langle text \rangle\}$ . If your field contains formatting commands, you will need to redefine this to use capitalisefmtwords. See the mfirstuc manual for further details.

For example:

\glsentrytitlecase{sample}{desc}

(If you want title-casing in your glossary style, you might want to investigate the glossariesextra package.) This command will trigger an error if the entry is undefined.

Note that this command has the same limitations as \makefirstuc which is used by commands like \Gls and \Glsentryname to upper-case the first letter (see the notes about \Gls in Section 5.1.1).

\glsentryname{*(label)*}

\Glsentryname{*(label)*}

These commands display the name of the glossary entry given by  $\langle label \rangle$ , as specified by the name key.  $\Glsentryname$  makes the first letter upper case. Neither of these commands check for the existence of  $\langle label \rangle$ . The first form  $\glsentryname$  is expandable (unless the name contains unexpandable commands). Note that this may be different from the values of the text or first keys. In general it's better to use  $\glsentrytext$  or  $\glsentryfirst$  instead of  $\glsentryname$ .

In general it's best to avoid \Glsentryname with abbreviations. Instead, consider using \Glsentrylong, \Glsentryshort or \Glsentryfull.

\glossentryname{(label)}

This is like  $\glsnamefont{\glsentryname{\langle label \rangle}}$  but also checks for the existence of  $\langle label \rangle$ . This command is not expandable. It's used in the predefined glossary styles, so if you want to change the way the name is formatted in the glossary, you can redefine  $\glsnamefont$  to use the required fonts. For example:

\renewcommand\*{\glsnamefont}[1]{\textmd{\sffamily #1}}

\Glossentryname{*(label)*}

This is like \glossentryname but makes the first letter of the name upper case.

 $glsentrytext{\langle label \rangle}$ 

 $Glsentrytext{\langle label \rangle}$ 

These commands display the subsequent use text for the glossary entry given by  $\langle label \rangle$ , as specified by the text key. \Glsentrytext makes the first letter upper case. The first form is expandable (unless the text contains unexpandable commands). The second form is not expandable. Neither checks for the existence of  $\langle label \rangle$ .

```
glsentryplural{(label)}
```

```
Glsentryplural {(label)}
```

These commands display the subsequent use plural text for the glossary entry given by  $\langle label \rangle$ , as specified by the plural key. \Glsentryplural makes the first letter upper case. The first form is expandable (unless the value of that key contains unexpandable commands). The second form is not expandable. Neither checks for the existence of  $\langle label \rangle$ .

\glsentryfirst{(*label*)}

\Glsentryfirst{(*label*)}

These commands display the first use text for the glossary entry given by  $\langle label \rangle$ , as specified by the first key. \Glsentryfirst makes the first letter upper case. The first form is expandable (unless the value of that key contains unexpandable commands). The second form is not expandable. Neither checks for the existence of  $\langle label \rangle$ .

 $glsentryfirstplural{(label)}$ 

```
\Glsentryfirstplural{(label)}
```

These commands display the plural form of the first use text for the glossary entry given by  $\langle label \rangle$ , as specified by the firstplural key. \Glsentryfirstplural makes the first letter upper case. The first form is expandable (unless the value of that key contains unexpandable commands). The second form is not expandable. Neither checks for the existence of  $\langle label \rangle$ .

 $glsentrydesc{(label)}$ 

 $Glsentrydesc{\langle label \rangle}$ 

These commands display the description for the glossary entry given by  $\langle label \rangle$ .

\Glsentrydesc makes the first letter upper case. The first form is expandable (unless the value of that key contains unexpandable commands). The second form is not expandable. Neither checks for the existence of  $\langle label \rangle$ .

 $glossentrydesc{(label)}$ 

This is like  $glsentrydesc{\langle label \rangle}$  but also checks for the existence of  $\langle label \rangle$ . This command is not expandable. It's used in the predefined glossary styles to display the description.

 $Glossentrydesc{\langle label \rangle}$ 

This is like \glossentrydesc but converts the first letter to upper case. This command is not expandable.

 $glsentrydescplural{(label)}$ 

 $Glsentrydescplural {(label)}$ 

These commands display the plural description for the glossary entry given by  $\langle label \rangle$ .  $\Glsentrydescplural makes the first letter upper case. The first form is expandable (unless the value of that key contains unexpandable commands). The second form is not expandable. Neither checks for the existence of <math>\langle label \rangle$ .

```
\glsentrysymbol{(label)}
```

\Glsentrysymbol{(*label*)}

These commands display the symbol for the glossary entry given by  $\langle label \rangle$ .

\Glsentrysymbol makes the first letter upper case. The first form is expandable (unless the value of that key contains unexpandable commands). The second form is not expandable. Neither checks for the existence of  $\langle label \rangle$ .

 $\left| \left( cs \right) \right| \left( cs \right) \left( cs \right) \left( cs \right) \right| \left( cs \right) \right| \left( cs \right) \left( cs \right) \left( cs \right) \left( cs \right) \right) \left( cs \right) \left( cs \right) \left( c$ 

This command doesn't display anything. It merely fetches the value associated with the given field (where the available field names are listed in table 4.1) and stores the result in the control sequence  $\langle cs \rangle$ . For example, to store the description for the entry whose label is "apple" in the control sequence \tmp:

```
\glsletentryfield{\tmp}{apple}{desc}
```

\glossentrysymbol{(*label*)}

This is like  $glsentrysymbol{(label)}$  but also checks for the existence of (label). This command is not expandable. It's used in some of the predefined glossary styles to display the symbol.

\Glossentrysymbol{(*label*)}

This is like \glossentrysymbol but converts the first letter to upper case. This command is not expandable.

```
glsentrysymbolplural{(label)}
```

\Glsentrysymbolplural{(*label*)}

These commands display the plural symbol for the glossary entry given by  $\langle label \rangle$ .  $\Glsentrysymbolplural makes the first letter upper case. The first form is expandable (unless the value of that key contains unexpandable commands). The second form is not expandable. Neither checks for the existence of <math>\langle label \rangle$ .

# 5 Referencing Entries in the Document

 $glsentryuseri{\langle label \rangle}$ 

 $Glsentryuseri{\langle label \rangle}$ 

 $glsentryuserii{\langle label \rangle}$ 

 $Glsentryuserii{\langle label \rangle}$ 

\glsentryuseriii{(*label*)}

\Glsentryuseriii{(*label*)}

 $glsentryuseriv{\langle label \rangle}$ 

\Glsentryuseriv{*(label)*}

 $glsentryuserv{\langle label \rangle}$ 

 $Glsentryuserv{\langle label \rangle}$ 

 $glsentryuservi{\langle label \rangle}$ 

\Glsentryuservi{(*label*)}

These commands display the value of the user keys for the glossary entry given by  $\langle label \rangle$ . The lower case forms are expandable (unless the value of the key contains unexpandable commands). The commands beginning with an upper case letter convert the first letter of the required value to upper case and are not expandable. None of these commands check for the existence of  $\langle label \rangle$ . 5 Referencing Entries in the Document

 $\left| \left( link text \right) \right| \left( label \right) \right\}$ 

This command provides a hyperlink to the glossary entry given by  $\langle label \rangle$  but does not add any information to the glossary file. The link text is given by  $\exists sentrytext \{ \langle label \rangle \}$ by default<sup>4</sup>, but can be overridden using the optional argument. Note that the hyperlink will be suppressed if you have used  $\exists sdisablehyper$  or if you haven't loaded the hyperref package.

If you use \glshyperlink, you need to ensure that the relevant entry has been added to the glossary using any of the commands described in Section 5.1 or Section 10 otherwise you will end up with an undefined link.

The next two commands are only available with Option 1 or with the savenumberlist package option:

```
\glsentrynumberlist{(label)}
```

```
\glsdisplaynumberlist{(label)}
```

Both display the number list for the entry given by  $\langle label \rangle$ . When used with Option 1 a rerun is required to ensure this list is up-to-date, when used with Options 2 or 3 a run of makeglossaries (or makeindex/xindy) followed by one or two runs of LATEX is required.

The first command, \glsentrynumberlist, simply displays the number list as is. The second command, \glsdisplaynumberlist, formats the list using:

\glsnumlistsep

as the separator between all but the last two elements and

\glsnumlistlastsep

between the final two elements. The defaults are , \_ and \_\&\_, respectively.

\glsdisplaynumberlist is fairly experimental. It works with Options 1 and 4, but for Options 2 or 3 it only works when the default counter format is used (that is, when the format key is set to glsnumberformat). This command will only work with hyperref if you choose Options 1 or 4. If you try using this command with Options 2 or 3 and hyperref, \glsentrynumberlist will be used instead.

<sup>&</sup>lt;sup>4</sup>versions before 3.0 used \glsentryname as the default, but this could cause problems when name had been sanitized.

# 5 Referencing Entries in the Document

For further information see section 1.11 "Displaying entry details without adding information to the glossary" in the documented code (glossaries-code.pdf).

glossaries-extra.sty

The glossaries-extra package provides superior abbreviation handling. You may want to consider using that package instead of the commands described here.

Note that although this chapter uses the term "acronym", you can also use the commands described here for initialisms or contractions (as in the case of some of the examples given below). If the glossary title is no longer applicable (for example, it should be "Abbreviations" rather than "Acronyms") then you can change the title either by redefining \acronymname (see Section 1.4) or by using the title key in the optional argument of \printglossary (or \printacronyms). Alternatively consider using the glossaries-extra package's abbreviations option instead.

Acronyms use the same underlying mechanism as terms defined with \newglossaryentry so you can reference them with \gls and \glspl. The way the acronym is displayed on first use is governed by the acronym style, which should be set before you define your acronyms. For example:

```
\documentclass{article}
\usepackage{glossaries}
\setacronymstyle{long-short}
\newacronym{html}{HTML}{hypertext markup language}
\newacronym{xml}{XML}{extensible markup language}
\begin{document}
First use: \gls{html} and \gls{xml}.
Next use: \gls{html} and \gls{xml}.
\end{document}
```

If you don't specify a style, you will have a less-flexible, but backward-compatible, "long (short)" style with just the base glossaries package or the short-nolong style (which only displays the short form on first use) with glossaries-extra.

Acronyms are defined using:

 $\mbox{newacronym[(key-val list)]{(label)}}{(abbrv)}{(long)}$ 

This creates an entry with the given label in the glossary given by \acronymtype. You can specify a different glossary using the type key within the optional argument. The

\newacronym command also uses the long, longplural, short and shortplural keys in \newglossaryentry to store the long and abbreviated forms and their plurals.

glossaries-extra.sty

If you use \newacronym with glossaries-extra, you need to first set the style with: \setabbreviationstyle[acronym] { $\langle style-name \rangle$ }

Note that the same restrictions on the entry  $\langle label \rangle$  in \newglossaryentry also apply to \newacronym (see Section 4). Since \newacronym works like \newglossaryentry, you can use \glsreset to reset the first use flag.

If you haven't identified the specified glossary type as a list of acronyms (via the package option acronymlists or the command \DeclareAcronymList, see Section 2.7) \newacronym will add it to the list and *reset the display style* for that glossary via \defglsentryfmt. If you have a mixture of acronyms and regular entries within the same glossary, care is needed if you want to change the display style: you must first identify that glossary as a list of acronyms and then use \defglsentryfmt (not redefine \glsentryfmt) before defining your entries. Alternatively, use glossaries-extra to have better support for a mixed glossary.

The optional argument {  $\langle key-val \ list \rangle$  } allows you to specify additional information. Any key that can be used in the second argument of \newglossaryentry can also be used here in  $\langle key-val \ list \rangle$ . For example, description (when used with one of the styles that require a description, described in Section 6.2) or you can override plural forms of  $\langle abbrv \rangle$  or  $\langle long \rangle$  using the shortplural or longplural keys. For example:

```
\newacronym[longplural={diagonal matrices}]%
{dm}{DM}{diagonal matrix}
```

If the first use uses the plural form, \glspl{dm} will display: diagonal matrices (DMs). If you want to use the longplural or shortplural keys, I recommend you use \setacronymstyle to set the display style rather than using one of the pre-version 4.02 acronym styles (described in Section 2.8).

As with plural, if longplural is missing, it's obtained by appending \glspluralsuffix to the singular form. The short plural shortplural is obtained (if not explicitly set) by appending \glsacrpluralsuffix to the short form. These commands may be changed by the associated language files, but they can't be added to the usual caption hooks as there's no guarantee when they'll be expanded (as discussed earlier).

glossaries-extra.sty

A different approach is used by glossaries-extra, which has category attributes to determine whether or not to append a suffix when forming the default value of shortplural.

Since <code>\newacronym sets type=\acronymtype</code>, if you want to load a file containing acronym definitions using <code>\loadglsentries[(type)] {(filename)}</code>, the optional argument (type) will not have an effect unless you explicitly set the type as type=\glsdefaulttype in the optional argument to <code>\newacronym</code>. See Section 4.6.

# **Example 14 (Defining an Abbreviation)**

The following defines the abbreviation IDN:

```
\setacronymstyle{long-short}
\newacronym{idn}{IDN}{identification number}
```

\gls{idn} will produce "identification number (IDN)" on first use and "IDN" on subsequent uses. If you want to use one of the small caps acronym styles, described in Section 6.2, you need to use lower case characters for the shortened form:

```
\setacronymstyle{long-sc-short}
\newacronym{idn}{idn}{identification number}
```

Now \gls{idn} will produce "identification number (IDN)" on first use and "IDN" on subsequent uses.

#### Avoid nested definitions.

Recall from the warning in Section 4 that you should avoid using the \gls-like and \glstext-like commands within the value of keys like text and first due to complications arising from nested links. The same applies to abbreviations defined using \newacronym.

For example, suppose you have defined:

```
\newacronym{ssi}{SSI}{server side includes}
\newacronym{html}{HTML}{hypertext markup language}
```

#### you may be tempted to do:

\newacronym{shtml}{S\gls{html}}{\gls{ssi} enabled \gls{html}}

**Don't!** This will break the case-changing commands, such as \Gls, it will cause inconsistencies on first use, and, if hyperlinks are enabled, will cause nested hyperlinks. It will also confuse the commands used by the entry formatting (such as \glslabel).

Instead, consider doing:

```
\newacronym
[description={\gls{ssi} enabled \gls{html}]
{shtml}{SHTML}{SSI enabled HTML}
```

```
\newacronym
[description={\gls{ssi} enabled \gls{html}}]
{shtml}{SHTML}
{server side includes enabled hypertext markup language}
```

Similarly for the \glstext-like commands.

glossaries-extra.sty

or

Other approaches are available with glossaries-extra. See the section "Nested Links" in the glossaries-extra user manual.

# 6.1 Displaying the Long, Short and Full Forms (Independent of First Use)

It may be that you want the long, short or full form regardless of whether or not the acronym has already been used in the document. You can do so with the commands described in this section.

The \acr... commands described below are part of the set of \glstext-like commands. That is, they index and can form hyperlinks, but they don't modify the first use flag. However, their display is governed by \defentryfmt with \glscustomtext set as appropriate. All caveats that apply to the \glstext-like commands also apply to the following commands. (Including the above warning about nested links.)

glossaries-extra.sty

If you are using glossaries-extra, don't use the commands described in this section. The glossaries-extra package provides analogous \glsxtr... or \glsfmt... commands. For example, \glsxtrshort instead of \acrshort or, if needed in a heading, \glsfmtshort. (Similarly for the case-changing variants.)

The optional arguments are the same as those for the \glstext-like commands, and there are similar star and plus variants that switch off or on the hyperlinks. As with the \glstext-like commands, the link text is placed in the argument of \glstextformat.

```
\acrshort[(options)]{(label)}[(insert)]
```

This sets the link text to the short form (within the argument of \acronymfont) for the entry given by  $\langle label \rangle$ . The short form is as supplied by the short key, which \newacronym implicitly sets.

There are also analogous upper case variants:

\Acrshort[(options)]{(label)}[(insert)]

 $ACRshort[(options)]{(label)}[(insert)]$ 

There are also plural versions:

\acrshortpl[(options)]{(label)}[(insert)]

\Acrshortpl[(options)]{(label)}[(insert)]

\ACRshortpl[(options)]{(label)}[(insert)]

The short plural form is as supplied by the shortplural key, which \newacronym implicitly sets.

\acrlong[(options)] {(label)} [(insert)]

This sets the link text to the long form for the entry given by  $\langle label \rangle$ . The long form is as supplied by the long key, which \newacronym implicitly sets.

There are also analogous upper case variants:

\Acrlong[(options)] {(label)} [(insert)]

 $ACRlong[(options)] \{(label)\}[(insert)]$ 

Again there are also plural versions:

 $\cline control control contr$ 

 $\Lambda crlongpl[(options)] \{(label)\}[(insert)]$ 

 $ACRlongpl[(options)] \{(label)\}[(insert)]$ 

The long plural form is as supplied by the longplural key, which \newacronym implicitly sets.

The commands below display the full form of the acronym, but note that this isn't necessarily the same as the form used on first use. These full-form commands are shortcuts that use the above commands, rather than creating the link text from the complete full form. These full-form commands have star and plus variants and optional arguments that are passed to the above commands.

\acrfull[(options)] {(label)} [(insert)]

This is a shortcut for

\acrfullfmt{(options)}{(label)}{(insert)}

which by default does

```
\acrfullformat
{\acrlong[(options)]{(label)}}{(insert)}}
{\acrshort[(options)]{(label)}}
```

where

\acrfullformat{(*long*)}{(*short*)}

by default does  $\langle long \rangle$  ( $\langle short \rangle$ ). This command is now deprecated for new acronym styles but is used by default for backward compatibility if \setacronymstyle (Section 6.2) hasn't been used. (For further details of these format commands see section 1.17 in the documented code, glossaries-code.pdf.)

There are also analogous upper case variants:

```
\Acrfull[(options)]{(label)}[(insert)]
```

```
\ACRfull[(options)] {(label)} [(insert)]
```

and plural versions:

```
\acrfullpl[(options)]{(label)}[(insert)]
```

```
\Acrfullpl[(options)]{(label)}[(insert)]
```

\ACRfullpl[(options)] {(label)} [(insert)]

If you find the above commands too cumbersome to write, you can use the shortcuts package option to activate the shorter command names listed in table 6.1.

| Shortcut Command | Equivalent Command |  |
|------------------|--------------------|--|
| \acs             | \acrshort          |  |
| \Acs             | \Acrshort          |  |
| \acsp            | \acrshortpl        |  |
| \Acsp            | \Acrshortpl        |  |
| \acl             | \acrlong           |  |
| \Acl             | \Acrlong           |  |
| \aclp            | \acrlongpl         |  |
| \Aclp            | \Acrlongpl         |  |
| \acf             | \acrfull           |  |
| \Acf             | \Acrfull           |  |
| \acfp            | \acrfullpl         |  |
| \Acfp            | \Acrfullpl         |  |
| \ac              | \gls               |  |
| \Ac              | \Gls               |  |
| \acp             | \glspl             |  |
| \Acp             | \Glspl             |  |

Table 6.1: Synonyms provided by the package option shortcuts

It is also possible to access the long and short forms without adding information to the glossary using commands analogous to \glsentrytext (described in Section 5.2).

The commands that convert the first letter to upper case come with the same caveats as those for analogous commands like \Glsentrytext (non-expandable, can't be used in PDF bookmarks, care needs to be taken if the first letter is an accented character etc). See Section 5.2.

The long form can be accessed using:

```
glsentrylong{\langle label \rangle}
```

or, with the first letter converted to upper case:

\Glsentrylong{*(label)*}

Plural forms:

 $glsentrylongpl{(label)}$ 

 $Glsentrylongpl{(label)}$ 

Similarly, to access the short form:

 $glsentryshort {(label)}$ 

or, with the first letter converted to upper case:

 $Glsentryshort {(label)}$ 

Plural forms:

 $glsentryshortpl{\langle label \rangle}$ 

 $Glsentryshortpl{(label)}$ 

And the full form can be obtained using:

 $\left| \left( label \right) \right|$ 

 $Glsentryfull{(label)}$ 

 $\left| \left( label \right) \right|$ 

 $Glsentryfullpl{(label)}$ 

These again use \acrfullformat by default, but the new styles described in the section below use different formatting commands.

# 6.2 Changing the Acronym Style

glossaries-extra.sty

If you are using glossaries-extra, don't use the commands described in this section. Use \setabbreviationstyle to set the style. This uses a different (but more consistent) naming scheme. For example, long-noshort instead of dua. See the "Acronym Style Modifications" section and the "Abbreviations" chapter in the glossaries-extra manual for further details.

The acronym style is set using:

\setacronymstyle{(style name)}

where  $\langle style name \rangle$  is the name of the required style.

You must use \setacronymstyle before you define the acronyms with \newacronym.

For example:

```
\usepackage[acronym] {glossaries}
```

\makeglossaries

```
\setacronymstyle{long-sc-short}
```

\newacronym{html}{html}{hypertext markup language}
\newacronym{xml}{xml}{extensible markup language}

Unpredictable results can occur if you try to use multiple styles.

If you need multiple abbreviation styles, then use the glossaries-extra package, which has better abbreviation management. See, for example, Gallery: Mixing Styles.

Unlike the backward-compatible default behaviour of \newacronym, the styles set via \setacronymstyle don't use the first or text keys, but instead they use \defglsentryfmt to set a custom format that uses the long and short keys (or their plural equivalents). This means that these styles cope better with plurals that aren't formed by simply appending the singular form with the letter "s". In fact, most of the predefined styles use \glsgenacfmt and modify the definitions of commands like \genacrfullformat.

Note that when you use \setacronymstyle the name key is set to

 $\cline acronymentry{(label)}$ 

and the sort key is set to

 $\converse \{(short)\} \{(long)\}$ 

These commands are redefined by the acronym styles. However, you can redefine them again after the style has been set but before you use \newacronym. Protected expansion is performed on \acronymsort when the entry is defined.

#### 6.2.1 Predefined Acronym Styles

The glossaries package provides a number of predefined styles. These styles apply

\firstacronymfont{(*text*)}

to the short form on first use and

\acronymfont{(*text*)}

on subsequent use. The styles modify the definition of \acronymfont as required, but \firstacronymfont is only set once by the package when it's loaded. By default \firstacronymfont { $\langle text \rangle$ } is the same as \acronymfont { $\langle text \rangle$ }. If you want the short form displayed differently on first use, you can redefine \firstacronymfont independently of the acronym style.

The predefined styles that contain sc in their name (for example long-sc-short) redefine \acronymfont to use \textsc, which means that the short form needs to be specified in lower case. Remember that \textsc{abc} produces ABC but \textsc{ABC} produces ABC.

Some fonts don't support bold small caps, so you may need to redefine \glsnamefont (see Section 8) to switch to medium weight if you are using a glossary style that displays entry names in bold and you have chosen an acronym style that uses \textsc.

The predefined styles that contain sm in their name (for example long-sm-short) redefine \acronymfont to use \textsmaller.

Note that the glossaries package doesn't define or load any package that defines \textsmaller. If you use one of the acronym styles that set \acronymfont to \textsmaller you must explicitly load the relsize package or otherwise define \textsmaller.

The remaining predefined styles redefine  $\langle text \rangle$  to simply do its argument  $\langle text \rangle$ .

In most cases, the predefined styles adjust \acrfull and \glsentryfull (and their plural and upper case variants) to reflect the style. The only exceptions to this are the dua and footnote styles (and their variants).

The following styles are supplied by the glossaries package:

• long-short, long-sc-short, long-sm-short, long-sp-short:

With these three styles, acronyms are displayed in the form

```
(long) (\firstacronymfont{(short)})
```

on first use and

 $\convert$ 

on subsequent use. They also set  $\langle acronymsort \{ \langle short \rangle \} \{ \langle long \rangle \}$  to just  $\langle short \rangle$ . This means that the acronyms are sorted according to their short form. In addition,  $\langle acronymentry \{ \langle label \rangle \}$  is set to just the short form (enclosed in  $\langle acronymfont \rangle$ ) and the description key is set to the long form.

The long-sp-short style was introduced in version 4.16 and uses

\glsacspace{(*label*)}

for the space between the long and short forms. This defaults to a non-breakable space (~) if  $(|acronymfont{\langle short \rangle})$  is less than 3em, otherwise it uses a normal space. This may be redefined as required. For example, to always use a non-breakable space:

```
\renewcommand*{\glsacspace}[1]{~}
```

• short-long, sc-short-long, sm-short-long:

These three styles are analogous to the above three styles, except the display order is swapped to

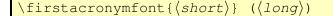

on first use.

Note, however, that \acronymsort and \acronymentry are the same as for the  $\langle long \rangle$  ( $\langle short \rangle$ ) styles above, so the acronyms are still sorted according to the short form.

• long-short-desc, long-sc-short-desc, long-sm-short-desc, long-sp-short-desc:

These are like the long-short, long-sc-short, long-sm-short and long-sp-short styles described above, except that the description key must be supplied in the optional argument of <code>\newacronym</code>. They also redefine <code>\acronymentry</code> to { $\langle long \rangle$ } (<code>\acronymfont{ $\langle short \rangle$ }</code>) and redefine <code>\acronymsort{ $\langle short \rangle$ } { $\langle long \rangle$ } to just  $\langle long \rangle$ . This means that the acronyms are sorted according to the long form, and in the list of acronyms the name field has the long form followed by the short form in parentheses. I recommend you use a glossary style such as altist with these acronym styles to allow for the long name field.</code>

• short-long-desc, sc-short-long-desc, sm-short-long-desc:

These styles are analogous to the above three styles, but the first use display style is:

 $firstacronymfont{(short)} ((long))$ 

The definitions of  $\convert$  and  $\convert$  are the same as those for long-short-desc etc.

• dua, dua-desc:

With these styles, the \gls-like commands always display the long form regardless of whether the entry has been used or not. However, \acrfull and \glsentryfull will display  $\langle long \rangle$  (\acronymfont { $\langle short \rangle$ }). In the case of dua, the name and sort keys are set to the short form and the description is set to the long form. In the case of dua-desc, the name and sort keys are set to the long form and the description is supplied in the optional argument of \newacronym.

• footnote, footnote-sc, footnote-sm:

With these three styles, on first use the \gls-like commands display:

\firstacronymfont{(*short*)}\footnote{(*long*)}

However,  $\climation d \climation d \climat$ 

 $\convert$ 

The sort and name keys are set to the short form, and the description is set to the long form.

In order to avoid nested hyperlinks on first use the footnote styles automatically implement hyperfirst=false for the acronym lists.

• footnote-desc, footnote-sc-desc, footnote-sm-desc:

These three styles are similar to the previous three styles, but the description has to be supplied in the optional argument of \newacronym. The name key is set to the long form followed by the short form in parentheses and the sort key is set to the long form. This means that the acronyms will be sorted according to the long form. In addition, since the name will typically be quite wide it's best to choose a glossary style that can accommodate this, such as altlist.

# Example 15 (Adapting a Predefined Acronym Style)

Suppose I want to use the footnote-sc-desc style, but I want the name key set to the short form followed by the long form in parentheses and the sort key set to the short form. Then I need to specify the footnote-sc-desc style:

\setacronymstyle{footnote-sc-desc}

and then redefine \acronymsort and \acronymentry:

```
\renewcommand*{\acronymsort}[2]{#1}% sort by short form
\renewcommand*{\acronymentry}[1]{%
   \acronymfont{\glsentryshort{#1}}\space (\glsentrylong{#1})}%
```

(I've used \space for extra clarity, but you can just use an actual space instead.) Note that the default Computer Modern fonts don't support bold small caps, so another font is required. For example:

```
\usepackage[T1] {fontenc}
```

The alternative is to redefine \acronymfont so that it always switches to medium weight to ensure the small caps setting is used. For example:

\renewcommand\*{\acronymfont}[1]{\textmd{\scshape #1}}

The sample file sampleFnAcrDesc.tex illustrates this example.

# 6.2.2 Defining A Custom Acronym Style

You may find that the predefined acronyms styles that come with the glossaries package don't suit your requirements. In this case you can define your own style using:

\newacronymstyle{(style name)}{(display)}{(definitions)}

where  $\langle style name \rangle$  is the name of the new style (avoid active characters). The second argument,  $\langle display \rangle$ , is equivalent to the mandatory argument of \defglsentryfmt. You can simply use \glsgenacfmt or you can customize the display using commands like

\ifglsused, \glsifplural and \glscapscase. (See Section 5.1.3 for further details.) If the style is likely to be used with a mixed glossary (that is entries in that glossary are defined both with \newacronym and \newglossaryentry) then you can test if the entry is an acronym and use \glsgenacfmt if it is or \glsgenentryfmt if it isn't. For example, the long-short style sets (*display*) as

\ifglshaslong{\glslabel}{\glsgenacfmt}{\glsgenentryfmt}%

(You can use \ifglshasshort instead of \ifglshaslong to test if the entry is an acronym if you prefer.)

The third argument,  $\langle definitions \rangle$ , can be used to redefine the commands that affect the display style, such as \acronymfont or, if  $\langle display \rangle$  uses \glsgenacfmt, \genacrfullformat and its variants.

Note that \setacronymstyle redefines \glsentryfull and \acrfullfmt to use \genacrfullformat (and similarly for the plural and upper case variants). If this isn't appropriate for the style (as in the case of styles like footnote and dua) \newacronymstyle should redefine these commands within (*definitions*).

Within \newacronymstyle's (*definitions*) argument you can also redefine

\GenericAcronymFields

This is a list of additional fields to be set in <code>\newacronym</code>. You can use the following token registers to access the entry label, long form and short form: <code>\glslabeltok</code>, <code>\glslongtok</code> and <code>\glsshorttok</code>. As with all T<sub>E</sub>X registers, you can access their values by preceding the register with <code>\the.</code> For example, the long-short style does:

```
\renewcommand*{\GenericAcronymFields}{%
    description={\the\glslongtok}}%
```

which sets the description field to the long form of the acronym whereas the long-shortdesc style does:

\renewcommand\*{\GenericAcronymFields}{}%

since the description needs to be specified by the user.

It may be that you want to define a new acronym style that's based on an existing style. Within  $\langle display \rangle$  you can use

\GlsUseAcrEntryDispStyle{(style name)}

to use the  $\langle display \rangle$  definition from the style given by  $\langle style name \rangle$ . Within  $\langle definitions \rangle$  you can use

\GlsUseAcrStyleDefs{*(style name)*}

to use the  $\langle definitions \rangle$  from the style given by  $\langle style name \rangle$ . For example, the long-sc-short acronym style is based on the long-short style with minor modifications (remember to use ## instead of # within  $\langle definitions \rangle$ ):

```
\newacronymstyle{long-sc-short}%
{% use the same display as "long-short"
  \GlsUseAcrEntryDispStyle{long-short}%
}%
{% use the same definitions as "long-short"
  \GlsUseAcrStyleDefs{long-short}%
  % Minor modifications:
  \renewcommand{\acronymfont}[1]{\textsc{##1}}%
  \renewcommand*{\acrpluralsuffix}{\glstextup{\glspluralsuffix}}%
}
```

(\glstextup is used to cancel the effect of \textsc. This defaults to \textulc, if defined, otherwise \textup. For example, the plural of SVM should be rendered as SVMs rather than SVMS.)

# Example 16 (Defining a Custom Acronym Style)

Suppose I want my acronym on first use to have the short form in the text and the long form with the description in a footnote. Suppose also that I want the short form to be put in small caps in the main body of the document, but I want it in normal capitals in the list of acronyms. In my list of acronyms, I want the long form as the name with the short form in brackets followed by the description. That is, in the text I want \gls on first use to display:

```
\textsc{ (abbrv) } \footnote { (long): (description) }
```

on subsequent use:

 $\textsc{\langle abbrv \rangle}$ 

and in the list of acronyms, each entry will be displayed in the form:

 $\langle long \rangle (\langle short \rangle) \langle description \rangle$ 

Let's suppose it's possible that I may have a mixed glossary. I can check this in the second argument of \newacronymstyle using:

\ifglshaslong{\glslabel}{\glsgenacfmt}{\glsgenentryfmt}%

This will use  $\glsgenentryfmt$  if the entry isn't an acronym, otherwise it will use  $\glsgenacfmt$ . The third argument ( $\langle definitions \rangle$ ) of  $\newacronymstyle$  needs to redefine  $\genacrfullformat$  etc so that the first use displays the short form in the text with the long form in a footnote followed by the description. This is done as follows (remember to use ## instead of #):

```
% No case change, singular first use:
\renewcommand*{\genacrfullformat}[2]{%
```

```
\firstacronymfont{\glsentryshort{##1}}##2%
 \footnote{\glsentrylong{##1}: \glsentrydesc{##1}}%
} 응
% First letter upper case, singular first use:
\renewcommand*{\Genacrfullformat}[2]{%
 \firstacronymfont{\Glsentryshort{##1}}##2%
 \footnote{\glsentrylong{##1}: \glsentrydesc{##1}}%
} 응
% No case change, plural first use:
\renewcommand*{\genplacrfullformat}[2]{%
 \firstacronymfont{\glsentryshortpl{##1}}##2%
  \footnote{\glsentrylongpl{##1}: \glsentrydesc{##1}}%
} 응
% First letter upper case, plural first use:
\renewcommand*{\Genplacrfullformat}[2]{%
 \firstacronymfont{\Glsentryshortpl{##1}}##2%
 \footnote{\glsentrylongpl{##1}: \glsentrydesc{##1}}%
} 응 {
```

If you think it inappropriate for the short form to be capitalised at the start of a sentence you can change the above to:

```
% No case change, singular first use:
\renewcommand*{\genacrfullformat}[2]{%
\firstacronymfont{\glsentryshort{##1}}##2%
\footnote{\glsentrylong{##1}: \glsentrydesc{##1}}%
}%
% No case change, plural first use:
\renewcommand*{\genplacrfullformat}[2]{%
\firstacronymfont{\glsentryshortpl{##1}}##2%
\footnote{\glsentrylongpl{##1}: \glsentrydesc{##1}}%
}%
\let\Genacrfullformat\genacrfullformat
\let\Genplacrfullformat\genplacrfullformat
```

Another variation is to use \Glsentrylong and \Glsentrylongpl in the footnote instead of \glsentrylong and \glsentrylongpl.

Now let's suppose that commands such as \glsentryfull and \acrfull shouldn't use a footnote, but instead use the format:  $\langle long \rangle$  ( $\langle short \rangle$ ). This means that the style needs to redefine \glsentryfull, \acrfullfmt and their plural and upper case variants.

First, the non-linking commands:

```
\renewcommand*{\glsentryfull}[1]{%
  \glsentrylong{##1}\space
    (\acronymfont{\glsentryshort{##1}})%
}%
\renewcommand*{\Glsentryfull}[1]{%
  \Glsentrylong{##1}\space
    (\acronymfont{\glsentryshort{##1}})%
```

```
}%
\renewcommand*{\glsentryfullpl}[1]{%
 \glsentrylongpl{##1}\space
    (\acronymfont{\glsentryshortpl{##1}})%
}%
\renewcommand*{\Glsentryfullpl}[1]{%
    \Glsentrylongpl{##1}\space
    (\acronymfont{\glsentryshortpl{##1}})%
}%
```

# Now for the linking commands:

```
\renewcommand*{\acrfullfmt}[3]{%
  \glslink[##1]{##2}{%
   \glsentrylong{##2}##3\space
    (\acronymfont{\glsentryshort{##2}})%
  } 응 {
} 응 {
\renewcommand*{\Acrfullfmt}[3]{%
  \glslink[##1]{##2}{%
   \Glsentrylong{##2}##3\space
    (\acronymfont{\glsentryshort{##2}})%
  } 응
\renewcommand*{\ACRfullfmt}[3]{%
  \glslink[##1]{##2}{%
   \MakeTextUppercase{%
     \glsentrylong{##2}##3\space
       (\acronymfont{\glsentryshort{##2}})%
   } 응
  } 응
} 응 {
\renewcommand*{\acrfullplfmt}[3]{%
  \glslink[##1]{##2}{%
   \glsentrylongpl{##2}##3\space
     (\acronymfont{\glsentryshortpl{##2}})%
  } 응
} 응 {
\renewcommand*{\Acrfullplfmt}[3]{%
  \glslink[##1]{##2}{%
   \Glsentrylongpl{##2}##3\space
     (\acronymfont{\glsentryshortpl{##2}})%
  } 응 {
} 응
\renewcommand*{\ACRfullplfmt}[3]{%
  \glslink[##1]{##2}{%
   \MakeTextUppercase{%
     \glsentrylongpl{##2}##3\space
       (\acronymfont{\glsentryshortpl{##2}})%
```

```
} 응
{ 응 {
```

(This may cause problems with long hyperlinks, in which case adjust the definitions so that, for example, only the short form is inside the argument of \glslink.)

The style also needs to redefine \acronymsort so that the acronyms are sorted according to the long form:

\renewcommand\*{\acronymsort}[2]{##2}%

If you prefer them to be sorted according to the short form you can change the above to:

```
\renewcommand*{\acronymsort}[2]{##1}%
```

The acronym font needs to be set to \textsc and the plural suffix adjusted so that the "s" suffix in the plural short form doesn't get converted to small caps:

```
\renewcommand*{\acronymfont}[1]{\textsc{##1}}%
\renewcommand*{\acrpluralsuffix}{\glstextup{\glspluralsuffix}}%
```

There are a number of ways of dealing with the format in the list of acronyms. The simplest way is to redefine \acronymentry to the long form followed by the upper case short form in parentheses:

```
\renewcommand*{\acronymentry}[1]{%
  \Glsentrylong{##1}\space
    (\MakeTextUppercase{\glsentryshort{##1}})}%
```

(I've used \Glsentrylong instead of \glsentrylong to capitalise the name in the glossary.)

An alternative approach is to set \acronymentry to just the long form and redefine \GenericAcronymFields to set the symbol key to the short form and use a glossary style that displays the symbol in parentheses after the name (such as the tree style) like this:

```
\renewcommand*{\acronymentry}[1]{\Glsentrylong{##1}}%
\renewcommand*{\GenericAcronymFields}{%
    symbol={\protect\MakeTextUppercase{\the\glsshorttok}}}%
```

I'm going to use the first approach and set \GenericAcronymFields to do nothing:

\renewcommand\*{\GenericAcronymFields}{}%

Finally, this style needs to switch off hyperlinks on first use to avoid nested links:

\glshyperfirstfalse

Putting this all together:

```
\newacronymstyle{custom-fn}% new style name
{%
```

```
\ifglshaslong{\glslabel}{\glsgenacfmt}{\glsgenentryfmt}%
\renewcommand*{\GenericAcronymFields}{}%
 \glshyperfirstfalse
 \renewcommand*{\genacrfullformat}[2]{%
  \firstacronymfont{\glsentryshort{##1}}##2%
  \footnote{\glsentrylong{##1}: \glsentrydesc{##1}}%
 18
 \renewcommand*{\Genacrfullformat}[2]{%
  \firstacronymfont{\Glsentryshort{##1}}##2%
  \footnote{\glsentrylong{##1}: \glsentrydesc{##1}}%
 } 응 {
  \renewcommand*{\genplacrfullformat}[2]{%
  \firstacronymfont{\glsentryshortpl{##1}}##2%
  \footnote{\glsentrylongpl{##1}: \glsentrydesc{##1}}%
 } 응 {
  \renewcommand*{\Genplacrfullformat}[2]{%
  \firstacronymfont{\Glsentryshortpl{##1}}##2%
  \footnote{\glsentrylongpl{##1}: \glsentrydesc{##1}}%
  18
  \renewcommand*{\glsentryfull}[1]{%
    \glsentrylong{##1}\space
      (\acronymfont{\glsentryshort{##1}})%
 18
  \renewcommand*{\Glsentryfull}[1]{%
    \Glsentrylong{##1}\space
      (\acronymfont{\glsentryshort{##1}})%
  \renewcommand*{\glsentryfullpl}[1]{%
    \glsentrylongpl{##1}\space
      (\acronymfont{\glsentryshortpl{##1}})%
  18
  \renewcommand*{\Glsentryfullpl}[1]{%
    \Glsentrylongpl{##1}\space
      (\acronymfont{\glsentryshortpl{##1}})%
  } 응 {
  \renewcommand*{\acrfullfmt}[3]{%
    \glslink[##1]{##2}{%
     \glsentrylong{##2}##3\space
      (\acronymfont{\glsentryshort{##2}})%
    } 응
 } 응 {
  \renewcommand*{\Acrfullfmt}[3]{%
    \glslink[##1]{##2}{%
     \Glsentrylong{##2}##3\space
      (\acronymfont{\glsentryshort{##2}})%
    } 응 {
 } 응
```

```
\renewcommand*{\ACRfullfmt}[3]{%
  \glslink[##1]{##2}{%
   \MakeTextUppercase{%
     \glsentrylong{##2}##3\space
       (\acronymfont{\glsentryshort{##2}})%
   } %
} 응 {
\renewcommand*{\acrfullplfmt}[3]{%
  \glslink[##1]{##2}{%
   \glsentrylongpl{##2}##3\space
     (\acronymfont{\glsentryshortpl{##2}})%
  } 응 {
} 응 {
\renewcommand*{\Acrfullplfmt}[3]{%
  \glslink[##1]{##2}{%
   \Glsentrylongpl{##2}##3\space
     (\acronymfont{\glsentryshortpl{##2}})%
  \renewcommand*{\ACRfullplfmt}[3]{%
  \glslink[##1]{##2}{%
   \MakeTextUppercase{%
     \glsentrylongpl{##2}##3\space
       (\acronymfont{\glsentryshortpl{##2}})%
   } 응
  } 응
} 응 {
\renewcommand*{\acronymfont}[1]{\textsc{##1}}%
\renewcommand*{\acrpluralsuffix}{\glstextup{\glspluralsuffix}}%
\renewcommand*{\acronymsort}[2]{##2}%
\renewcommand*{\acronymentry}[1]{%
 \Glsentrylong{##1}\space
   (\MakeTextUppercase{\glsentryshort{##1}})}%
```

Now I need to specify that I want to use this new style:

\setacronymstyle{custom-fn}

}

I also need to use a glossary style that suits this acronym style, for example altlist:

\setglossarystyle{altlist}

Once the acronym style has been set, I can define my acronyms:

```
\newacronym[description={set of tags for use in
developing hypertext documents}] {html} {html} {Hyper
Text Markup Language}
```

\newacronym[description={language used to describe the

```
layout of a document written in a markup language}]{css}
{css}{Cascading Style Sheet}
```

The sample file sample-custom-acronym.tex illustrates this example.

# **Example 17 (Italic and Upright Abbreviations)**

Suppose I want to have some abbreviations in italic and some that just use the surrounding font. Hard-coding this into the  $\langle short \rangle$  argument of  $\mbox{newacronym}$  can cause complications.

This example uses \glsaddstoragekey to add an extra field that can be used to store the formatting declaration (such as \em).

```
\glsaddstoragekey{font}{} {\entryfont}
```

This defines a new field/key called font, which defaults to nothing if it's not explicitly set. This also defines a command called \entryfont that's analogous to \glsentrytext. A new style is then created to format abbreviations that access this field.

There are two ways to do this. The first is to create a style that doesn't use  $\glsgenacfmt$  but instead provides a modified version that doesn't use  $\acronymfont{\langle short \rangle}$  but instead uses { $\entryfont{\glslabel}\langle short \rangle$ }. The full format given by commands such as  $\genacrfullformat$  need to be similarly adjusted. For example:

```
\renewcommand*{\genacrfullformat}[2]{%
\glsentrylong{##1}##2\space
({\entryfont{##1}\glsentryshort{##1}})%
}%
```

This will deal with commands like \gls but not commands like \acrshort which still use \acronymfont. Another approach is to redefine \acronymfont to look up the required font declaration. Since \acronymfont doesn't take the entry label as an argument, the following will only work if \acronymfont is used in a context where the label is provided by \glslabel. This is true in \gls, \acrshort and \acrfull. The redefinition is now:

 $\times \times \times$ 

So the new style can be defined as:

```
\newacronymstyle{long-font-short}
{%
  \GlsUseAcrEntryDispStyle{long-short}%
}
{%
  \GlsUseAcrStyleDefs{long-short}%
  \renewcommand*{\genacrfullformat}[2]{%
```

```
\glsentrylong{##1}##2\space
 ({\entryfont{##1}\glsentryshort{##1}})%
} 응 {
\renewcommand*{\Genacrfullformat}[2]{%
 \Glsentrylong{##1}##2\space
 ({\entryfont{##1}\glsentryshort{##1}})%
18
\renewcommand*{\genplacrfullformat}[2]{%
 \glsentrylongpl{##1}##2\space
 ({\entryfont{##1}\glsentryshortpl{##1}})%
} 응
\renewcommand*{\Genplacrfullformat}[2]{%
 \Glsentrylongpl{##1}##2\space
 ({\entryfont{##1}\glsentryshortpl{##1}})%
} 응 {
\renewcommand*{\acronymfont}[1]{{\entryfont{\glslabel}##1}}%
\renewcommand * { \common try } [1] { { \common try } [1] } }
```

Remember the style needs to be set before defining the entries:

\setacronymstyle{long-font-short}

The complete document is contained in the sample file sample-font-abbr.tex.

Some writers and publishing houses have started to drop full stops (periods) from upper case initials but may still retain them for lower case abbreviations, while others may still use them for both upper and lower case. This can cause complications. Chapter 12 of *The T*<sub>E</sub>*Xbook* discusses the spacing between words but, briefly, the default behaviour of T<sub>E</sub>X is to assume that an upper case character followed by a full stop and space is an abbreviation, so the space is the default inter-word space whereas a lower case character followed by a full stop and space is a word occurring at the end of a sentence. In the event that this isn't true, you need to make a manual adjustment using \_\_ (back slash space) in place of just a space character for an inter-word mid-sentence space and use \@ before the full stop to indicate the end of the sentence.

For example:

I was awarded a B.Sc. and a Ph.D. (From the same place.)

is typeset as

}

I was awarded a B.Sc. and a Ph.D. (From the same place.)

The spacing is more noticeable with the typewriter font:

\ttfamily
I was awarded a B.Sc. and a Ph.D. (From the same place.)

is typeset as

I was awarded a B.Sc. and a Ph.D. (From the same place.)

The lower case letter at the end of "B.Sc." is confusing T<sub>E</sub>X into thinking that the full stop after it marks the end of the sentence. Whereas the upper case letter at the end of "Ph.D." has confused T<sub>E</sub>X into thinking that the following full stop is just part of the abbreviation. These can be corrected:

```
I was awarded a B.Sc.\ and a Ph.D\@. (From the same place.)
```

This situation is a bit problematic for glossaries. The full stops can form part of the  $\langle short \rangle$  argument of  $\newacronym$  and the B.Sc.\\_ part can be dealt with by remembering to add \\_ (for example, \gls {bsc}\\_) but the end of sentence case is more troublesome as you need to omit the sentence terminating full stop (to avoid two dots) which can make the source code look a little strange but you also need to adjust the space factor, which is usually done by inserting \@ before the full stop.

The next example shows one way of achieving this. (Note that the supplemental glossaries-extra package provides a much simpler way of doing this, which you may prefer to use. See Gallery: Initialisms.)

# Example 18 (Abbreviations with Full Stops (Periods))

As from version 4.16, there's now a hook (\glspostlinkhook) that's called at the very end of the \gls-like and \glstext-like commands. This can be redefined to check if the following character is a full stop. The amsgen package (which is automatically loaded by glossaries) provides an internal command called \new@ifnextchar that can be used to determine if the given character appears next. (For more information see the amsgen documentation.)

It's possible that I may also want acronyms or contractions in my document, so I need some way to differentiate between them. Here I'm going to use the same method as in example 4 where a new field is defined to indicate the type of abbreviation:

\glsaddstoragekey{abbrtype}{word}{\abbrtype}

\newcommand\*{\newabbr}[1][]{\newacronym[abbrtype=initials,#1]}

Now I just use \newacronym for the acronyms, for example,

```
\newacronym{laser}{laser}{light amplification by stimulated
emission of radiation}
```

and my new command \newabbr for initials, for example,

```
\newabbr{eg}{e.g.}{exempli gratia}
\newabbr{ie}{i.e.}{id est}
\newabbr{bsc}{B.Sc.}{Bachelor of Science}
\newabbr{ba}{B.A.}{Bachelor of Arts}
\newabbr{agm}{A.G.M.}{annual general meeting}
```

Within \glspostlinkhook the entry's label can be accessed using \glslabel and \ifglsfieldeq can be used to determine if the current entry has the new abbrtype field set to "initials". If it doesn't, then nothing needs to happen, but if it does, a check is performed to see if the next character is a full stop. If it is, this signals the end of a sentence otherwise it's mid-sentence.

Remember that internal commands within the document file (rather than in a class or package) need to be placed between \makeatletter and \makeatother:

```
\makeatletter
\renewcommand{\glspostlinkhook}{%
  \ifglsfieldeq{\glslabel}{abbrtype}{initials}%
  {\new@ifnextchar.\doendsentence\doendword}
  {}%
}
\makeatother
```

In the event that a full stop is found \doendsentence is performed but it will be followed by the full stop, which needs to be discarded. Otherwise \doendword will be done but it won't be followed by a full stop so there's nothing to discard. The definitions for these commands are:

```
\newcommand{\doendsentence}[1]{\spacefactor=10000{}}
\newcommand{\doendword}{\spacefactor=1000{}}
```

Now, I can just do \gls{bsc} mid-sentence and \gls{phd}. at the end of the sentence. The terminating full stop will be discarded in the latter case, but it won't be discarded in, say, \gls{laser}. as that doesn't have the abbrtype field set to "initials".

This also works on first use when the style is set to one of the  $\langle long \rangle$  ( $\langle short \rangle$ ) styles but it will fail with the  $\langle short \rangle$  ( $\langle long \rangle$ ) styles as in this case the terminating full stop shouldn't be discarded. Since  $\glspostlinkhook$  is used after the first use flag has been unset for the entry, this can't be fixed by simply checking with  $\ifglsused$ . One possible solution to this is to redefine  $\glslinkpostsetkeys$  to check for the first use flag and define a macro that can then be used in  $\glspostlinkhook$ .

The other thing to consider is what to do with plurals. One possibility is to check for plural use within \doendsentence (using \glsifplural) and put the full stop back if the plural has been used.

The complete document is contained in the sample file sample-dot-abbr.tex.

# 6.3 Displaying the List of Acronyms

The list of acronyms is just like any other type of glossary and can be displayed on its own using:

**Option 1:** 

```
\printnoidxglossary[type=\acronymtype]
```

# Options 2 and 3:

```
\printglossary[type=\acronymtype]
```

(If you use the acronym package option you can also use

```
\printacronyms[(options)]
```

as a synonym for

\printglossary[type=\acronymtype, (options)]

See Section 2.7.)

Alternatively the list of acronyms can be displayed with all the other glossaries using:

**Option 1:** \printnoidxglossaries

```
Options 2 and 3: \printglossaries
```

However, care must be taken to choose a glossary style that's appropriate to your acronym style. Alternatively, you can define your own custom style (see Section 13.2 for further details).

# 6.4 Upgrading From the glossary Package

Users of the obsolete glossary package may recall that the syntax used to define new acronyms has changed with the replacement glossaries package. In addition, the old glossary package created the command  $\langle acr-name \rangle$  when defining the acronym  $\langle acr-name \rangle$ .

In order to facilitate migrating from the old package to the new one, the glossaries package<sup>1</sup> provides the command:

```
\label{label} {\label} {\lab
```

This uses the same syntax as the glossary package's method of defining acronyms. It is equivalent to:

```
\newacronym[\langle key-val \ list \rangle] \{\langle label \rangle\} \{\langle abbrv \rangle\} \{\langle long \rangle\}
```

In addition,  $\label$ , which is equivalent to  $\label$ , which is equivalent to  $\label$ , and  $\label$ , which is equivalent to  $\label$ . If  $\langle label \rangle$  is omitted,

<sup>&</sup>lt;sup>1</sup>as from version 1.18

 $\langle abbrv \rangle$  is used. Since commands names must consist only of alphabetical characters,  $\langle label \rangle$  must also only consist of alphabetical characters. Note that  $\langle label \rangle$  doesn't allow you to use the first optional argument of  $\gls$  or  $\Gls$  — you will need to explicitly use  $\gls$  or  $\Gls$  to change the settings.

Recall that, in general,  $IAT_EX$  ignores spaces following command names consisting of alphabetical characters. This is also true for  $\langle label \rangle$  unless you additionally load the xspace package, but be aware that there are some issues with using xspace.<sup>2</sup>

The glossaries package doesn't load the xspace package since there are both advantages and disadvantages to using xspace in  $\langle label \rangle$ . If you don't use the xspace package you need to explicitly force a space using  $\lfloor label \rangle$ . If you don't use the xspace package you with additional text in square brackets (the final optional argument to  $\lg ls$ ). If you use the xspace package you don't need to escape the spaces but you can't use the optional argument to insert text (you will have to explicitly use  $\lg ls$ ).

To illustrate this, suppose I define the acronym "abc" as follows:

```
\oldacronym{abc}{example acronym}{}
```

This will create the command \abc and its starred version \abc\*. Table 6.2 illustrates the effect of \abc (on subsequent use) according to whether or not the xspace package has been loaded. As can be seen from the final row in the table, the xspace package prevents the optional argument from being recognised.

Table 6.2: The effect of using xspace with \oldacronym

| Code         | With xspace  | Without xspace |
|--------------|--------------|----------------|
| \abc.        | abc.         | abc.           |
| \abc xyz     | abc xyz      | abcxyz         |
| \abc\ xyz    | abc xyz      | abc xyz        |
| \abc∗ xyz    | Abc xyz      | Abc xyz        |
| \abc['s] xyz | abc ['s] xyz | abc's xyz      |

<sup>&</sup>lt;sup>2</sup>See David Carlisle's explanation in Drawbacks of xspace

When using the \gls-like commands it is possible that you may want to use the value given by the first key, even though you have already used the glossary entry. Conversely, you may want to use the value given by the text key, even though you haven't used the glossary entry. The former can be achieved by one of the following commands:

\glsreset{*\label*}

\glslocalreset{(*label*)}

while the latter can be achieved by one of the following commands:

 $\left| \left( label \right) \right|$ 

 $\left| \left( label \right) \right|$ 

You can also reset or unset all entries for a given glossary or list of glossaries using:

 $\left[\left(glossary\ list\right)\right]$ 

 $\[\langle glossary \ list \rangle ]$ 

glsunsetall[(glossary list)]

glslocalunsetall[(glossary list)]

where  $\langle glossary \ list \rangle$  is a comma-separated list of glossary labels. If omitted, all defined glossaries are assumed (except for the ignored ones). For example, to reset all entries in the main glossary and the list of acronyms:

\glsresetall[main,acronym]

You can determine whether an entry's first use flag is set using:

\ifglsused{(label)}{(true part)}{(false part)}

where  $\langle label \rangle$  is the label of the required entry. If the entry has been used,  $\langle true part \rangle$  will be done, otherwise  $\langle false part \rangle$  will be done.

Note that \ifglsused is unreliable with bib2gls as the entry isn't defined on the first LATEX run, which means there's no way of determining if it has been used, so glossaries-extra provides a similar command:

\GlsXtrIfUnusedOrUndefined{(label)}{(true part)}{(false part)}

Be careful when using \gls-like commands within an environment or command argument that gets processed multiple times as it can cause unwanted side-effects when the first use displayed text is different from subsequent use.

For example, the frame environment in beamer processes its argument for each overlay. This means that the first use flag will be unset on the first overlay and subsequent overlays will use the non-first use form.

Consider the following example:

```
\documentclass{beamer}
\usepackage{glossaries}
\newacronym{svm}{SVM}{support vector machine}
\begin{document}
\begin{frame}
\frametitle{Frame 1}
\begin{itemize}
\item<+-> \gls{svm}
\item<+-> Stuff.
\end{itemize}
\end{frame}
```

\end{document}

On the first overlay, \gls{svm} produces "support vector machine (SVM)" and then unsets the first use flag. When the second overlay is processed, \gls{svm} now produces "SVM", which is unlikely to be the desired effect. I don't know anyway around this and I can only offer two suggestions.

Firstly, unset all acronyms at the start of the document and explicitly use \acrfull when you want the full version to be displayed:

```
\documentclass{beamer}
\usepackage{glossaries}
\newacronym{svm}{SVM}{support vector machine}
\glsunsetall
\begin{document}
\begin{frame}
\frametitle{Frame 1}
\begin{itemize}
\item<+-> \acrfull{svm}
\item<+-> Stuff.
\end{itemize}
\end{frame}
\end{document}
```

Secondly, explicitly reset each acronym on first use:

```
\begin{frame}
 \frametitle{Frame 1}
 \begin{itemize}
 \item<+-> \glsreset{svm}\gls{svm}
 \item<+-> Stuff.
 \end{itemize}
 \end{frame}
```

These are non-optimal, but the beamer class is too complex for me to provide a programmatic solution. Other potentially problematic environments are some tabular-like environments (but not tabular itself) that process the contents in order to work out the column widths and then reprocess the contents to do the actual typesetting.

The amsmath environments, such as align, also process their contents multiple times, but the glossaries package now checks for this. For tabularx, you need to explicitly patch it by placing \glspatchtabularx in the preamble (or anywhere before the problematic use of tabularx).

glossaries-extra.sty

If you need to use commands like \gls in any problematic context that interferes with the first use flag, then you can try using the buffering system provided with glossariesextra. See the "First Use Flag" section of the glossaries-extra manual.

# 7.1 Counting the Number of Times an Entry has been Used (First Use Flag Unset)

As from version 4.14, it's now possible to keep track of how many times an entry is used. That is, how many times the first use flag is unset. Note that the supplemental glossariesextra package improves this function and also provides per-unit counting, which isn't available with the glossaries package.

This function is disabled by default as it adds extra overhead to the document build time and also switches \newglossaryentry (and therefore \newacronym) into a preamble-only command.

To enable this function, use

\glsenableentrycount

before defining your entries. This adds two extra (internal) fields to entries: currcount and prevcount.

The currcount field keeps track of how many times \glsunset is used within the document. A local unset (using \glslocalunset) performs a local rather than global increment to currcount. Remember that not all commands use \glsunset. Only the \gls-like commands do this. The reset commands \glsreset and \glslocalreset reset this field back to zero (where \glslocalreset performs a local change).

The prevcount field stores the final value of the currcount field *from the previous run*. This value is read from the aux file at the beginning of the document environment.

You can access these fields using

```
glsentrycurrcount {(label)}
```

for the currcount field, and

 $glsentryprevcount {(label)}$ 

for the prevcount field.

These commands are only defined if you have used \glsenableentrycount.

For example:

```
\documentclass{article}
\usepackage{glossaries}
\makeglossaries
```

\glsenableentrycount

\newglossaryentry{apple}{name=apple,description={a fruit}}

```
\begin{document}
Total usage on previous run: \glsentryprevcount{apple}.
\gls{apple}. \glsadd{apple}\glsentrytext{apple}.
\glslink{apple}{apple}. \glsdisp{apple}{apple}. \Gls{apple}.
```

```
Number of times apple has been used: \glsentrycurrcount{apple}. \end{document}
```

On the first LATEX run,  $\glsentryprevcount{apple} produces 0$ . At the end of the document,  $\glsentrycurrcount{apple} produces 4$ . This is because the only commands that have incremented the entry count are those that use  $\glsunset$ . That is:  $\gls, \glsdisp$  and  $\Gls$ . The other commands used in the above example,  $\glsadd$ ,  $\glsentrytext$  and  $\glslink$ , don't use  $\glsunset$  so they don't increment the entry count. On the *next* LATEX run,  $\glsentryprevcount{apple}$  now produces 4 as that was the value of the currcount field for the apple entry at the end of the document on the previous run.

When you enable the entry count using \glsenableentrycount, you also enable the following commands:

```
cgls[(options)] {(label)}[(insert)]
```

(no case-change, singular)

```
\cglspl[(options)] {(label)} [(insert)]
```

(no case-change, plural)

```
cGls[(options)] {(label)}[(insert)]
```

(first letter uppercase, singular), and

```
cGlspl[(options)] {(label)}[(insert)]
```

(first letter uppercase, plural). These all have plus and starred variants like the analogous \gls, \glspl, \Gls and \Glspl commands.

If you don't use \glsenableentrycount, these commands behave like \gls, \glspl, \Gls and \Glspl, respectively, only there will be a warning that you haven't enabled entry counting. If you have enabled entry counting with \glsenableentrycount then these commands test if \glsentryprevcount { $\langle label \rangle$ } equals 1. If it doesn't then the analogous \gls etc will be used. If it does, then the first optional argument will be ignored and

(cs format){(label)} {(insert)} \glsunset {(label)}

will be performed, where  $\langle cs \ format \rangle$  is a command that takes two arguments. The command used depends whether you have used \cgls, \cglspl, \cglspl, \cGls or \cGlspl.

 $cglsformat{\langle label \rangle}{\langle insert \rangle}$ 

This command is used by  $\verb|cgls|$  and defaults to

 $glsentrylong{\langle label \rangle} \langle insert \rangle$ 

if the entry given by  $\langle label \rangle$  has a long form or

```
\glsentryfirst{(label)}(insert)
```

otherwise.

\cglsplformat{(label)}{(insert)}

This command is used by  $\cglspl$  and defaults to

 $\label{label} (label) \ (insert)$ 

if the entry given by  $\langle label \rangle$  has a long form or

```
\glsentryfirstplural{(label)}(insert)
```

otherwise.

\cGlsformat{(*label*)}{(*insert*)}

This command is used by \cGls and defaults to

```
Glsentrylong{\langle label \rangle} \langle insert \rangle
```

if the entry given by  $\langle label \rangle$  has a long form or

```
Glsentryfirst{\langle label \rangle} \langle insert \rangle
```

otherwise.

\cGlsplformat{(*label*)}{(*insert*)}

This command is used by  $\cGlspl$  and defaults to

```
Glsentrylongpl{(label)}(insert)
```

if the entry given by  $\langle label \rangle$  has a long form or

```
\Glsentryfirstplural{(label)}(insert)
```

otherwise.

This means that if the previous count for the given entry was 1, the entry won't be hyperlinked with the \cgls-like commands and they won't add a line to the external glossary file. If you haven't used any of the other commands that add information to the glossary file (such as \glsadd or the \glstext-like commands) then the entry won't appear in the glossary.

Remember that since these commands use \glsentryprevcount you need to run LATEX twice to ensure they work correctly. The document build order is now (at least): (pdf)latex, (pdf)latex, makeglossaries, (pdf)latex.

# Example 19 (Don't index entries that are only used once)

In this example, the abbreviations that have only been used once (on the previous run) only have their long form shown with \cgls.

```
\documentclass{article}
\usepackage[colorlinks] {hyperref}
\usepackage[acronym] {glossaries}
\makeglossaries
\glsenableentrycount
\setacronymstyle{long-short}
\newacronym{html}{HTML}{hypertext markup language}
\newacronym{css}{CSS}{cascading style sheets}
\newacronym{xml}{XML}{extensible markup language}
\newacronym{sql}{SQL}{structured query language}
\newacronym{rdbms}{RDBMS}{relational database management system}
\newacronym{rdsms}{RDSMS}{relational data stream management system}
\begin{document}
These entries are only used once: \cgls{sql}, \cgls{rdbms},
\cgls{xml}. These entries are used multiple times:
\cgls{html}, \cgls{html}, \cgls{css}, \cgls{css}, \cgls{css},
\cgls{rdsms}, \cgls{rdsms}.
\printglossaries
\end{document}
```

After a complete document build (latex, latex, makeglossaries, latex) the list of abbreviations only includes the entries HTML, CSS and RDSMS. The entries SQL, RDBMS and XML only have their long forms displayed and don't have a hyperlink.

Remember that if you don't like typing \cgls you can create a synonym. For example \let\ac\cgls

7 Unsetting and Resetting Entry Flags

bib2gls

With bib2gls there's an analogous record counting set of commands. See glossariesextra and bib2gls manuals for further details.

All defined glossaries may be displayed using:

**Option 1:** (Must be used with \makenoidxglossaries in the preamble.)

\printnoidxglossaries

which internally uses \printnoidxglossary for each glossary.

Options 2 and 3: (Must be used with \makeglossaries in the preamble.)

\printglossaries

which internally uses \printglossary for each glossary.

```
Options 4–6: (glossaries-extra only)
```

\printunsrtglossaries

which internally uses \printunsrtglossary for each glossary.

These commands will display all the glossaries in the order in which they were defined.

Note that, in the case of Options 2 and 3, no glossaries will appear until you have either used the Perl script makeglossaries or Lua script makeglossaries-lite or have directly used makeindex or xindy (as described in Section 1.5). In the case of Option 4, no glossary will appear until you have used bib2gls.

While the external files are missing, \printglossary will just do \null for each missing glossary to assist dictionary style documents that just use \glsaddall without inserting any text. This use of \null ensures that all indexing information is written before the final page is shipped out. Once the external files are present \null will no longer be used. This can cause a spurious blank page on the first LATEX run before the glossary files have been created. Once these files are present, \null will no longer be used and so shouldn't cause interference for the final document.

glossaries-extra.sty

If you use glossaries-extra, it will insert a heading and boilerplate text when the external files are missing. See the glossaries-extra manual for further details.

If the glossary still does not appear after you re-LATEX your document, check the makeindex, xindy or bib2gls log files, as applicable, to see if there is a problem. With Option 1, you just need two LATEX runs to make the glossaries appear, but you may need further runs to make the number lists up-to-date.

An individual glossary can be displayed using:

**Option 1:** 

\printnoidxglossary[(options)]

(Must be used with \makenoidxglossaries in the preamble.)

## Options 2 and 3:

\printglossary[(options)]

(Must be used with \makeglossaries in the preamble.)

#### Options 4–6:

\printunsrtglossary[{*options*}]

(May be used with or without bib2gls.)

where  $\langle options \rangle$  is a  $\langle key \rangle = \langle value \rangle$  list of options. (Again, when the associated external file is missing, \null is inserted into the document.)

glossaries-extra.sty

The glossaries-extra package also provides

\printunsrtinnerglossary[(options)] {(pre code)} {(post code)}

which is designed for inner or nested glossaries. It allows many, but not all, of the options listed below. There's an example available in the gallery: Inner or Nested Glossaries. See the glossaries-extra package for further details.

The following keys are available in  $\{\langle options \rangle\}$ :

**type** The value of this key specifies which glossary to print. If omitted, the default glossary is assumed. For example, to print the list of acronyms:

\printglossary[type=\acronymtype]

Note that you can't display an ignored glossary, so don't try setting type to the name of a glossary that was defined using \newignoredglossary, described in Section 9. (You can display an ignored glossary with \printunsrtglossary provided by glossaries-extra.)

- **title** This is the glossary's title (overriding the title specified when the glossary was defined).
- toctitle This is the title to use for the table of contents (if the toc package option has been used). It may also be used for the page header, depending on the page style. If omitted, the value of title is used.
- style This specifies which glossary style to use for this glossary, overriding the effect of the style package option or \glossarystyle.
- **numberedsection** This specifies whether to use a numbered section for this glossary, overriding the effect of the numberedsection package option. This key has the same syntax as the numberedsection package option, described in Section 2.2.
- nonumberlist This is a boolean key. If true (nonumberlist=true) the numberlist is suppressed for this glossary. If false (nonumberlist=false) the numberlist is displayed for this glossary.
- **nogroupskip** This is a boolean key. If true the vertical gap between groups is suppressed for this glossary.
- **nopostdot** This is a boolean key. If true the full stop after the description is suppressed for this glossary.
- entrycounter This is a boolean key. Behaves similar to the package option of the same name. The corresponding package option must be used to make \glsrefentry work correctly.
- subentrycounter This is a boolean key. Behaves similar to the package option of the same name. If you want to set both entrycounter and subentrycounter, make sure you specify entrycounter first. The corresponding package option must be used to make \glsrefentry work correctly.
- sort This key is only available for Option 1. Possible values are: word (word order), letter (letter order), standard (word or letter ordering taken from the order package option), use (order of use), def (order of definition) nocase (case-insensitive) or case (case-sensitive). Note that the word and letter comparisons (that is, everything other than sort=use and sort=def) just use a simple character code comparison. For a locale-sensitive sort, you must use either xindy (Option 3) or bib2gls (Option 4). Note that bib2gls provides many other sort options.

If you use the use or def values make sure that you select a glossary style that doesn't have a visual indicator between groups, as the grouping no longer makes sense. Consider using the nogroupskip option.

The word and letter order sort methods use datatool's \dtlwordindexcompare and \dtlletterindexcompare handlers. The case-insensitive sort method uses datatool's \dtlicompare handler. The case-sensitive sort method uses datatool's \dtlcompare handler. See the datatool documentation for further details.

If you don't get an error with sort=use and sort=def but you do get an error with one of the other sort options, then you probably need to use the sanitizesort= true package option or make sure none of the entries have fragile commands in their sort field.

- $\label= \{ \langle label \rangle \} This key is only available with glossaries-extra and labels the glossary with \label \{ \langle label \rangle \}. This is an alternative to the package option numberedsection= autolabel$
- target={ \boolean \} This boolean key is only available with glossaries-extra and can be
  used to switch off the automatic hypertarget for each entry. (This refers to the target
  used by commands like \gls and \glslink.)

This option is useful with \printunsrtglossary as it allows the same list (or sublist) of entries to be displayed multiple times without causing duplicate hypertarget names.

- prefix={ \prefix \} This key is only available with glossaries-extra and provides another
   way of avoiding duplicate hypertarget names. In this case it uses a different prefix for
   those names. This locally redefines \glolinkprefix but note this will also affect
   the target for any entry referenced within the glossary with commands like \gls,
   \glslink or \glshypertarget.
- targetnameprefix={ (prefix ) This key is only available with glossaries-extra. This is similar to the prefix option, but it alters the prefix of the hypertarget anchors without changing \glslinkprefix (so it won't change the hyperlinks for any entries referenced in the glossary).
- **groups=**{*boolean***}}** This boolean key is only available with glossaries-extra and, if true, will attempt to perform group formation. See the glossaries-extra manual for further details.
- **leveloffset=**{ $\langle n \rangle$ } This key is only available with \printumsrtglossary. It can be used to locally adjust the hierarchical level used by the glossary style. See the glossaries-extra manual for further details.

By default, the glossary is started either by \chapter\* or by \section\*, depending on whether or not \chapter is defined. This can be overridden by the section package option or the \setglossarysection command. Numbered sectional units can be obtained using the numberedsection package option. Each glossary sets the page header via the command

\glsglossarymark{(*title*)}

If this mechanism is unsuitable for your chosen class file or page style package, you will need to redefine \glsglossarymark. Further information about these options and commands is given in Section 2.2.

Information can be added to the start of the glossary (after the title and before the main body of the glossary) by redefining

\glossarypreamble

For example:

```
\renewcommand{\glossarypreamble}{Numbers in italic
indicate primary definitions.}
```

This needs to be done before the glossary is displayed. If you want a different preamble per glossary you can use

 $\setglossarypreamble[(type)]{(preamble text)}$ 

If  $\langle type \rangle$  is omitted, \glsdefaulttype is used. For example:

```
\setglossarypreamble{Numbers in italic
indicate primary definitions.}
```

This will print the given preamble text for the main glossary, but not have any preamble text for any other glossaries.

There is an analogous command to \glossarypreamble called

\glossarypostamble

which is placed at the end of each glossary.

#### Example 20 (Switch to Two Column Mode for Glossary)

Suppose you are using the superheaderborder style<sup>1</sup>, and you want the glossary to be in two columns, but after the glossary you want to switch back to one column mode, you could do:

<sup>&</sup>lt;sup>1</sup>you can't use the longheaderborder style for this example as you can't use the longtable environment in two column mode.

```
\renewcommand*{\glossarysection}[2][]{%
  \twocolumn[{\chapter*{#2}}]%
  \setlength\glsdescwidth{0.6\linewidth}%
  \glsglossarymark{\glossarytoctitle}%
}
```

\renewcommand\*{\glossarypostamble}{\onecolumn}

Within each glossary, each entry name is formatted according to

 $glsnamefont {(name)}$ 

which takes one argument: the entry name. This command is always used regardless of the glossary style. By default, \glsnamefont simply displays its argument in whatever the surrounding font happens to be. This means that in the list-like glossary styles (defined in the glossary-list style file) the name will appear in bold, since the name is placed in the optional argument of \item, whereas in the tabular styles (defined in the glossary-long and glossary-super style files) the name will appear in the normal font. The hierarchical glossary styles (defined in the glossary-tree style file) also set the name in bold.

If you want to change the font for the description, or if you only want to change the name font for some types of entries but not others, you might want to consider using the glossaries-extra package.

# Example 21 (Changing the Font Used to Display Entry Names in the Glossary)

Suppose you want all the entry names to appear in medium weight small caps in your glossaries, then you can do:

\renewcommand{\glsnamefont}[1]{\textsc{\mdseries #1}}

glossaries-extra.sty

The glossaries-extra package provides additional hooks that can be used to make other minor adjustments.

The letter group titles (which are displayed for styles like indexgroup) can be changed either by redefining the corresponding  $\langle group-label \rangle$  groupname commands, such as  $\langle glssymbolsgroupname$ , (see Section 1.4.1) or by using the glossaries-extra commands  $\langle glsxtrsetgrouptitle$  and  $\langle glsxtrlocalsetgrouptitle$ . The  $\langle group-label \rangle$  is typically obtained by the indexing application.

# 9 Defining New Glossaries

A new glossary can be defined using:

```
\newglossary[\langle log-ext \rangle] \{\langle name \rangle\} \{\langle in-ext \rangle\} \{\langle out-ext \rangle\} \{\langle title \rangle\} [\langle counter \rangle]
```

where  $\langle name \rangle$  is the label to assign to this glossary. The arguments  $\langle in-ext \rangle$  and  $\langle out-ext \rangle$  specify the extensions to give to the input and output files for that glossary,  $\langle title \rangle$  is the default title for this new glossary and the final optional argument  $\langle counter \rangle$  specifies which counter to use for the associated number lists (see also Section 12). The first optional argument specifies the extension for the makeindex (Option 2) or xindy (Option 3) transcript file (this information is only used by makeglossaries which picks up the information from the auxiliary file). If you use Option 1, the  $\langle log-ext \rangle$ ,  $\langle in-ext \rangle$  and  $\langle out-ext \rangle$  arguments are ignored.

The glossary label  $\langle name \rangle$  must not contain any active characters. It's generally best to stick with just characters that have category code 11 (typically the non-extended Latin characters for standard LATEX).

There is also a starred version (new to v4.08):

\newglossary\*{(name)} {(title)} [(counter)]

which is equivalent to

```
\newglossary[\langle name \rangle - glg] \{\langle name \rangle \} \{\langle name \rangle - gls \} \{\langle name \rangle - glo \} \{\langle title \rangle \} [\langle counter \rangle]
```

or you can also use:

 $\lambda = \{\langle name \rangle\} \{\langle tag \rangle\} \{\langle title \rangle\} [\langle counter \rangle]$ 

#### which is equivalent to

It may be that you have some terms that are so common that they don't need to be listed. In this case, you can define a special type of glossary that doesn't create any associated files. This is referred to as an "ignored glossary" and it's ignored by commands that iterate over all the glossaries, such as \printglossaries. To define an ignored glossary, use 9 Defining New Glossaries

\newignoredglossary{(name)}

where  $\langle name \rangle$  is the name of the glossary (as above). This glossary type will automatically be added to the nohypertypes list, since there are no hypertargets for the entries in an ignored glossary. (The sample file sample-entryfmt.tex defines an ignored glossary.)

glossaries-extra.sty

The glossaries-extra package provides a starred version of this command that allows hyperlinks (since ignored glossaries can be useful with bib2gls). There is also an analogous \provideignoredglossary command.

You can test if a glossary is an ignored one using:

\ifignoredglossary{(name)}{(true)}{(false)}

This does  $\langle true \rangle$  if  $\langle name \rangle$  was defined as an ignored glossary, otherwise it does  $\langle false \rangle$ . Note that the main (default) glossary is automatically created as:

\newglossary{main}{gls}{glo}{\glossaryname}

so it can be identified by the label main (unless the nomain package option is used). Using the acronym package option is equivalent to:

\newglossary[alg]{acronym}{acr}{acn}{\acronymname}

so it can be identified by the label acronym. If you are not sure whether the acronym option has been used, you can identify the list of acronyms by the command \acronymtype which is set to acronym, if the acronym option has been used, otherwise it is set to main. Note that if you are using the main glossary as your list of acronyms, you need to declare it as a list of acronyms using the package option acronymlists.

The symbols package option creates a new glossary with the label symbols using:

\newglossary[slg]{symbols}{sls}{slo}{\glssymbolsgroupname}

The numbers package option creates a new glossary with the label numbers using:

\newglossary[nlg] {numbers} {nls} {nlo} { \glsnumbersgroupname }

The index package option creates a new glossary with the label index using:

\newglossary[ilg]{index}{ind}{idx}{\indexname}

Options 2 and 3: all glossaries must be defined before \makeglossaries to ensure that the relevant output files are opened.

See Section 1.4.1 if you want to redefine \glossaryname, especially if you are using babel or translator. (Similarly for \glssymbolsgroupname and \glsnumbersgroupname.) If you want to redefine \indexname, just follow the advice in How to change LaTeX's "fixed names".

# 10 Adding an Entry to the Glossary Without Generating Text

It is possible to add a line to the glossary file without generating any text at that point in the document using:

 $\left[\left(options\right)\right] \left\{\left(label\right)\right\}$ 

This is similar to the glstext-like commands, only it doesn't produce any text (so therefore, there is no hyper key available in (options) but all the other options that can be used with glstext-like commands can be passed to glsadd).

This command essentially works like \index (provided by the LATEX kernel) in that it doesn't produce text but it does add a line with an associated location to the glossary file. In this case, the "encap" (the page encapsulator information) is specified with the format key. (See Section 12.1.)

For example, to add a page range to the glossary number list for the entry whose label is given by set:

\glsadd[format=(]{set}
Lots of text about sets spanning many pages.
\glsadd[format=)]{set}

To add all entries that have been defined, use:

 $\left[\left(options\right)\right]$ 

The optional argument is the same as for \glsadd, except there is also a key types which can be used to specify which glossaries to use. This should be a comma-separated list. For example, if you only want to add all the entries belonging to the list of acronyms (specified by the glossary type \acronymtype) and a list of notation (specified by the glossary type notation) then you can do:

```
\glsaddall[types={\acronymtype,notation}]
```

bib2gls

If you are using bib2gls with glossaries-extra, you can't use \glsaddall. Instead use the selection=all resource option to select all entries in the given bib files.

## 10 Adding an Entry to the Glossary Without Generating Text

Note that \glsadd and \glsaddall add the current location to the number list. In the case of \glsaddall, all entries in the glossary will have the same location in the number list. If you want to use \glsaddall, it's best to suppress the number list with the nonumberlist package option. (See sections 2.3 and 12.)

There is now a variation of \glsaddall that skips any entries that have been marked as used:

glsaddallunused[(list)]

This command uses  $\label{list} d[format=glsignore]$  which will ignore this location in the number list. (See Section 12.1.) The optional argument  $\langle list \rangle$  is a comma-separated list of glossary types. If omitted, it defaults to the list of all defined glossaries.

If you want to use \glsaddallunused, it's best to place the command at the end of the document to ensure that all the commands you intend to use have already been used. Otherwise you could end up with a spurious comma or dash in the location list.

#### bib2gls

With glossaries-extra and bib2gls, glsignore indicates an "ignored location" which influences selection but isn't added to the location list. In this case, if you use selection=all then only those entries that have been explicitly indexed in the document will have location lists. The other entries that were selected as a result of selection=all won't have location lists.

Base glossaries package only:

```
\documentclass{article}
\usepackage{glossaries}
\makeglossaryentry{cat}{name={cat},description={feline}}
\newglossaryentry{dog}{name={dog},description={canine}}
\begin{document}
\gls{cat}.
\printglossaries
\glsaddallunused % <- make sure dog is also listed
\end{document}</pre>
```

Corresponding glossaries-extra and bib2gls document code:

```
\documentclass{article}
\usepackage[record]{glossaries-extra}
\GlsXtrLoadResources[src={entries},selection=all]
\begin{document}
\gls{cat}.
\printunsrtglossaries
```

## 10 Adding an Entry to the Glossary Without Generating Text

```
\end{document}
```

With the file entries.bib:

```
@entry{cat,name={cat},description={feline}}
@entry{dog,name={dog},description={canine}}
```

# **Example 22 (Dual Entries)**

The example file sample-dual.tex makes use of \glsadd to allow for an entry that should appear both in the main glossary and in the list of acronyms. This example sets up the list of acronyms using the acronym package option:

```
\usepackage[acronym] {glossaries}
```

A new command is then defined to make it easier to define dual entries:

```
\newcommand*{\newdualentry}[5][]{%
  \newglossaryentry{main-#2}{name={#4},%
  text={#3\glsadd{#2}},%
  description={#5},%
  #1
  }%
  \newacronym{#2}{#3\glsadd{main-#2}}{#4}%
}
```

This has the following syntax:

 $\newdualentry[\langle options \rangle] \{\langle label \rangle\} \{\langle abbrv \rangle\} \{\langle long \rangle\} \{\langle description \rangle\}$ 

You can then define a new dual entry:

```
\newdualentry{svm}% label
{SVM}% abbreviation
{support vector machine}% long form
{Statistical pattern recognition technique}% description
```

Now you can reference the acronym with \gls{svm} or you can reference the entry in the main glossary with \gls{main-svm}.

This is just an example. In general, think twice before you add this kind of duplication. If all information (short, long and description) can be provided in a single list, it's redundant to provide a second list unless any of the short forms start with a different letter to the associated long form, which may make it harder to lookup.

bib2gls

Note that with bib2gls, there are special dual entry types that implement this behaviour. That is, if an entry is referenced then its corresponding dual entry will automatically be selected as well. So there is less need for \glsadd with bib2gls. (Although it can still be useful, as shown in Option 6.)

# 11 Cross-Referencing Entries

You must use \makeglossaries (Options 2 or 3) or \makenoidxglossaries (Option 1) *before* defining any terms that cross-reference entries. If any of the terms that you have cross-referenced don't appear in the glossary, check that you have put \makeglossaries/\makenoidxglossaries before all entry definitions. The glossaries-extra package provides better cross-reference handling.

There are several ways of cross-referencing entries in the glossary:

1. You can use commands such as \gls in the entries description. For example:

```
\newglossaryentry{apple}{name=apple,
description={firm, round fruit. See also \gls{pear}}}
```

Note that with this method, if you don't use the cross-referenced term in the main part of the document, you will need two runs of makeglossaries:

| \$<br>pdflatex filename       |
|-------------------------------|
| \$<br>makeglossaries filename |
| \$<br>pdflatex filename       |
| \$<br>makeglossaries filename |
| \$<br>pdflatex filename       |

This is because the \gls in the description won't be detected until the glossary has been created (unless the description is used elsewhere in the document with \glsentrydesc). Take care not to use \glsdesc (or \Glsdesc) in this case as it will cause a nested link.

2. As described in Section 4, you can use the see key when you define the entry. For example:

```
\newglossaryentry{MaclaurinSeries}{name={Maclaurin
series},
description={Series expansion},
see={TaylorsTheorem}}
```

Note that in this case, the entry with the see key will automatically be added to the glossary, but the cross-referenced entry won't. You therefore need to ensure that

# 11 Cross-Referencing Entries

you use the cross-referenced term with the commands described in Section 5.1 or Section 10.

The "see" tag is produce using \seename, but can be overridden in specific instances using square brackets at the start of the see value. For example:

```
\newglossaryentry{MaclaurinSeries}{name={Maclaurin
series},
description={Series expansion},
see=[see also]{TaylorsTheorem}}
```

Take care if you want to use the optional argument of commands such as \newacronym or \newterm as the value will need to be grouped. For example:

```
\newterm{seal}
\newterm[see={[see also]seal}]{sea lion}
```

Similarly if the value contains a list. For example:

```
\glossaryentry{lemon}{
   name={lemon},
   description={Yellow citrus fruit}
}
\glossaryentry{lime}
{
   name={lime},
   description={Green citrus fruit}
}
\glossaryentry{citrus}
{
   name={citrus},
   description={Plant in the Rutaceae family},
   see={lemon,lime}
}
```

3. After you have defined the entry, use

 $glssee[\langle tag \rangle] \{\langle label \rangle\} \{\langle xr \ label \ list \rangle\}$ 

where  $\langle xr \ label \ list \rangle$  is a comma-separated list of entry labels to be cross-referenced,  $\langle label \rangle$  is the label of the entry doing the cross-referencing and  $\langle tag \rangle$  is the "see" tag. (The default value of  $\langle tag \rangle$  is \seename.) For example:

\glssee[see also]{series}{FourierSeries,TaylorsTheorem}

Note that this automatically adds the entry given by  $\langle label \rangle$  to the glossary but doesn't add the cross-referenced entries (specified by  $\langle xr \ label \ list \rangle$ ) to the glossary.

# 11 Cross-Referencing Entries

In both cases 2 and 3 above, the cross-referenced information appears in the number list, whereas in case 1, the cross-referenced information appears in the description. (See the sample-crossref.tex example file that comes with this package.) This means that in cases 2 and 3, the cross-referencing information won't appear if you have suppressed the number list. In this case, you will need to activate the number list for the given entries using nonumberlist=false. Alternatively, if you just use the see key instead of \glssee, you can automatically activate the number list using the seeautonumberlist package option.

bib2gls provides much better support for cross-references. See, for example, Gallery: Cross-References (bib2gls).

# 11.1 Customising Cross-reference Text

When you use either the see key or the command \glssee, the cross-referencing information will be typeset in the glossary according to:

 $glsseeformat[(tag)] {(label-list)} {(location)}$ 

The default definition of \glsseeformat is:

```
\left( ag \right) \left( ag \right)
```

Note that the location is always ignored.<sup>1</sup> For example, if you want the tag to appear in bold, you can do:<sup>2</sup>

```
\renewcommand*{\glsseeformat}[3][\seename]{\textbf{#1}
\glsseelist{#2}}
```

The list of labels is dealt with by \glsseelist, which iterates through the list and typesets each entry in the label. The entries are separated by

\glsseesep

or (for the last pair)

\glsseelastsep

These default to ", \space" and "\space\andname\space" respectively. The list entry text is displayed using:

bib2gls

<sup>&</sup>lt;sup>1</sup>makeindex will always assign a location number, even if it's not needed, so it needs to be discarded.

<sup>&</sup>lt;sup>2</sup>If you redefine \glsseeformat, keep the default value of the optional argument as \seename as both see and \glssee explicitly write [\seename] in the output file if no optional argument is given.

\glsseeitemformat{(*label*)}

This defaults to  $\gleentrytext \{\langle label \rangle\}$ .<sup>3</sup> For example, to make the cross-referenced list use small caps:

```
\renewcommand{\glsseeitemformat}[1]{%
   \textsc{\glsentrytext{#1}}}
```

glossaries-extra.sty

The glossaries-extra package redefines \glsseeitemformat and additionally provides \glsxtrhiername which can be used as an alternative to \glsentrytext. See the glossaries-extra manual for further details.

You can use \glsseeformat and \glsseelist in the main body of the text, but they won't automatically add the cross-referenced entries to the glossary. If you want them added with that location, you can do:

```
Some information (see also
\glsseelist{FourierSeries,TaylorsTheorem}%
\glsadd{FourierSeries}\glsadd{TaylorsTheorem}).
```

```
<sup>3</sup>In versions before 3.0, \glsentryname was used, but this could cause problems when the name key was sanitized.
```

Each entry in the glossary has an associated number list. By default, these numbers refer to the pages on which that entry has been indexed (using any of the commands described in Section 5.1 and Section 10). The number list can be suppressed using the nonumberlist package option, or an alternative counter can be set as the default using the counter package option. The number list is also referred to as the location list.

Number lists are more common with indexes rather than glossaries (although you can use the glossaries package for indexes as well). However, the glossaries package makes use of makeindex or xindy to hierarchically sort and collate the entries since they are readily available with most modern T<sub>E</sub>X distributions. Since these are both designed as indexing applications they both require that terms either have a valid location or a crossreference. Even if you use nonumberlist, the locations must still be provided and acceptable to the indexing application or they will cause an error during the indexing stage, which will interrupt the document build. However, if you're not interested in the locations, each entry only needs to be indexed once, so consider using indexonlyfirst, which can improve the document build time by only indexing the first use of each term.

The \glsaddall command (see Section 10), which is used to automatically index all entries, iterates over all defined entries and does  $\glsadd{\langle label \rangle}$  for each entry (where  $\langle label \rangle$  is that entry's label). This means that  $\glsaddall$  automatically adds the same location to every entry's number list, which looks weird if the number list hasn't been suppressed.

With Option 4, the indexing is performed by bib2gls, which was specifically designed for the glossaries-extra package. So it will allow any location format, and its selection=all option will select all entries without adding an unwanted location to the number list. If bib2gls can deduce a numerical value for a location, it will attempt to form a range over consecutive locations, otherwise it won't try to form a range and the location will just form an individual item in the list. Option 1 also allows any location but it doesn't form ranges.

# 12.1 Encap Values (Location Formats)

Each location in the number list is encapsulated with a command formed from the *encap* value. By default this is the \glsnumberformat command, which corresponds to the encap glsnumberformat, but this may be overridden using the format key in the optional argument to commands like \gls. (See Section 5.1.) For example, you may want the location to appear in bold to indicate the principle use of a term or symbol. If the encap starts with an open parenthesis ( this signifies the start of a range and if the encap starts with

close parenthesis ) this signifies the end of a range. These must always occur in matching pairs.

The glossaries package provides the command:

# $glsignore{\langle text \rangle}$

which ignores its argument. This is the format used by \glsaddallunused to suppress the location, which works fine as long as no other locations are added to the number list. For example, if you use \gls{sample} on page 2 then reset the first use flag and then use \glsaddallunused on page 10, the number list for sample will be 2, \glsignore{10} which will result in "2," which has a spurious comma.

This isn't a problem with bib2gls because you would need to use selection=all instead of \glsaddallunused, but even if you explicitly had used glsignore, for example, \gls[format=glsignore] { (*label*)}, then bib2gls will recognise glsignore as a special encap indicating an ignored location, so it will select the entry but not add that location to the number list. It's a problem for all the other indexing options.

Complications can arise if you use different encap values for the same location. For example, suppose on page 10 you have both the default glsnumberformat and textbf encaps. While it may seem apparent that textbf should override glsnumberformat in this situation, the indexing application may not know it. This is therefore something you need to be careful about if you use the format key or if you use a command that implicitly sets it.

In the case of xindy, it only accepts one encap (according to the order of precedence given in the xindy module) and discards the others for identical locations (for the same entry). This can cause a problem if a discarded location forms the start or end of a range.

In the case of makeindex, it accepts different encaps for the same location, but warns about it. This leads to a number list with the same location repeated in different formats. If you use the makeglossaries Perl script with Option 2 it will detect makeindex's warning and attempt to fix the problem, ensuring that the glsnumberformat encap always has the least precedence unless it includes a range identifier. Other conflicting encaps will have the last one override earlier ones for the same location with range identifiers taking priority.

No discard occurs with Option 1 so again you get the same location repeated in different formats. With Option 4, bib2gls will discard according to order of precedence, giving priority to start and end range encaps. (See the bib2gls manual for further details.)

# 12.2 Locations

Neither Option 1 nor Option 4 care about the location syntax as long as it's valid LATEX code (and doesn't contain fragile commands). In both cases, the indexing is performed by writing a line to the aux file. The write operation is deferred to avoid the problems associated with TEX's asynchronous output routine. (See, for example, Finding if you're on

an odd or an even page for more details on this issue.) Unfortunately Options 2 and 3 are far more problematic and need some complex code to deal with awkward locations.

If you know that your locations will always expand to a format acceptable to your chosen indexing application then use the package option esclocations=false to bypass this operation. This setting only affects Options 2 and 3 as the problem doesn't arise with the other indexing options.

Both makeindex and xindy are fussy about the syntax of the locations. In the case of makeindex, only the numbering system obtained with \arabic, \roman, \Roman, \alph and \Alph or composites formed from them with the same separator (set with \glsSetCompositor{(*char*)}) are accepted. (makeindex won't accept an empty location.) In the case of xindy, you can define your own location classes, but if the location contains a robust command then the leading backslash must be escaped. The glossaries package tries to do this, but it's caught between two conflicting requirements:

- The location must be fully expanded before \ can be converted to \\ (there's no point converting \thepage to \\thepage);
- The page number can't be expanded until the deferred write operation (so \c@page mustn't expand in the previous step but \the\c@page mustn't be converted to \\the\\c@page and \number\c@page mustn't be converted to \\number\\c@page etc).

There's a certain amount of trickery needed to deal with this conflict and the code requires the location to be in a form that doesn't embed the counter's internal register in commands like \value. For example, suppose you have a robust command called \tallynum that takes a number as the argument and an expandable command called \tally that converts a counter name into the associated register or number to pass to \tallynum. Let's suppose that this command is used to represent the page number:

\renewcommand{\thepage}{\tally{page}}

Now let's suppose that a term is indexed at the beginning of page 2 at the end of a paragraph that started on page 1. With xindy, the location \tally{page} needs to be written to the file as \\tallynum{2}. If it's written as \tallynum{2} then xindy will interpret \t as the character "t" (which means the location would appear as "tallynum2"). So glossaries tries to expand \thepage without expanding \c@page and then escapes all the backslashes, except for the page counter's internal command. The following definitions of \tally will work:

• In the following, \arabic works as its internal command \c@arabic is temporarily redefined to check for \c@page:

\newcommand{\tally}[1]{\tallynum{\arabic{#1}}}

• The form \expandafter\the\csname c@(*counter*)\endcsname also works (provided \the is allowed to be temporarily redefined, see below):

```
\newcommand{\tally}[1]{%
  \tallynum{\expandafter\the\csname c@#1\endcsname}}
```

• \expandafter\the\value{ (counter) } now also works (with the same condition as above):

```
\newcommand{\tally}[1]{\tallynum{\expandafter\the\value{#1}}}
```

• Another variation that will work:

```
\newcommand{\tally}[1]{%
    \expandafter\tallynum\expandafter{\the\csname c@#1\endcsname}}
```

• and also:

\newcommand{\tally}[1]{\tallynum{\the\csname c@#1\endcsname}}

The following *don't work*:

• This definition leads to the premature expansion of \c@page to "1" when, in this case, it should be "2":

```
\newcommand{\tally}[1]{\tallynum{\the\value{#1}}}
```

• This definition leads to \\c@page in the glossary file:

\newcommand{\tally}[1]{\tallynum{\csname c@#1\endcsname}}

If you have a numbering system where  $\langle cs name \rangle \{page\} expands to \langle internal cs name \rangle \c@page (for example, if \tally{page} expands to \tallynum\c@page) then you need to use:$ 

\glsaddprotectedpagefmt{(internal cs name)}

Note that the backslash must be omitted from  $\langle internal \ cs \ name \rangle$  and the corresponding command must be able to process a count register as the (sole) argument.

For example, suppose you have a style samplenum that is implemented as follows:

```
\newcommand*{\samplenum}[1]{%
   \expandafter\@samplenum\csname c@#1\endcsname}
\newcommand*{\@samplenum}[1]{\two@digits{#1}}
```

(That is, it displays the value of the counter as a two-digit number.) Then to ensure the location is correct for entries in page-spanning paragraphs, you need to do:

```
\glsaddprotectedpagefmt{@samplenum}
```

(If you are using a different counter for the location, such as section or equation, you don't need to worry about this provided the inner command is expandable.)

If the inner macro (as given by  $\langle internal \ cs \ name \rangle$ ) contains non-expandable commands then you may need to redefine  $\gls \langle internal \ cs \ name \rangle$  page after using

\glsaddprotectedpagefmt{(internal cs name)}

This command doesn't take any arguments as *the location is assumed to be given by* \c@page because that's the only occasion this command should be used. For example, suppose now my page counter format uses small caps Roman numerals:

```
\newcommand*{\samplenum}[1]{%
  \expandafter\@samplenum\csname c@#1\endcsname}
  \newcommand*{\@samplenum}[1]{\textsc{\romannumeral#1}}
```

# Again, the inner macro needs to be identified using:

\glsaddprotectedpagefmt{@samplenum}

However, since \textsc isn't fully expandable, the location is written to the file as \textsc {i} (for page 1), \textsc {ii} (for page 2), etc. This format may cause a problem for the indexing application (particularly for makeindex). To compensate for this, the \gls(*internal cs name*)page command may be redefined so that it expands to a format that's acceptable to the indexing application. For example:

\renewcommand\*{\gls@samplenumpage}{\romannumeral\c@page}

While this modification means that the number list in the glossary won't exactly match the format of the page numbers (displaying lower case Roman numbers instead of small cap Roman numerals) this method will at least work correctly for both makeindex and xindy. If you are using xindy, the following definition:

```
\renewcommand*{\gls@samplenumpage}{%
  \glsbackslash\string\textsc{\romannumeral\c@page}}
```

combined with

```
\GlsAddXdyLocation{romansc}{:sep "\string\textsc\glsopenbrace"
"roman-numbers-lowercase" :sep "\glsclosebrace"}
```

will now have lowercase Roman numerals in the location list (see Section 14.2 for further details on that command). Take care of the backslashes. The location (which ends up in the :locref attribute) needs \\ but the location class (identified with \GlsAddXdyLocation) just has a single backslash. Note that this example will cause problems if your locations should be hyperlinks.

Another possibility that may work with both makeindex and xindy is to redefine \gls(*internal cs name*)page(\gls@samplenumpage in this example) to just expand to the decimal page number (\number\c@page) and redefine \glsnumberformat to change the displayed format:

```
\renewcommand*{\gls@samplenumpage}{\number\c@page}
\renewcommand*{\glsnumberformat}[1]{\textsc{\romannumeral#1}}
```

If you redefine  $\gls(internal cs name)$ page, you must make sure that  $\c@page$  is expanded when it's written to the file. (So don't, for example, hide  $\c@page$  inside a robust command.)

The mechanism that allows this to work temporarily redefines \the and \number while it processes the location. If this causes a problem you can disallow it using

```
\glswrallowprimitivemodsfalse
```

but you will need to find some other way to ensure the location expands correctly.

# 12.3 Range Formations

Both makeindex and xindy (Options 2 and 3) concatenate a sequence of 3 or more consecutive pages into a range. With xindy (Option 3) you can vary the minimum sequence length using \GlsSetXdyMinRangeLength{ $\langle n \rangle$ } where  $\langle n \rangle$  is either an integer or the keyword none which indicates that there should be no range formation (see Section 14.2 for further details).

Note that  $\GlsSetXdyMinRangeLength$  must be used before  $\mbox{makeglossaries}$  and has no effect if  $\noist$  is used.

With both makeindex and xindy (Options 2 and 3), you can replace the separator and the closing number in the range using:

```
\glsSetSuffixF{(suffix)}
```

```
\glsSetSuffixFF{(suffix)}
```

where the former command specifies the suffix to use for a 2 page list and the latter specifies the suffix to use for longer lists. For example:

```
\glsSetSuffixF{f.}
\glsSetSuffixFF{ff.}
```

Note that if you use xindy (Option 3), you will also need to set the minimum range length to 1 if you want to change these suffixes:

```
\GlsSetXdyMinRangeLength{1}
```

Note that if you use the hyperref package, you will need to use \nohyperpage in the suffix to ensure that the hyperlinks work correctly. For example:

```
\glsSetSuffixF{\nohyperpage{f.}}
\glsSetSuffixFF{\nohyperpage{ff.}}
```

Note that \glsSetSuffixF and \glsSetSuffixFF must be used before \makeglossaries and have no effect if \noist is used.

It's also possible to concatenate a sequence of consecutive locations into a range or have suffixes with Option 4, but with bib2gls these implicit ranges can't be merged with explicit ranges (created with the ( and ) encaps). See the bib2gls manual for further details.

Option 1 doesn't form ranges. However, with this option you can iterate over an entry's number list using:

\glsnumberlistloop{(label)}{(handler cs)}{(xr handler cs)}

where  $\langle label \rangle$  is the entry's label and  $\langle handler cs \rangle$  is a handler control sequence of the form:

(handler cs){{prefix}}{{counter}}{{format}}{{counter}}

where  $\langle prefix \rangle$  is the hyperref prefix,  $\langle counter \rangle$  is the name of the counter used for the location,  $\langle format \rangle$  is the format used to display the location (e.g. textbf) and  $\langle location \rangle$  is the location. The third argument is the control sequence to use for any cross-references in the list. This handler should have the syntax:

```
\langle xr handler cs \rangle [\langle tag \rangle] \{ \langle xr list \rangle \}
```

where  $\langle tag \rangle$  is the cross-referenced text (e.g. "see") and  $\langle xr list \rangle$  is a comma-separated list of labels. (This actually has a third argument but it's always empty when used with Option 1.) For example, if on page 12 I have used

\gls[format=textbf]{apple}

and on page 18 I have used

```
\gls[format=emph] {apple}
```

then

\glsnumberlistloop{apple}{\myhandler}

will be equivalent to:

\myhandler{}{page}{textbf}{12}%
\myhandler{}{page}{emph}{18}%

There is a predefined handler that's used to display the number list in the glossary:

\glsnoidxdisplayloc{(prefix)}{(counter)}{(format)}{(location)}

The predefined handler used for the cross-references in the glossary is:

 $glsseeformat[\langle tag \rangle] \{\langle xr \ list \rangle\} \{\langle location \rangle\}$ 

which is described in Section 11.1.

\glsnumberlistloop is not available for Options 2 and 3.

# 12.4 Style Hook

As from version 4.24, there's a hook that's used near the end of \writeist before the file is closed. You can set the code to be performed then using:

\GlsSetWriteIstHook{(*code*)}

If you want the  $\langle code \rangle$  to write any information to the file, you need to use

\write\glswrite{*(style information)*}

Make sure you use the correct format within (*style information*). For example, if you are using makeindex:

```
\GlsSetWriteIstHook{%
  \write\glswrite{page_precedence "arnAR"}%
  \write\glswrite{line_max 80}%
}
```

This changes the page type precedence and the maximum line length used by makeindex. Remember that if you switch to xindy, this will no longer be valid code.

Glossaries vary from lists that simply contain a symbol with a terse description to lists of terms or phrases with lengthy descriptions. Some glossaries may have terms with associated symbols. Some may have hierarchical entries. There is therefore no single style that fits every type of glossary. The glossaries package comes with a number of pre-defined glossary styles, described in Section 13.1. You can choose one of these that best suits your type of glossary or, if none of them suit your document, you can defined your own style (see Section 13.2). There are some examples of glossary styles available at the glossaries gallery.

The glossary style can be set using the style key in the optional argument to \printnoidxglossary (Option 1) or \printglossary (Options 2 and 3) or using the command:

\setglossarystyle{(style-name)}

(before the glossary is displayed).

Some of the predefined glossary styles may also be set using the style package option, it depends if the package in which they are defined is automatically loaded by the glossaries package.

You can use the lorum ipsum dummy entries provided in the accompanying exampleglossaries-\*.tex files (described in Section 1.3) to test the different styles.

glossaries-extra.sty

The glossaries-extra-stylemods package provided with glossaries-extra patches the predefined styles. There also more styles available with glossaries-extra.

# **13.1 Predefined Styles**

The predefined styles can accommodate numbered level 0 (main) and level 1 entries. See the package options entrycounter, counterwithin and subentrycounter described in Section 2.3. There is a summary of available styles in table 13.1. You can view samples of all the predefined styles at https://www.dickimaw-books.com/gallery/glossaries-styles/. Note that glossaries-extra provides additional styles in the supplementary packages glossary-bookindex, glossary-topic and glossary-longextra. See the glossaries-extra manual for further details.

Note that the group styles (such as listgroup) will have unexpected results if used with the sort=def or sort=use options. If you don't sort your entries alphabetically, it's best to set the nogroupskip package option to prevent odd vertical gaps appearing.

The group title is obtained using  $\glsgetgrouptitle{\langle label \rangle}$ , which is described in Section 13.2.

Table 13.1: Glossary Styles. An asterisk in the style name indicates anything that matches that doesn't match any previously listed style (e.g. long3col\* matches long3col, long3colheader, long3colborder and long3colheaderborder). A maximum level of 0 indicates a flat glossary (sub-entries are displayed in the same way as main entries). Where the maximum level is given as — there is no limit, but note that makeindex (Option 2) imposes a limit of 2 sub-levels. If the homograph column is checked, then the name is not displayed for sub-entries. If the symbol column is checked, then the symbol will be displayed.

| Style          | Maximum Level | Homograph    | Symbol       |
|----------------|---------------|--------------|--------------|
| listdotted     | 0             |              |              |
| sublistdotted  | 1             |              |              |
| list*          | 1             | $\checkmark$ |              |
| altlist*       | 1             | $\checkmark$ |              |
| long*3col*     | 1             | $\checkmark$ |              |
| long4col*      | 1             | $\checkmark$ | $\checkmark$ |
| altlong*4col*  | 1             | $\checkmark$ | 1            |
| long*          | 1             | $\checkmark$ |              |
| super*3col*    | 1             | $\checkmark$ |              |
| super4col*     | 1             | $\checkmark$ | 1            |
| altsuper*4col* | 1             | $\checkmark$ | $\checkmark$ |
| super*         | 1             | $\checkmark$ |              |
| *index*        | 2             |              | 1            |
| treenoname*    | —             | $\checkmark$ | 1            |
| *alttree*      | —             |              | $\checkmark$ |
| *tree*         | —             |              | $\checkmark$ |
| inline         | 1             | $\checkmark$ |              |

The tabular-like styles that allow multi-line descriptions and page lists use the length

\glsdescwidth

to set the width of the description column and the length

\glspagelistwidth

to set the width of the page list column.<sup>1</sup> These will need to be changed using \setlength if the glossary is too wide. Note that the long4col and super4col styles (and their header and border variations) don't use these lengths as they are designed for single line entries. Instead you should use the analogous altlong4col and altsuper4col styles. If you want to explicitly create a line-break within a multi-line description in a tabular-like style it's better to use \newline instead of \\.

Remember that a cell within a tabular-like environment can't be broken across a page, so even if a tabular-like style, such as long, allows multilined descriptions, you'll probably encounter page-breaking problems if you have entries with long descriptions. You may want to consider using the altree style instead.

Note that if you use the style key in the optional argument to \printnoidxglossary (Option 1) or \printglossary (Options 2 and 3), it will override any previous style settings for the given glossary, so if, for example, you do

```
\renewcommand*{\glsgroupskip}{}
\printglossary[style=long]
```

then the new definition of \glsgroupskip will not have an affect for this glossary, as \glsgroupskip is redefined by style=long. Likewise, \setglossarystyle will also override any previous style definitions, so, again

```
\renewcommand*{\glsgroupskip}{}
\setglossarystyle{long}
```

will reset \glsgroupskip back to its default definition for the named glossary style (long in this case). If you want to modify the styles, either use \newglossarystyle (described in the next section) or make the modifications after \setglossarystyle, e.g.:

```
\setglossarystyle{long}
\renewcommand*{\glsgroupskip}{}
```

As from version 3.03, you can now use the package option nogroupskip to suppress the gap between groups for the default styles instead of redefining \glsgroupskip.

All the styles except for the three- and four-column styles and the listdotted style use the command

\glspostdescription

after the description. This simply displays a full stop by default. To eliminate this full stop (or replace it with something else, say, a comma) you will need to redefine

<sup>&</sup>lt;sup>1</sup>These lengths will not be available if you use both the nolong and nosuper package options or if you use the nostyles package option unless you explicitly load the relevant package.

\glspostdescription before the glossary is displayed. Alternatively, you can suppress it for a given entry by placing \nopostdesc in the entry's description. Note that \longnewglossaryentry puts \nopostdesc at the end of the description. The glossaries-extra package provides a starred version that doesn't.

As from version 3.03 you can now use the package option nopostdot to suppress this full stop. This is the better option if you want to use the glossaries-extra package. The glossaries-extra-stylemods package provides some adjustments some of to the predefined styles listed here, allowing for greater flexibility. See the glossaries-extra documentation for further details.

# 13.1.1 List Styles

The styles described in this section are all defined in the package glossary-list. Since they all use the description environment, they are governed by the same parameters as that environment. These styles all ignore the entry's symbol. Note that these styles will automatically be available unless you use the noist or nostyles package options.

Note that, except for the listdotted style, these list styles are incompatible with classicthesis. They may also be incompatible with other classes or packages that modify the description environment.

As from v4.48, there is an initialisation hook that provides a patch if the gettitlestring package is loaded, since this is used by hyperref.

\glslistinit

This patch should ensure that the combination of hyperref and entercounter should correctly expand the entry name to the aux file. The name is expanded using:

\glslistexpandedname{*(label)*}

This uses \glsunexpandedfieldvalue. If you need the name to fully expand, you can redefine this. For example:

\newcommand{\glslistexpandedname}[1]{\glsentryname{#1}}

list The list style uses the description environment. The entry name is placed in the optional argument of the \item command (so it will usually appear in bold by default). The description follows, and then the associated number list for that entry. The symbol is ignored. If the entry has child entries, the description and number list follows (but not the name) for each child entry. Groups are separated using \indexspace.

The closest matching non-list style is the index style.

**listgroup** The listgroup style is like list but the glossary groups have headings obtained using  $glsgetgrouptitle{(label)}$ , which is described in Section 13.2.

**listhypergroup** The listhypergroup style is like listgroup but has a navigation line at the start of the glossary with links to each group that is present in the glossary. This requires an additional run through LATEX to ensure the group information is up to date. In the navigation line, each group is separated by

\glshypernavsep

which defaults to a vertical bar with a space on either side. For example, to simply have a space separating each group, do:

\renewcommand\*{\glshypernavsep}{\space}

Note that the hyper-navigation line is now (as from version 1.14) set inside the optional argument to \item instead of after it to prevent a spurious space at the start. This can cause a problem if the navigation line is too long. As from v4.22, if you need to adjust this, you can redefine

\glslistnavigationitem{(*navigation line*)}

The default definition is  $\timescale{line}$  but may be redefined independently of setting the style. For example:

\renewcommand\*{\glslistnavigationitem}[1]{\item \textbf{#1}}

You may prefer to use the tree-like styles, such as treehypergroup instead.

**altlist** The altlist style is like list but the description starts on the line following the name. (As with the list style, the symbol is ignored.) Each child entry starts a new line, but as with the list style, the name associated with each child entry is ignored.

The closest matching non-list style is the index style with the following adjustment:

```
\renewcommand{\glstreepredesc}{%
 \glstreeitem\parindent\hangindent}
```

- altlistgroup The altlistgroup style is like altlist but the glossary groups have headings.
- **altlisthypergroup** The altlisthypergroup style is like altlistgroup but has a set of links to the glossary groups. The navigation line is the same as that for listhypergroup, described above.
- **listdotted** This style uses the description environment.<sup>2</sup> Each entry starts with \item[], followed by the name followed by a dotted line, followed by the description. Note that this style ignores both the number list and the symbol. The length

<sup>&</sup>lt;sup>2</sup>This style was supplied by Axel Menzel.

\glslistdottedwidth

governs where the description should start. This is a flat style, so child entries are formatted in the same way as the parent entries.

A non-list alternative is to use the index style with

```
\renewcommand{\glstreepredesc}{\dotfill}
\renewcommand{\glstreechildpredesc}{\dotfill}
```

Note that this doesn't use \glslistdottedwidth and causes the description to be flush-right and will display the symbol, if provided. (It also doesn't suppress the number list, but that can be achieved with the nonumberlist option.)

**sublistdotted** This is a variation on the listdotted style designed for hierarchical glossaries. The main entries have just the name displayed. The sub entries are displayed in the same manner as listdotted. Unlike the listdotted style, this style is incompatible with classicthesis.

## 13.1.2 Longtable Styles

The styles described in this section are all defined in the package glossary-long. Since they all use the longtable environment, they are governed by the same parameters as that environment. Note that these styles will automatically be available unless you use the no-long or nostyles package options. These styles fully justify the description and page list columns. If you want ragged right formatting instead, use the analogous styles described in Section 13.1.3. If you want to incorporate rules from the booktabs package, try the styles described in Section 13.1.4.

- long The long style uses the longtable environment (defined by the longtable package). It has two columns: the first column contains the entry's name and the second column contains the description followed by the number list. The entry's symbol is ignored. Sub groups are separated with a blank row. The width of the first column is governed by the widest entry in that column. The width of the second column is governed by the length \glsdescwidth. Child entries have a similar format to the parent entries except that their name is suppressed.
- longborder The longborder style is like long but has horizontal and vertical lines around it.

**longheader** The longheader style is like long but has a header row.

- **longheaderborder** The longheaderborder style is like longheader but has horizontal and vertical lines around it.
- **long3col** The long3col style is like long but has three columns. The first column contains the entry's name, the second column contains the description and the third column

contains the number list. The entry's symbol is ignored. The width of the first column is governed by the widest entry in that column, the width of the second column is governed by the length \glsdescwidth, and the width of the third column is governed by the length \glspagelistwidth.

- **long3colborder** The long3colborder style is like the long3col style but has horizontal and vertical lines around it.
- **long3colheader** The long3colheader style is like long3col but has a header row.
- **long3colheaderborder** The long3colheaderborder style is like long3colheader but has horizontal and vertical lines around it.
- **long4col** The long4col style is like long3col but has an additional column in which the entry's associated symbol appears. This style is used for brief single line descriptions. The column widths are governed by the widest entry in the given column. Use altlong4col for multi-line descriptions.
- **long4colborder** The long4colborder style is like the long4col style but has horizontal and vertical lines around it.
- long4colheader The long4colheader style is like long4col but has a header row.
- **long4colheaderborder** The long4colheaderborder style is like long4colheader but has horizontal and vertical lines around it.
- altlong4col The altlong4col style is like long4col but allows multi-line descriptions and page lists. The width of the description column is governed by the length \glsdescwidth and the width of the page list column is governed by the length \glspagelistwidth. The widths of the name and symbol columns are governed by the widest entry in the given column.
- **altiong4colborder** The altiong4colborder style is like the long4colborder but allows multi-line descriptions and page lists.
- **altiong4colheader** The altiong4colheader style is like long4colheader but allows multi-line descriptions and page lists.
- **altlong4colheaderborder** The altlong4colheaderborder style is like long4colheaderborder but allows multi-line descriptions and page lists.

### 13.1.3 Longtable Styles (Ragged Right)

The styles described in this section are all defined in the package glossary-longragged. These styles are analogous to those defined in glossary-long but the multiline columns are left justified instead of fully justified. Since these styles all use the longtable environment, they are governed by the same parameters as that environment. The glossary-longragged package

additionally requires the array package. Note that these styles will only be available if you explicitly load glossary-longragged:

\usepackage{glossaries}
\usepackage{glossary-longragged}

Note that you can't set these styles using the style package option since the styles aren't defined until after the glossaries package has been loaded. If you want to incorporate rules from the booktabs package, try the styles described in Section 13.1.4.

- **longragged** The longragged style has two columns: the first column contains the entry's name and the second column contains the (left-justified) description followed by the number list. The entry's symbol is ignored. Sub groups are separated with a blank row. The width of the first column is governed by the widest entry in that column. The width of the second column is governed by the length \glsdescwidth. Child entries have a similar format to the parent entries except that their name is suppressed.
- **longraggedborder** The longraggedborder style is like longragged but has horizontal and vertical lines around it.
- longraggedheader The longraggedheader style is like longragged but has a header row.
- **longraggedheaderborder** The longraggedheaderborder style is like longraggedheader but has horizontal and vertical lines around it.
- **longragged3col** The longragged3col style is like longragged but has three columns. The first column contains the entry's name, the second column contains the (left justified) description and the third column contains the (left justified) number list. The entry's symbol is ignored. The width of the first column is governed by the widest entry in that column, the width of the second column is governed by the length \glsdescwidth, and the width of the third column is governed by the length \glspagelistwidth.
- **longragged3colborder** The longragged3colborder style is like the longragged3col style but has horizontal and vertical lines around it.
- **longragged3colheader** The longragged3colheader style is like longragged3col but has a header row.
- **longragged3colheaderborder** The longragged3colheaderborder style is like longragged3colheader but has horizontal and vertical lines around it.
- altiongragged4col The altiongragged4col style is like longragged3col but has an additional column in which the entry's associated symbol appears. The width of the description column is governed by the length \glsdescwidth and the width of the page list column is governed by the length \glspagelistwidth. The widths of the name and symbol columns are governed by the widest entry in the given column.

- **altiongragged4colborder** The altiongragged4colborder style is like the altiongragged4col but has horizontal and vertical lines around it.
- **altiongragged4colheader** The altiongragged4colheader style is like altiongragged4col but has a header row.
- **altlongragged4colheaderborder** The altlongragged4colheaderborder style is like altlongragged4colheader but has horizontal and vertical lines around it.

# 13.1.4 Longtable Styles (booktabs)

The styles described in this section are all defined in the package glossary-longbooktabs.

Since these styles all use the longtable environment, they are governed by the same parameters as that environment. The glossary-longbooktabs package automatically loads the glossary-long (Section 13.1.2) and glossary-longragged (Section 13.1.3) packages. Note that these styles will only be available if you explicitly load glossary-longbooktabs:

```
\usepackage{glossaries}
\usepackage{glossary-longbooktabs}
```

Note that you can't set these styles using the style package option since the styles aren't defined until after the glossaries package has been loaded.

These styles are similar to the "header" styles in the glossary-long and glossary-ragged packages, but they add the rules provided by the booktabs package, \toprule, \midrule and \bottomrule. Additionally these styles patch the longtable environment to check for instances of the group skip occurring at a page break. If you don't want this patch to affect any other use of longtable in your document, you can scope the effect by only setting the style through the style key in the optional argument of \printglossary. (The nogroupskip package option is checked by these styles.)

Alternatively, you can restore the original longtable behaviour with:

#### \glsrestoreLToutput

For more information about the patch, see the documented code (glossaries-code.pdf).

- long-booktabs This style is similar to the longheader style but adds rules above and below the header (\toprule and \midrule) and inserts a rule at the bottom of the table (\bottomrule).
- **long3col-booktabs** This style is similar to the long3colheader style but adds rules as per long-booktabs.
- **long4col-booktabs** This style is similar to the long4colheader style but adds rules as above.
- **altlong4col-booktabs** This style is similar to the altlong4colheader style but adds rules as above.

- **longragged-booktabs** This style is similar to the longraggedheader style but adds rules as above.
- **longragged3col-booktabs** This style is similar to the longragged3colheader style but adds rules as above.
- **altlongragged4col-booktabs** This style is similar to the altlongragged4colheader style but adds rules as above.

# 13.1.5 Supertabular Styles

The styles described in this section are all defined in the package glossary-super. Since they all use the supertabular environment, they are governed by the same parameters as that environment. Note that these styles will automatically be available unless you use the nosuper or nostyles package options. In general, the longtable environment is better, but there are some circumstances where it is better to use supertabular.<sup>3</sup> These styles fully justify the description and page list columns. If you want ragged right formatting instead, use the analogous styles described in Section 13.1.6.

- super The super style uses the supertabular environment (defined by the supertabular package). It has two columns: the first column contains the entry's name and the second column contains the description followed by the number list. The entry's symbol is ignored. Sub groups are separated with a blank row. The width of the first column is governed by the widest entry in that column. The width of the second column is governed by the length \glsdescwidth. Child entries have a similar format to the parent entries except that their name is suppressed.
- **superborder** The superborder style is like super but has horizontal and vertical lines around it.
- superheader The superheader style is like super but has a header row.
- **superheaderborder** The superheaderborder style is like superheader but has horizontal and vertical lines around it.
- **super3col** The super3col style is like super but has three columns. The first column contains the entry's name, the second column contains the description and the third column contains the number list. The entry's symbol is ignored. The width of the first column is governed by the widest entry in that column. The width of the second column is governed by the length \glsdescwidth. The width of the third column is governed by the length \glsdescwidth.
- **super3colborder** The super3colborder style is like the super3col style but has horizontal and vertical lines around it.

<sup>&</sup>lt;sup>3</sup>e.g. with the flowfram package.

- super3colheader The super3colheader style is like super3col but has a header row.
- **super3colheaderborder** The super3colheaderborder style is like the super3colheader style but has horizontal and vertical lines around it.
- **super4col** The super4col style is like super3col but has an additional column in which the entry's associated symbol appears. This style is designed for entries with brief single line descriptions. The column widths are governed by the widest entry in the given column. Use altsuper4col for multi-line descriptions.
- **super4colborder** The super4colborder style is like the super4col style but has horizontal and vertical lines around it.
- **super4colheader** The super4colheader style is like super4col but has a header row.
- **super4colheaderborder** The super4colheaderborder style is like the super4colheader style but has horizontal and vertical lines around it.
- altsuper4col The altsuper4col style is like super4col but allows multi-line descriptions and page lists. The width of the description column is governed by the length \glsdescwidth and the width of the page list column is governed by the length \glspagelistwidth. The width of the name and symbol columns is governed by the widest entry in the given column.
- **altsuper4colborder** The altsuper4colborder style is like the super4colborder style but allows multi-line descriptions and page lists.
- **altsuper4colheader** The altsuper4colheader style is like super4colheader but allows multi-line descriptions and page lists.
- **altsuper4colheaderborder** The altsuper4colheaderborder style is like super4colheaderborder but allows multi-line descriptions and page lists.

#### 13.1.6 Supertabular Styles (Ragged Right)

The styles described in this section are all defined in the package glossary-superragged. These styles are analogous to those defined in glossary-super but the multiline columns are left justified instead of fully justified. Since these styles all use the supertabular environment, they are governed by the same parameters as that environment. The glossary-superragged package additionally requires the array package. Note that these styles will only be available if you explicitly load glossary-superragged:

```
\usepackage{glossaries}
\usepackage{glossary-superragged}
```

Note that you can't set these styles using the style package option since the styles aren't defined until after the glossaries package has been loaded.

- superragged The superragged style uses the supertabular environment (defined by the supertabular package). It has two columns: the first column contains the entry's name and the second column contains the (left justified) description followed by the number list. The entry's symbol is ignored. Sub groups are separated with a blank row. The width of the first column is governed by the widest entry in that column. The width of the second column is governed by the length \glsdescwidth. Child entries have a similar format to the parent entries except that their name is suppressed.
- **superraggedborder** The superraggedborder style is like superragged but has horizontal and vertical lines around it.
- superraggedheader The superraggedheader style is like superragged but has a header row.
- **superraggedheaderborder** The superraggedheaderborder style is like superraggedheader but has horizontal and vertical lines around it.
- superragged3col The superragged3col style is like superragged but has three columns. The first column contains the entry's name, the second column contains the (left justified) description and the third column contains the (left justified) number list. The entry's symbol is ignored. The width of the first column is governed by the widest entry in that column. The width of the second column is governed by the length \glsdescwidth. The width of the third column is governed by the length \glspagelistwidth.
- **superragged3colborder** The superragged3colborder style is like the superragged3col style but has horizontal and vertical lines around it.
- **superragged3colheader** The superragged3colheader style is like superragged3col but has a header row.
- **superragged3colheaderborder** The superragged3colheaderborder style is like the above but has horizontal and vertical lines around it.
- **altsuperragged4col** The altsuperragged4col style is like superragged3col but has an additional column in which the entry's associated symbol appears. The column widths for the name and symbol column are governed by the widest entry in the given column.
- **altsuperragged4colborder** The altsuperragged4colborder style is like the altsuperragged4col style but has horizontal and vertical lines around it.
- **altsuperragged4colheader** The altsuperragged4colheader style is like altsuperragged4col but has a header row.
- **altsuperragged4colheaderborder** The altsuperragged4colheaderborder style is like the above but has horizontal and vertical lines around it.

#### 13.1.7 Tree-Like Styles

The styles described in this section are all defined in the package glossary-tree. These styles are designed for hierarchical glossaries but can also be used with glossaries that don't have sub-entries. These styles will display the entry's symbol if it exists. Note that these styles will automatically be available unless you use the notree or nostyles package options.

These styles all format the entry name using:

\glstreenamefmt{(name)}

This defaults to  $\textbf{\langle name \rangle}$ , but note that  $\langle name \rangle$  includes  $\glsnamefont$  so the bold setting in  $\glsnamefont$  may be counteracted by another font change in  $\glsnamefont$  (or in  $\acronymfont$ ). The tree-like styles that also display the header use

\glstreegroupheaderfmt{(*text*)}

to format the heading. This defaults to  $glstreenamefmt \{\langle text \rangle\}$ . The tree-like styles that display navigation links to the groups (such as indexhypergroup), format the navigation line using

```
\glstreenavigationfmt{(text)}
```

which defaults to  $\glstreenamefmt \{ \langle text \rangle \}$ .

Note that this is different from \glslistnavigationitem, provided with the styles such as listhypergroup, as that also includes \item.

With the exception of the alttree style (and those derived from it), the space before the description for top-level entries is produced with

\glstreepredesc

This defaults to \space.

With the exception of the treenoname and alttree styles (and those derived from them), the space before the description for child entries is produced with

\glstreechildpredesc

This defaults to \space.

Most of these styles are not designed for multi-paragraph descriptions. (The tree style isn't too bad for multi-paragraph top-level entry descriptions, or you can use the index style with the adjustment shown below.)

index The index style is similar to the way indices are usually formatted in that it has a hierarchical structure up to three levels (the main level plus two sub-levels). The name is typeset in bold, and if the symbol is present it is set in parentheses after the name and before the description. Sub-entries are indented and also include the name, the symbol in brackets (if present) and the description. Groups are separated using \indexspace.

Each main level item is started with

\glstreeitem

The level 1 entries are started with

\glstreesubitem

The level 2 entries are started with

\glstreesubsubitem

Note that the index style automatically sets

```
\let\item\glstreeitem
\let\subitem\glstreesubitem
\let\subsubitem\glstreesubsubitem
```

at the start of the glossary for backward compatibility.

The index style isn't suitable for multi-paragraph descriptions, but this limitation can be overcome by redefining the above commands. For example:

```
\renewcommand{\glstreeitem}{%
 \parindent0pt\par\hangindent40pt
 \everypar{\parindent50pt\hangindent40pt}}
```

- indexgroup The indexgroup style is similar to the index style except that each group has a heading obtained using  $\glsgetgrouptitle{\langle label \rangle}$ , which is described in Section 13.2.
- indexhypergroup The indexhypergroup style is like indexgroup but has a set of links to the glossary groups. The navigation line is the same as that for listhypergroup, described above, but is formatted using \glstreenavigationfmt.
- tree The tree style is similar to the index style except that it can have arbitrary levels. (Note that makeindex is limited to three levels, so you will need to use xindy if you want more than three levels.) Each sub-level is indented by \glstreeindent. Note that

the name, symbol (if present) and description are placed in the same paragraph block. If you want the name to be apart from the description, use the altree style instead. (See below.)

- **treegroup** The treegroup style is similar to the tree style except that each group has a heading.
- **treehypergroup** The treehypergroup style is like treegroup but has a set of links to the glossary groups. The navigation line is the same as that for listhypergroup, described above, but is formatted using \glstreenavigationfmt.
- **treenoname** The treenoname style is like the tree style except that the name for each subentry is ignored.
- **treenonamegroup** The treenonamegroup style is similar to the treenoname style except that each group has a heading.
- treenonamehypergroup The treenonamehypergroup style is like treenonamegroup but has a set of links to the glossary groups. The navigation line is the same as that for listhypergroup, described above, but is formatted using \glstreenavigationfmt.
- **alttree** The alttree style is similar to the tree style except that the indentation for each level is determined by the width of the text specified by

\glssetwidest[{level}]{{text}}

The optional argument  $\langle level \rangle$  indicates the level, where 0 indicates the top-most level, 1 indicates the first level sub-entries, etc. If \glssetwidest hasn't been used for a given sub-level, the level 0 widest text is used instead. If  $\langle level \rangle$  is omitted, 0 is assumed.

As from v4.22, the glossary-tree package also provides

\glsfindwidesttoplevelname[(glossary list)]

This iterates over all parentless entries in the given glossary lists and determines the widest entry. If the optional argument is omitted, all glossaries are assumed (as per \forallglossaries).

For example, to have the same name width for all glossaries:

```
\glsfindwidesttoplevelname
\setglossarystyle{alttree}
\printglossaries
```

Alternatively, to compute the widest entry for each glossary before it's displayed:

```
\renewcommand{\glossarypreamble}{%
  \glsfindwidesttoplevelname[\currentglossary]}
\setglossarystyle{alttree}
\printglossaries
```

These commands only affects the alttree styles, including those listed below and the ones in the glossary-mcols package. If you forget to set the widest entry name, the description will overwrite the name.

For each level, the name is placed to the left of the paragraph block containing the symbol (optional) and the description. If the symbol is present, it is placed in parentheses before the description.

The name is placed inside a left-aligned \makebox. As from v4.19, this can now be adjusted by redefining

```
\glstreenamebox{(width)}{(text)}
```

where  $\langle width \rangle$  is the width of the box and  $\langle text \rangle$  is the contents of the box. For example, to make the name right-aligned:

```
\renewcommand*{\glstreenamebox}[2]{%
  \makebox[#1][r]{#2}%
}
```

alttreegroup The alttreegroup is like the alttree style except that each group has a heading.

**alttreehypergroup** The alttreehypergroup style is like alttreegroup but has a set of links to the glossary groups. The navigation line is the same as that for listhypergroup, described above.

#### 13.1.8 Multicols Style

The glossary-mcols package provides tree-like styles that are in the multicols environment (defined by the multicol package). The style names are as their analogous tree styles (as defined in Section 13.1.7) but are prefixed with "mcol". For example, the mcolindex style is essentially the index style but put in a multicols environment. For the complete list, see table 13.2. The glossary-tree package is automatically loaded by glossary-mcols (even if the notree package option is used when loading glossaries). The formatting commands \glstreenamefmt, \glstreegroupheaderfmt and \glstreenavigationfmt are all used by the corresponding glossary-mcols styles.

Note that glossary-mcols is not loaded by glossaries. If you want to use any of the multicol styles in that package you need to load it explicitly with \usepackage and set the required glossary style using \setglossarystyle.

The default number of columns is 2, but can be changed by redefining

\glsmcols

to the required number. For example, for a three column glossary:

```
\usepackage{glossary-mcols}
\renewcommand*{\glsmcols}{3}
\setglossarystyle{mcolindex}
```

#### Table 13.2: Multicolumn Styles

| glossary-mcols Style                              | Analogous Tree Style |
|---------------------------------------------------|----------------------|
| mcolindex                                         | index                |
| mcolindexgroup                                    | indexgroup           |
| mcolindexhypergroup or mcolindexspannav           | indexhypergroup      |
| mcoltree                                          | tree                 |
| mcoltreegroup                                     | treegroup            |
| mcoltreehypergroup or mcoltreespannav             | treehypergroup       |
| mcoltreenoname                                    | treenoname           |
| mcoltreenonamegroup                               | treenonamegroup      |
| mcoltreenonamehypergroup or mcoltreenonamespannav | treenonamehypergroup |
| mcolalttree                                       | alttree              |
| mcolalttreegroup                                  | alttreegroup         |
| mcolalttreehypergroup or mcolalttreespannav       | alttreehypergroup    |

The styles with a navigation line, such as mcoltreehypergroup, now have a variant (as from v4.22) with "hypergroup" replaced with "spannav" in the style name. The original "hypergroup" styles place the navigation line at the start of the first column. The newer "spannav" styles put the navigation line in the optional argument of the multicols environment so that it spans across all the columns.

#### 13.1.9 In-Line Style

This section covers the glossary-inline package that supplies the inline style. This is a style that is designed for in-line use (as opposed to block styles, such as lists or tables). This style doesn't display the number list.

You will most likely need to redefine \glossarysection with this style. For example, suppose you are required to have your glossaries and list of acronyms in a footnote, you can do:

```
\usepackage{glossary-inline}
```

```
\renewcommand*{\glossarysection}[2][]{\textbf{#1}: }
\setglossarystyle{inline}
```

Note that you need to include glossary-inline with  $\usepackage$  as it's not automatically included by the glossaries package and then set the style using  $\setglossarystyle$ .

Where you need to include your glossaries as a footnote you can do:

\footnote{\printglossaries}

The inline style is governed by the following:

\glsinlineseparator

This defaults to "; " and is used between main (i.e. level 0) entries.

\glsinlinesubseparator

This defaults to ", " and is used between sub-entries.

\glsinlineparentchildseparator

This defaults to ": " and is used between a parent main entry and its first sub-entry.

\glspostinline

This defaults to "; " and is used at the end of the glossary.

\glsinlinenameformat{(*label*)}{(*name*)}

This is used to format the entry name and defaults to  $\langle label \rangle \{ \langle name \rangle \}$ , where  $\langle name \rangle$  is provided in the form  $\langle label \rangle$  and  $\langle label \rangle$  is the entry's label. For example, if you want the name to appear in small caps:

\renewcommand\*{\glsinlinenameformat}[2]{\glstarget{#1}{\textsc{#2}}}

Sub-entry names are formatted according to

\glsinlinesubnameformat{(*label*)}{(*name*)}

This defaults to  $\langle label \rangle$  { } so the sub-entry name is ignored.

If the description has been suppressed (according to \ifglsdescsuppressed) then

\glsinlineemptydescformat{(symbol)}{(number list)}

(which defaults to nothing) is used, otherwise the description is formatted according to

\glsinlinedescformat{(description)}{(symbol)}{(number list)}

This defaults to just \space(*description*) so the symbol and location list are ignored. If the description is missing (according to \ifglshasdesc), then \glsinlineemptydescformat is used instead.

For example, if you want a colon between the name and the description:

```
\renewcommand*{\glsinlinedescformat}[3]{: #1}
```

The sub-entry description is formatted according to:

\glsinlinesubdescformat{(*description*)}{(*symbol*)}{(*number list*)}

This defaults to just *(description)*.

#### 13.2 Defining your own glossary style

Commands like \printglossary are designed to produce content in the PDF. If your intention is to design a style that doesn't print any content (for example, to simply capture information) then you are likely to experience unwanted side-effects. If you just want to capture indexing information (such as locations) then a much better approach is to use bib2gls, which automatically stores this information in dedicated fields when the entry is defined.

If the predefined styles don't fit your requirements, you can define your own style using:

\newglossarystyle{(name)} {(definitions)}

where  $\langle name \rangle$  is the name of the new glossary style (to be used in \setglossarystyle). The second argument  $\langle definitions \rangle$  needs to redefine all of the following:

theglossary

This environment defines how the main body of the glossary should be typeset.

Note that this does not include the section heading, the glossary preamble (defined by \glossarypreamble) or the glossary postamble (defined by \glossarypostamble). For example, the list style uses the description environment, so the theglossary environment is simply redefined to begin and end the description environment.

\glossaryheader

This macro indicates what to do at the start of the main body of the glossary. Note that this is not the same as \glossarypreamble, which should not be affected by changes in the glossary style. The list glossary style redefines \glossaryheader to do nothing, whereas the longheader glossary style redefines \glossaryheader to do a header row.

 $glsgroupheading{\langle label \rangle}$ 

This macro indicates what to do at the start of each logical block within the main body of the glossary. If you use makeindex the glossary is sub-divided into a maximum of twenty-eight logical blocks that are determined by the first character of the sort key (or name key if the sort key is omitted). The sub-divisions are in the following order: symbols, numbers, A, ..., Z. If you use xindy, the sub-divisions depend on the language settings.

Note that the argument to \glsgroupheading is a label *not* the group title. The group title can be obtained via

\glsgetgrouptitle{(*label*)}

This obtains the title as follows: if  $\langle label \rangle$  consists of a single non-active character or  $\langle label \rangle$  is equal to glssymbols or glsnumbers and  $\langle label \rangle$  groupname exists, this is taken to be the title, otherwise the title is just  $\langle label \rangle$ . (The "symbols" group has the label glssymbols, so the command  $\langle glssymbolsgroupname$  is used, and the "numbers" group has the label glsnumbers, so the command  $\langle glsnumbersgrouptitle$  is used.) If you are using xindy,  $\langle label \rangle$  may be an active character (for example ø), in which case the title will be set to just  $\langle label \rangle$ . You can redefine  $\langle glsgetgrouptitle$  if this is unsuitable for your document.

A navigation hypertarget can be created using

\glsnavhypertarget{(*label*)}{(*text*)}

This typically requires \glossaryheader to be redefined to use

\glsnavigation

which displays the navigation line.

For further details about \glsnavhypertarget, see section 3.1 in the documented code (glossaries-code.pdf).

Most of the predefined glossary styles redefine \glsgroupheading to simply ignore its argument. The listhypergroup style redefines \glsgroupheading as follows:

\renewcommand\*{\glsgroupheading}[1]{%
\item[\glsnavhypertarget{##1}{\glsgetgrouptitle{##1}}]}

See also \glsgroupskip below.

Note that command definitions within \newglossarystyle must use ##1 instead of #1 etc.

\glsgroupskip

This macro determines what to do after one logical group but before the header for the next logical group. The list glossary style simply redefines \glsgroupskip to be \indexspace, whereas the tabular-like styles redefine \glsgroupskip to produce a blank row.

As from version 3.03, the package option nogroupskip can be used to suppress this default gap for the predefined styles.

```
\glossentry{(label)}{(number list)}
```

This macro indicates what to do for each top-level (level 0) glossary entry. The entry label is given by  $\langle label \rangle$  and the associated number list is given by  $\langle number \ list \rangle$ . You can redefine  $\langle glossentry$  to use commands like  $\langle glossentryname\{\langle label \rangle\}$ ,  $\langle glossentrydesc \{\langle label \rangle\}$  and  $\langle glossentrysymbol\{\langle label \rangle\}$  to display the name, description and symbol fields, or to access other fields, use commands like  $\langle glsentryuseri\{\langle label \rangle\}$ . (See Section 5.2 for further details.) You can also use the following commands:

\glsentryitem{(*label*)}

This macro will increment and display the associated counter for the main (level 0) entries if the entrycounter or counterwithin package options have been used. This macro is typically called by \glossentry before \glstarget. The format of the counter is controlled by the macro

\glsentrycounterlabel

Each time you use a glossary entry it creates a hyperlink (if hyperlinks are enabled) to the relevant line in the glossary. Your new glossary style must therefore redefine \glossentry to set the appropriate target. This is done using

```
\glstarget{(label)}{(text)}
```

where  $\langle label \rangle$  is the entry's label. Note that you don't need to worry about whether the hyperref package has been loaded, as \glstarget won't create a target if \hypertarget hasn't been defined.

For example, the list style defines \glossentry as follows:

```
\renewcommand*{\glossentry}[2]{%
   \item[\glsentryitem{##1}%
        \glstarget{##1}{\glossentryname{##1}}]
        \glossentrydesc{##1}\glspostdescription\space ##2}
```

Note also that  $\langle number list \rangle$  will always be of the form

```
\glossaryentrynumbers{\relax
\setentrycounter[{Hprefix}] {{counter name}}{{format cmd}
{{number(s)}}
```

where  $\langle number(s) \rangle$  may contain \delimN (to delimit individual numbers) and/or \delimR (to indicate a range of numbers). There may be multiple occurrences of \setentrycounter [ $\langle Hprefix \rangle$ ] { $\langle counter name \rangle$ } { $format cmd \rangle$  { $\langle number(s) \rangle$ }, but note that the entire number list is enclosed within the argument of \glossaryentrynumbers. The user can redefine this to change the way the entire number list is formatted, regardless of the glossary style. However the most common use of \glossaryentrynumbers is to provide a means of suppressing the number list altogether. (In fact, the nonumberlist option redefines \glossaryentrynumbers to ignore its argument.) Therefore, when you define a new glossary style, you don't need to worry about whether the user has specified the non-umberlist package option.

\subglossentry{{level}}{{label}}{{number list}}

This is used to display sub-entries. The first argument,  $\langle level \rangle$ , indicates the sub-entry level. This must be an integer from 1 (first sub-level) onwards. The remaining arguments are analogous to those for \glossentry described above.

 $glssubentryitem{(label)}$ 

This macro will increment and display the associated counter for the level 1 entries if the subentrycounter package option has been used. This macro is typically called by \subglossentry before \glstarget. The format of the counter is controlled by the macro

```
\glssubentrycounterlabel
```

Note that \printglossary (which \printglossaries calls) sets

\currentglossary

to the current glossary label, so it's possible to create a glossary style that varies according to the glossary type.

For further details of these commands, see section 1.16 "Displaying the glossary" in the documented code (glossaries-code.pdf).

#### Example 23 (Creating a completely new style)

If you want a completely new style, you will need to redefine all of the commands and

the environment listed above.

For example, suppose you want each entry to start with a bullet point. This means that the glossary should be placed in the itemize environment, so the glossary should start and end that environment. Let's also suppose that you don't want anything between the glossary groups (so \glsgroupheading and \glsgroupskip should do nothing) and suppose you don't want anything to appear immediately after \begin{theglossary} (so \glossaryheader should do nothing). In addition, let's suppose the symbol should appear in brackets after the name, followed by the description and last of all the number list should appear within square brackets at the end. Then you can create this new glossary style, called, say, mylist, as follows:

```
\newglossarystyle{mylist}{%
% put the glossary in the itemize environment:
\renewenvironment{theglossary}%
  {\begin{itemize}} {\end{itemize}} %
% have nothing after \begin{theglossary}:
\renewcommand*{\glossaryheader}{}%
% have nothing between glossary groups:
\renewcommand*{\glsgroupheading}[1]{}%
\renewcommand*{\glsgroupskip}{}%
% set how each entry should appear:
\renewcommand*{\glossentry}[2]{%
\item % bullet point
\glstarget{##1}{\glossentryname{##1}}% the entry name
\space (\glossentrysymbol{##1})% the symbol in brackets
\space \glossentrydesc{##1}% the description
\space [##2]% the number list in square brackets
18
% set how sub-entries appear:
\renewcommand*{\subglossentry}[3]{%
  \glossentry{##2}{##3}}%
}
```

Note that this style creates a flat glossary, where sub-entries are displayed in exactly the same way as the top level entries. It also hasn't used \glsentryitem or \glssubentryitem so it won't be affected by the entrycounter, counterwithin or subentrycounter package options. Variations:

- You might want the entry name to be capitalised, in which case use \Glossentryname instead of \glossentryname.
- You might want to check if the symbol hasn't been set and omit the parentheses if the symbol is absent. In this case you can use \ifglshassymbol (see Section 15):

```
\renewcommand*{\glossentry}[2]{%
\item % bullet point
\glstarget{##1}{\glossentryname{##1}}% the entry name
\ifglshassymbol{##1}% check if symbol exists
```

```
{%
   \space (\glossentrysymbol{##1})% the symbol in brackets
}%
{}% no symbol so do nothing
\space \glossentrydesc{##1}% the description
\space [##2]% the number list in square brackets
}%
```

#### Example 24 (Creating a new glossary style based on an existing style)

If you want to define a new style that is a slightly modified version of an existing style, you can use \setglossarystyle within the second argument of \newglossarystyle followed by whatever alterations you require. For example, suppose you want a style like the list style but you don't want the extra vertical space created by \indexspace between groups, then you can create a new glossary style called, say, mylist as follows:

}

(In this case, you can actually achieve the same effect using the list style in combination with the package option nogroupskip.)

# Example 25 (Example: creating a glossary style that uses the user1, ..., user6 keys)

Suppose each entry not only has an associated symbol, but also units (stored in user1) and dimension (stored in user2). Then you can define a glossary style that displays each entry in a longtable as follows:

```
\newglossarystyle{long6col}{%
% put the glossary in a longtable environment:
  \renewenvironment{theglossary}%
  {\begin{longtable}{lp{\glsdescwidth}cccp{\glspagelistwidth}}}%
  {\end{longtable}}%
% Set the table's header:
  \renewcommand*{\glossaryheader}{%
  \bfseries Term & \bfseries Description & \bfseries Symbol &
  \bfseries Units & \bfseries Dimensions & \bfseries Page List
  \\endhead}%
% No heading between groups:
```

```
\renewcommand*{\glsgroupheading}[1]{}%
 % Main (level 0) entries displayed in a row optionally numbered:
 \renewcommand*{\glossentry}[2]{%
   \glsentryitem{##1}% Entry number if required
   \glstarget{##1}{\glossentryname{##1}}% Name
   & \glossentrydesc{##1}% Description
   & \glossentrysymbol{##1}% Symbol
   & \glsentryuseri{##1}% Units
   & \glsentryuserii{##1}% Dimensions
   & ##2% Page list
   \tabularnewline % end of row
 } 응
 % Similarly for sub-entries (no sub-entry numbers):
 \renewcommand*{\subglossentry}[3]{%
   % ignoring first argument (sub-level)
   \glstarget{##2}{\glossentryname{##2}}% Name
   & \glossentrydesc{##2}% Description
   & \glossentrysymbol{##2}% Symbol
   & \glsentryuseri{##2}% Units
   & \glsentryuserii{##2}% Dimensions
   & ##3% Page list
   \tabularnewline % end of row
 % Nothing between groups:
 \renewcommand*{\glsgroupskip}{}%
}
```

If you want to use xindy to sort the glossary, you must use the package option xindy:

\usepackage[xindy]{glossaries}

This ensures that the glossary information is written in xindy syntax.

Section 1.5 covers how to use the external indexing application, and Section 12.2 covers the issues involved in the location syntax. This section covers the commands provided by the glossaries package that allow you to adjust the xindy style file (xdy) and parameters.

To assist writing information to the xindy style file, the glossaries package provides the following commands:

\glsopenbrace

#### \glsclosebrace

which produce an open and closing brace. (This is needed because  $\{ and \} don't expand$  to a simple brace character when written to a file.) Similarly, you can write a percent character using:

\glspercentchar

and a tilde character using:

\glstildechar

For example, a newline character is specified in a xindy style file using ~n so you can use \glstildechar n to write this correctly (or you can do \string~n). A backslash can be written to a file using

\glsbackslash

In addition, if you are using a package that makes the double quote character active (e.g. ngerman) you can use:

 $glsquote{(text)}$ 

which will produce " $\langle text \rangle$ ". Alternatively, you can use \string" to write the doublequote character. This document assumes that the double quote character has not been

made active, so the examples just use " for clarity.

If you want greater control over the xindy style file than is available through the LATEX commands provided by the glossaries package, you will need to edit the xindy style file. In which case, you must use \noist to prevent the style file from being overwritten by the glossaries package. For additional information about xindy, read the xindy documentation. I'm sorry I can't provide any assistance with writing xindy style files. If you need help, I recommend you ask on the xindy mailing list (http://xindy.sourceforge.net/mailing-list.html).

#### 14.1 Language and Encodings

When you use xindy, you need to specify the language and encoding used (unless you have written your own custom xindy style file that defines the relevant alphabet and sort rules). If you use makeglossaries, this information is obtained from the document's auxiliary (aux) file. The makeglossaries script attempts to find the root language given your document settings, but in the event that it gets it wrong or if xindy doesn't support that language, then you can specify the required language using:

\GlsSetXdyLanguage[(*glossary type*)]{(*language*)}

where  $\langle language \rangle$  is the name of the language. The optional argument can be used if you have multiple glossaries in different languages. If  $\langle glossary type \rangle$  is omitted, it will be applied to all glossaries, otherwise the language setting will only be applied to the glossary given by  $\langle glossary type \rangle$ .

If the inputenc package is used, the encoding will be obtained from the value of \inputencodingname. Alternatively, you can specify the encoding using:

\GlsSetXdyCodePage{(*code*)}

where  $\langle code \rangle$  is the name of the encoding. For example:

```
\GlsSetXdyCodePage{utf8}
```

Note that you can also specify the language and encoding using the package option  $xindy=\{language=\langle lang \rangle, codepage=\langle code \rangle\}$ . For example:

\usepackage[xindy={language=english, codepage=utf8}] {glossaries}

If you write your own custom xindy style file that includes the language settings, you need to set the language to nothing:

\GlsSetXdyLanguage{}

(and remember to use \noist to prevent the style file from being overwritten).

The commands \GlsSetXdyLanguage and \GlsSetXdyCodePage have no effect if you don't use makeglossaries. If you call xindy without makeglossaries you need to remember to set the language and encoding using the -L and -C switches.

#### 14.2 Locations and Number lists

If you use xindy, the glossaries package needs to know which counters you will be using in the number list in order to correctly format the xindy style file. Counters specified using the counter package option or the *(counter)* option of *\newglossary* are automatically taken care of, but if you plan to use a different counter in the counter key for commands like \glslink, then you need to identify these counters *before* \makeglossaries using:

```
\GlsAddXdyCounters{(counter list)}
```

where  $\langle counter list \rangle$  is a comma-separated list of counter names.

The most likely attributes used in the format key (textrm, hyperrm etc) are automatically added to the xindy style file, but if you want to use another attribute, you need to add it using:

```
\GlsAddXdyAttribute{(name)}
```

where  $\langle name \rangle$  is the name of the attribute, as used in the format key.

Take care if you have multiple instances of the same location with different formats. The duplicate locations will be discarded according to the order in which the attributes are listed. Consider defining semantic commands to use for primary references. For example:

```
\newcommand*{\primary}[1]{\textbf{#1}}
\GlsAddXdyAttribute{primary}
```

Then in the document:

```
A \gls[format=primary]{duck} is an aquatic bird.
There are lots of different types of \gls{duck}.
```

This will give the format=primary instance preference over the next use that doesn't use the format key.

#### **Example 26 (Custom Font for Displaying a Location)**

Suppose I want a bold, italic, hyperlinked location. I first need to define a command that will do this:

\newcommand\*{\hyperbfit}[1]{\textit{\hyperbf{#1}}}

but with xindy, I also need to add this as an allowed attribute:

\GlsAddXdyAttribute{hyperbfit}

Now I can use it in the optional argument of commands like \gls:

Here is a \gls[format=hyperbfit]{sample} entry.

(where sample is the label of the required entry).

Note that \GlsAddXdyAttribute has no effect if \noist is used or if \makeglossaries is omitted. \GlsAddXdyAttribute must be used before \makeglossaries. Additionally, \GlsAddXdyCounters must come before \GlsAddXdyAttribute.

If the location numbers include formatting commands, then you need to add a location style in the appropriate format using

\GlsAddXdyLocation[(prefix-location)]{(name)}{(definition)}

where  $\langle name \rangle$  is the name of the format and  $\langle definition \rangle$  is the xindy definition. The optional argument  $\langle prefix-location \rangle$  is needed if  $\forall theH\langle counter \rangle$  either isn't defined or is different from  $\forall the \langle counter \rangle$ . Be sure to also read Section 12.2 for some issues that you may encounter.

Note that \GlsAddXdyLocation has no effect if \noist is used or if \makeglossaries is omitted. \GlsAddXdyLocation must be used before \makeglossaries.

#### Example 27 (Custom Numbering System for Locations)

Suppose I decide to use a somewhat eccentric numbering system for sections where I redefine \thesection as follows:

\renewcommand\*{\thesection}{[\thechapter]\arabic{section}}

If I haven't done counter=section in the package option, I need to specify that the counter will be used as a location number:

\GlsAddXdyCounters{section}

Next I need to add the location style (\thechapter is assumed to be the standard \arabic{chapter}):

```
\GlsAddXdyLocation{section}{:sep "[" "arabic-numbers" :sep "]"
   "arabic-numbers"
}
```

Note that if I have further decided to use the hyperref package and want to redefine \theHsection as:

```
\renewcommand*{\theHsection}{\thepart.\thesection}
\renewcommand*{\thepart}{\Roman{part}}
```

then I need to modify the \GlsAddXdyLocation code above to:

```
\GlsAddXdyLocation["roman-numbers-uppercase"]{section}{:sep "["
"arabic-numbers" :sep "]" "arabic-numbers"
}
```

Since \Roman will result in an empty string if the counter is zero, it's a good idea to add an extra location to catch this:

```
\GlsAddXdyLocation{zero.section}{:sep "["
   "arabic-numbers" :sep "]" "arabic-numbers"
}
```

This example is illustrated in the sample file samplexdy2.tex.

#### **Example 28 (Locations as Dice)**

Suppose I want a rather eccentric page numbering system that's represented by the number of dots on dice. The stix package provides  $\forall icei, ..., \forall dicevi$  that represent the six sides of a die. I can define a command that takes a number as its argument. If the number is less than seven, the appropriate  $\forall dice\langle n \rangle$  command is used otherwise it does  $\forall dicevi$  the required number of times with the leftover in a final  $\forall dice\langle n \rangle$ . For example, the number 16 is represented by  $\forall dicevi \forall dicevi \forall diceiv (6 + 6 + 4 = 16)$ . I've called this command  $\forall tallynum$  to match the example given earlier in Section 12.2:

```
\newrobustcmd{\tallynum}[1]{%
 \ifnum\number#1<7
 $\csname dice\romannumeral#1\endcsname$%
 \else
 $\dicevi$%
 \expandafter\tallynum\expandafter{\numexpr#1-6}%
 \fi
}</pre>
```

#### Here's the counter command:

newcommand{\tally}[1]{\tallynum{\arabic{#1}}}

The page counter representation (\thepage) needs to be changed to use this command:

```
\renewcommand*{\thepage}{\tally{page}}
```

The  $\tau \in \tau \in \tau$  so this needs a location class that matches this format:

```
\GlsAddXdyLocation{tally}{%
  :sep "\string\tallynum\space\glsopenbrace"
  "arabic-numbers"
  :sep "\glsclosebrace"
}
```

The space between  $\langle number \rangle$  is significant to xindy so  $\rangle$  pace is required.

Note that  $GlsAddXdyLocation \{ \langle name \rangle \} \{ \langle definition \rangle \}$  will define commands in the form:

\glsX(counter)X(name){(Hprefix)}{(location)}

for each counter that has been identified either by the counter package option, the  $\langle counter \rangle$  option for  $\newglossary$  or in the argument of  $\GlsAddXdyCounters$ . The first argument  $\langle Hprefix \rangle$  is only relevant when used with the hyperref package and indicates that  $\theH\langle counter \rangle$  is given by  $\Hprefix.\the\langle counter \rangle$ .

The sample file samplexdy.tex, which comes with the glossaries package, uses the default page counter for locations, and it uses the default \glsnumberformat and a custom \hyperbfit format. A new xindy location called tallynum, as illustrated above, is defined to make the page numbers appear as dice. In order for the location numbers to hyperlink to the relevant pages, I need to redefine the necessary \glsX(*counter*)X(*format*) commands:

```
\renewcommand{\glsXpageXglsnumberformat}[2]{%
  \linkpagenumber#2%
}
\renewcommand{\glsXpageXhyperbfit}[2]{%
  \textbf{\em\linkpagenumber#2}%
}
```

\newcommand{\linkpagenumber}[2]{\hyperlink{page.#2}{#1{#2}}}

Note that the second argument of \glsXpageXglsnumberformat is in the format \tallynum{(n)} so the line

\linkpagenumber#2%

#### does

```
\linkpagenumber \tallynum {\langle number \rangle}
```

so <code>\tallynum</code> is the first argument of <code>\linkpagenumber</code> and  $\langle number \rangle$  is the second argument.

This method is very sensitive to the internal definition of the location command.

#### Example 29 (Locations as Words not Digits)

Suppose I want the page numbers written as words rather than digits and I use the fmtcount package to do this. I can redefine \thepage as follows:

```
\renewcommand*{\thepage}{\Numberstring{page}}
```

This used to get expanded to \protect \Numberstringnum  $\{\langle n \rangle\}$  where  $\langle n \rangle$  is the Arabic page number. This means that I needed to define a new location with the form:

```
\GlsAddXdyLocation{Numberstring}{:sep "\string\protect\space
\string\Numberstringnum\space\glsopenbrace"
"arabic-numbers" :sep "\glsclosebrace"}
```

and if I'd used the \linkpagenumber command from the previous example, it would need *three* arguments (the first being \protect):

```
\newcommand{\linkpagenumber}[3]{\hyperlink{page.#3}{#1#2{#3}}}
```

The internal definition of Numberstring has since changed so that it now expands to Numberstringnum  $\{\langle n \rangle\}$  (no \protect). This means that the location class definition must be changed to:

```
\GlsAddXdyLocation{Numberstring}{% no \protect now!
    :sep "\string\Numberstringnum\space\glsopenbrace"
    "arabic-numbers" :sep "\glsclosebrace"}
```

and \linkpagenumber goes back to only two arguments:

\newcommand{\linkpagenumber}[2]{\hyperlink{page.#2}{#1{#2}}}

The other change is that \Numberstring uses

 $\text{the} \ \{ (counter) \}$ 

instead of

\expandafter\the\csname c@(counter)\endcsname

so it hides \c@page from the location escaping mechanism (see Section 12.2). This means that the page number may be incorrect if the indexing occurs during the output routine.

A more recent change to fmtcount (v3.03) now puts three instances of \expandafter before \the\value which no longer hides \c@page from the location escaping mechanism, so the page numbers should once more be correct. Further changes to the fmtcount package may cause a problem again.

When dealing with custom formats where the internal definitions are outside of your control and liable to change, it's best to provide a wrapper command.

Instead of directly using \Numberstring in the definition of \thepage, I can provide a custom command in the same form as the earlier \tally command:

```
\newcommand{\customfmt}[1]{\customfmtnum{\arabic{#1}}}
\newrobustcmd{\customfmtnum}[1]{\Numberstringnum{#1}}
```

This ensures that the location will always be written to the indexing file in the form:

```
:locref "{}{\\customfmtnum {\langle n \rangle}}"
```

So the location class can be defined as:

```
\GlsAddXdyLocation{customfmt}{
    :sep "\string\customfmtnum\space\glsopenbrace"
    "arabic-numbers"
    :sep "\glsclosebrace"}
```

The sample file samplexdy3.tex illustrates this.

In the number list, the locations are sorted according to the list of provided location classes. The default ordering is: roman-page-numbers (i, ii, ...), arabic-page-numbers (1, 2, ...), arabic-section-numbers (for example, 1.1 if the compositor is a full stop or 1-1 if the compositor is a hyphen<sup>1</sup>), alpha-page-numbers (a, b, ...), Roman-page-numbers (I, II, ...), Alpha-page-numbers (A, B, ...), Appendix-page-numbers (for example, A.1 if the Alpha compositor is a full stop or A-1 if the Alpha compositor is a hyphen<sup>2</sup>), user defined location names (as specified by \GlsAddXdyLocation in the order in which they were defined), and finally see (cross-referenced entries).<sup>3</sup> This ordering can be changed using:

\GlsSetXdyLocationClassOrder{(location names)}

where each location name is delimited by double quote marks and separated by white space. For example:

```
\GlsSetXdyLocationClassOrder{
    "arabic-page-numbers"
    "arabic-section-numbers"
    "roman-page-numbers"
    "Roman-page-numbers"
    "alpha-page-numbers"
```

 $<sup>^1</sup>see \glsSetCompositor described in Section 3$ 

<sup>&</sup>lt;sup>2</sup>see \glsSetAlphaCompositor described in Section 3

<sup>&</sup>lt;sup>3</sup>With glossaries-extra seealso is appended to the end of the list.

```
"Alpha-page-numbers"
"Appendix-page-numbers"
"see"
```

(Remember to add "seealso" if you're using glossaries-extra.)

Note that \GlsSetXdyLocationClassOrder has no effect if \noist is used or if \makeglossaries is omitted. \GlsSetXdyLocationClassOrder must be used before \makeglossaries.

If a number list consists of a sequence of consecutive numbers, the range will be concatenated. The number of consecutive locations that causes a range formation defaults to 2, but can be changed using:

```
GlsSetXdyMinRangeLength{\langle n \rangle}
```

For example:

}

\GlsSetXdyMinRangeLength{3}

The argument may also be the keyword none, to indicate that there should be no range formations. See the xindy manual for further details on range formations.

Note that \GlsSetXdyMinRangeLength has no effect if \noist is used or if \makeglossaries is omitted. \GlsSetXdyMinRangeLength must be used before \makeglossaries.

See also Section 12.3.

#### 14.3 Glossary Groups

The glossary is divided into groups according to the first letter of the sort key. The glossaries package also adds a number group by default, unless you suppress it in the xindy package option. For example:

\usepackage[xindy={glsnumbers=false}]{glossaries}

Any entry that doesn't go in one of the letter groups or the number group is placed in the default group. If you want xindy to sort the number group numerically (rather than by a string sort) then you need to use xindy's numeric-sort module:

\GlsAddXdyStyle{numeric-sort}

If you don't use glsnumbers=false, the default behaviour is to locate the number group before the "A" letter group. If you are not using a Roman alphabet, you need to change this using:

\GlsSetXdyFirstLetterAfterDigits{{letter}}

where  $\langle letter \rangle$  is the first letter of your alphabet. Take care if you're using inputenc as non-ASCII characters are actually active characters that expand. (This isn't a problem with the native UTF-8 engines and fontspec.) The starred form will sanitize the argument to prevent expansion. Alternatively you can use:

```
\GlsSetXdyNumberGroupOrder{(relative location)}
```

to change the default

```
:before \string"(letter)\string"
```

to  $\langle relative \ location \rangle$ . For example:

\GlsSetXdyNumberGroupOrder{:after \string"Z\string"}

will put the number group after the "Z" letter group. Again take care of active characters. There's a starred version that sanitizes the argument (so don't use string in it).

\GlsSetXdyNumberGroupOrder\*{:after "Ö"}

Note that these commands have no effect if \noist is used or if \makeglossaries is omitted. \GlsSetXdyFirstLetterAfterDigits must be used before \makeglossaries.

This section describes some utility commands. Additional commands can be found in the documented code (glossaries-code.pdf).

glossaries-extra.sty

The glossaries-extra package provides extra utility commands. See the "Utilities" section of the glossaries-extra manual.

#### 15.1 Loops

Some of the commands described here take a comma-separated list as an argument. As with LATEX's \@for command, make sure your list doesn't have any unwanted spaces in it as they don't get stripped. (Discussed in more detail in §2.7.2 of "LATEX for Administrative Work".)

 $forallglossaries[\langle glossary \ list \rangle] \{\langle cs \rangle\} \{\langle body \rangle\}$ 

This iterates through  $\langle glossary \ list \rangle$ , a comma-separated list of glossary labels (as supplied when the glossary was defined). At each iteration  $\langle cs \rangle$  (which must be a control sequence) is set to the glossary label for the current iteration and  $\langle body \rangle$  is performed. If  $\langle glossary \ list \rangle$  is omitted, the default is to iterate over all glossaries (except the ignored ones).

 $forallacronyms{\langle cs \rangle}{\langle body \rangle}$ 

This is like \forallglossaries but only iterates over the lists of acronyms (that have previously been declared using \DeclareAcronymList or the acronymlists package option). This command doesn't have an optional argument. If you want to explicitly say which lists to iterate over, just use the optional argument of \forallglossaries.

glossaries-extra.sty

The glossaries-extra package provides an analogous command \forallabbreviationlists.

 $forglsentries[\langle glossary \ label \rangle] \{\langle cs \rangle\} \{\langle body \rangle\}$ 

This iterates through all entries in the glossary given by  $\langle glossary \ label \rangle$ . At each iteration  $\langle cs \rangle$  (which must be a control sequence) is set to the entry label for the current iteration and  $\langle body \rangle$  is performed. If  $\langle glossary \ label \rangle$  is omitted,  $\langle gllsdefaulttype$  (usually the main glossary) is used.

```
forallglsentries[\langle glossary \ list \rangle] \{\langle cs \rangle\} \{\langle body \rangle\}
```

This is like \forglsentries but for each glossary in  $\langle glossary \ list \rangle$  (a comma-separated list of glossary labels). If  $\langle glossary \ list \rangle$  is omitted, the default is the list of all defined glossaries (except the ignored ones). At each iteration  $\langle cs \rangle$  is set to the entry label and  $\langle body \rangle$  is performed. (The current glossary label can be obtained using \glsentrytype  $\{ \langle cs \rangle \}$  within  $\langle body \rangle$ .)

#### 15.2 Conditionals

\ifglossaryexists(label)(true part)(false part)

This checks if the glossary given by  $\langle label \rangle$  exists. If it does  $\langle true \ part \rangle$  is performed, otherwise  $\langle false \ part \rangle$ . The unstarred form will do  $\langle false \ part \rangle$  for ignored glossaries. As from v4.46, there is now a starred form of this command which will also consider ignored glossaries as existing. For example, given:

```
\newignoredglossary{common}
```

then

\ifglossaryexists{common}{true}{false}
\ifglossaryexists\*{common}{true}{false}

will produce "false true".

\ifglsentryexists(label)(true part)(false part)

This checks if the glossary entry given by  $\langle label \rangle$  exists. If it does  $\langle true part \rangle$  is performed, otherwise  $\langle false part \rangle$ . (Note that \ifglsentryexists will always be true after the containing glossary has been displayed via \printglossary or \printglossaries even if the entry is explicitly defined later in the document. This is because the entry has to be defined before it can be displayed in the glossary, see Section 4.8.1 for further details.)

 $glsdoifexists{\langle label \rangle} {\langle code \rangle}$ 

Does  $\langle code \rangle$  if the entry given by  $\langle label \rangle$  exists. If it doesn't exist, an error is generated. (This command uses \ifglsentryexists.)

 $glsdoifnoexists{(label)}{(code)}$ 

Does the reverse of \glsdoifexists. (This command uses \ifglsentryexists.)

\glsdoifexistsorwarn{(*label*)}{(*code*)}

As \glsdoifexists but issues a warning rather than an error if the entry doesn't exist.

\glsdoifexistsordo{(*label*)}{(*code*)}{(*else code*)}

Does  $\langle code \rangle$  if the entry given by  $\langle label \rangle$  exists otherwise generate an error and do  $\langle else code \rangle$ .

\glsdoifnoexistsordo{(label)}{(code)}{(else code)}

Does  $\langle code \rangle$  if the entry given by  $\langle label \rangle$  doesn't exist otherwise generate an error and do  $\langle else \ code \rangle$ .

\ifglsused(*label*)(*true part*)(*false part*)

See Section 7.

\ifglshaschildren(*label*)(*true part*)(*false part*)

This checks if the glossary entry given by  $\langle label \rangle$  has any sub-entries. If it does,  $\langle true part \rangle$  is performed, otherwise  $\langle false part \rangle$ . This uses an inefficient method since this information isn't stored.

bib2gls

If you use bib2gls, a more efficient method is to use the save-child-count resource option and test the value of the childcount field.

\ifglshasparent(label)(true part)(false part)

This checks if the glossary entry given by  $\langle label \rangle$  has a parent entry. If it does,  $\langle true part \rangle$  is performed, otherwise  $\langle false part \rangle$ .

 $ifglshassymbol{(label)}{(true part)}{(false part)}$ 

This checks if the glossary entry given by  $\langle label \rangle$  has had the symbol field set. If it has,  $\langle true part \rangle$  is performed, otherwise  $\langle false part \rangle$ .

\ifglshaslong{(*label*)}{(*true part*)}{(*false part*)}

This checks if the glossary entry given by  $\langle label \rangle$  has had the long field set. If it has,  $\langle true part \rangle$  is performed, otherwise  $\langle false part \rangle$ . This should be true for any entry that has been defined via \newacronym. There is no check for the existence of  $\langle label \rangle$ .

\ifglshasshort{(label)}{(true part)}{(false part)}

This checks if the glossary entry given by  $\langle label \rangle$  has had the short field set. If it has,  $\langle true part \rangle$  is performed, otherwise  $\langle false part \rangle$ . This should be true for any entry that has been defined via \newacronym. There is no check for the existence of  $\langle label \rangle$ .

 $ifglshasdesc{(label)}{(true part)}{(false part)}$ 

This checks if the description field is non-empty for the entry given by  $\langle label \rangle$ . If it has,  $\langle true part \rangle$  is performed, otherwise  $\langle false part \rangle$ . Compare with:

\ifglsdescsuppressed{{label}}{{true part}}{{false part}}

This checks if the description field has been set to just  $\nopostdesc$  for the entry given by  $\langle label \rangle$ . If it has,  $\langle true \ part \rangle$  is performed, otherwise  $\langle false \ part \rangle$ . There is no check for the existence of  $\langle label \rangle$ .

For all other fields you can use:

\ifglshasfield{(field)}{(label)}{(true part)}{(false part)}

This tests the value of the field given by  $\langle field \rangle$  for the entry identified by  $\langle label \rangle$ . If the value is empty *or the default value*, then  $\langle false part \rangle$  is performed, otherwise  $\langle true part \rangle$  is performed. If the field supplied is unrecognised  $\langle false part \rangle$  is performed and a warning is issued. Unlike the above commands, such as <code>\ifglshasshort</code>, an error occurs if the entry is undefined.

As from version 4.23, within  $\langle true part \rangle$  you can use

\glscurrentfieldvalue

to access the field value. This command is initially defined to nothing but has no relevance outside  $\langle true \ part \rangle$ . This saves re-accessing the field if the test is true. For example:

\ifglshasfield{useri}{sample}{, \glscurrentfieldvalue}{}

will insert a comma, space and the field value if the user1 key has been set for the entry whose label is sample.

You can test if the value of the field is equal to a given string using:

 $\left( field \right) \left( field \right) \left( field \right) \left( field \right) \right) \left( field \right) \left( field \right) \right)$ 

In this case the  $\langle field \rangle$  must be the field name not the key (see table 4.1). If the field isn't recognised, an error will occur. This command internally uses etoolbox's \ifcsstring to perform the comparison. *The string is not expanded during the test*.

The result may vary depending on whether or not expansion is on for the given field (when the entry was defined). For example:

```
\documentclass{article}
\usepackage{glossaries}
\newcommand*{\foo}{FOO}
\newglossaryentry{sample1}{name={sample1}, description={an example},
user1={FOO}}
\newglossaryentry{sample2}{name={sample2}, description={an example},
user1={\foo}}
```

```
\begin{document}
\ifglsfieldeq{sample1}{useri}{FOO}{TRUE}{FALSE}.
```

```
\ifglsfieldeq{sample2}{useri}{FOO}{TRUE}{FALSE}.
\end{document}
```

This will produce "TRUE" in both cases since expansion is on, so \foo was expanded to "FOO" when sample2 was defined. If the tests are changed to:

```
\ifglsfieldeq{sample1}{useri}{\foo}{TRUE}{FALSE}.
```

\ifglsfieldeq{sample2}{useri}{\foo}{TRUE}{FALSE}.

then this will produce "FALSE" in both cases. Now suppose expansion is switched off for the user1 key:

```
\documentclass{article}
```

\usepackage{glossaries}

\newcommand\*{\foo}{FOO}

```
\glssetnoexpandfield{useri}
```

```
\newglossaryentry{sample1}{name={sample1}, description={an example},
user1={FOO}}
\newglossaryentry{sample2}{name={sample2}, description={an example},
user1={\foo}}
```

\begin{document}

\ifglsfieldeq{sample1}{useri}{FOO}{TRUE}{FALSE}.

```
\ifglsfieldeq{sample2}{useri}{FOO}{TRUE}{FALSE}.
\end{document}
```

This now produces "TRUE" for the first case (comparing "FOO" with "FOO") and "FALSE" for the second case (comparing "\foo" with "FOO").

The reverse happens in the following:

```
\documentclass{article}
\usepackage{glossaries}
\newcommand*{\foo}{FOO}
\glssetnoexpandfield{useri}
\newglossaryentry{sample1}{name={sample1},description={an example},
user1={FOO}}
\newglossaryentry{sample2}{name={sample2},description={an example},
user1={\foo}}
\begin{document}
\ifglsfieldeq{sample1}{useri}{\foo}{TRUE}{FALSE}.
```

```
\ifglsfieldeq{sample2}{useri}{\foo}{TRUE}{FALSE}.
\end{document}
```

This now produces "FALSE" for the first case (comparing "FOO" with " $\foo$ ") and "TRUE" for the second case (comparing " $\foo$ " with " $\foo$ ").

You can test if the value of a field is equal to the replacement text of a command using:

```
\ifglsfielddefeq{(label)}{(field)}{(command)}{(true)}{(false)}
```

This internally uses etoolbox's <code>\ifdefstrequal</code> command to perform the comparison. The argument  $\langle command \rangle$  must be a macro.

For example:

```
\documentclass{article}
\usepackage{glossaries}
\newcommand*{\foo}{FOO}
\glssetnoexpandfield{useri}
\newglossaryentry{sample1}{name={sample1}, description={an example},
user1={FOO}}
```

```
\newglossaryentry{sample2}{name={sample2},description={an example},
```

```
user1={\foo}}
\begin{document}
\ifglsfielddefeq{sample1}{useri}{\foo}{TRUE}{FALSE}.
\ifglsfielddefeq{sample2}{useri}{\foo}{TRUE}{FALSE}.
```

\end{document}

Here, the first case produces "TRUE" since the value of the useri field ("FOO") is the same as the replacement text (definition) of 100 ("FOO"). We have the result "FOO" is equal to "FOO".

The second case produces "FALSE" since the value of the useri field (" $\foo$ ") is not the same as the replacement text (definition) of  $\foo$  ("FOO"). No expansion has been performed on the value of the useri field. We have the result " $\foo$ " is not equal to "FOO".

If we add:

```
\newcommand{\FOO}{\foo}
\ifglsfielddefeq{sample2}{useri}{\FOO}{TRUE}{FALSE}.
```

we now get "TRUE" since the value of the useri field (" $\foo$ ") is the same as the replacement text (definition) of  $\Foo$  (" $\foo$ "). We have the result " $\foo$ " is equal to " $\foo$ ".

There is a similar command that requires the control sequence name (without the leading backslash) instead of the actual control sequence:

\ifglsfieldcseq{(label)} {(field)} {(csname)} {(true)} {(false)}

This internally uses etoolbox's \ifcsstrequal command instead of \ifdefstrequal.

#### 15.3 Fetching and Updating the Value of a Field

In addition to the commands described in Section 5.2, the following may also be used to fetch field information.

\glsentrytype{(*label*)}

Expands to the entry's glossary type. No existence check is performed.

 $glsentryparent{(label)}$ 

Expands to the label of the entry's parent. No existence check is performed.

 $glsentrysort{\langle label \rangle}$ 

Expands to the entry's sort value. No existence check is performed.

You can fetch the value of a given field and store it in a control sequence using:

 $glsfieldfetch{\langle label \rangle}{\langle field \rangle}{\langle cs \rangle}$ 

where  $\langle label \rangle$  is the label identifying the glossary entry,  $\langle field \rangle$  is the field label (see table 4.1) and  $\langle cs \rangle$  is the control sequence in which to store the value. Remember that  $\langle field \rangle$  is the internal label and is not necessarily the same as the key used to set that field in the argument of \newglossaryentry (or the optional argument of \newacronym). This command uses \glsdoifexists so an error will occur if the entry hasn't been defined.

If you need to expand to the field value without expanding the contents you can use:

```
\glsunexpandedfieldvalue{(label)}{(field)}
```

where  $\langle label \rangle$  is the label identifying the glossary entry,  $\langle field \rangle$  is the internal field label (see table 4.1). If the entry doesn't exist or if the field isn't defined or hasn't been set this expands to nothing.

You can change the value of a given field using one of the following commands. Note that these commands only change the value of the given field. They have no affect on any related field. For example, if you change the value of the text field, it won't modify the value given by the name, plural, first or any other related key.

In all the four related commands below,  $\langle label \rangle$  and  $\langle field \rangle$  are as above and  $\langle definition \rangle$  is the new value of the field.

```
\glsfielddef{(label)}{(field)}{(definition)}
```

This uses \def to change the value of the field (so it will be localised by any grouping).

\glsfieldedef{(label)}{(field)}{(definition)}

This uses \edef to change the value of the field (so it will be localised by any grouping). Any fragile commands contained in the  $\langle definition \rangle$  must be protected.

\glsfieldgdef{(label)} {(field)} {(definition)}

This uses  $\forall gdef$  to change the value of the field.

\glsfieldxdef{(*label*)}{(*field*)}{(*definition*)}

This uses  $\forall xdef$  to change the value of the field. Any fragile commands contained in the  $\langle definition \rangle$  must be protected.

The glossaries-prefix package that comes with the glossaries package provides additional keys that can be used as prefixes. For example, if you want to specify determiners (such as "a", "an" or "the"). The glossaries-prefix package automatically loads the glossaries package and has the same package options.

The extra keys for \newglossaryentry are as follows:

- **prefix** The prefix associated with the text key. This defaults to nothing.
- **prefixplural** The prefix associated with the plural key. This defaults to nothing.
- prefixfirst The prefix associated with the first key. If omitted, this defaults to the
   value of the prefix key.
- **prefixfirstplural** The prefix associated with the firstplural key. If omitted, this defaults to the value of the prefixplural key.

#### **Example 30 (Defining Determiners)**

Here's the start of my example document:

```
\documentclass{article}
```

```
\usepackage[colorlinks] {hyperref}
\usepackage[toc,acronym] {glossaries-prefix}
```

Note that I've simply replaced glossaries from previous sample documents with glossariesprefix. Now for a sample definition<sup>1</sup>:

```
\newglossaryentry{sample}{name={sample},%
  description={an example},%
  prefix={a~},%
  prefixplural={the\space}%
}
```

Note that I've had to explicitly insert a space after the prefix since there's no designated separator between the prefix and the term being referenced. This not only means that you can vary between a breaking space and non-breaking space, but also allows for the possibility of prefixes that shouldn't have a space, such as:

<sup>&</sup>lt;sup>1</sup>Single letter words, such as "a" and "I" should typically not appear at the end of a line, hence the nonbreakable space after "a" in the prefix field.

```
\newglossaryentry{oeil}{name={oeil},
   plural={yeux},
   description={eye},
   prefix={l'},
   prefixplural={les\space}}
```

Where a space is required at the end of the prefix, you must use a spacing command, such as space,  $\$  (backslash space) or ~ due to the automatic spacing trimming performed in  $\langle key \rangle = \langle value \rangle$  options.

In the event that you always require a space between the prefix and the term, then you can instead redefine

\glsprefixsep

to do a space. (This command does nothing by default.) For example:

```
\renewcommand{\glsprefixsep}{\space}
```

The prefixes can also be used with acronyms. For example:

```
\newacronym
[%
    prefix={an\space},prefixfirst={a~}%
] {svm}{SVM}{support vector machine}
```

The glossaries-prefix package provides convenient commands to use these prefixes with commands such as gls. Note that the prefix is not considered part of the link text, so it's not included in the hyperlink (where hyperlinks are enabled). The options and any star or plus modifier are passed on to the gls-like command. (See Section 5.1 for further details.)

\pgls[(options)] {(label)} [(insert)]

This is inserts the value of the prefix key (or prefixfirst key, on first use) in front of \gls[(options)] {(label)}[(insert)].

 $Pgls[(options)] {(label)}[(insert)]$ 

If the prefix key (or prefixfirst, on first use) has been set, this displays the value of that key with the first letter converted to upper case followed by  $\gls[\langle options \rangle] \{\langle label \rangle\} [\langle insert \rangle]$ . If that key hasn't been set, this is equivalent to  $\Gls[\langle options \rangle] \{\langle label \rangle\} [\langle insert \rangle]$ .

 $PGLS[\langle options \rangle] \{\langle label \rangle\} [\langle insert \rangle]$ 

As \pgls but converts the prefix to upper case and uses \GLS instead of \gls.

\pglspl[(options)] {(label)} [(insert)]

This is inserts the value of the prefixplural key (or prefixfirstplural key, on first use) in front of \glspl[(options)] {(label)} [(insert)].

 $Pglspl[(options)] \{(label)\}[(insert)]$ 

If the prefixplural key (or prefixfirstplural, on first use) has been set, this displays the value of that key with the first letter converted to upper case followed by \glspl  $[\langle options \rangle] \{\langle label \rangle\} [\langle insert \rangle]$ . If that key hasn't been set, this is equivalent to \Glspl  $[\langle options \rangle] \{\langle label \rangle\} [\langle insert \rangle]$ .

```
PGLSpl[(options)] \{(label)\}[(insert)]
```

As \pglspl but converts the prefix to upper case and uses \GLSpl instead of \glspl.

#### **Example 31 (Using Prefixes)**

Continuing from Example 30, now that I've defined my entries, I can use them in the text via the above commands:

```
First use: \pgls{svm}. Next use: \pgls{svm}.
Singular: \pgls{sample}, \pgls{oeil}.
Plural: \pglspl{sample}, \pglspl{oeil}.
```

which produces:

First use: a support vector machine (SVM). Next use: an SVM. Singular: a sample, l'oeil. Plural: the samples, les yeux.

For a complete document, see sample-prefix.tex.

This package also provides the commands described below, none of which perform any check to determine the entry's existence.

\ifglshasprefix{{label}}{{true part}}{{false part}}

Does  $\langle true part \rangle$  if the entry identified by  $\langle label \rangle$  has a non-empty value for the prefix key. This package also provides the following commands:

\ifglshasprefixplural{(*label*)}{(*true part*)}{(*false part*)}

Does  $\langle true part \rangle$  if the entry identified by  $\langle label \rangle$  has a non-empty value for the prefixplural key.

\ifglshasprefixfirst{(label)}{(true part)}{(false part)}

Does  $\langle true part \rangle$  if the entry identified by  $\langle label \rangle$  has a non-empty value for the prefixfirst key.

\ifglshasprefixfirstplural{(label)}{(true part)}{(false part)}

Does  $\langle true part \rangle$  if the entry identified by  $\langle label \rangle$  has a non-empty value for the prefix-firstplural key.

```
\glsentryprefix{(label)}
```

Displays the value of the prefix key for the entry given by  $\langle label \rangle$ .

\glsentryprefixfirst{(*label*)}

Displays the value of the prefixfirst key for the entry given by *(label)*.

\glsentryprefixplural{(*label*)}

Displays the value of the prefixplural key for the entry given by  $\langle label \rangle$ . (No check is performed to determine if the entry exists.)

\glsentryprefixfirstplural{(*label*)}

Displays the value of the prefixfirst plural key for the entry given by  $\langle label \rangle$ . (No check is performed to determine if the entry exists.)

There are also variants that convert the first letter to upper case<sup>2</sup>:

<sup>&</sup>lt;sup>2</sup>The earlier caveats about initial non-Latin characters apply.

 $Glsentryprefix{\langle label \rangle}$ 

\Glsentryprefixfirst{(*label*)}

\Glsentryprefixplural{(*label*)}

 $Glsentryprefixfirstplural{(label)}$ 

As with analogous commands such as \Glsentrytext, these commands aren't expandable so can't be used in PDF bookmarks.

#### Example 32 (Adding Determiner to Glossary Style)

You can use the above commands to define a new glossary style that uses the determiner. For example, the following style is a slight modification of the list style that inserts the prefix before the name:

```
\newglossarystyle{plist}{%
  \setglossarystyle{list}%
  \renewcommand*{\glossentry}[2]{%
    \item[\glsentryitem{##1}%
        \glsentryprefix{##1}%
        \glstarget{##1}{\glossentryname{##1}}]
        \glossentrydesc{##1}\glspostdescription\space ##2}%
}
```

If you want to change the prefix separator (\glsprefixsep) then the following is better:

```
\newglossarystyle{plist}{%
  \setglossarystyle{list}%
  \renewcommand*{\glossentry}[2]{%
    \item[\glsentryitem{##1}%
        \ifglshasprefix{##1}{\glsentryprefix{##1}\glsprefixsep}{}%
        \glstarget{##1}{\glspostdescription\space ##2}%
}
```

The conditional is also useful if you want the style to use an uppercase letter at the start of the entry item:

```
\newglossarystyle{plist}{%
   \setglossarystyle{list}%
```

# 16 Prefixes or Determiners

}

Limited accessibility support is provided by the accompanying glossaries-accsupp package, but note that this package is experimental and it requires the accsupp package which is also listed as experimental. This package automatically loads the glossaries package. Any options are passed to glossaries (if it hasn't already been loaded). For example:

\usepackage[acronym] {glossaries-accsupp}

This will load glossaries with the acronym package option as well as loading glossariesaccsupp.

If you are using the glossaries-extra extension package, you need to load glossaries-extra with the accoupt package option. For example:

\usepackage[abbreviations,accsupp]{glossaries-extra}

This will load glossaries-extra (with the abbreviations option), glossaries and glossaries-accsupp and make appropriate patches to integrate the accessibility support with the extension commands.

The glossaries-accsupp package defines additional keys that may be used when defining glossary entries. The keys are as follows:

**access** The replacement text corresponding to the name key.

**textaccess** The replacement text corresponding to the text key.

**firstaccess** The replacement text corresponding to the first key.

pluralaccess The replacement text corresponding to the plural key.

firstpluralaccess The replacement text corresponding to the firstplural key.

symbolaccess The replacement text corresponding to the symbol key.

symbolpluralaccess The replacement text corresponding to the symbolplural key.

descriptionaccess The replacement text corresponding to the description key.

**descriptionpluralaccess** The replacement text corresponding to the descriptionplural key.

**longaccess** The replacement text corresponding to the long key (used by \newacronym).

- **shortaccess** The replacement text corresponding to the short key (used by \newacronym).
- **longpluralaccess** The replacement text corresponding to the longplural key (used by \newacronym).
- shortpluralaccess The replacement text corresponding to the shortplural key
   (used by \newacronym).

**userlaccess** The replacement text corresponding to the user1 key.

**user2access** The replacement text corresponding to the user2 key.

user3access The replacement text corresponding to the user3 key.

**user4access** The replacement text corresponding to the user4 key.

**user5access** The replacement text corresponding to the user5 key.

**user6access** The replacement text corresponding to the user6 key.

For example:

```
\newglossaryentry{tex}{name={\TeX},description={Document
preparation language},access={TeX}}
```

Now the link text produced by \gls{tex} will be:

\BeginAccSupp{ActualText={TeX}}\TeX\EndAccSupp{}

The sample file sampleaccsupp.tex illustrates the glossaries-accsupp package.

If you prefer to use accessibility or tagpdf instead of accsupp then you'll need to define \gls@accsupp@engine and \gls@accessibility before loading glossaries-accsupp. See section 5 in the documented code for further details.

The PDF specification identifies three different types of replacement text:

- Alt Description of some content that's non-textual (for example, an image). A word break is assumed after the content.
- **ActualText** A character or sequence of characters that replaces textual content (for example, a dropped capital, a ligature or a symbol). No word break is assumed after the content.
- **E** Expansion of an abbreviation to avoid ambiguity (for example, "St" could be short for "saint" or "street").

Many PDF viewers don't actually support any type of replacement text. Some may support "ActualText" but not "Alt" or "E". PDFBox's "PDFDebugger" tool can be used to inspect the PDF content to make sure that the replacement text has been correctly set.

If you define abbreviations with \newacronym, the shortaccess field will automatically be set to:

 $glsdefaultshortaccess{(long)}{(short)}$ 

With the base glossaries package this just expands to  $\langle long \rangle$ . With glossaries-extra this expands to  $\langle long \rangle$  ( $\langle short \rangle$ ). This command must be fully expandable. It expands when the abbreviation is defined.

As from glossaries-accsupp v4.45, the helper command used to identify the replacement text depends on the field name. Previous versions just used:

\glsaccsupp{(replacement)} {(content)}

for all fields. This is defined to use ActualText, which is appropriate for symbols but not for abbreviations.

As from v4.45, there's a new helper command:

\glsfieldaccsupp{(replacement)}{(content)}{(field)}{(label)}

This will use \gls{field}accsupp if it's defined otherwise it will just use \glsaccsupp. There are just two of these field commands for short and shortplural:

\glsshortaccsupp{(replacement)}{(content)}

which is like \glsaccsupp but uses E instead of ActualText and

\glsshortplaccsupp{(replacement)} {(content)}

which just does  $\glsshortaccsupp{\langle replacement \rangle} {\langle content \rangle}$ . Note that  $\langle field \rangle$  indicates the *internal* field name (such as shortpl) not the key name (such as shortplural). See table 4.1.

Rather than explicitly using \BeginAccSupp, these helper commands can use:

\glsaccessibility[(options)]{(tag)}{(value)}{(content)}

where  $\langle tag \rangle$  is one of E, Alt or ActualText. The replacement text for  $\langle content \rangle$  should be provided in  $\langle value \rangle$ . This does:

 $\mathbb{E}_{\langle value \rangle}, \langle options \rangle \in \mathbb{E}_{\langle value \rangle}, \\$ 

but it also provides debugging information if debug=showaccsupp is used. If you explicitly use \BeginAccSupp instead of this command then the debugging support won't be available.

You can define your own custom helper commands for specific fields that require them. For example:

```
\newcommand{\glssymbolaccsupp}[2]{%
 \glsaccessibility[method=hex,unicode]{ActualText}{#1}{#2}%
}
```

This definition requires the replacement text to be specified with the hexadecimal character code. For example:

```
\newglossaryentry{int}{name={int}, description={integral},
   symbol={\ensuremath{\int}}, symbolaccess={222B}
}
```

If you are using glossaries-extra, then \glsfieldaccsupp will first test for the existence of \glsxtr(category)(field)accsupp and \glsxtr(category)accsupp and then for \gls(field)accsupp. For example:

```
\usepackage{siunitx}
\usepackage[accsupp]{glossaries-extra}
\glsnoexpandfields
\newcommand{\glsxtrsymbolaccsupp}[2]{%
 \glsaccessibility[method=hex,unicode]{ActualText}{#1}{#2}%
}
\newcommand{\glsxtrunitaccsupp}[2]{\glsaccessibility{E}{#1}{#2}}
\newglossaryentry{cm}{name={\si{\centi\metre}},
    access={centimetre},
    description={centimetre},
    category=unit
}
\newglossaryentry{int}{name={\ensuremath{\int}},access={222B},
    description={integral},category={symbol}
}
```

The above uses the \glsxtr(category)accsupp form that doesn't include the field name. Remember that if you want to supply a command specifically for the name field then it won't be picked up by the text, plural, firstplural and first fields. You'd need to supply them all. For example:

```
\newcommand{\glsnameaccsupp}[2]{%
 \glsaccessibility[method=hex,unicode]{ActualText}{#1}{#2}%
}
\newcommand{\glstextaccsupp}{\glsnameaccsupp}
\newcommand{\glspluralaccsupp}{\glsnameaccsupp}
\newcommand{\glsfirstaccsupp}{\glsnameaccsupp}
\newcommand{\glsfirstplaccsupp}{\glsnameaccsupp}
```

See section 5 in the documented code (glossaries-code.pdf) for further details. I recommend that you also read the accsupp documentation. See also the accessibility and tagpdf packages.

The glossaries package is provided with some sample documents that illustrate the various functions. These should be located in the samples subdirectory (folder) of the glossaries documentation directory. This location varies according to your operating system and T<sub>E</sub>X distribution. You can use texdoc to locate the main glossaries documentation. For example, in a terminal or command prompt, type:

#### \$ texdoc -1 glossaries

This should display a list of all the files in the glossaries documentation directory with their full pathnames. (The GUI version of texdoc may also provide you with the information.)

If you can't find the sample files on your computer, they are also available from your nearest CTAN mirror at http://mirror.ctan.org/macros/latex/contrib/glossaries/samples/. Each sample file listed below has a hyperlink to the file's location on the CTAN mirror.

The glossaries-extra package and bib2gls provide some additional sample files. There are also examples in the Dickimaw Books Gallery.

If you prefer to use UTF-8 aware engines (xelatex or lualatex) remember that you'll need to switch from fontenc & inputenc to fontspec where appropriate.

The **\$** symbol in the instructions indicates the command prompt. It should be omitted when copying the text. If you get any errors or unexpected results, check that you have up-to-date versions of all the required packages. (Search the log file for lines starting with "Package: ".) Where hyperref is loaded you will get warnings about non-existent references that look something like:

pdfTeX warning (dest): name{glo:aca} has been referenced but does not exist, replaced by a fixed one

These warnings may be ignored on the first LATEX run. (The destinations won't be defined until the glossary has been created.)

# 18.1 Basic

#### minimalgls.tex

This document is a minimal working example. You can test your installation using this file. To create the complete document you will need to do the following steps:

1. Run minimalgls.tex through LATEX either by typing

#### \$ pdflatex minimalgls

in a terminal or by using the relevant button or menu item in your text editor or frontend. This will create the required associated files but you will not see the glossary in the document.

2. If you have Perl installed, run makeglossaries on the document (Section 1.5). This can be done on a terminal by typing:

# \$ makeglossaries minimalgls

otherwise do:

#### \$ makeglossaries-lite minimalgls

If for some reason you want to call makeindex explicitly, you can do this in a terminal by typing (all on one line):

```
$ makeindex -s minimalgls.ist -t minimalgls.glg -o
minimalgls.gls minimalgls.glo
```

See Section 1.5.4 for further details on using makeindex explicitly.

Note that if the file name contains spaces, you will need to use the double-quote character to delimit the name.

3. Run minimalgls.tex through LATEX again (as step 1)

You should now have a complete document. The number following each entry in the glossary is the location number. By default, this is the page number where the entry was referenced.

The acronym package option creates a second glossary with the label acronym (which can be referenced with \acronymtype). If you decide to enable this option then there will be a second set of glossary files that need to be processed by makeindex. If you use makeglossaries or makeglossaries-lite you don't need to worry about it, as those scripts automatically detect which files need to be processed and will run makeindex (or xindy) the appropriate number of times.

If for some reason you don't want to use makeglossaries or makeglossaries-lite and you want the acronym package option then the complete build process is:

```
$ pdflatex minimalgls
$ makeindex -s minimalgls.ist -t minimalgls.glg -o minimalgls.gls
minimalgls.glo
$ makeindex -s minimalgls.ist -t minimalgls.alg -o minimalgls.acr
minimalgls.acn
$ pdflatex minimalgls
```

There are three other files that can be used as minimal working examples: mwe-gls. tex, mwe-acr.tex and mwe-acr-desc.tex.

If you want to try out the glossaries-extra extension package, you need to replace the package loading line:

```
\usepackage[acronym] {glossaries}
```

with:

glossaries-extra.sty

```
\usepackage[acronym,postdot,stylemods]{glossaries-extra}
```

Note the different default package options. (You may omit the acronym package option in both cases if you only want a single glossary.) The glossaries-extra package internally loads the base glossaries package so you don't need to explicitly load both (in fact, it's better to let glossaries-extra load glossaries).

Next, replace:

```
\setacronymstyle{long-short}
```

with:

\setabbreviationstyle[acronym] {long-short}

The optional argument acronym identifies the category that this style should be applied to. The \newacronym command provided by the base glossaries package is redefined by glossaries-extra to use \newabbreviation with the category set to acronym.

If you prefer to replace \newacronym with \newabbreviation then the default category is abbreviation so the style should instead be:

\setabbreviationstyle[abbreviation] {long-short}

This is actually the default category if the optional argument is omitted, so you can simply do:

```
\setabbreviationstyle{long-short}
```

The long-short style is the default for the abbreviation category so you can omit this line completely if you replace \newacronym. (The default style for the acronym category is short-nolong, which only shows the short form on first use.)

As mentioned earlier, the acronym package option creates a new glossary with the label acronym. This is independent of the acronym category. You can use the acronym package option with either \newacronym or \newabbreviation.

You may instead prefer to use the abbreviations package option, which creates a new glossary with the label abbreviations:

\usepackage[abbreviations, postdot, stylemods] {glossaries-extra}

This can again be used with either \newacronym or \newabbreviation, but the file extensions are different. This isn't a problem if you are using makeglossaries or makeglossaries-lite. If you are explicitly calling makeindex (or xindy) then you need to modify the file extensions. See the glossaries-extra user manual for further details.

If you use both the acronym and abbreviations package options then <code>\newacronym</code> will default to the acronym glossary and <code>\newabbreviation</code> will default to the abbreviations glossary.

If you want to try bib2gls, you first need to convert the document to use glossaries-extra as described above. Then add the record package option. For example:

\usepackage[record, postdot, stylemods] {glossaries-extra}

Next you need to convert the entry definitions into the bib format required by bib2gls. This can easily be done with convertgls2bib. For example:

#### \$ convertgls2bib --preamble-only minimalgls.tex entries.bib

This will create a file called **entries.bib**. Next, replace:

```
\makeglossaries
```

with:

```
\GlsXtrLoadResources[src=entries]
```

Now remove all the entry definitions in the preamble (\longnewglossaryentry, \newglossaryentry and \newacronym or \newabbreviation).

The abbreviation style command must go before \GlsXtrLoadResources. For example (if you are using \newacronym):

```
\setabbreviationstyle[acronym]{long-short}
\GlsXtrLoadResources[src=entries]
```

Finally, replace:

\printglossaries

with:

\printunsrtglossaries

The document build is now:

```
$ pdflatex minimalgls
$ bib2gls minimalgls
$ pdflatex minimalgls
```

bib2gls

#### sampleDB.tex

This document illustrates how to load external files containing the glossary definitions. It also illustrates how to define a new glossary type. This document has the number list suppressed and uses \glsaddall to add all the entries to the glossaries without referencing each one explicitly. (Note that it's more efficient to use glossaries-extra and bib2gls if you have a large number of entries.) To create the document do:

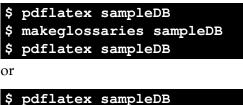

```
$ pdrlatex sampleDB
$ makeglossaries-lite sampleDB
$ pdflatex sampleDB
```

The glossary definitions are stored in the accompanying files database1.tex and database2.tex. If for some reason you want to call makeindex explicitly you must have a separate call for each glossary:

1. Create the main glossary (all on one line):

```
$ makeindex -s sampleDB.ist -t sampleDB.glg -o sampleDB.gls
sampleDB.glo
```

2. Create the secondary glossary (all on one line):

```
$ makeindex -s sampleDB.ist -t sampleDB.nlg -o sampleDB.not
sampleDB.ntn
```

Note that both makeglossaries and makeglossaries-lite do this all in one call, so they not only make it easier because you don't need to supply all the switches and remember all the extensions but they also call makeindex the appropriate number of times.

bib2gls

If you want to switch to using bib2gls with glossaries-extra, you can convert database1. tex and database2.tex to bib files using convertgls2bib:

\$ convertgls2bib database1.tex database1.bib \$ convertgls2bib database2.tex database2.bib

The document code then needs to be:

```
\documentclass{article}
\usepackage[colorlinks,plainpages=false]{hyperref}
\usepackage[record,postdot]{glossaries-extra}
```

```
\newglossary*{punc} {Punctuation Characters}
```

```
\GlsXtrLoadResources[src={database1},
   selection=all, sort=en]
\GlsXtrLoadResources[src={database2},type=punc,
   selection=all, sort=letter-case]
\begin{document}
\printunsrtglossaries
```

\end{document}

Note that the nonumberlist package option has been omitted. It's not needed because there are no locations in this amended document (whereas in the original sampleDB.tex locations are created with \glsaddall). The starred \newglossary\* is used since the makeindex/xindy extensions are now irrelevant.

Instead of using makeglossaries you need to use bib2gls when you build the document:

\$ pdflatex sampleDB
\$ bib2gls sampleDB
\$ pdflatex sampleDB

Note that one bib2gls call processes all the indexing (rather than one call per glossary). Unlike makeindex and xindy, bib2gls processes each resource set in turn, but the resource sets aren't linked to a specific glossary. Multiple glossaries may be processed in a single resource set or sub-blocks of a single glossary may be processed by multiple resource sets. In this example, there happens to be one resource set per glossary because each glossary requires a different sort method. (A locale-sensitive alphabetical sort for the first and a character code sort for the second.)

If you want letter groups, you need to use the --group switch:

```
$ bib2gls --group sampleDB
```

and use an appropriate glossary style.

See also bib2gls gallery: sorting, glossaries-extra and bib2gls: An Introductory Guide and the bib2gls user manual.

## 18.2 Acronyms and First Use

#### sampleAcr.tex

This document has some sample abbreviations. It also adds the glossary to the table of contents, so an extra run through LATEX is required to ensure the document is up to date:

```
$ pdflatex sampleAcr
$ makeglossaries sampleAcr
$ pdflatex sampleAcr
$ pdflatex sampleAcr
```

(or use makeglossaries-lite).

Note that if the glossary is at the start of the document and spans across multiple pages, then this can cause the locations to be shifted. In that case, an extra makeglossaries and LATEX call are required. In this particular example, the glossary is at the end of the document so it's not a problem. It's also not a problem for a glossary at the start of the document if the page numbering is reset at the end of the glossary. For example, if the glossary is at the end of the front matter in a book-style document.

This document uses \ifglsused to determine whether to use "a" or "an" in:

... is \ifglsused{svm}{an}{a} \gls{svm} ...

This clumsy bit of code can be tidied up with the glossaries-prefix package. Since that package automatically loads glossaries and passes all its options to the base package it's possible to do a simple replacement of:

```
\usepackage[style=long,toc] {glossaries}
```

with:

```
\usepackage[style=long,toc] {glossaries-prefix}
```

The definition of svm now needs an adjustment:

```
\newacronym[description={statistical pattern recognition
technique~\protect\cite{svm}},
prefixfirst={a~},prefix={an\space}
]{svm}{svm}{support vector machine}
```

The clumsy text can now simply be changed to:

... is \pgls{svm} ...

glossaries-extra.sty

If you want to convert this sample document to use glossaries-extra, you may want the patched version of the styles provided in glossary-long, in which case you can also add stylemods:

\usepackage[stylemods, style=long] {glossaries-extra}

If you want to suppress all the other glossary style packages with nostyles, then you need to specify exactly which package (or packages) that you do want:

\usepackage[nostyles, stylemods=long, style=long] {glossaries-extra}

(Now that glossaries-extra is being used, there are more available "long" styles in the glossary-longextra package, which you may prefer.)

If you want to use glossaries-prefix, you can either load it after glossaries-extra or (with at least glossaries-extra v1.42) you can simply use the prefix package option.

Note that the toc package option has been dropped. This is the default with glossariesextra, so it doesn't need to be specified now. The document build is now shorter:

```
$ pdflatex sampleAcr
$ makeglossaries sampleAcr
$ pdflatex sampleAcr
```

The third LATEX call is no longer required to make the table of contents up-to-date. This is because glossaries-extra provides boilerplate text on the first LATEX call when the glossary files are missing. This means that the glossary header is added to the toc file on the first LATEX call, whereas with just the base glossaries package, the header isn't present until the second LATEX call. (As with just the base glossaries package, if the glossary occurs at the start of the document without a page reset after it then part of the build process needs repeating to ensure all referenced page numbers are up-to-date. This problem isn't specific to the glossaries package.)

The other different default setting is the post-description punctuation. The base package has nopostdot=false as the default. This means that a full stop (period) is automatically inserted after the description in the glossary. The extension package has nopostdot=true as the default. If you want the original behaviour then you can use nopostdot=false or the shorter synonym postdot.

The glossaries-extra package has different abbreviation handling that's far more flexible than that provided by the base glossaries package. The style now needs to be set with \setabbreviationstyle instead of \setacronymstyle:

```
\setabbreviationstyle[acronym] {long-short-sc}
\newacronym{svm} {svm} {support vector machine}
```

(Note the different style name long-short-sc instead of long-sc-short and the optional argument acronym.) If you prefer to replace \newacronym with \newabbreviation then omit the optional argument:

```
\setabbreviationstyle{long-short-sc}
\newabbreviation{svm}{svm}{support vector machine}
```

(The optional argument of \setabbreviationstyle is the category to which the style should be applied. If it's omitted, abbreviation is assumed. You can therefore have different styles for different categories.)

Finally, you need to replace \acrshort, \acrlong and \acrfull and their variants with \glsxtrshort, \glsxtrlong and \glsxtrfull etc.

#### sampleAcrDesc.tex

This is similar to the previous example, except that the abbreviations have an associated description. As with the previous example, the glossary is added to the table of contents,

so an extra run through LATEX is required:

| \$<br>pdflatex  | sample | eAcrDesc      |
|-----------------|--------|---------------|
| \$<br>makegloss | saries | sampleAcrDesc |
| \$<br>pdflatex  | sample | eAcrDesc      |
| \$<br>pdflatex  | sample | eAcrDesc      |

This document uses the acronym package option, which creates a new glossary used by \newacronym. This leaves the default main glossary available for general terms. However, in this case there are no general terms so the main glossary is redundant. The nomain package option will prevent its creation. Obviously, if you decide to add some terms with \newglossaryentry you will need to remove the nomain option as the main glossary will now be required.

glossaries-extra.sty

As with the previous example, if you want to convert this document to use glossaries-extra you need to make a few modifications. The most obvious one is to replace glossaries with glossaries-extra in the \usepackage argument. Again you can omit toc as this is the default for glossaries-extra. As in the previous example, you may want to use the patched styles. This document uses altist which is provided by glossary-list, so the style can be patched with stylemods.

\usepackage[acronym,nomain,style=altlist,stylemods]{glossaries-extra}

You may prefer to replace the acronym option with abbreviations, but this will change the file extensions. If you use makeglossaries or makeglossaries-lite you don't need to worry about it.

Again the style command needs to be changed:

\setabbreviationstyle[acronym] {long-short-sc-desc}

(Note the change in style name long-short-sc-desc instead of long-sc-short-desc and the optional argument acronym.)

As with the previous example, if you prefer to use \newabbreviation instead of \newacronym then you need to omit the optional argument:

```
\setabbreviationstyle{long-short-sc-desc}
```

The original document uses:

```
\renewcommand*{\glsseeitemformat}[1]{%
\acronymfont{\glsentrytext{#1}}}
```

to ensure that the cross-references (from the see key) use the acronym font. The new abbreviation styles don't use \acronymfont so this isn't appropriate with glossaries-extra. If you're using at least version 1.42 of glossaries-extra, you don't need to do anything as it automatically redefines \glsseeitemformat to take the style formatting into account. If you have an earlier version you can redefine this command as follows:

```
\renewcommand*{\glsseeitemformat}[1]{%
  \ifglshasshort{#1}{\glsfmttext{#1}}{\glsfmtname{#1}}%
}
```

This will just show the short form in the cross-reference. If you prefer the name instead (which includes the short and long form) you can use:

```
\renewcommand*{\glsseeitemformat}[1]{\glsfmtname{#1}}
```

The glossaries-extra package provides two additional cross-referencing keys seealso and alias, so see={[see also]{svm}} can be replaced with a more appropriate key:

```
\newacronym[description={Statistical pattern recognition
technique using the ``kernel trick''},
seealso={svm},
]{ksvm}{ksvm}{kernel support vector machine}
```

Finally, as with the previous example, you need to replace \acrshort, \acrlong and \acrfull etc with \glsxtrshort, \glsxtrlong and \glsxtrfull etc.

If you want to convert this document so that it uses bib2gls, you first need to convert it to use glossaries-extra, as above, but remember that you now need the record option:

```
\usepackage[acronym,nomain,style=altlist,record,postdot,stylemods]
{glossaries-extra}
```

Now you need to convert the abbreviation definitions to the bib format required by bib2gls. This can be done with:

\$ convertgls2bib --preamble-only sampleAcrDesc.tex entries.bib

If you retained \newacronym from the original example file, then the new entries.bib file will contain entries defined with @acronym. For example:

```
@acronym{ksvm,
  description = {Statistical pattern recognition technique
  using the ``kernel trick''},
  seealso = {svm},
  short = {ksvm},
  long = {kernel support vector machine}
}
```

If you switched to  $\mbox{newabbreviation}$  then the entries will instead be defined with <code>@abbreviation</code>.

Next replace \makeglossaries with the resource command, but note that the abbreviation style must be set first:

```
\setabbreviationstyle[acronym]{long-short-sc-desc}
\GlsXtrLoadResources[src=entries,% terms defined in entries.bib
abbreviation-sort-fallback=long]
```

Another possibility is to make @acronym behave as though it was actually @abbreviation:

```
\setabbreviationstyle{long-short-sc-desc}
\GlsXtrLoadResources[src=entries, abbreviation-sort-fallback=long,
entry-type-aliases={acronym=abbreviation}]
```

bib2gls

Note that the category is now abbreviation not acronym so the optional argument of \setabbreviationstyle needs adjusting.

If the sort field is missing (which should usually be the case), then both @acronym and @abbreviation will fallback on the short field (not the name field, which is usually set by the style and therefore not visible to bib2gls). For some styles, as in this example, it's more appropriate to sort by the long form so the fallback is changed. (Remember that you will break this fallback mechanism if you explicitly set the sort value.) See the bib2gls manual for further details and other examples.

Remember to delete any \newacronym or \newabbreviation in the tex file. Finally replace \printglossary with \printunsrtglossary. The document build is now:

```
$ pdflatex sampleAcrDesc
$ bib2gls sampleAcrDesc
$ pdflatex sampleAcrDesc
```

Note that it's now much easier to revert back to the descriptionless style used in sampleAcr.tex:

```
\setabbreviationstyle[acronym] {long-short-sc}
\GlsXtrLoadResources[src=entries,ignore-fields=description]
```

With the other options it would be necessary to delete all the description fields from the abbreviation definitions in order to omit them, but with bib2gls you can simply instruct bib2gls to ignore the description. This makes it much easier to have a large database of abbreviations for use across multiple documents that may or may not require the description.

#### sampleDesc.tex

This is similar to the previous example, except that it defines the abbreviations using \newglossaryentry instead of \newacronym. As with the previous example, the glossary is added to the table of contents, so an extra run through LATEX is required:

```
$ pdflatex sampleDesc
$ makeglossaries sampleDesc
$ pdflatex sampleDesc
$ pdflatex sampleDesc
```

This sample file demonstrates the use of the first and text keys but in general it's better to use \newacronym instead as it's more flexible. For even greater flexibility use \newabbreviation provided by glossaries-extra. For other variations, such as showing the symbol on first use, you may prefer to make use of the post-link category hook. For examples, see the section "Changing the Formatting" in glossaries-extra and bib2gls: An Introductory Guide.

#### sampleFnAcrDesc.tex

This document has some sample abbreviations that use the footnote-sc-desc acronym style. As with the previous example, the glossary is added to the table of contents, so an extra run through LATEX is required:

| \$<br>pdflatex sampleFnAcrDesc       |
|--------------------------------------|
| \$<br>makeglossaries sampleFnAcrDesc |
| \$<br>pdflatex sampleFnAcrDesc       |
| \$<br>pdflatex sampleFnAcrDesc       |

glossaries-extra.sty

If you want to convert this sample document to use glossaries-extra, then you just need to follow the same steps as for sampleAcr.tex with a slight modification. This time the short-sc-footnote-desc abbreviation style is needed:

\setabbreviationstyle[acronym]{short-sc-footnote-desc}

The command redefinitions (performed with \renewcommand) should now all be deleted as they are no longer applicable.

You may prefer to use the short-sc-postfootnote-desc style instead. There are subtle differences between the postfootnote and footnote set of styles. Try changing the abbreviation style to short-sc-footnote and compare the location of the footnote marker with the two styles.

This modified sample file now has a shorter build:

```
$ pdflatex sampleFnAcrDesc
$ makeglossaries sampleFnAcrDesc
$ pdflatex sampleFnAcrDesc
```

#### sampleCustomAcr.tex

This document has some sample abbreviations with a custom acronym style. It also adds the glossary to the table of contents, so an extra run through LATEX is required:

```
$ pdflatex sampleCustomAcr
$ makeglossaries sampleCustomAcr
$ pdflatex sampleCustomAcr
$ pdflatex sampleCustomAcr
```

This is a slight variation on the previous example where the name is in the form  $\langle long \rangle$  ( $\langle short \rangle$ ) instead of  $\langle short \rangle$  ( $\langle long \rangle$ ), and the sort key is set to the long form instead of the short form. On first use, the footnote text is in the form  $\langle long \rangle$ :  $\langle description \rangle$  (instead of just the long form). This requires defining a new acronym style that inherits from the footnote-sc-desc style.

glossaries-extra.sty

The conversion to glossaries-extra starts in much the same way as the previous examples:

\usepackage[acronym,nomain,postdot,stylemods,style=altlist]
{glossaries-extra}

The abbreviation styles have associated helper commands that may be redefined to make minor modifications. These redefinitions should be done before the abbreviations are defined.

The short-sc-footnote-desc abbreviation style is the closest match to the requirement, so replace the \setacronymstyle command with:

\setabbreviationstyle[acronym]{short-sc-footnote-desc}

Again, you may prefer short-sc-postfootnote-desc. Both styles use the same helper commands.

Next some adjustments need to be made to fit the new requirements. The name needs to be  $\langle long \rangle$  ( $\langle short \rangle$ ):

```
\renewcommand*{\glsxtrfootnotedescname}{%
  \protect\glslongfont{\the\glslongtok}%
  \protect\glsxtrfullsep{\the\glslabeltok}%
  \protect\glsxtrparen{\protect\glsabbrvfont{\the\glsshorttok}}%
}
```

This command expands when the abbreviations are defined so take care to \protect commands that shouldn't be expanded at that point, and make sure that the token registers that store the label, long and short values are able to expand. Similarly the sort value needs adjusting:

\renewcommand\*{\glsxtrfootnotedescsort}{\the\glslongtok}

The footnote for all the footnote abbreviation styles is produced with:

 $\label{label} {dev } {dev }$ 

where  $\langle text \rangle$  is the singular or plural long form, depending on what command was used to reference the abbreviation (\gls, \glspl etc). This can simply be redefined as:

```
\renewcommand*{\glsxtrabbrvfootnote}[2]{\footnote{%
    #2: \glsentrydesc{#1}}}
```

This will mimic the result from the original sample document.

You may prefer to replace #2 with a reference to a specific field (or fields). For example:

```
\renewcommand*{\glsxtrabbrvfootnote}[2]{\footnote{%
  \Glsfmtlong{#1} (\glsfmtshort{#1}): \glsentrydesc{#1}.}}
```

As with the earlier sampleAcrDesc.tex, you need to remove or change the redefinition of \glsseeitemformat since \acronymfont is no longer appropriate.

In the original sampleCustomAcr.tex source code, I started the description with a capital:

```
\newacronym[description={Statistical pattern recognition
technique using the ``kernel trick''},
see={[see also]{svm}},
]{ksvm}{ksvm}{kernel support vector machine}
```

This leads to a capital letter after the colon in the footnote, which is undesirable, but I would like to have the description start with a capital in the glossary. The solution to this problem is easy with glossaries-extra. I start the description with a lowercase letter and set the glossdesc attribute to firstuc:

\glssetcategoryattribute{acronym}{glossdesc}{firstuc}

The abbreviation definitions are modified slightly:

```
\newacronym[description={statistical pattern recognition
technique using the ``kernel trick''},
seealso={svm},
]{ksvm}{ksvm}{kernel support vector machine}
```

Note the use of the seealso key, which is only available with glossaries-extra.

If you prefer to use \newabbreviation instead of \newacronym, then the category needs to be abbreviation rather than acronym:

\glssetcategoryattribute{abbreviation}{glossdesc}{firstuc}

and the style command needs to be adjusted so that it omits the optional argument. For example:

\setabbreviationstyle{short-sc-postfootnote-desc}

#### sample-FnDesc.tex

This example defines a custom display format that puts the description in a footnote on first use.

```
$ pdflatex sample-FnDesc
$ makeglossaries sample-FnDesc
$ pdflatex sample-FnDesc
```

In order to prevent nested hyperlinks, this document uses the hyperfirst=false package option (otherwise the footnote marker hyperlink would be inside the hyperlink around the link text which would result in a nested hyperlink).

glossaries-extra.sty

The glossaries-extra package has category post-link hooks that make it easier to adjust the formatting. The post-link hook is placed after the hyperlink around the link text, so a hyperlink created by \footnote in the post-link hook won't cause a nested link. This means that the hyperfirst=false option isn't required:

\usepackage[postdot,stylemods]{glossaries-extra}

Never use commands like \gls or \glsdesc in the post-link hook as you can end up with infinite recursion. Use commands that don't themselves have a post-link hook, such as \glsentrydesc or \glossentrydesc, instead.

In the original sample-FnDesc.tex file, the format was adjusted with:

```
\renewcommand*{\glsentryfmt}{%
  \glsgenentryfmt
  \ifglsused{\glslabel}{}{\footnote{\glsentrydesc{\glslabel}}}%
}
```

This can be changed to:

```
\glsdefpostlink
{general}% category label
{\glsxtrifwasfirstuse{\footnote{\glsentrydesc{\glslabel}}}}}
```

This sets the post-link hook for the general category (which is the default category for entries defined with \newglossaryentry). If I added some abbreviations (which have a different category) then this change wouldn't apply to them.

The first paragraph in the document is:

```
First use: \gls{sample}.
```

So the PDF will have the word "sample" (the link text created by  $\gls{sample})$  as a hyperlink to the entry in the glossary followed by the footnote marker, which is a hyperlink to the footnote. This is then followed by the sentence terminator. "First use: sample<sup>1</sup>."

It would look tidier if the footnote marker could be shifted after the full stop. "First use: sample.<sup>1</sup>" This can easily be achieved with a minor modification:

```
\glsdefpostlink
{general}% category label
{\glsxtrifwasfirstuse
   {\glsxtrdopostpunc{\footnote{\glsentrydesc{\glslabel}}}%
   {}%
}
```

You may prefer to use \glossentrydesc instead of \glsentrydesc. This will obey the glossdesc attribute. If you append \glspostdescription, you can also pick up the postdot package option. For example:

```
\glssetcategoryattribute{general}{glossdesc}{firstuc}
\glsdefpostlink
{general}% category label
{\glsxtrifwasfirstuse
```

```
{\glsxtrdopostpunc{\footnote{%
    \glossentrydesc{\glslabel}\glspostdescription}}}%
{}%
}
```

Alternatively, you could just use \Glsentrydesc and explicitly append the full stop.

#### sample-custom-acronym.tex

This document illustrates how to define your own acronym style if the predefined styles don't suit your requirements.

```
$ pdflatex sample-custom-acronym
$ makeglossaries sample-custom-acronym
$ pdflatex sample-custom-acronym
```

In this case, a style is defined to show the short form in the text with the long form and description in a footnote on first use. The long form is used for the sort value. The short form is displayed in small caps in the main part of the document but in uppercase in the list of acronyms. (So it's a slight variation of some of the examples above.) The name is set to the long form (starting with an initial capital) followed by the all caps short form in parentheses. The final requirement is that the inline form should show the long form followed by the short form in parentheses.

glossaries-extra.sty

As with sampleFnAcrDesc.tex, the short-sc-footnote-desc and short-sc-postfootnote-desc abbreviation styles produce almost the required effect so one of those can be used as a starting point. However the final requirement doesn't fit. It's now necessary to actually define a custom abbreviation style, but it can mostly inherit from the short-sc-footnote-desc or short-sc-postfootnote-desc style:

```
\newabbreviationstyle{custom-fn}%
\GlsXtrUseAbbrStyleSetup{short-sc-footnote-desc}%
} 응
{ 응
  \GlsXtrUseAbbrStyleFmts{short-sc-footnote-desc}%
  \renewcommand*{\glsxtrinlinefullformat}[2]{%
    \glsfirstlongfootnotefont{\glsaccesslong{##1}%
       \ifglsxtrinsertinside##2\fi}%
     \ifglsxtrinsertinside\else##2\fi\glsxtrfullsep{##1}%
    \glsxtrparen{\glsfirstabbrvscfont{\glsaccessshort{##1}}}%
  } 응 {
  \renewcommand*{\glsxtrinlinefullplformat}[2]{%
    \glsfirstlongfootnotefont{\glsaccesslongpl{##1}%
       \ifglsxtrinsertinside##2\fi}%
    \ifglsxtrinsertinside\else##2\fi\glsxtrfullsep{##1}%
    \glsxtrparen{\glsfirstabbrvscfont{\glsaccessshortpl{##1}}%
  \renewcommand*{\Glsxtrinlinefullformat}[2]{%
    \glsfirstlongfootnotefont{\Glsaccesslong{##1}%
       \ifqlsxtrinsertinside##2\fi}%
     \ifglsxtrinsertinside\else##2\fi\glsxtrfullsep{##1}%
    \glsxtrparen{\glsfirstabbrvscfont{\glsaccessshort{##1}}}%
  } 응
  \renewcommand*{\Glsxtrinlinefullplformat}[2]{%
    \glsfirstlongfootnotefont { \Glsaccesslongpl { ##1 } %
```

```
\ifglsxtrinsertinside##2\fi}%
\ifglsxtrinsertinside\else##2\fi\glsxtrfullsep{##1}%
\glsxtrparen{\glsfirstabbrvscfont{\glsaccessshortpl{##1}}}%
}%
}
```

(See the glossaries-extra user manual for further details.) This new custom style now needs to be set:

\setabbreviationstyle[acronym]{custom-fn}

Remember that if you decide to use \newabbreviation instead of \newacronym then the category will be abbreviation not acronym:

\setabbreviationstyle{custom-fn}

This custom style simply adjusts the inline full form. There are other adjustments to be made that apply to the inherited style. (The alternative is to design a new style from scratch.) The footnote contains the long form followed by the description. This is the same as the modification to an earlier example:

```
\renewcommand*{\glsxtrabbrvfootnote}[2]{\footnote{#2:
\glsentrydesc{#1}.}}
```

As with sampleCustomAcr.tex, if you specifically want the singular long form then you can ignore the second argument. For example:

```
\renewcommand*{\glsxtrabbrvfootnote}[2]{\footnote
{\Glsfmtlong{#1}: \glsentrydesc{#1}.}}
```

The name now needs to be the long form followed by the short form in parentheses, but note the new requirement that the short form should now be in all capitals not small caps and the long form should start with a capital letter.

```
\renewcommand*{\glsxtrfootnotedescname}{%
  \protect\glsfirstlongfootnotefont
   {\makefirstuc{\the\glslongtok}}
  (\protect\MakeTextUppercase{\the\glsshorttok})%
}
```

The inherited abbreviation style uses the short form as the sort value by default. This needs to be changed to the long form:

\renewcommand\*{\glsxtrfootnotedescsort}{\the\glslongtok}

bib2gls

If you want to switch to using bib2gls, remember to set the abbreviation style before the resource command and change the default sort fallback field to long, as with sampleAcrDesc.tex.

#### sample-dot-abbr.tex

This document illustrates how to use the base post link hook to adjust the space factor after abbreviations.

```
$ pdflatex sample-dot-abbr
$ makeglossaries sampledot-abbrf
$ pdflatex sample-dot-abbr
```

This example creates a custom storage key that provides a similar function to glossariesextra's category key.

This example is much simpler with glossaries-extra. The custom storage key, which is defined using:

\glsaddstoragekey{abbrtype}{word}{\abbrtype}

#### can now be removed.

The category key is set to initials for the initialisms (which are defined with the custom \newacr command). The abbreviation styles can be set with:

```
\setabbreviationstyle[acronym]{long-short}
\setabbreviationstyle[initials]{long-short}
```

The discardperiod attribute will discard any full stop (period) following commands like \gls:

\glssetcategoryattribute{initials}{discardperiod}{true}

(If you want to use the noshortplural attribute then you will also need to set the pluraldiscardperiod attribute.)

The first use is governed by the retainfirst use period attribute. If set, the period won't be discarded if it follows the first use of commands like \gls. This is useful for styles where the first use doesn't end with the short form. In this case, the first use of the long-short style ends with a closing parenthesis, so the end of sentence might be clearer if the period is retained:

```
\glssetcategoryattribute{initials}{retainfirstuseperiod}{true}
```

The insertdots attribute can automatically insert dots into the short form with a final space factor adjustment:

\glssetcategoryattribute{initials}{insertdots}{true}

The custom helper command defined in the example needs to be slightly modified:

```
\newcommand*{\newabbr}[1][]{%
    \newabbreviation[category=initials,#1]}
```

The definitions need to be slightly modified to work with the insertdots attribute:

glossaries-extra.sty

```
\newabbr{eg}{eg}{eg}
\newabbr{ie}{ie}{ie}
\newabbr{bsc}{B{Sc}}{Bachelor of Science}
\newabbr{ba}{BA}{BA}
\newabbr{agm}{AGM}{AGM}
```

(This makes it much easier to change your mind if you decide at a later date to omit the dots, especially if you are storing all your definitions in a file that's shared across multiple documents, but note the need to group "Sc".)

The "laser" definition remains unchanged:

```
\newacronym{laser}{laser}{light amplification by stimulated
emission of radiation}
```

The remaining code in the preamble must now be removed. (It will interfere with glossariesextra's category post-link hooks.) No change is required in the document body.

See the glossaries-extra user manual for further details about category attributes and postlink hooks.

#### sample-font-abbr.tex

This document illustrates how to have different fonts for abbreviations within the style. The document build is:

```
$ pdflatex sample-font-abbr
$ makeglossaries sample-font-abbr
$ pdflatex sample-font-abbr
```

The acronym mechanism provided by the base glossaries package isn't well suited to having a mixture of styles. This example provides a workaround that involves defining a new storage key with \glsaddstoragekey that's used to hold the font declaration (such as \em).

```
\glsaddstoragekey{font}{} {\entryfont}
```

A new custom acronym style is defined that fetches the font information from this new key so that it can be applied to the abbreviation. Some helper commands are also provided to define the different types of abbreviation:

```
\newcommand*{\newitabbr}[1][]{\newacronym[font=\em,#1]}
\newcommand*{\newupabbr}{\newacronym}
```

```
\newitabbr{eg}{e.g.}{exempli gratia}
\newupabbr{bsc}{BSc}{Bachelor of Science}
```

This makes the first use of \gls{eg} appear as "exempli gratia (*e.g.*)" whereas the first use of \gls{bsc} is "Bachelor of Science (BSc)".

glossaries-extra.sty

This example document is much simpler with glossaries-extra. First the \usepackage command needs adjusting:

\usepackage[postdot,stylemods]{glossaries-extra}

The custom storage key can now be removed and also the custom acronym style. Now replace the \setacronymstyle line with:

\setabbreviationstyle[acronym]{long-short-em}

and change the definition of the helper commands:

```
\newcommand*{\newitabbr}{\newacronym}
\newcommand*{\newupabbr}{\newabbreviation}
```

Note that the font=\em, part has been removed from the definition of the first command and the second command uses \newabbreviation instead of \newacronym. This means that \newitabbr will default to category=acronym and \newupabbr will default to category=abbreviation. The default style for the abbreviation category is longshort, which is the required style for this example. This just means that only the acronym category needs to have the style set (with the above \setabbreviationstyle command).

Finally, the \acrshort, \acrlong and \acrfull commands need to be replaced with \glsxtrshort, \glsxtrlong and \glsxtrfull.

You may notice that the spacing after "e.g." and "i.e." isn't correct. This is similar to the sample-dot-abbr.tex example where the space factor needs adjusting. In this case I've inserted the dots manually (rather than relying on the insertdots attribute). You can either remove the dots and use insertdots with discardperiod:

```
\glssetcategoryattribute{acronym}{insertdots}{true}
\glssetcategoryattribute{acronym}{discardperiod}{true}
```

```
\newitabbr{eg}{eg}{exempli gratia}
\newitabbr{ie}{ie}{id est}
```

Or you can manually insert the space factor adjustment and only use the discardperiod attribute:

\glssetcategoryattribute{acronym}{discardperiod}{true}

```
\newitabbr{eg}{e.g.\@}{exempli gratia}
\newitabbr{ie}{i.e.\@}{id est}
```

You don't have to use the acronym category. You may prefer a different label that fits better semantically. For example:

```
\setabbreviationstyle[latinabbr]{long-short-em}
\newcommand*{\newlatinabbr}[1][]{\newabbreviation[category=latinabbr,#1]}
\glssetcategoryattribute{latinabbr}{insertdots}{true}
\glssetcategoryattribute{latinabbr}{discardperiod}{true}
```

```
\newlatinabbr{eg}{e.g.\@}{exempli gratia}
\newlatinabbr{ie}{i.e.\@}{id est}
```

# 18.3 Non-Page Locations

## sampleEq.tex

This document illustrates how to change the location to something other than the page number. In this case, the equation counter is used since all glossary entries appear inside an equation environment. To create the document do:

```
$ pdflatex sampleEq
$ makeglossaries sampleEq
$ pdflatex sampleEq
```

The glossaries package provides some location formats, such as \hyperrm and \hyperbf, that allow the locations in the number list to hyperlink to the appropriate place in the document (if hyperref has been used). Since it's not possible to include the hyperlink name in the indexing information with makeindex and xindy, the glossaries package has to reform the name from a prefix and the location value.

Unfortunately it's not always possible to split the link name into a prefix and location. That happens with the equation counter in certain classes, such as the report class (which is used in this example). This means that it's necessary to redefine \theHequation so that it has a format that fits the requirement:

\renewcommand\*\theHequation{\theHchapter.\arabic{equation}}

If you don't do this, the equation locations in the glossary won't form valid hyperlinks. Each glossary entry represents a mathematical symbol. This means that with Options 1– 3 it's necessary to use the sort key. For example:

```
\newglossaryentry{Gamma}{name=\ensuremath{\Gamma(z)},
description=Gamma function, sort=Gamma}
```

bib2gls

If you want to switch to using bib2gls, the first change you need to make is to switch from explicitly loading glossaries to loading glossaries-extra with the record package option. If record=only (or record without a value) is used, then the above redefinition of \theHequation is still required. If record=nameref is used instead then the redefinition of \theHequation isn't required. You may also want to use the stylemods and postdot options:

```
\usepackage[record=nameref, stylemods, postdot,
ucmark, style=long3colheader, counter=equation] {glossaries-extra}
```

The entries now need to be converted into the bib format required by bib2gls, which can be done with convertgls2bib:

\$ convertgls2bib --preamble-only sampleEq.tex entries.bib

This will create a file called entries.bib that starts:

```
% Encoding: UTF-8
@entry{Gamma,
   name = {\ensuremath{\Gamma(z)}},
   description = {Gamma function}
}
```

You may prefer to change <code>@entry</code> to <code>@symbol</code>. (This should be easy to do with your text editor's search and replace function.)

Note that the sort key has been omitted. This is because it typically shouldn't be used. The difference between using @entry and @symbol is that with @entry the sort value will be obtained from the name but with @symbol the sort value will be obtained from the label. If you explicitly use the sort key then you will break this behaviour. (If you try this example out, notice the difference in the ordering if you switch between @entry and @symbol. See also bib2gls gallery: sorting.)

Next replace \makeglossaries with:

#### \GlsXtrLoadResources[src=entries]

If you have used record=nameref then you can remove the redefinition of \theHequation. Next remove all the lines defining the glossary entries (since they're now defined in the bib file).

Finally, replace \printglossary with \printunsrtglossary:

```
\printunsrtglossary[title={Index of Special Functions and
Notations}]
```

The rest of the document remains unchanged (unless you want to use \glsxtrfmt as described in the following example).

#### sampleEqPg.tex

This is similar to the previous example, but the number lists are a mixture of page numbers and equation numbers. This example adds the glossary to the table of contents, so an extra LATEX run is required:

```
$ pdflatex sampleEqPg
$ makeglossaries sampleEqPg
$ pdflatex sampleEqPg
$ pdflatex sampleEqPg
```

As with the previous example, entries are defined like this:

```
\newglossaryentry{Gamma}{name=\ensuremath{\Gamma(z)},
description=Gamma function,sort=Gamma}
```

The counter=equation package option is used to set the default indexing counter to equation. This means that it has to be changed for indexing outside of any numbered equation. For example:

```
\glslink[format=hyperbf,counter=page]{Gamma}{gamma function}
```

I've set the format to hyperbf to indicate that this is a primary reference. (Note that I'm using \hyperbf not \textbf in order to include a hyperlink in the location.)

The link text here is almost identical to the description. The only difference is that the description starts with a capital. If it started with a lowercase character instead, I could simply use \glsdesc instead of \glslink. If I change the entry descriptions so that they all start with a lowercase letter then I would need to create a custom glossary style that used \Glossentrydesc instead of \glossentrydesc.

If I switch to using glossaries-extra I wouldn't need a new glossary style. Instead I could just use the glossdesc attribute to perform the case change. Remember that the first change to make is to replace glossaries with glossaries-extra:

The entries are now all defined so that the description starts with a lowercase letter (except for the descriptions that start with a proper noun). For example:

```
\newglossaryentry{Gamma}{name=\ensuremath{\Gamma(z)},
description=gamma function,sort=Gamma}
```

The glossdesc attribute needs setting:

\glssetcategoryattribute{general}{glossdesc}{firstuc}

This means that I can now use \glsdesc instead of \glslink.

It's a bit cumbersome typing [format=hyperbf, counter=page] for each primary reference, but glossaries-extra provides a convenient way of having a third modifier for commands like \gls and \glstext. This needs to be a single punctuation character (but not \* or + which are already in use). For example:

\GlsXtrSetAltModifier{!}{format=hyperbf,counter=page}

Now \glsdesc! {Gamma} is equivalent to:

\glsdesc[format=hyperbf,counter=page]{Gamma}

So the text at the start of the "Gamma Functions" chapter is now just:

The \glsdesc!{Gamma} is defined as

which is much more compact. Similar changes can be made for the other instance of \glslink where the link text is just the description:

The \glsdesc!{erf} is defined as

There are three other instances of \glslink, such as:

```
\glslink{Gamma}{\Gamma(x+1)}
```

If I just use  $\gamma\$  then I would get  $\Gamma(z)$  as the link text. For entries like this that represent functions with variable parameters it would be more convenient (and help with consistency) if a command was available to easily replace the parameters.

With the base glossaries package, one simple solution that works for this example is to save just the function symbol in the symbol field, for example:

```
\newglossaryentry{Gamma}{name=\ensuremath{\Gamma(z)},
symbol={\ensuremath{\Gamma}},
description=gamma function,sort=Gamma}
```

and then use:

\glssymbol{Gamma}[(\Gamma(x+1))]

(which includes the function parameter inside the link text) or just:

\glssymbol{Gamma}(\Gamma(x+1))

(which has the function parameter after the link text). This is a convenient approach where the extra material can simply follow the symbol, and it can also be used with glossaries-extra.

The glossaries-extra package provides another possibility. It requires a command that takes a single argument, for example:

\newcommand{\Gammafunction}[1]{\Gamma(#1)}

The control sequence name (the command name without the leading backslash) is stored in the field identified by the command \GlsXtrFmtField (this should be the internal field name not the key name, see table 4.1). The default is useri which corresponds to the user1 key. This means that the Gamma entry would need to be defined with user1=Gammafunction. With this approach, each function entry would need a separate associated command.

Another approach is to store the parameterless function in the symbol key (as earlier) and have a more generic command that uses this symbol. This requires the entry label, which can be obtained with \glslabel within the link text:

\newcommand{\entryfunc}[1]{\glsentrysymbol{\glslabel}(#1)}

(Obviously, this command can't be used outside of the link text or post-link hooks since it uses \glslabel.)

So the entry now needs the parameterless function in symbol and the control sequence name of this generic command in user1. For example:

```
\newglossaryentry{Gamma}{name=\ensuremath{\Gamma(z)},
symbol={\ensuremath{\Gamma}},user1=entryfunc,
description=gamma function,sort=Gamma}
```

(This doesn't need to be done for the C and G entries since they're constants not functions.) You may want to consider providing helper commands to make the functions easier to define. For example:

```
\newcommand{\func}[2]{#1(#2)}
\newcommand{\entryfunc}[1]{\func{\glsentrysymbol{\glslabel}}{#1}}
\newcommand{\newfunc}[5][]{%
 \newglossaryentry{#2}{name={\ensuremath{\func{#3}{#4}}},
    symbol={#3},
    user1={entryfunc},
    description={#5},
    sort={#2},#1
  }%
}
```

The entries can now be defined using this custom \newfunc command. For example:

```
\newfunc{Gamma}{\Gamma}{z}{gamma function}
\newfunc[sort=gamma1]{gamma}{\gamma}{\alpha,x}{lower
incomplete gamma function}
\newfunc[sort=Gamma2]{iGamma}{\Gamma}{\alpha,x}{upper
incomplete gamma function}
```

Note that in \newfunc the symbol key doesn't have its value encapsulated with \ensuremath so \glssymbol will need to explicitly be placed in math mode. If you switch to a glossary style that displays the symbol, you will either need to adjust the definition of \newfunc to use \ensuremath in the symbol field or you can add the encapsulation with the glosssymbolfont attribute.

Now  $\glslink{Znu}{Z_nu}$  can simply be replaced with  $\glssymbol{Znu}$  (no parameter is required in this case). For the other cases, where the parameter is different from that given in the text field (which is obtained from the name), you can use  $\glsxtrfmt$ . For example,  $\glslink{Gamma}{\glslink{Gamma}}$  can now be replaced with:

```
\glsxtrfmt{Gamma}{x+1}
```

This effectively works like \glslink but omits the post-link hook. (See the glossaries-extra user manual for further details.)

Don't use \glsxtrfmt within the argument of another \glsxtrfmt command (or inside any other link text).

Similarly \glslink {Gamma } {\Gamma (\alpha) } can now be replaced with:

```
\glsxtrfmt{Gamma}{\alpha}
```

#### Note that it's still possible to use:

```
\glssymbol{Gamma}[(\alpha)]
```

You may prefer to define a helper command that makes it easier to switch between your preferred method. For example:

```
\newcommand*{\Fn}[3][]{\glssymbol[#1]{#2}[(#3)]}
```

or:

\newcommand\*{\Fn}[3][]{\glsxtrfmt[#1]{#2}{#3}}

bib2gls

If you want to convert this example so that it works with bib2gls, first convert it to use glossaries-extra (as described above), and then follow the instructions from sampleEq.tex. The convertgls2bib application recognises \newcommand so it will be able to parse the custom \newfunc commands.

Note that bib2gls allows you to separate the locations in the number list into different groups according to the counter used for the location. This can be done with the loc-counters resource option. It's also possible to identify primary formats (such as hyperbf used in this example) using the primary-location-formats option. The primary locations can then be given a more prominent position in the number list. See the bib2gls user manual for further details.

#### sampleSec.tex

This document also illustrates how to change the location to something other than the page number. In this case, the section counter is used. This example adds the glossary to the table of contents, so an extra LATEX run is required:

```
$ pdflatex sampleSec
$ makeglossaries sampleSec
$ pdflatex sampleSec
$ pdflatex sampleSec
```

Note that there are conflicting location formats, which trigger a warning from makeindex:

```
## Warning (input = sampleSec.glo, line = 6; output =
sampleSec.gls, line = 9):
    -- Conflicting entries: multiple encaps for the same page
under same key.
## Warning (input = sampleSec.glo, line = 2; output =
sampleSec.gls, line = 10):
    -- Conflicting entries: multiple encaps for the same page
under same key.
```

This is the result of indexing an entry multiple times for the same location<sup>1</sup> with different values of the format key. In this case, it's caused by three references to the ident entry in section 2.1:

<sup>&</sup>lt;sup>1</sup>makeindex assumes that the location is a page number

```
\gls[format=hyperit]{ident}
\glspl{ident} % default format=glsnumberformat
\gls*[format=hyperbf]{ident}
```

If you use the makeglossaries Perl script it will detect the warnings in the makeindex transcript file and attempt to fix the conflict by removing entries from the glo file:

```
Multiple encaps detected. Attempting to remedy.
Reading sampleSec.glo...
Writing sampleSec.glo...
Retrying
```

(Range formats have highest precedence. The default glsnumberformat has the lowest precedence.)

If you use makeglossaries-lite or call makeindex directly then the problem won't be fixed and the glossary will end up with the rather odd number list for the identity matrix entry consisting of three references to section 2.1: the first in the default font, followed by bold (hyperbf) and then italic (hyperit), which results in 2.1, 2.1, 2.1. If you use makeglossaries then only the bold entry (2.1) will be present.

If you switch to xindy:

```
\usepackage[xindy,style=altlist,toc,counter=section]{glossaries}
```

then the conflict will be resolved using the number format attribute list order of priority. In this case, glsnumberformat has the highest priority. This means that only the upright medium weight entry (2.1) will be present. The simplest way of altering this is to provide your own custom format. For example:

```
\newcommand*{\primary}[1]{\hyperit{#1}}
\GlsAddXdyAttribute{primary}
```

and change \gls[format=hyperit] to \gls[format=**primary**] etc. This will give format=primary the highest priority. (It's also better practice to provide this kind of semantic command.)

With bib2gls, you can supply rules to deal with location format conflicts, as illustrated below.

In order to switch to bib2gls, first replace glossaries with glossaries-extra, and add the record package option. Remember that glossaries-extra has a different set of defaults and you may also want to patch the predefined base styles. For example:

```
\usepackage[style=altlist,postdot,stylemods,counter=section]
{glossaries=extra}
```

The entry definitions now need to be converted into bib2gls format and saved in a bib file (say, entries.bib). You can use convertgls2bib:

\$ convertgls2bib --preamble-only sampleSec.tex entries.bib

Next replace \makeglossaries with:

bib2gls

```
\GlsXtrLoadResources[src=entries]
```

and remove all the \newglossaryentry commands.

Finally, replace \printglossaries with \printunsrtglossaries. The document build is now:

```
$ pdflatex sampleSec
$ bib2gls sampleSec
$ pdflatex sampleSec
```

As with the original example, there's still a location format conflict, which bib2gls warns about:

```
Warning: Entry location conflict for formats: hyperbf and hyperit
Discarding: {ident}{}{section}{hyperbf}{2.1}
Conflicts with: {ident}{}{section}{hyperit}{2.1}
```

This means that it has discarded the bold location and kept the italic one. (As with makeglossaries, range formats have the highest priority and glsnumberformat has the lowest.)

It would be better if the conflict could be merged into a single location that was both bold and italic. To achieve this, it's first necessary to define a command that produces this effect:

\newcommand\*{\hyperbfit}[1]{\textbf{\hyperit{#1}}}

Now bib2gls needs to be invoked with the appropriate mapping with the --map-format or -m switch:

```
$ bib2gls -m "hyperbf:hyperbfit,hyperit:hyperbfit" sampleSec
```

If you are using arara the directive should be:

```
% arara: bib2gls: { mapformats: [ [hyperbf, hyperbfit],
% arara: --> [hyperit, hyperbfit] ] }
```

If you try out this example, notice the difference between record=only and record=nameref. If you use the latter, the locations will now be the section titles rather than the section numbers. If you use the nameref setting you can customize the location by defining the command:

```
\glsxtr(counter)locfmt{(location)}{(title)}
```

In this case the counter is section, so the command should be \glsxtrsectionlocfmt. It takes two arguments: the first is the location and the second is the title. For example:

\newcommand\*{\glsxtrsectionlocfmt}[2]{\S#1 #2}

(The only command of this type that is defined by default is the one for the equation counter, \glsxtrequationlocfmt.) Make sure that you have at least version 1.42 of glossaries-extra.

# **18.4 Multiple Glossaries**

See also sampleSort.tex in Section 18.5, which has three glossaries.

#### sampleNtn.tex

This document illustrates how to create an additional glossary type. This example adds the glossary to the table of contents, so an extra LATEX run is required:

```
$ pdflatex sampleNtn
$ makeglossaries sampleNtn
$ pdflatex sampleNtn
$ pdflatex sampleNtn
```

Note that if you want to call makeindex explicitly instead of using the makeglossaries or makeglossaries-lite scripts then you need to call makeindex twice:

1. Create the main glossary (all on one line):

```
$ makeindex -s sampleNtn.ist -t sampleNtn.glg -o
sampleNtn.gls sampleNtn.glo
```

2. Create the secondary glossary (all on one line):

```
$ makeindex -s sampleNtn.ist -t sampleNtn.nlg -o
sampleNtn.not sampleNtn.ntn
```

This document creates a new glossary using:

\newglossary[nlg] {notation} {not} {ntn} {Notation}

This defines a glossary that can be identified with the label notation with the default title "Notation". The other arguments are the file extensions required with Options 2 and 3. For those two options, the glossaries package needs to know the input and output files required by makeindex or xindy.

(The optional argument is the file extension of the indexing transcript file, which glossaries doesn't need to know about, but it writes the information to the aux file for the benefit of makeglossaries and makeglossaries-lite.)

If you switch to a different indexing option then these file extensions aren't required, in which case it's simpler to use the starred form:

\newglossary\*{notation}{Notation}

This example uses a label prefixing system<sup>2</sup> to differentiate between the different types of entries. For example, the term "set" is defined as:

\newglossaryentry{gls:set}{name=set,
description={A collection of distinct objects}}

 $<sup>^{2}</sup>$ If you use babel with a language that makes the colon character : active you will need to change the prefix.

and the set notation is defined as:

```
\newglossaryentry{not:set}{type=notation,
name={\ensuremath{\mathcal{S}}},
description={A \gls{gls:set}},sort={S}}
```

Notice that the latter description contains \gls. This means you shouldn't use \glsdesc with this entry otherwise you will end up with nested links.

The glossaries-extra package provides a command for use in within field values to prevent nested link text:

\glsxtrp{(field)}{(label)}

There are convenient shortcuts for common fields:  $\glsps{\langle label \rangle}$  (for the short field) and  $\glspt{\langle label \rangle}$  (for the text field). So the set notation definition can be modified:

```
\newglossaryentry{not:set}{type=notation,
name={\ensuremath{\mathcal{S}}},
description={A \glspt{gls:set}},sort=S}
```

This will stop the inner reference from causing interference if you use \glsdesc. It will also suppress indexing within the glossary but will have a hyperlink (if hyperref is used).

The glossaries-extra package provides a way of defining commands like \gls that automatically insert a prefix. For example:

```
\glsxtrnewgls{not:}{\sym}
\glsxtrnewglslike{gls:}{\term}{\Termpl}{\Termpl}
```

(there's no point providing commands for plural or case-changing with symbols). Now
\gls{not:set} can be replaced with \sym{set} and \gls{gls:set} can be replaced
with \term{set}.

These two commands are primarily provided for the benefit of bib2gls as the information is written to the aux file. This allows bib2gls to recognise the custom commands if they have been used in the bib files. When combined with label-prefix and ext-prefixes (see below) this makes it much simpler to change the prefixes if necessary.

If you want to convert this document to use bib2gls, remember that you need the record or record=nameref option. For example:

\usepackage[record, postdot, stylemods] {glossaries-extra}

As with earlier examples, convertgls2bib can be used to convert the entry definitions into the required bib format. You may prefer to split the entries into separate files according to type.<sup>3</sup> This is useful if you want to reuse a large database of entries across multiple documents as it doesn't lock you into using a specific glossary. For example:

# \$ convertgls2bib --split-on-type --preamble-only sampleNtn.tex entries.bib

This will create a file called entries.bib that contains the entries that didn't have a type assigned in the original file, such as:

288

bib2gls

glossaries-extra.sty

<sup>&</sup>lt;sup>3</sup>Requires at least bib2g1s v2.0.

```
@entry{gls:set,
  name = {set},
  description = {A collection of distinct objects}
}
```

It will also create a file called notation.bib that contains the entries that had the type set to notation in the original file, such as:

```
@entry{not:set,
  name = {\ensuremath{\mathcal{S}}},
  description = {A \glspt{gls:set}}
}
```

Note that the type field has been removed. The above entry in the notation.bib file references a term in the entries.bib file. It's possible to strip all the prefixes from the bib files and get bib2gls to automatically insert them. In which case, this cross-reference needs adjusting to indicate that it's referring to an entry in another file. This can be done with one of the special  $ext\langle n \rangle$ . prefixes:

```
@entry{set,
```

```
name = {\ensuremath{\mathcal{S}}},
description = {A \glspt{ext1.set}}
}
```

The corresponding term in the entries.bib file is now:

```
@entry{set,
  name = {set},
  description = {A collection of distinct objects}
}
```

Now you can replace \makeglossaries with:

```
\GlsXtrLoadResources[src={entries},label-prefix={gls:}]
\GlsXtrLoadResources[src={notation}, type=notation,
label-prefix={not:},ext-prefixes={gls:}]
```

Remove all the \newglossaryentry definitions and replace \printglossaries with \printunsrtglossaries.

Regardless of how many resource sets the document contains, only one bib2gls call is required:

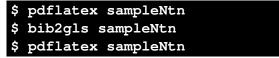

You may notice that the ordering in the notations list has changed from the original. This is because the sort field was automatically removed by convertgls2bib, so the entries are now sorted according to the name field (since they are defined with @entry). You can use your text editor's search and replace function to replace all instances of @entry with @symbol in the notations.bib file so that, for example, the set definition becomes:

```
@symbol{set,
  name = {\ensuremath{\mathcal{S}}},
  description = {A \glspt{ext1.set}}
}
```

Now these @symbol entries will be sorted according to their label. (The original label in the bib file, not the prefixed label.) This will put them in the same order as the original document. (See the "Examples" chapter of the bib2gls user manual for examples of varying the sorting and also bib2gls gallery: sorting.)

# sample-dual.tex

This document illustrates how to define an entry that both appears in the list of acronyms and in the main glossary. To create the document do:

```
$ pdflatex sample-dual
$ makeglossaries sample-dual
$ pdflatex sample-dual
```

This defines a custom command \newdualentry that defines two entries at once (a normal entry and an abbreviation). It uses \glsadd to ensure that if one is used then the other is automatically indexed:

```
\newcommand*{\newdualentry}[5][]{%
 % main entry:
 \newglossaryentry{main-#2}{name={#4},%
 text={#3\glsadd{#2}},%
 description={#5},%
 #1% additional options for main entry
 }%
 % abbreviation:
 \newacronym{#2}{#3\glsadd{main-#2}}{#4}%
}
```

A sample dual entry is defined with this command:

```
\newdualentry{svm}% label
{SVM}% abbreviation
{support vector machine}% long form
{Statistical pattern recognition technique}% description
```

If you want to switch over to bib2gls, first change to glossaries-extra:

This defines an acronym with the label svm that can be referenced with \gls{svm} but it also defines an entry with the label main-svm. This isn't used in the document with \gls but it's automatically added from the \glsadd{main-svm} in the short form of svm.

For this trivial document, this kind of dual entry is redundant and unnecessarily leads the reader down a trail, first to the list of acronyms and from there the reader then has to go to the main glossary to look up the description. It's better to simply include the description in the list of acronyms.

bib2gls

\usepackage[record, postdot, stylemods, acronym] {glossaries-extra}

Next, the definition needs to be converted to the bib format required by bib2gls. If you do:

#### \$ convertgls2bib --preamble-only sample-dual.tex entries.bib

then convertgls2bib will report the following:

```
Overriding default definition of \newdualentry with custom definition. (Change \newcommand to \providecommand if you want \newdualentry[options]{label}{short}{long}{description} converted to @dualabbreviationentry.)
```

This is because convertgls2bib has its own internal definition of \newdualentry, but if it encounters a new definition that will override its default. If you want to retain convertgls2bib's definition (recommended) then just replace \newcommand with \providecommand in the document source and rerun convertgls2bib.

With \providecommand, the new entries.bib file created by convertgls2bib contains:

```
@dualabbreviationentry{svm,
   short = {SVM},
   description = {Statistical pattern recognition technique},
   long = {support vector machine}
}
```

If \newcommand is retained, it will instead contain:

```
@entry{main-svm,
  name = {support vector machine},
  description = {Statistical pattern recognition technique},
  text = {SVM\glsadd{svm}}
}
@acronym{svm,
  short = {SVM\glsadd{main-svm}},
  long = {support vector machine}
}
```

In the first case, bib2gls creates two linked entries using its primary-dual mechanism. In the second case, bib2gls creates two entries that simply reference each other.

Assuming that your entries.bib file just contains @dualabbreviationentry, now replace \makeglossaries with:

```
\GlsXtrLoadResources[src=entries,% entries.bib
type=acronym,dual-type=main,dual-prefix={main-}]
```

Then remove the definition of \newdualentry and the entry definition. Finally, replace \printglossaries with \printunsrtglossaries. The document build is:

```
$ pdflatex sample-dual
$ bib2gls sample-dual
$ pdflatex sample-dual
```

If, instead, your entries.bib file contains separate @entry and @acronym, then you need:

```
\setabbreviationstyle[acronym]{long-short}
\GlsXtrLoadResources[src=entries]
```

If you need number lists, the document build is now

```
$ pdflatex sample-dual
$ bib2gls sample-dual
$ pdflatex sample-dual
$ bib2gls sample-dual
$ pdflatex sample-dual
```

and this time bib2gls complains about the use of \glsadd within the short and text fields as this can be problematic. (The extra bib2gls and LATEX calls are to ensure the number list is up to date for the main-svm entry, which can only be indexed with \glsadd after svm has been defined.)

Dual entries make much more sense when one entry is for a glossary with the description displayed but no number list, and the other is for the index without the description but with a number list. This can be created with by replacing @dualabbreviationentry with @dualindexabbreviation:

```
@dualindexabbreviation{svm,
  description = {Statistical pattern recognition technique},
  short = {SVM},
  long = {support vector machine}
}
```

This can be mixed with @index terms for example:

```
@index{machlearn,
    name={machine learning}
}
```

The document needs modifying:

```
\documentclass{article}
\usepackage[record,postdot,
  nostyles,stylemods={bookindex,list},% only want bookindex and list styles
  acronym]{glossaries-extra}
\setabbreviationstyle{long-short-desc}
```

```
\GlsXtrLoadResources[src=entries, % entries.bib
```

```
dual-type=acronym,
label-prefix={idx.},dual-prefix={},
combine-dual-locations={primary}]
\glsxtrnewglslike{idx.}{\idx}{\idxpl}{\Idx}{\Idxpl}
\begin{document}
\gls{svm} and \idx{machlearn}.
\printunsrtglossary[type=main,style=altlist]
\printunsrtglossary[style=bookindex,title={Index}]
\end{document}
```

See the bib2gls manual for further details.

# sample-langdict.tex

This document illustrates how to use the glossaries package to create English to French and French to English dictionaries. To create the document do:

```
$ pdflatex sample-langdict
$ makeglossaries sample-langdict
$ pdflatex sample-langdict
```

This example uses the nomain package option to prevent the creation of the main glossary. This means that the document must provide its own glossaries:

```
\newglossary[glg]{english}{gls}{glo}{English to French}
\newglossary[flg]{french}{flx}{flo}{French to English}
```

This means that if you want to call makeindex explicitly you need to take these new extensions into account:

```
$ makeindex -s sample-langdict.ist -t sample-langdict.glg -o
sample-langdict.gls sample-langdict.glo
$ makeindex -s sample-langdict.ist -t sample-langdict.flg -o
sample-langdict.flx sample-langdict.flo
```

As with the previous example, this document provides a custom command that defines two related entries:

```
\newcommand*{\newword}[4]{%
    \newglossaryentry{en-#1}{type=english,name={#2},description={#3 #4}}%
    \newglossaryentry{fr-#1}{type=french,name={#3 #4},text={#4},sort={#4},
    description={#2}}%
}
```

# This has the syntax:

(Note that this trivial example doesn't take plurals into account.) This custom command will define two terms with labels  $en-\langle label \rangle$  (for the English term) and  $fr-\langle label \rangle$  (for the French term). So

```
\newword{cat}{cat}{le}{chat}
```

is equivalent to:

```
\newglossaryentry{en-cat}{type=english,name={cat},description={le chat}}
\newglossaryentry{fr-cat}{type=french,name={le chat},sort={chat},
    description={cat}}
```

Unlike the previous example (sample-dual.tex), there's no link between these two entries. If the document only uses \gls{en-cat}, then the en-cat entry will appear in the english glossary but the fr-cat entry won't appear in the french one.

If you want to switch to bib2gls then you first need to convert the document so that it uses glossaries-extra, but include the prefix option to ensure that glossaries-prefix is also loaded:

```
\usepackage[record, prefix, postdot, stylemods, nomain] {glossaries-extra}
```

You don't need to worry about file extensions now, so it's simpler to use the starred form of \newglossary:

```
\newglossary*{english}{English to French}
\newglossary*{french}{French to English}
```

Next the entries need to be converted to the bib format required by bib2gls:

```
$ convertgls2bib --only-preamble sample-langdict.tex entries.bib
```

This creates the file entries.bib that contains entries defined like:

```
@entry{en-cat,
  name = {cat},
  description = {le chat},
  type = {english}
}
@entry{fr-cat,
  name = {le chat},
  description = {cat},
  text = {chat},
  type = {french}
}
```

(Note that the sort field has been omitted.)

This would be more flexible, and much briefer, if these entries were defined using bib2gls's dual entry system combined with the glossaries-prefix package:

bib2gls

```
@dualentry{cat,
   name = {chat},
   description = {cat},
   prefix = {le},
   prefixplural = {les}
}
```

Similarly for the "chair" entry:

```
@dualentry{chair,
  name = {chaise},
  description = {chair},
  prefix = {la},
  prefixplural = {les}
}
```

With @dualentry, the English and French terms are now automatically linked from bib2gls's point of view. If only one is referenced in the document, the other will also be added by default.

Now that the determiner has been moved out of the description, it won't show in the glossary. However, it's possible to include it by providing a command to encapsulate the description (which can also apply the language change as well).

```
\GlsXtrLoadResources[src=entries,% entries.bib
append-prefix-field={space},
category={same as type},dual-category={same as type},
label-prefix={en-},dual-prefix={fr-},
type=english,dual-type=french,
sort=en,dual-sort=fr]
\newcommand{\FrEncap}[1]{%
\foreignlanguage{french}{\glsentryprefix{\glscurrententrylabel}#1}}
\newcommand{\EnEncap}[1]{\foreignlanguage{english}{#1}}
\glssetcategoryattribute{english}{glossnamefont}{EnEncap}
\glssetcategoryattribute{french}{glossnamefont}{FrEncap}
\glssetcategoryattribute{french}{glossdescfont}{Frencap}
\glssetcategoryattribute{french}{glossdescfont}{EnEncap}
```

Remember to remove \makeglossaries, the definition of \newword and the entry definitions from the document preamble, and replace \printglossary with:

#### \printunsrtglossary

Other refinements that you might like to make include using \glsxtrnewglslike so you don't have to worry about the label prefix ("en-" and "fr-").

### sample-index.tex

This document uses the glossaries package to create both a glossary and an index. This requires two makeglossaries (or makeglossaries-lite) calls to ensure the document is up to date:

```
$ pdflatex sample-index
$ makeglossaries sample-index
$ pdflatex sample-index
$ makeglossaries sample-index
$ pdflatex sample-index
```

# 18.5 Sorting

### samplePeople.tex

This document illustrates how you can hook into the standard sort mechanism to adjust the way the sort key is set. This requires an additional run to ensure the table of contents is up-to-date:

```
$ pdflatex samplePeople
$ makeglossaries samplePeople
$ pdflatex samplePeople
$ pdflatex samplePeople
```

This provides two commands for typesetting a name:

```
\newcommand{\sortname}[2]{#2, #1}
\newcommand{\textname}[2]{#1 #2}
```

where the first argument contains the forenames and the second is the surname. The first command is the one required for sorting the name and the second is the one required for displaying the name in the document. A synonym is then defined:

#### \let\name\textname

This command defaults to the display name command (\textname) but is temporarily redefined to the sort name command (\sortname) within the sort field assignment hook:

```
\renewcommand{\glsprestandardsort}[3]{%
  \let\name\sortname
  \edef#1{\expandafter\expandonce\expandafter{#1}}%
  \let\name\textname
  \glsdosanitizesort
}
```

The people are defined using the custom \name command:

```
\newglossaryentry{joebloggs}{name={\name{Joe}{Bloggs}},
description={\nopostdesc}}
```

Since \name is temporarily changed while the sort key is being assigned, the sort value for this entry ends up as "Bloggs, Joe", but the name appears in the document as "Joe Bloggs".

If you want to use bib2gls, you first need to convert the document to use glossaries-extra but make sure you include the record option:

\usepackage[record, stylemods, style=listgroup] {glossaries-extra}

Next it's necessary to convert the entry definitions to the bib format required by bib2gls. You can simply do:

# \$ convertgls2bib --preamble-only samplePeople people.bib

which will create a file called people.bib that contains definitions like:

```
@entry{joebloggs,
  name = {\name{Joe}{Bloggs}},
  description = {\nopostdesc}
}
```

However, you may prefer to use the --index-conversion (-i) switch:

\$ convertgls2bib -i --preamble-only samplePeople people.bib

This will discard the description field and use @index instead of @entry if the description is either empty or simply set to \nopostdesc or \glsxtrnopostpunc. The people.bib file now contains definitions like:

```
@index{joebloggs,
   name = {\name{Joe}{Bloggs}}
}
```

Regardless of which approach you used to create the bib file, you now need to edit it to provide a definition of the custom \name command for bib2gls's use:

```
@preamble{"\providecommand{\name}[2]{#2, #1}"}
```

Note the use of \providecommand instead of \newcommand.

In the document (samplePeople.tex) you now need to delete \makeglossaries, the definitions of \sortname, \textname, \name, \glsprestandardsort, and all the entry definitions. Then add the following to the document preamble:

```
\newcommand{\name}[2]{#1 #2}
\GlsXtrLoadResources[src=people]
```

Next, use your text editor's search and replace function to subsitute all instances of \glsentrytext in the chapter headings with \glsfmttext. For example:

```
\chapter{ \glsfmttext { joebloggs } }
```

Finally, replace \printunsrtglossaries with:

bib2gls

\printunsrtglossaries

The document build is now:

| <pre>\$ pdflatex samplePeople</pre> |  |
|-------------------------------------|--|
| <pre>\$ bib2gls samplePeople</pre>  |  |
| <pre>\$ pdflatex samplePeople</pre> |  |
| <pre>\$ pdflatex samplePeople</pre> |  |

The third LATEX call is required to ensure that the PDF bookmarks are up to date, as the entries aren't defined until after the bib2gls run (which is why you have to use \glsfmttext instead of \glsentrytext).

This again leads to a list sorted by surname. The reason this works is because bib2gls only sees the definition of \name provided in @preamble, but the document uses the definition of \name provided before \GlsXtrLoadResources. The use of \providecommand in @preamble prevents \name from being redefined within the document.

See also the "Examples" chapter of the bib2gls user manual, which provides another "people" example.

# sampleSort.tex

This is another document that illustrates how to hook into the standard sort mechanism. An additional run is required to ensure the table of contents is up-to-date:

```
$ pdflatex sampleSort
$ makeglossaries sampleSort
$ pdflatex sampleSort
$ pdflatex sampleSort
```

This document has three glossaries (main, acronym and a custom notation), so if you want to use makeindex explicitly you will need to have three makeindex calls with the appropriate file extensions:

```
$ pdflatex sampleSort
$ makeindex -s sampleSort.ist -t sampleSort.alg -o sampleSort.acr
sampleSort.acn
$ makeindex -s sampleSort.ist -t sampleSort.glg -o sampleSort.gls
sampleSort.glo
$ makeindex -s sampleSort.ist -t sampleSort.nlg -o sampleSort.not
sampleSort.ntn
$ pdflatex sampleSort
$ pdflatex sampleSort
```

It's much simpler to just use makeglossaries or makeglossaries-lite.

In this example, the sort hook is adjusted to ensure the list of notation is sorted according to the order of definition. A new counter is defined to keep track of the entry number:

```
\newcounter{sortcount}
```

The sort hook is then redefined to increment this counter and assign the sort key to that numerical value, but only for the notation glossary. The other two glossaries have their sort keys assigned as normal:

```
\renewcommand{\glsprestandardsort}[3]{%
  \ifdefstring{#2}{notation}%
  {%
        \stepcounter{sortcount}%
        \edef#1{\glssortnumberfmt{\arabic{sortcount}}}%
    }%
    {%
        \glsdosanitizesort
    }%
}
```

This means that makeindex will sort the notation in numerical order.

If you want to convert this document to use glossaries-extra, a much simpler approach is available with its hybrid method. First change the package loading line to:

\usepackage[postdot,stylemods,acronym] {glossaries-extra}

Either remove \setacronymstyle and replace all instances of \newacronym with \newabbreviation or replace:

```
\setacronymstyle{long-short}
```

with:

\setabbreviationstyle[acronym] {long-short}

The custom counter and redefinition of \glsprestandardsort can now be removed. The file extensions for the custom notation glossary are no longer relevant so the glossary definition can be changed to:

```
\newglossary*{notation} {Notation}
```

The \makeglossaries command now needs to be adjusted to indicate which glossaries need to be processed by makeindex:

```
\makeglossaries[main,acronym]
```

Finally, \printglossaries needs to be replaced with:

```
\printglossary
\printacronyms
\printnoidxglossary[type=notation,sort=def]
```

299

glossaries-extra.stv

Note that the notation glossary, which hasn't been listed in the optional argument of \makeglossaries, must be displayed with \printnoidxglossary.

This means that makeindex only needs to process the main and acronym glossaries. No actual sorting is performed for the notation glossary because, when used with sort=def, \printnoidxglossary simply iterates over the list of entries that have been indexed.

The document build doesn't need the third LATEX call now (since none of the glossaries extend beyond a page break):

```
$ pdflatex sampleSort
$ makeglossaries sampleSort
$ pdflatex sampleSort
```

This time makeglossaries will include the message:

only processing subset 'main, acronym'

This means that although makeglossaries has noticed the notation glossary, it will be skipped.

If you are explicitly calling makeindex then you need to drop the call for the notation glossary:

```
$ pdflatex sampleSort
$ makeindex -s sampleSort.ist -t sampleSort.alg -o sampleSort.acr
sampleSort.acn
$ makeindex -s sampleSort.ist -t sampleSort.glg -o sampleSort.gls
sampleSort.glo
$ pdflatex sampleSort
```

bib2gls

If you prefer to use bib2gls, the package loading line needs to be changed to:

\usepackage[record, postdot, stylemods, acronym] {glossaries-extra}

Next the entry definitions need to be convert to the bib format required by bib2gls. For this example, it's simpler to split the entries into different files according to the glos-

sary type. This can be done with the --split-on-type or -t switch:

```
$ convertgls2bib -t --preamble-only sampleSort.tex entries.bib
```

This will create three files:

entries.bib which contains the entries that were defined with \newglossaryentry.
For example:

```
@entry{gls:set,
  name = set,
  description = A collection of distinct objects
}
```

**abbreviations.bib** which contains the entries that were defined with \newacronym. For example:

```
@acronym{zfc,
   short = {ZFC},
   long = {Zermelo-Fraenkel set theory}
}
```

If you changed \newacronym to \newabbreviation then @abbreviation will be used instead:

```
@abbreviation{zfc,
   short = {ZFC},
   long = {Zermelo-Fraenkel set theory}
}
```

**notation.bib** which contains the entries that were defined with type=notation. For example:

```
@entry{not:set,
  name = {$\mathcal{S}$},
  description = {A set},
  text = {\mathcal{S}}
}
```

You may prefer to replace <code>@entry</code> with <code>@symbol</code> in this file.

After the definition of the notation glossary (\newglossary), add:

```
% abbreviation style must be set first:
\setabbreviationstyle[acronym]{long-short}
\GlsXtrLoadResources[src={entries,abbreviations}]
\GlsXtrLoadResources[src={notation},% notation.bib
type=notation, sort=unsrt]
```

Delete the remainder of the preamble (\makeglossaries and entry definitions). Finally, replace the lines that display the glossaries with:

\printunsrtglossaries

The build process is now:

```
$ pdflatex sampleSort
$ bib2gls sampleSort
$ pdflatex sampleSort
```

In this case, I have one resource command that processes two glossaries (main and acronym) at the same time. The entries in these glossaries are ordered alphabetically. The second resource command processes the notation glossary but the entries in this glossary aren't sorted (and so will appear in the order of definition within the bib file).

See also sampleNtn.tex, bib2gls gallery: sorting and the bib2gls user manual for more examples.

# **18.6 Child Entries**

#### sample.tex

This document illustrates some of the basics, including how to create child entries that use the same name as the parent entry. This example adds the glossary to the table of contents and it also uses \glsrefentry, so an extra LATEX run is required:

```
$ pdflatex sample
$ makeglossaries sample
$ pdflatex sample
$ pdflatex sample
```

You can see the difference between word and letter ordering if you add the package option order=letter. (Note that this will only have an effect if you use makeglossaries or makeglossaries-lite. If you use makeindex explicitly, you will need to use the -1 switch to indicate letter ordering.)

One of the entries has its name encapsulated with a semantic command:

```
\newcommand{\scriptlang}[1]{\textsf{#1}}
```

```
\newglossaryentry{Perl}{name=\scriptlang{Perl}, sort=Perl,
description={A scripting language}}
```

This means that this entry needs to have the sort key set otherwise makeindex will assign it to the "symbol" letter group, since it starts with a backslash (which makeindex simply treats as punctuation).

The homograph entries "glossary" and "bravo" are defined as sub-entries that inherit the name from the parent entry. The parent entry doesn't have a description, but with the default nopostdot=false setting this will lead to a spurious dot. This can be removed by adding \nopostdesc to the description, which suppresses the post-description hook for that entry.

Since the child entries have the same name as the parent, this means that the child entries will have duplicate sort values unless the default is changed with the sort key:

```
\newglossaryentry{glossary}{name=glossary,
description={\nopostdesc},plural={glossaries}}
\newglossaryentry{glossarycol}{
description={collection of glosses},
sort={2},
parent={glossary}% parent label
}
\newglossaryentry{glossarylist}{
description={list of technical words},
sort={1},
parent={glossary}% parent label
}
```

(Remember that the entries are sorted hierarchically.) This will place glossarylist before glossarycol, but both will come immediately after their parent glossary entry. If you switch to using glossaries-extra, remember that the default package options are different:

```
\usepackage[postdot, stylemods, style=treenonamegroup, order=word,
subentrycounter] {glossaries-extra}
```

You may now want to consider replacing \nopostdesc in the descriptions with \glsxtrnopostpunc (using your text editor's search and replace function). This suppresses the post-description punctuation but not the category post-description hook.

You may have noticed that some of the descriptions include the plural form, but it's not done very consistently. For example:

```
\newglossaryentry{cow}{name=cow,
   plural=cows,% not required as this is the default
   user1=kine,
   description={(\emph{pl.}\ cows, \emph{archaic} kine) an adult
female of any bovine animal}
}
```

which has the parenthetical material at the start of the description with emphasis,

```
\newglossaryentry{bravocry}{
  description={cry of approval (pl.\ bravos)},
  sort={1},
  parent={bravo}
}
```

which has the parenthetical material at the end of the description without emphasis even though it's a regular plural,

```
\newglossaryentry{bravoruffian}{
  description={hired ruffian or killer (pl.\ bravoes)},
  sort={2},
  plural={bravoes},
  parent=bravo}
```

which has the parenthetical material at the end of the description without emphasis, and

```
\newglossaryentry{glossary} {name=glossary,
  description={\nopostdesc},
  plural={glossaries}}
```

which doesn't show the plural in the description.

With glossaries-extra, you can remove this parenthetical material and implement it using the category post-description hook instead. For example, the above definitions become:

```
\newglossaryentry{cow} {name=cow,
    user1=kine,
```

glossaries-extra.sty

```
description={an adult female of any bovine animal}
}
\newglossaryentry{bravocry}{
  description={cry of approval},
  sort={1},
  parent={bravo}
}
\newglossaryentry{bravoruffian}{
  description={hired ruffian or killer},
  sort={2},
  plural={bravoes},
  parent=bravo}
\newglossaryentry{glossary}{name=glossary,
  description={\glsxtrnopostpunc},
  plural={glossaries}}
```

The post-description hook for the general category can now be set:

```
\glsdefpostdesc{general}{%
% Has the user1 key been set?
  \glsxtrifhasfield{useri}{\glscurrententrylabel}%
  {\space(\emph{pl.}\ \glsentryplural{\glscurrententrylabel},
    \emph{archaic} \glscurrentfieldvalue)%
  } 응 {
  % The user1 key hasn't been set. Is the plural the same as the
% singular form with the plural suffix appended?
    \GlsXtrIfXpFieldEqXpStr{plural}{\glscurrententrylabel}%
    {\glsentrytext{\glscurrententrylabel}\glspluralsuffix}%
    { 응
% Sibling check with bib2gls (see below)
    } 응
    % The plural isn't the default. Does this entry have a parent?
       \ifglshasparent{\glscurrententrylabel}%
       % This entry has a parent.
% Are the plurals for the child and parent the same?
         \GlsXtrIfXpFieldEqXpStr{plural}{\glscurrententrylabel}%
         {\glsentryplural{\glsentryparent{\glscurrententrylabel}}}
         {}% child and parent plurals the same
         { %
           \space(\emph{pl.}\ \glsentryplural{\glscurrententrylabel})%
         } 응
       {\space(\emph{pl.}\ \glsentryplural{\glscurrententrylabel})}%
```

} % }

(If you try this example out, notice the difference for the glossary entry if you use \nopostdesc and then replace it with \glsxtrnopostpunc.) See the glossaries-extra user manual for further details and also glossaries-extra and bib2gls: An Introductory Guide.

The "bravo" homographs are an oddity where the singular form is identical but the plural is different ("bravos" and "bravoes"). In the original, both descriptions included the plural term. The above modifications drop the display of the regular "bravos" plural (for the bravocry term) and only show the "bravoes" plural (for the bravoruffian term). In this particular case it might be useful to show the regular plural in order to highlight the difference.

While it's straightforward to access an entry's parent label (with \glsentryparent) it's much harder to access entry's children or siblings. The \ifglshaschildren command has to iterate over all entries to determine if any have a parent that matches the given label. This is obviously very time-consuming if you have a large database of entries. It also doesn't provide a way of determining whether or not the child entries have been indexed.

With bib2gls, it's possible to save this information with the save-child-count and save-sibling-count, which not only save the total but also save the child or sibling labels in an etoolbox internal list. This makes the information much faster to access and also only includes the labels of those entries that have actually been indexed.

In the above, the comment line:

% Sibling check with bib2g1s (see below)

indicates where to put the extra code. If you switch to bib2gls and make sure to use save-sibling-count then you can insert the following code in the block above where that comment is:

```
\GlsXtrIfFieldNonZero{siblingcount}{\glscurrententrylabel}%
{% siblingcount field value non-zero
\glsxtrfieldforlistloop % iterate over internal list
{\glscurrententrylabel}% entry label
{siblinglist}% label of field containing list
{\siblinghandler}% loop handler
}%
{}% siblingcount field value 0 or empty or missing
```

This uses a custom handler that's defined as follows:

```
\newcommand{\siblinghandler}[1]{%
  \GlsXtrIfXpFieldEqXpStr*{plural}{\glscurrententrylabel}%
  {\glsentryplural{#1}}%
  {}% current entry's plural same as sibling's plural
  {%
    \space(\emph{pl.}\ \glsentryplural{\glscurrententrylabel})%
```

```
\listbreak
}%
}
```

The \listbreak command is provided by etoolbox and is used for prematurely exiting a loop. The handler tests if the sibling's plural field is identical to the current entry's plural field. If they are the same, it does nothing. If they are different, it displays the current entry's plural and breaks the loop.

Note that this assumes that the parent entry hasn't had the plural form explicitly set to "bravoes" instead of the default "bravos". In that case, the parent entry would show the plural but the bravoruffian child entry wouldn't show the plural (since this case would led to the empty code block identified with the comment "child and parent plurals the same"). The "bravoes" plural form would instead be shown for the parent, which wouldn't look right.

If you don't use bib2gls or if you use it without the save-sibling-count resource option then the sibling information won't be available.

In order to switch to using bib2gls, it's first necessary to switch to using glossaries-extra (as above). Remember that the record option is required:

```
\usepackage[record, postdot, stylemods, style=treenonamegroup,
subentrycounter]{glossaries-extra}
```

Next the entry definitions need to be converted to the bib format required by bib2gls. This can be done with convertgls2bib:

convertgls2bib --preamble-only sample.tex entries.

The semantic command may be moved to the bib file to ensure it's defined:

@preamble{"\providecommand{\scriptlang}[1]{\textsf{#1}}"}

The sort field typically shouldn't be set when using bib2gls, so convertgls2bib strips it. If the sort field is missing, bib2gls will obtain it from the sort fallback for that entry type. In this case, @entry has the name field as the sort fallback. If this is also missing then its value is obtained from the parent's name field (see bib2gls gallery: sorting for other examples).

Therefore the "Perl" entry is simply defined as:

```
@entry{Perl,
  name = {\scriptlang{Perl}},
  description = {A scripting language}
}
```

This isn't a problem for bib2gls. In this case, the command has been provided in the @preamble, but bib2gls strips font information so the sort value becomes Perl. If the definition isn't placed in @preamble then bib2gls will simply ignore the command (as xindy does) so the sort value will still end up as Perl.

The homograph entries have also had their sort fields omitted:

bib2gls

```
@entry{glossarycol,
  parent = {glossary},
  description = {collection of glosses}
}
@entry{glossarylist,
  parent = {glossary},
  description = {list of technical words}
}
```

This means that the sort value for both these child entries is "glossary". When bib2gls encounters identical sort values it acts according to its identical-sort-action setting. The default action is to sort by the label using a simple string comparison. In this case, it would put glossarycol before glossarylist. In the original document, the sort value was manually chosen to ensure that the entries are ordered according to first use. This ordering can easily be obtained by changing bib2gls's identical sort action (requires at least bib2gls v2.0):

\GlsXtrLoadResources[src={entries},identical-sort-action=use]

This command should replace \makeglossaries. If you want the sibling information (see earlier), then you need to remember to add save-sibling-count to the list of options.

Note that this is a better solution than in the original example. If I edit the document so that glossarycol is used first, then the ordering will be updated accordingly, but with the original example, the sort keys would need to be manually changed.

The remainder of the preamble (that is, the definition of \scriptlang and all the entry definitions) should now be removed.

Finally, replace \printglossaries with \printunsrtglossaries. The document build is now:

| <pre>\$ pdflatex sample</pre>     |  |
|-----------------------------------|--|
| <pre>\$ bib2glsgroup sample</pre> |  |
| <pre>\$ pdflatex sample</pre>     |  |
| <pre>\$ pdflatex sample</pre>     |  |

Note use of the --group (or -g) switch, which is needed to support the treenonamegroup style. The third LATEX call is needed because the document contains \glsrefentry.

Note that you can't use the order=letter package option with bib2gls. Instead use the break-at=none resource option:

```
\GlsXtrLoadResources[src={entries},identical-sort-action=use,
    break-at=none
]
```

# sample-inline.tex

This document is like sample.tex, above, but uses the inline glossary style to put the glossary in a footnote. The document build is:

```
$ pdflatex sample-inline
$ makeglossaries sample-inline
$ pdflatex sample-inline
$ pdflatex sample-inline
```

If you want to convert this document to glossaries-extra, follow the same procedure as above. If you want to use bib2gls then you don't need the --group switch since no letter groups are required.

#### sampletree.tex

This document illustrates a hierarchical glossary structure where child entries have different names to their corresponding parent entry. To create the document do:

```
$ pdflatex sampletree
$ makeglossaries sampletree
$ pdflatex sampletree
```

The document uses the alttreehypergroup glossary style, which needs to know the widest name for each hierarchical level. This has been assigned manually in the preamble with \glssetwidest:

```
\glssetwidest{Roman letters} % level 0 widest name
\glssetwidest[1]{Sigma} % level 1 widest name
```

(Level 0 is the top-most level. That is, entries that don't have a parent.) It's possible to get glossaries to compute the widest top-level entry with \glsfindwidesttoplevelname but this will iterate over all top-level entries, regardless of whether or not they appear in the glossary. If you have a large database of entries, this will firstly take time and secondly the width may be too large due to an unindexed entry with a big name.

This sample document doesn't require any of the tabular styles so I've prevented those packages from being loaded with nolong and nosuper. The reduces the overall package loading.

```
\usepackage[style=alttreehypergroup,nolong,nosuper]
{glossaries}
```

(This example glossary is actually better suited for one of the topic styles provided with glossary-topic, see below.)

This is obviously a contrived example since it's strange to have the symbol names (such as "Sigma") in the glossary. The purpose is to demonstrate the alttreehypergroup with an entry that's noticeably wider than the others in the same hierarchical level. A more sensible document would have the symbol in the name key.

If you want to switch to glossaries-extra, then you can instead use a combination of nostyles and stylemods:

```
\usepackage[style=alttreehypergroup,postdot,nostyles,
stylemods=tree]{glossaries-extra}
```

glossaries-extra.sty

The stylemods package not only patches the original styles provided by the base glossaries package (such as glossary-tree used in this example) but also provides extra helper commands. In this case, it provides additional commands to calculate the widest name. For example, instead of manually setting the widest entry with \glssetwidest, you could add the following before the glossary:

```
\glsFindWidestUsedTopLevelName
\glsFindWidestUsedLevelTwo
```

This will only take into account the entries that have actually been used in the document, but it can still be time-consuming if you have a large number of entries.

Note that the glossary must be at the end of the document (after all required entries have been used) with this method. The alternative is to perform the calculation at the end of the document and save the results in the aux file for the next run.

This example document is using top-level entries for topics without descriptions. This means that the descriptions simply contain \nopostdesc to prevent the post-description punctuation from being automatically inserted. For example:

```
\newglossaryentry{greekletter}{name={Greek letters},
text={Greek letter},
description={\nopostdesc}}
```

With glossaries-extra, you can convert this to \glsxtrnopostpunc which will prevent the post-description punctuation without interfering with the category post-description hook.

In order to distinguish between the child entries, which are symbols, and the parent entries, which are topics, it's useful to give these two different types of entries different categories. The topics can use the default general category, but the symbol entries can be assigned to a different category. The value of the category key must be a label. For example:

```
\newglossaryentry{C}{name={C},
description={Euler's constant},
category=symbol,
parent=romanletter}
```

There is some redundancy caused by a parenthetical note after the first use in some of the symbol entries. For example:

```
\newglossaryentry{pi}{name={pi},
text={\ensuremath{\pi}},
first={\ensuremath{\pi} (lowercase pi)},
description={Transcendental number},
parent=greekletter}
```

With glossaries-extra this can be dealt with through the category post-link hook:

```
\glsdefpostlink{symbol}{%
  \glsxtrifwasfirstuse
  {% first use
    \glsxtrifhasfield{useri}{\glslabel}%
    { (\glscurrentfieldvalue)}{}%
    }%
    {}% not first use
}
```

The parenthetical material is now stored in the user1 key. For example:

```
\newglossaryentry{sigma}{name=Sigma,
text={\ensuremath\Sigma},
userl={uppercase sigma},
description={Used to indicate summation},
parent=greekletter}
```

The category post-description link is also set to ensure that the symbol is displayed after the description in the glossary:

```
\glsdefpostdesc{symbol}{\space
  ($\glsentrytext{\glscurrententrylabel}$)}
```

These modifications only affect entries with the category set to symbol.

With glossaries-extra, it's now possible to use the topic styles provided with the glossarytopic package:

```
\usepackage[style=topic, postdot, nostyles, stylemods={tree, topic}]
{glossaries-extra}
```

The topic style is designed for this kind of hierarchy where all the top-level entries don't have descriptions. This means that the \nopostdot and \glsxtrnopostpunc commands aren't required. The top-level entries can simply be defined as:

```
\newglossaryentry{greekletter}{name={Greek letters},
text={Greek letter}, description={}}
```

```
\newglossaryentry{romanletter}{name={Roman letters},
text={Roman letter}, description={}}
```

I've now loaded both the glossary-tree and glossary-topic packages (via stylemods={tree, topic}). The glossary-topic package can be used without glossary-tree, in which case it will behave more like the normal tree rather than alttree styles (but with different indentation and no description in the top-level). However, if you use \glssetwidest (provided by glossary-tree) then the topic style will behave more like alttree.

Since there's no description for the top-level entries, the topic style ignores the widest name setting for the top-level, so I can just have the level 1 setting:

\glssetwidest[1]{Sigma}

bib2glsIf you want to convert this document so that it uses bib2gls, you first need to convertit to using glossaries-extra, as described above, but remember that you now need the record

```
\usepackage[record,style=topic,postdot,nostyles,stylemods={tree,topic}]
{glossaries-extra}
```

Next convert the entries to the bib format required by bib2gls:

\$ convertgls2bib --preamble-only sampletree.tex entries.bib

Now replace \makeglossaries with:

option.

\GlsXtrLoadResources[src=entries, set-widest]

I've used the set-widest option here to get bib2gls to compute the widest name. (Obviously, it can only do this if it can correctly interpret any commands contained in the name field.)

This means that the \glssetwidest commands can now be removed completely. All the \newglossaryentry commands also need to be removed from the preamble. Finally, \printunsrtglossaries needs to be replaced with \printunsrtglossaries. The document build is now:

```
$ pdflatex sampletree
$ bib2gls sampletree
$ pdflatex sampletree
```

This produces the same result as with just glossaries-extra and makeglossaries. However, there are some modifications that can be made to the bib file to make it neater.

The top-level entries are defined as:

```
@entry{greekletter,
    name = {Greek letters},
    description = {},
    text = {Greek letter}
}
@entry{romanletter,
    name = {Roman letters},
    description = {},
    text = {Roman letter}
}
```

This is a direct translation from the \newglossaryentry commands (after switching to the topic style). There's a more appropriate entry type:

```
@indexplural{greekletter,
   text = {Greek letter}
}
```

```
@indexplural{romanletter,
   text = {Roman letter}
}
```

The @indexplural entry type doesn't require the description and will set the name field to the same as the plural field. Since the plural field hasn't been set it's obtained by appending "s" to the text field.

Now let's assume that the symbol entries are defined in a more rational manner, with the actual symbol in the name field. For example:

```
@entry{sigma,
  user1 = {uppercase sigma},
  parent = {greekletter},
  description = {Used to indicate summation},
  name = {\ensuremath{\Sigma}},
  category = {symbol}
}
@entry{C,
  parent = {romanletter},
  name = {\ensuremath{C}},
  description = {Euler's constant},
  category = {symbol}
}
```

The category post-description hook (provided with \glsdefpostdesc) should now be removed from the document.

If you make these changes and rebuild the document, you'll find that the order has changed. Now the sigma entry is before the pi entry. This is because bib2gls is obtaining the sort values from the name field, which is the sort fallback for <code>@entry</code>. This means that the sort values end up as  $\Sigma$  and  $\pi$  (bib2gls recognises the commands \Sigma and \pi and converts them to the Unicode characters 0x1D6F4 and 0x1D70B).

If you change <code>@entry</code> to <code>@symbol</code> then you will once again get the order from the original example (pi before Sigma). This is because the sort fallback for <code>@symbol</code> is the label not the name. (Remember that the sort fallback is only used if the sort field isn't set. If you explicitly set the sort field then no fallback is required. See <code>bib2gls</code> gallery: sorting.)

You can further tidy the bib file by removing the category fields. For example:

```
@symbol{sigma,
  user1 = {uppercase sigma},
  parent = {greekletter},
  description = {Used to indicate summation},
  name = {\ensuremath{\Sigma}}
}
```

You can then assign the category in the resource set:

```
\GlsXtrLoadResources[src=entries, set-widest, category={same as entry}]
```

This means that all the entries defined with <code>@symbol</code> will have the category set to symbol and all the entries defined with <code>@indexplural</code> will have the category set to indexplural. (Only the symbol category is significant in this example.)

You can make the bib files even more flexible by introducing field and entry aliases with field-aliases and entry-type-aliases. See the bib2gls manual for further details.

# 18.7 Cross-Referencing

# sample-crossref.tex

This document illustrates how to cross-reference entries in the glossary.

```
$ pdflatex sample-crossref
$ makeglossaries sample-crossref
$ pdflatex sample-crossref
```

The document provides a command \alsoname to produce some fixed text, which can be changed as appropriate (usually within a language hook):

```
\providecommand{\alsoname}{see also}
```

I've used \providecommand as some packages define this command. This is used to create a "see also" cross-reference with the see key:

```
\newglossaryentry{apple}{name=apple,description={firm, round fruit},
see=[\alsoname]{pear}}
```

```
\newglossaryentry{marrow}{name={marrow},
  description={long vegetable with thin green skin and white flesh},
  see={[\alsoname]courgette}}
```

Note that "marrow" is included in the glossary even though it hasn't been referenced in the text. This is because the see key automatically triggers \glssee which indexes the term. This behaviour is intended for documents where only the terms that are actually required in the document are defined. It's not suitable for a large database of terms shared across multiple documents that may or may not be used in a particular document. In that case, you may want to consider using glossaries-extra (see below).

glossaries-extra.sty

This example is quite simple to convert to glossaries-extra. If you want the dot after the description, you need the nopostdot=false or postdot package option. You may also want to consider using the stylemods option.

In order to prevent the "marrow" entry from being automatically being added to the glossary as a result of the cross-reference, you can use autoseeindex=false to prevent the automatic indexing triggered by the see key (or the seealso key provided by glossaries-extra).

\usepackage[autoseeindex=false,postdot,stylemods]{glossaries-extra}

The document build is the same, but now the "marrow" and "zucchini" entries aren't present in the document.

Note that the "fruit" entry is still included even though it hasn't been used in the document. This is because it was explicitly indexed with \glssee not via the see key.

The entries that contains see=[\alsoname] can be converted to use the seealso key:

```
\newglossaryentry{apple}{name=apple,description={firm, round fruit},
seealso={pear}}
```

```
\newglossaryentry{marrow}{name={marrow},
  description={long vegetable with thin green skin and white flesh},
  seealso={courgette}}
```

(The provided \alsoname definition may be removed.) The original example redefines the cross-referencing format to use small caps:

\renewcommand{\glsseeitemformat}[1]{\textsc{\glsentryname{#1}}}

This will still produce the desired effect with glossaries-extra for this simple example but, as with sampleAcrDesc.tex, this redefinition isn't necessary if you have at least glossaries-extra v1.42.

If you want to switch to bib2gls then you first need to switch to glossaries-extra, as described above, but you now need the record option but no longer need the autoseeindex= false option:

\usepackage[record, postdot, stylemods] {glossaries-extra}

Next the entry definitions need to be converted to the bib format required by bib2gls.

```
$ convertgls2bib sample-crossref.tex entries.bib
```

If you have at least v2.0 then convertgls2bib will absorb the cross-referencing information supplied by:

```
\glssee{fruit}{pear,apple,banana}
```

into the fruit definition:

```
@entry{fruit,
   see = {pear,apple,banana},
   name = {fruit},
   description = {sweet, fleshy product of plant containing seed}
}
```

Now remove \makeglossaries and all the entry definition commands (including \glssee from the preamble) and add:

```
\GlsXtrLoadResources[src=entries.bib]
```

bib2gls

Finally, replace \printglossaries with \printunsrtglossaries. The document build is now:

| \$<br>pdflatex sample-crossref |
|--------------------------------|
| \$<br>bib2gls sample-crossref  |
| \$<br>pdflatex sample-crossref |

The glossary now contains: apple, banana, courgette and pear. Note that it doesn't contain fruit, zucchini or marrow.

Now change the selection criteria:

```
\GlsXtrLoadResources[src=entries.bib,
    selection={recorded and deps and see}]
```

The glossary now includes fruit, zucchini and marrow.

The fruit and zucchini use the see key which is a simple redirection for the reader. There's no number list for either of these entries. Whereas marrow uses the seealso key, which is typically intended as a supplement to a number list but in this case there are no locations as marrow hasn't been used in the text.

With at least v2.0, there's an alternative:

```
\GlsXtrLoadResources[src=entries.bib,
  selection={recorded and deps and see not also}]
```

In this case, the glossary includes fruit and zucchini but not marrow.

# 18.8 Custom Keys

### sample-newkeys.tex

This document illustrates how add custom keys (using \glsaddkey). There are two custom keys ed, where the default value is the text field with "ed" appended, and ing, where the default value is the text field with "ing" appended. Since the default value in both cases references the text field, the starred version \glsaddkey\* is required to ensure that the default value is expanded on definition if no alternative has been provided.

The entries are then defined as follows:

```
\newglossaryentry{jump}{name={jump},description={}}
```

```
\newglossaryentry{run}{name={run},%
ed={ran},%
ing={running},
description={}}
\newglossaryentry{waddle}{name={waddle},%
ed={waddled},%
ing={waddling},%
description={}}
```

Each custom key is provided a set of commands analogous to \glsentrytext, that allows the key value to be accessed, and \glstext that allows the key value to be access with indexing and hyperlinking (where applicable).

If you find yourself wanting to create a lot of custom keys that produce minor variations of existing keys (such as different tenses) you may find it simpler to just use \glsdisp. When editing the document source, it's usually simpler to read:

The dog \glsdisp{jump}{jumped} over the duck.

than

The dog \glsed{jump} over the duck.

If you want to convert this document to use bib2gls, you first need to switch to glossaries-extra, but remember that you need the record option:

\usepackage[record]glossaries-extra

Next convert the entry definitions to the bib format required by bib2gls:

```
$ convertgls2bib --index-conversion --preamble-only
sample-newkeys.tex entries.bib
```

The --index-conversion switch requires at least v2.0 and will convert entries without a description (or where the description is simply \nopostdesc or \glsxtrnopostpunc) to @index instead of @entry. This means that the new entries.bib file will contain:

```
@index{jump,
    name = {jump}
}
@index{run,
    ing = {running},
    name = {run},
    ed = {ran}
}
@index{waddle,
    ing = {waddle,
    name = {waddle},
    ed = {waddled}
}
```

Now replace \makeglossaries with

\GlsXtrLoadResources[src=entries]

and delete the \newglossaryentry commands. Finally replace \printglossaries with \printunsrtglossaries.

The document build is now:

bib2gls

```
$ pdflatex sample-newkeys
$ bib2gls sample-newkeys
$ pdflatex sample-newkeys
```

Note that there's no need for the nonumberlist package option when you don't use bib2gls's --group switch.

#### sample-storage-abbr.tex

This document illustrates how add custom storage keys (using \glsaddstoragekey). The document build is:

```
$ pdflatex sample-storage-abbr
$ makeglossaries sample-storage-abbr
$ pdflatex sample-storage-abbr
```

The custom storage key is called abbrtype which defaults to word if not explicitly set. Its value can be accessed with the provided custom command \abbrtype.

\glsaddstoragekey{abbrtype}{word}{\abbrtype}

A custom abbreviation style is then defined that checks the value of this key and makes certain adjustments depending on whether or not its value is the default word.

This essentially forms a very similar function to the glossaries-extra package's category key, which is also defined as a storage key:

\glsaddstoragekey{category}{general}{\glscategory}

glossaries-extra.sty

This document is much simpler with the glossaries-extra package:

```
\documentclass{article}
\usepackage[postdot]{glossaries-extra}
\makeglossaries
\setabbreviationstyle[acronym]{short-long}
\newacronym{radar}{radar}{radio detecting and ranging}
\newacronym{laser}{laser}{light amplification by stimulated
emission of radiation}
\newacronym{scuba}{scuba}{self-contained underwater breathing
apparatus}
\newabbreviation{dsp}{DSP}{digital signal processing}
\newabbreviation{atm}{ATM}{automated teller machine}
```

```
\begin{document}
```

```
First use: \gls{radar}, \gls{laser}, \gls{scuba}, \gls{dsp},
\gls{atm}.
```

```
Next use: \gls{radar}, \gls{laser}, \gls{scuba}, \gls{dsp},
```

```
\gls{atm}.
```

```
\printglossaries
\end{document}
```

# sample-storage-abbr-desc.tex

An extension of the previous example where the user needs to provide a description.

# sample-chap-hyperfirst.tex

This document illustrates how to add a custom key using \glsaddstoragekey and hook into the \gls-like and \glstext-like mechanism used to determine whether or not to hyperlink an entry. The document build is:

```
$ pdflatex sample-chap-hyperfirst
$ makeglossaries sample-chap-hyperfirst
$ pdflatex sample-chap-hyperfirst
```

This example creates a storage key called chapter used to store the chapter number.

```
\glsaddstoragekey{chapter}{0}{\glschapnum}
```

It's initialised to 0 and the \glslinkpostsetkeys hook is used to check this value against the current chapter number. If the values are the same then the hyperlink is switched off, otherwise the key value is updated unless the hyperlink has been switched off (through the optional argument of commands like \gls and \glstext).

```
\renewcommand*{\glslinkpostsetkeys}{%
 \edef\currentchap{\arabic{chapter}}%
 \ifnum\currentchap=\glschapnum{\glslabel}\relax
 \setkeys{glslink}{hyper=false}%
 \else
 \glsifhyperon{\glsfieldxdef{\glslabel}{chapter}{\currentchap}}{}%
 \fi
}
```

Since this key isn't intended for use when the entry is being defined, it would be more appropriate to simply use an internal field that doesn't have an associated key or helper command, but \glsfieldxdef requires the existence of the field. The glossaries-extra package provides utility commands designed to work on internal fields that don't have an associated key and may not have had a value assigned.

glossaries-extra.sty

If you want to switch to glossaries-extra you need to change the package loading line:

## \usepackage[postdot]{glossaries-extra}

The custom storage key (provided with \glsaddstoragekey) can be removed, and the \glslinkpostsetkeys hook can be changed to:

```
\renewcommand*{\glslinkpostsetkeys}{%
 \edef\currentchap{\arabic{chapter}}%
 \GlsXtrIfFieldEqNum*{chapter}{\glslabel}{\currentchap}
 {%
  \setkeys{glslink}{hyper=false}%
 }%
 {%
  \glsifhyperon{\xGlsXtrSetField{\glslabel}{chapter}{\currentchap}}}}%
}
```

The field name is still called chapter but there's no longer an associated key or command.

# 18.9 Xindy (Option 3)

Most of the earlier makeindex sample files can be adapted to use xindy instead by adding the xindy package option. Situations that you need to be careful about are when the sort value (obtained from the name if the sort key is omitted) contains commands (such as name={\pi}) or is identical to another value (or is identical after xindy has stripped all commands and braces). This section describes sample documents that use features which are unavailable with makeindex.

# samplexdy.tex

The document uses UTF8 encoding (with the inputenc package). This is information that needs to be passed to xindy, so the encoding is picked up by makeglossaries from the aux file.

By default, this document will create a xindy style file called samplexdy.xdy, but if you uncomment the lines

```
\setStyleFile{samplexdy-mc}
\noist
\GlsSetXdyLanguage{}
```

it will set the style file to samplexdy-mc.xdy instead. This provides an additional letter group for entries starting with "Mc" or "Mac". If you use makeglossaries or makeglossaries-lite, you don't need to supply any additional information. If you don't use makeglossaries, you will need to specify the required information. Note that if you set the style file to samplexdy-mc.xdy you must also specify \noist, otherwise the glossaries package will overwrite samplexdy-mc.xdy and you will lose the "Mc" letter group.

To create the document do:

```
$ pdflatex samplexdy
$ makeglossaries samplexdy
$ pdflatex samplexdy
```

If you don't have Perl installed then you can't use makeglossaries, but you also can't use xindy! However, if for some reason you want to call xindy explicitly instead of using makeglossaries (or makeglossaries-lite):

• if you are using the default style file samplexdy.xdy, then do (no line breaks):

```
$ xindy -L english -C utf8 -I xindy -M samplexdy -t
samplexdy.glg -o samplexdy.gls samplexdy.glo
```

• if you are using samplexdy-mc.xdy, then do (no line breaks):

\$ xindy -I xindy -M samplexdy-mc -t samplexdy.glg -o
samplexdy.gls samplexdy.glo

This document creates a new command to use with the format key in the optional argument of commands like \gls to format the location in the number list. The usual type of definition when a hyperlinked location is required should use one of the  $\hyper(xx)$  commands listed in table 5.1:

\newcommand\*{\hyperbfit}[1]{\textit{\hyperbf{#1}}}

Unfortunately, this definition doesn't work for this particular document and some adjustments are needed (see below). As a result of the adjustments, this command doesn't actually get used by T<sub>E</sub>X, even though hyperbfit is used in the format key. It does, however, need to be identified as an attribute so that xindy can recognise it:

```
\GlsAddXdyAttribute{hyperbfit}
```

This will add information to the xdy file when it's created by \makeglossaries. If you prevent the creation of this file with \noist then you will need to add the attribute to your custom xdy file (see the provided samplexdy-mc.xdy file).

In order to illustrate unusual location formats, this sample document provides a command called  $tallynum{\langle n \rangle}$  that represents its numerical argument with a die or dice where the dots add up to  $\langle n \rangle$ :

```
\newrobustcmd*{\tallynum}[1]{%
 \ifnum\number#1<7
  $\csname dice\romannumeral#1\endcsname$%
 \else
  $\dicevi$%
  \expandafter\tallynum\expandafter{\numexpr#1-6}%
 \fi
}</pre>
```

This command needs to be robust to prevent it from being expanded when it's written to any of the auxiliary files. The \dicei, ..., \dicevi commands are provided by the stix package, so that needs to be loaded.

An associated command  $\langle counter \rangle$  is defined that formats the value of the named  $\langle counter \rangle$  according to  $\langle tallynum$ :

\newcommand\*{\tally}[1]{\tallynum{\arabic{#1}}}

(This shouldn't be robust as it needs the counter value to expand.) The page numbers are altered to use this format (by redefining \thepage).

This custom location format also needs to be identified in the xdy file so that xindy can recognise it and determine how to form ranges if required.

```
\GlsAddXdyLocation{tally}{% tally location format
  :sep "\string\tallynum\space\glsopenbrace"
  "arabic-numbers"
  :sep "\glsclosebrace"
}
```

Again this information is written to the xdy file by \makeglossaries so if you use \noist then you need to manually add it to your custom xdy file.

When xindy creates the associated glossary files, the locations will be written using:

\glsX(counter)X(format){(hyper-prefix)}{(location)}

In this case:

```
\glsXpageXglsnumberformat{}{\tallynum{(number)}}
```

or

```
\glsXpageXhyperbfit{}{\tallynum{\number}}}
```

This means that although \hyperbf is designed to create hyperlinked locations, the presence of \tallynum interferes with it. In order to make the hyperlinks work correctly, the definitions of \glsXpageXhyperbfit need to be redefined in order to grab the number part in order to work out the location's numeric value. If the value of \tally is changed so that it expands differently then these modifications won't work.

Remember that in both cases, the second argument #2 is in the form  $tally \{\langle n \rangle\}$ :

```
\renewcommand{\glsXpageXglsnumberformat}[2]{%
  \linkpagenumber#2%
}
\renewcommand{\glsXpageXhyperbfit}[2]{%
  \textbf{\em\linkpagenumber#2}%
}
```

These need a command that can grab the actual number and correctly encapsulate it:

\newcommand{\linkpagenumber}[2]{\hyperlink{page.#2}{#1{#2}}}

If you want to try out the samplexdy-mc.xdy file, the entries starting with "Mac" or "Mc" will be placed in their own "Mc" letter group. Ideally it should be possible to do this simply with \GlsAddLetterGroup (and not require a custom xdy file) but unfortunately the "M" letter group will have already been defined and take precedence over "Mc", which is why a custom file is required and the normal language module must be suppressed:

```
\setStyleFile{samplexdy-mc}
\noist
\GlsSetXdyLanguage{}
```

This "Mc" group is suitable for names like "Maclaurin" but not for "Mach". To prevent this, the sort key for that value is set to lower case:

```
\newglossaryentry{mach}{name={Mach, Ernst},
first={Ernst Mach},text={Mach},
sort={mach, Ernst},
description={Czech/Austrian physicist and philosopher}}
```

If you want to convert this document so that it uses bib2gls, you first need to switch to glossaries-extra and use the record package option:

```
\usepackage[record, postdot] {glossaries-extra}
```

The xindy-only commands can now all be removed (attribute \GlsAddXdyAttribute, location \GlsAddXdyLocation, language \GlsSetXdyLanguage, location encapsulators \glsX(counter)X(format) and the custom helper \linkpagenumber). Also \noist and \setStyleFile aren't relevant with bib2gls and so should be removed.

The definitions of hyperbfit should be retained (as well as hallynum, hally and the redefinition of hepage).

The entries all need to be converted to the bib format required by bib2gls.

```
$ convertgls2bib --preamble-only samplexdy.tex entries.bib
```

Next replace \makeglossaries with:

```
\GlsXtrLoadResources[src=entries]
```

and remove all the entry definitions from the preamble. Use the search and replace function on your text editor to replace all instances of \glsentryfirst with \glsfmtfirst, and all instances of \glsentryname with \glsfmtname.

Finally, replace \printglossaries with \printunsrtglossaries. The document build is now:

```
$ pdflatex samplexdy
$ bib2gls --group samplexdy
$ pdflatex samplexdy
```

This results in a slightly different ordering from the original document (without the "Mc" letter group). In the original example, "Mach number" was listed before

bib2gls

"Mach, Ernest". The modified document now has "Mach, Ernest" before "Mach number". This difference is due to bib2gls's default break-at=word setting, which marks word boundaries with the pipe (|) character, so the sort values for bib2gls are Mach|Earnest| and Mach|number|. See the bib2gls manual for further details of this option, and also see the examples chapter of that manual for alternative approaches when creating entries that contain people's names.

If you want the "Mc" letter group, it can be obtained by providing a custom sort rule:

```
\GlsXtrLoadResources[src=entries,
   sort=custom,
   sort=rule={\glsxtrcontrolrules
   ;\glsxtrspacerules;\glsxtrnonprintablerules
   ;\glsxtrcombiningdiacriticrules,\glsxtrhyphenrules
   <\glsxtrgeneralpuncrules<\glsxtrdigitrules
   <a,A<b,B<c,C<d,D<e,E<f,F<g,G<h,H<i,I<j,J<k,K<l,L<Mc=Mac<m,M<o,O
   <p,P<q,Q<r,R<s,S<t,T<u,U<v,V<r,R<s,S<t,T<u,U<v,V<w,W<x,X<y,Y<z,Z
   }
]</pre>
```

Unfortunately, as with xindy, this puts "Mach" into the "Mc" letter group.

One way to get around this problem is to define a custom command to help identify genuine "Mc"/"Mac" prefixes with names that happen to start with "Mac". For example:

```
@entry{mcadam,
  name = {\Mac{Mc}Adam, John Loudon},
  description = {Scottish engineer},
  text = {McAdam},
  first = {John Loudon McAdam}
}
@entry{maclaurin,
  name = {\Mac{Mac}laurin, Colin},
  description ={Scottish mathematician best known for the
  \gls{maclaurinseries}},
  text = {Maclaurin},
  first = {Colin Maclaurin}
}
```

but not for "Mach":

```
@entry{mach,
  name = {Mach, Ernst},
  description = {Czech/Austrian physicist and philosopher},
  text = {Mach},
  first = {Ernst Mach}
}
```

With LATEX, this command should simply do its argument:

However, when bib2gls works out the sort value, it needs to be defined with something unique that won't happen to occur at the start of another term. For example:

```
\providecommand{\Mac}[1]{MC}
```

(Remember that break-at=word will strip spaces and punctuation so don't include them unless you switch to break-at=none.)

So add the first definition of  $\mbox{Mac}$  to the tex file and modify entries.bib so that it includes the second definition:

```
@preamble{"\providecommand{\Mac}[1]{MC}"}
```

Then modify the "Mc"/"Mac" entries as appropriate (see the above "McAdam" and "Maclaurin" examples).

The custom sort rule needs to be modified:

```
\GlsXtrLoadResources[src=entries,
    write-preamble=false,
    sort=custom,
    sort-rule={\glsxtrcontrolrules
    ;\glsxtrspacerules;\glsxtrnonprintablerules
    ;\glsxtrcombiningdiacriticrules,\glsxtrhyphenrules
    <\glsxtrgeneralpuncrules<\glsxtrdigitrules
    <a,A<b,B<c,C<d,D<e,E<f,F<g,G<h,H<i,I<j,J<k,K<l,L<MC<m,M<o,O
    <p,P<q,Q<r,R<s,S<t,T<u,U<v,V<r,R<s,S<t,T<u,U<v,V<w,W<x,X<y,Y<z,Z
    }
]</pre>
```

This will create a "Mc" letter group that only includes the names that start with the custom Mac command.

Other alternatives include moving @preamble into a separate bib file, so that you can choose whether or not to include it. See the "Examples" chapter of the bib2gls user manual for further examples.

# samplexdy2.tex

This document illustrates how to use the glossaries package where the location numbers don't follow a standard format. This example will only work with xindy. To create the document do:

```
$ pdflatex samplexdy2
$ makeglossaries samplexdy2
$ pdflatex samplexdy2
```

The explicit xindy call is:

```
$ xindy -L english -C utf8 -I xindy -M samplexdy2 -t
samplexdy2.glg -o samplexdy2.gls samplexdy2.glo
```

This example uses the section counter with xindy:

```
\usepackage[xindy,counter=section] {glossaries}
```

The document employs an eccentric section numbering system for illustrative purposes. The section numbers are prefixed by the chapter number in square brackets:

\renewcommand\*{\thesection}{[\thechapter]\arabic{section}}

Parts use Roman numerals:

\renewcommand\*{\thepart}{\Roman{part}}

The section hyperlink name includes the part:

\renewcommand\*{\theHsection}{\thepart.\thesection}

This custom numbering scheme needs to be identified in the xdy file:

```
\GlsAddXdyLocation["roman-numbers-uppercase"]{section}{:sep "["
    "arabic-numbers" :sep "]" "arabic-numbers"
```

If the part is 0 then \thepart will be empty (there isn't a zero Roman numeral). An extra case is needed to catch this:

```
\GlsAddXdyLocation{zero.section}{:sep "["
   "arabic-numbers" :sep "]" "arabic-numbers"
}
```

Note that this will stop xindy giving a warning, but the location hyperlinks will be invalid if no \part is used.

If you want to switch to bib2gls, you first need to switch to glossaries-extra but remember to use record instead of xindy:

\usepackage[record, counter=section] {glossaries-extra}

Next remove the \GlsAddXdyLocation commands and convert the entry definitions to the bib format required by bib2gls:

| <pre>\$ convertgls2bibpreamble-on</pre> | ly samplexdy2.tex entries.bib |
|-----------------------------------------|-------------------------------|
|-----------------------------------------|-------------------------------|

Now replace \makeglossaries with:

```
\GlsXtrLoadResources[src=entries]
```

and remove the <code>\newglossaryentry</code> commands. Finally, replace <code>\printglossaries</code> with <code>\printunsrtglossaries</code>.

The document build is:

bib2gls

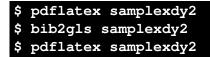

With unusual numbering systems, it's sometimes better to use record=nameref:

\usepackage[record=nameref, counter=section] {glossaries-extra}

In this case, the locations will be the actual section headings, rather than the section number. In order to make the number appear instead you need to define:

\newcommand\*{\glsxtrsectionlocfmt}[2]{#1}

(Make sure you have at least v1.42 of glossaries-extra.) See also the earlier sampleSec.tex.

### samplexdy3.tex

This document is very similar to samplexdy.tex but uses the command \Numberstring from the fmtcount package to format the page numbers instead of the \tally command from the earlier example.

### sampleutf8.tex

This is another example that uses xindy. Unlike makeindex, xindy can cope with non-Latin characters. This document uses UTF-8 encoding. To create the document do:

```
$ pdflatex sampleutf8
$ makeglossaries sampleutf8
$ pdflatex sampleutf8
```

The explicit xindy call is (no line breaks):

```
$ xindy -L english -C utf8 -I xindy -M sampleutf8 -t
sampleutf8.glg -o sampleutf8.gls sampleutf8.glo
```

If you remove the xindy option from sampleutf8.tex and do:

```
$ pdflatex sampleutf8
$ makeglossaries sampleutf8
$ pdflatex sampleutf8
```

or

```
$ pdflatex sampleutf8
$ makeglossaries-lite sampleutf8
$ pdflatex sampleutf8
```

you will see that the entries that start with an extended Latin character now appear in the symbols group, and the word "manœuvre" is now after "manor" instead of before it. If you want to explicitly call makeindex (no line breaks):

```
$ makeindex -s sampleutf8.ist -t sampleutf8.glg -o sampleutf8.gls
sampleutf8.glo
```

bib2gls

If you want to switch to bib2gls, you first need to switch to glossaries-extra but replace xindy with record:

\usepackage[record, postdot, stylemods, style=listgroup] {glossaries-extra}

Note that you don't need the nonumberlist option with bib2gls. You can instruct bib2gls to simply not save the number lists, but in this case there won't be any locations as there's no actual indexing.

The entries need to be converted to the bib format required by bib2gls:

\$ convertgls2bib --preamble-only --texenc UTF-8 --bibenc UTF-8
sampleutf8.tex entries.bib

Note the first line of the entries.bib file:

% Encoding: UTF-8

This is the encoding of the bib file. It doesn't have to match the encoding of the tex file, but it's generally better to be consistent. When bib2gls parses this file, it will look for this encoding line. (If the --texenc and --bibenc switches aren't used, convertgls2bib will assume your system's default encoding. See the bib2gls manual for further details.)

Next replace \makeglossaries with:

\GlsXtrLoadResources[src=entries, selection=**all**]

and remove all the \newglossaryentry commands.

Iterative commands like \glsaddall don't work with bib2gls. Instead, you can select all entries using the selection=all option. This is actually better than \glsaddall, which enforces the selection of all entries by indexing each entry. As a result, with makeindex and xindy (and Option 1), every entry will have the same location (which is the location of the \glsaddall command, in this case page 1). With selection=all, bib2gls will automatically selection all entries even if they don't have any records (indexing information) so in this case there are no number lists.

Finally, replace \printglossaries with \printunsrtglossaries. The build process is now:

```
$ pdflatex sampleutf8
$ bib2gls --group sampleutf8
$ pdflatex sampleutf8
```

bib2gls picks up the encoding of the tex file from the aux file:

\glsxtr@texencoding{utf8}

If you experience any encoding issues, check the aux file for this command and check the bib file for the encoding comment line. Also check bib2gls's glg transcript file for encoding messages, which should look like:

TeX character encoding: UTF-8

The document language, if it has been set, is also added to the aux file when the record option is used. In this case, no language package has been used, so bib2gls will fallback on the system's default locale. If no sort method is set, the entries will be sorted according to the document language, if set, or the default locale. You can specify a specific locale using the sort key with a locale tag identifier. For example:

\GlsXtrLoadResources[src=entries, selection=all, sort=de-CH-1996]

(Swiss German new orthography) or:

\GlsXtrLoadResources[src=entries, selection=all, sort=is]

(Icelandic).

### 18.10 No Indexing Application (Option 1)

### sample-noidxapp.tex

This document illustrates how to use the glossaries package without an external indexing application (Option 1). To create the complete document, you need to do:

```
$ pdflatex sample-noidxapp
$ pdflatex sample-noidxapp
```

Note the need to group the accent command that occurs at the start of the name:

```
\newglossaryentry{elite}{%
  name={{\'e}lite},
  description={select group of people}
}
```

This is necessary to allow the term to work with \Gls. Notice also how the number lists can't be compacted into ranges. For example, the list "1, 2, 3" would be converted to "1–3" with a proper indexing application (Options 2 or 3 or, with glossaries-extra, Option 4).

The larger the list of entries, the longer the document build time. This method is very inefficient for large glossaries. See Gallery: glossaries performance for a comparison.

### sample-noidxapp-utf8.tex

As the previous example, except that it uses the inputenc package. To create the complete document, you need to do:

```
$ pdflatex sample-noidxapp-utf8
$ pdflatex sample-noidxapp-utf8
```

This method is unsuitable for sorting languages with extended Latin alphabets or non-Latin alphabets. Use Options 3 or 4 instead.

### 18.11 Other

### sample4col.tex

This document illustrates a four column glossary where the entries have a symbol in addition to the name and description. To create the complete document, you need to do:

```
$ pdflatex sample4col
$ makeglossaries sample4col
$ pdflatex sample4col
or
```

01

```
$ pdflatex sample4col
$ makeglossaries-lite sample4col
$ pdflatex sample4col
```

The vertical gap between entries is the gap created at the start of each group. This can be suppressed using the nogroupskip package option. (If you switch to bib2gls, simply omit the --group command line option.)

This example uses the long4colheaderborder. This style doesn't allow multi-line descriptions. You may prefer to use altlong4colheaderborder with long descriptions. However, in either case a style that uses booktabs is preferable. For example, long4col-booktabs or altlongragged4col-booktabs. Note that this requires glossary-longbooktabs, which needs to be explicitly loaded. The style can only be set once this package has been loaded:

```
\usepackage{glossaries}
\usepackage{glossary-longbooktabs}
\setglossarystyle{altlongragged4col-booktabs}
```

glossaries-extra.sty

The glossaries-extra package provides a more compact way of doing this with the stylemods option:

```
\usepackage[style=altlongragged4col-booktabs,stylemods=longbooktabs]
{glossaries-extra}
```

The glossaries-extra package provides additional styles, including more "long" styles with the glossary-longextra package. For example, the long-name-desc-sym-loc style:

```
\usepackage[style=long-name-desc-sym-loc,stylemods=longextra]
{glossaries-extra}
```

If you use the stylemods option with an argument, you may prefer to use it with nostyles to prevent unwanted styles from being automatically loaded. For example:

```
\usepackage[style=long-name-desc-sym-loc, nostyles, stylemods=longextra]
{glossaries-extra}
```

See also the gallery of predefined styles.

### sample-numberlist.tex

This document illustrates how to reference the number list in the document text. This requires an additional LATEX run:

```
$ pdflatex sample-numberlist
$ makeglossaries sample-numberlist
$ pdflatex sample-numberlist
$ pdflatex sample-numberlist
```

This uses the savenumberlist package option, which enables \glsentrynumberlist and \glsdisplaynumberlist (with limitations). The location counter is set to chapter, so the number list refers to the chapter numbers.

\usepackage[savenumberlist,counter=chapter]{glossaries}

The number list can't be obtained until makeindex (or xindy) has created the glossary file. The number list is picked up when this file is input by \printglossary and is then saved in the aux file so that it's available on the next LATEX run.

This document contains both commands:

```
This is a \gls{sample} document. \Glspl{sample}
are discussed in chapters~\glsdisplaynumberlist{sample}
(or \glsentrynumberlist{sample}).
```

Without hyperref, the first list shows as "1–3, 5 & 6" and the second list shows as "1–3, 5, 6". Note that you can't use \glsdisplaynumberlist with hyperref and Options 2 or 3. If you do, you will get the warning:

```
Package glossaries Warning: \glsdisplaynumberlist doesn't work with hyperref.
Using \glsentrynumberlist instead
```

Now both lists show as "1–3, 5, 6".

If you switch to Option 1 (replace \makeglossaries with \makenoidxglossaries and replace \printglossaries with \printnoidxglossaries), then the document build is simply:

```
$ pdflatex sample-numberlist
$ pdflatex sample-numberlist
```

Now \glsdisplaynumberlist works with hyperref, however there are no ranges, so the first list shows as "1, 2, 3, 5, & 6" and the second list shows as "1, 2, 3, 4, 5, 6".

If you want to switch to bib2gls, you first need to switch to glossaries-extra (at least v1.42) but remember to include the record option:

```
\usepackage[record, counter=chapter] {glossaries-extra}
```

Note that the savenumberlist option is no longer required. Next convert the entry to the bib format required by bib2gls:

```
$ convertgls2bib sample-numberlist.tex entries.bib
```

Replace \makeglossaries with:

\GlsXtrLoadResources[src=entries.bib]

and remove the \newglossaryentry command from the document preamble. Finally, replace \printglossaries with \printunsrtglossaries. The build process is now:

```
$ pdflatex sample-numberlist
$ bib2gls sample-numberlist
$ pdflatex sample-numberlist
```

Now both ranges and hyperlinks work. The first list shows "1–3, 5, & 6" and the second list shows "1–3, 5, 6". You can also use:

### \glsxtrfieldformatlist{sample}{loclist}

which will show the complete list without ranges "1, 2, 3, 5 & 6".

This method works much better than using the savenumberlist option because bib2gls saves the formatted number list in the location field (which is an internal field provided by glossaries-extra for the benefit of bib2gls) and the unformatted number list in the loclist internal field (which is also used by Option 1).

With Options 2 and 3, both makeindex and xindy simply create a file containing the commands to typeset the glossary, which is input by \printglossary. This means that it's quite hard to gather information obtained by the indexing application.

bib2gls, on the other hand, doesn't write a file containing the glossary. It writes a file containing the entry definitions and uses internal fields to save the indexing information. The glossary is then displayed with \printunsrtglossary, which simply iterates over all defined entries and fetches the required information from those internal fields.

The \glsdisplaynumberlist and \glsentrynumberlist commands are redefined by glossaries-extra-bib2gls to simply access the location field. However, if you want a complete list without ranges you can use:

\glsxtrfieldformatlist{sample}{loclist}

In this example, this produces "1, 2, 3, 5 & 6".

Note the difference if you use the record=nameref package option instead of just record.

### sample-nomathhyper.tex

This document illustrates how to selectively enable and disable entry hyperlinks in \glsentryfmt. The document build is:

```
$ pdflatex sample-nomathhyper
$ makeglossaries sample-nomathhyper
$ pdflatex sample-nomathhyper
```

This disables the hyperlinks for the main glossary with:

\GlsDeclareNoHyperList{main}

and then redefines \glsentryfmt so that it adds a hyperlink if not in maths mode and the hyperlinks haven't been forced off (with the hyper=false key).

glossaries-extra.sty

If you want to switch to glossaries-extra, then you can instead use the hook that comes before the keys are set. The preamble is much simpler:

\usepackage{glossaries-extra}

```
\makeglossaries
```

```
\renewcommand{\glslinkpresetkeys}{%
  \ifmmode \setkeys{glslink}{hyper=false}\fi
}
% entry definition
```

### sample-entryfmt.tex

This document illustrates how to change the way an entry is displayed in the text. (This is just a test document. For a real document, I recommend you use the siunitx package to typeset units.) The document build is:

```
$ pdflatex sample-entryfmt
$ makeglossaries sample-entryfmt
$ pdflatex sample-entryfmt
```

This redefines \glsentryfmt to add the symbol on first use:

```
\renewcommand*{\glsentryfmt}{%
  \glsgenentryfmt
  \ifglsused{\glslabel}{}{\space (\glsentrysymbol{\glslabel})}%
}
```

Note the use of \glsentrysymbol *not* \glssymbol (which would result in nested link text).

If you want to switch to the glossaries-extra package, you can make use of the category post-link hook instead:

```
\usepackage[stylemods, style=tree] {glossaries-extra}
```

```
\makeglossaries
\glsdefpostlink{unit}{\glsxtrpostlinkAddSymbolOnFirstUse}
\newglossaryentry{distance}{
category={unit},
name=distance,
description={The length between two points},
symbol={km}}
```

Note that in this case the symbol is now outside of the hyperlink.

### sample-prefix.tex

This document illustrates the use of the glossaries-prefix package. An additional run is required to ensure the table of contents is up-to-date:

```
$ pdflatex sample-prefix
$ makeglossaries sample-prefix
$ pdflatex sample-prefix
$ pdflatex sample-prefix
```

Remember that the default separator between the prefix and \gls (or one of its variants) is empty, so if a space is required it must be inserted at the end of the prefix. However, the xkeyval package (which is used to parse the  $\langle key \rangle = \langle value \rangle$  lists) trims leading and trailing space from the values, so an ordinary space character will be lost.

glossaries-extra.sty

```
\newglossaryentry{sample}{name={sample},
    description={an example},
    prefix={a~},
    prefixplural={the\space}%
}
\newglossaryentry{oeil}{name={oeil},
    plural={yeux},
    description={eye},
    prefix={l'},
    prefixplural={les\space}}
```

glossaries-extra.sty

bib2gls

If you want to convert this example to use glossaries-extra, then (as from v1.42) you can use the prefix option:

\usepackage[prefix, postdot, acronym] {glossaries-extra}

(Alternatively load glossaries-prefix after glossaries-extra.) The rest of the document is the same as for the base glossaries package, unless you want to switch to using bib2gls.

If you want to switch to bib2gls, first switch to glossaries-extra (as above) but make sure you include the record package option:

\usepackage[record, prefix, postdot, acronym] {glossaries-extra}

Next convert the entries into the bib format required by bib2gls:

\$ convertgls2bib --preamble-only sample-prefix.tex entries.bib

Replace \makeglossaries with

```
\setabbreviationstyle[acronym]{long-short}
\GlsXtrLoadResources[src=entries]
```

remove the entry definitions from the preamble, and replace

```
\printglossary[style=plist]
\printacronyms
```

with

```
\printunsrtglossary[style=plist]
\printunsrtacronyms
```

The document build is now:

| \$<br>pdflatex sample-prefix |
|------------------------------|
| \$<br>bib2gls sample-prefix  |
| \$<br>pdflatex sample-prefix |

With bib2gls v2.0+, you don't need to manually insert the spaces at the end of the prefixes. Instead you can instruct bib2gls to insert them. To try this out, remove the trailing ~ and \space from the entries.bib file:

```
@entry{sample,
 prefix = \{a\},
 name = {sample},
 description = {an example},
  prefixplural = \{the\}
}
@entry{oeil,
 plural = {yeux},
 prefix = \{l'\},
 name = {oeil},
 description = {eye},
 prefixplural = {les}
}
@acronym{svm,
 prefixfirst = \{a\},\
 prefix = \{an\},
 short = \{SVM\},
  long = {support vector machine}
}
```

Now add the append-prefix-field={space or nbsp} resource option:

```
\GlsXtrLoadResources[src=entries, append-prefix-field={space or nbsp}]
```

See the bib2gls manual for further details.

### sampleaccsupp.tex

This document uses the glossaries-accsupp package (see Section 17). That package automatically loads glossaries and passes all options to the base package. So you can load both packages at once with just:

```
\usepackage[acronym] {glossaries-accsupp}
```

This provides additional keys that aren't available with just the base package, which may be used to provide replacement text. The replacement text is inserted using accsupp's \BeginAccSupp and \EndAccSupp commands. See the accsupp package for further details of those commands.

Note that this example document is provided to demonstrate glossaries-accsupp as succinctly as possible. The resulting document isn't fully accessible as it's not tagged. See the accessibility and tagpdf packages for further information about tagging documents.

It's not essential to use glossaries-accsupp. You can simply insert the replacement text directly into the field values. For example:

```
\newglossaryentry{Drive}{
  name={\BeginAccSupp{Actual=Drive}Dr.\EndAccSupp{}},
  description={Drive}
```

```
}
\newglossaryentry{image}{name={sample image},
  description={an example image},
  user1={\protect\BeginAccSupp{Alt={a boilerplate image used in
    examples}}\protect\includegraphics
    [height=20pt]{example-image}\protect\EndAccSupp{}}
}
```

However, this can cause interference (especially with case-changing). With glossariesaccsupp it's possible to obtain the field values without the accessibility information if required. (If in the future \includegraphics is given extra options to provide replacement text then the image example here won't be necessary. However, the example can be adapted for images created with  $T_EX$  code.)

The acronym style is set using:

```
\setacronymstyle{long-short}
```

The first abbreviation is straightforward:

```
\newacronym{eg}{e.g.}{for example}
```

The shortaccess replacement text is automatically set to the long form. The next abbreviation is awkward as the long form contains formatting commands which can't be included in the replacement text. This means that the shortaccess key must be supplied:

```
\newacronym[shortaccess={TiKZ ist kein Zeichenprogramm}]
{tikz}{Ti\emph{k}Z}{Ti\emph{k}Z ist \emph{kein} Zeichenprogramm}
```

In the above two cases, the short form obtained in \gls will use the "E" PDF element.

By way of comparison, there are some entries that are technically abbreviations but are defined using \newglossaryentry instead of \newacronym. The replacement text is provided in the access key:

```
\newglossaryentry{Doctor}{name=Dr,description={Doctor},access={Doctor}}
\newglossaryentry{Drive}{name={Dr.},plural={Drvs},description={Drive},
access={Drive}}
```

These will use PDF's "ActualText" element (not "E").

The next entry is a symbol (the integration symbol  $\int$ ). This could be defined simply as:

```
\newglossaryentry{int}{name={int}, description={integral},
  symbol={\ensuremath{\int}}
```

and then referenced in the text like this:

Symbol: \gls{int} (\glssymbol{int}).

This results in the text "Symbol: integral ( $\int$ )." However if you copy and paste this from the PDF you will find the resulting text is "Symbol: int (R)." This is what's actually read out by the text-to-speech system.

It would be better if the actual text was the Unicode character 0x222B. This would not only assist the text-to-speech system but also make it easier to copy and paste the text. The simplest method is to identify the character by its hexadecimal code, but in order to do this the \BeginAccSupp command needs to have the options adjusted.

In order to determine whether to use "E", "ActualText" or "Alt" for a particular field, glossaries-accsupp will check if the command  $\gls{field}accsupp$  exists (where  $\langle field \rangle$  is the internal field label, see table 4.1). Only two of these commands are predefined:  $\glsshortaccsupp$  and  $\glsshortplaccsupp$ , which is why the shortaccess field uses "E". If the given command doesn't exist then the generic  $\glsaccsupp$  command is used instead.

This means that in order to simply set symbolaccess to the hexadecimal character code, I need to provide a command called \glssymbolaccsupp:

```
\newcommand{\glssymbolaccsupp}[2]{%
 \glsaccessibility[method=hex,unicode]{ActualText}{#1}{#2}%
}
```

Now I can adjust the definition of the int entry:

```
\newglossaryentry{int}{name={int}, description={integral},
   symbol={\ensuremath{\int}}, symbolaccess={222B}
}
```

The final entry has an image stored in the user1 key. (The image file is provided with the mwe package.) This should use "Alt" instead of "ActualText" so I need to define \glsuseriaccsupp:

```
\newcommand{\glsuseriaccsupp}[2]{%
 \glsaccessibility{Alt}{#1}{#2}%
}
```

The image description is provided in the userlaccess key:

```
\newglossaryentry{sampleimage}{name={sample image},
  description={an example image},
  user1={\protect\includegraphics[height=20pt]{example-image}},
  user1access={a boilerplate image used in examples}
}
```

(Note the need to protect the fragile \includegraphics. The alternative is to use \glsnoexpandfields before defining the command. See Section 4.4.)

If you try this example and inspect the PDF<sup>4</sup> then you will find content like:

<sup>&</sup>lt;sup>4</sup>You can either uncompress the PDF file and view it in a text editor or you can use a tool such as the PDFDebugger provided with PDFBox.

```
/Span << /ActualText (Doctor) >> BDC
BT
    /F8 9.9626 Tf
    73.102 697.123 Td
    [ (Dr) ] TJ
ET
EMC
```

This shows that "ActualText" was used for  $\gls{Doctor}$ . The integral symbol ( $\int$ ) created with  $\glssymbol{int}$  is:

Again, "ActualText" has been used, but the character code has been supplied. The image created with \glsuseri{sampleimage} is:

```
/Span << /Alt (a boilerplate image used in examples) >> BDC
1 0 0 1 106.588 618.391 cm
q
0.08301 0 0 0.08301 0 0 cm
q
1 0 0 1 0 0 cm
/Im1 Do
Q
Q
EMC
```

This shows that "Alt" has been used.

The first use of  $\gls{eg}$  produces the long form (not reproduced here) followed by the short form:

The subsequent use also has the "E" element:

```
118.543 551.669 Td
[ (e.g.) ] TJ
ET
EMC
```

Similarly for \acrshort {eg}. You can also use the debug=showaccsupp package option. This will show the replacement text in the document, but note that this is the content before it's processed by \BeginAccSupp.

If the \setacronymstyle command is removed (or commented out) then the result would be different. The first use of \gls uses "E" for the short form but the subsequent use has "ActualText" instead. This is because without \setacronymstyle the original acronym mechanism is used, which is less sophisticated than the newer acronym mechanism that's triggered with \setacronymstyle.

If you want to convert this example so that it uses glossaries-extra, make sure you have at least version 1.42 of the extension package.

glossaries-extra.sty

If you want to convert this example so that it uses glossaries-extra, you need to replace the explicit loading of glossaries-accsupp with an implicit load through the accsupp package option:

\usepackage[abbreviations,accsupp]{glossaries-extra}

I'm switching from \newacronym to \newabbreviation, which means that the default category is abbreviation and also the file extensions are different. If you are using makeglossaries or makeglossaries-lite you don't need to worry about it. However, if you're not using those helper scripts then you will need to adjust the file extensions in your document build process.

The style command \setacronymstyle{long-short} needs to be replaced with:

\setabbreviationstyle{long-short}

This is actually the default so you can simply delete the \setacronymstyle line. Substitute the two instances of \newacronym with \newabbreviation. For example:

\newabbreviation{eg}{e.g.}{for example}

Note that for the tikz entry you can now remove the explicit assignment of shortaccess with glossaries-extra v1.42 as it will strip formatting commands like \emph:

```
\newabbreviation
{tikz}{Ti\emph{k}Z}{Ti\emph{k}Z ist \emph{kein} Zeichenprogramm}
```

It's also necessary to replace \acrshort, \acrlong and \acrfull with \glsxtrshort, \glsxtrlong and \glsxtrfull.

You may notice a slight difference from the original example. The shortaccess field now shows  $\langle long \rangle$  ( $\langle short \rangle$ ) instead of just  $\langle long \rangle$ . This is because glossaries-extra redefines  $\glosdefaultshortaccess$  to include the short form.

Now that the extension package is being used, there are some other modifications that would tidy up the code and fix a few issues.

The "Doctor" and "Drive" entries should really be defined as abbreviations but they shouldn't be expanded on first use. The short-nolong style can achieve this and it happens to be the default style for the acronym category. This means that you can simply replace the "Doctor" definition with:

\newacronym{Doctor} {Dr} {Doctor}

The first use of \gls{Doctor} is just "Dr". This means that the "E" element will be used instead of "ActualText". Now I don't need to supply the accessibility text as its obtained from the long form.

The "Drive" entry can be similarly defined but it has the awkward terminating full stop. This means that I had to omit the end of sentence terminator in:

\gls{Doctor} Smith lives at 2, Blueberry \gls{Drive}

This looks odd when reading the document source and it's easy to forgot. This is very similar to the situation in the sample-dot-abbr.tex example. I can again use the discardperiod attribute, but I need to assign a different category so that it doesn't interfere with the "Doctor" entry.

The category is simply a label that's used in the construction of some internal command names. This means that it must be fully expandable, but I can choose whatever label I like (general, abbreviation, acronym, index, symbol and number are used by various commands provided by glossaries-extra).

In this case, I've decided to have a category called shortdotted to indicate an abbreviation that ends with a dot but only the short form is shown on first use:

```
\setabbreviationstyle[shortdotted]{short-nolong-noreg}
\glssetcategoryattribute{shortdotted}{discardperiod}{true}
\newabbreviation[category=shortdotted]{Drive}{Dr.\@}{Drive}
```

In the sample-dot-abbr.tex example, I also used the insertdots attribute to automatically insert the dots and add the space factor (which is adjusted if discardperiod discards a period). In this case I'm inserting the dot manually so I've also added the space factor with \@ in case the abbreviation is used mid-sentence. For example:

```
\gls{Doctor} Smith lives at 2, Blueberry \gls{Drive}. Next sentence.
\gls{Doctor} Smith lives at 2, Blueberry \gls{Drive} end of sentence.
```

(The spacing is more noticeable if you first switch to a monospaced font with \ttfamily.)

The "e.g." abbreviation similarly ends with a dot. It's not usual to write "for example (e.g.)" in a document, so it really ought to have the same shortdotted category, but it has a long-short form for illustrative purposes in this test document. In this case I need to choose another category so that I can apply a different style. For example:

```
\setabbreviationstyle[longshortdotted] {long-short}
\glssetcategoryattribute{longshortdotted} {discardperiod} {true}
\newabbreviation[category=longshortdotted] {e.g.} {e.g. \@} {for
example}
```

To further illustrate categories, let's suppose the symbol and image should be in the name field instead of the symbol and user1 fields. Now the \glssymbolaccsupp and \glsuseriaccsupp commands won't be used. I can't deal with both cases if I just provide \glsnameaccsupp.

I could provide category-field versions, such as \glsxtrsymbolnameaccsupp, but remember that this only covers accessing the name field, which is typically only done in the glossary. I would also need similar commands for the first, firstplural, text and plural keys. This is quite complicated, but since I don't need to worry about any of the other fields it's simpler to just provide the \glsxtr(category)accsupp version:

```
\newcommand{\glsxtrsymbolaccsupp}[2]{%
 \glsaccessibility[method=hex,unicode]{ActualText}{#1}{#2}%
}
\newcommand{\glsxtrimageaccsupp}[2]{%
 \glsaccessibility{Alt}{#1}{#2}%
}
\newglossaryentry{int}{category=symbol,
    name={\ensuremath{\int}},access={222B},
    description={integral}
}
\newglossaryentry{sampleimage}{category=image,
    description={an example image},
    name={\protect\includegraphics[height=20pt]{example-image}},
    access={a boilerplate image used in examples}
}
```

If it's necessary to provide support for additional fields, then the category-field command  $\glsxtr(category)(field)$  accsupp could be used to override the more general category command  $\glsxtr(category)$  accsupp.

### sample-ignored.tex

This document defines an ignored glossary for common terms that don't need a definition. The document build is:

```
$ pdflatex sample-ignored
$ makeglossaries sample-ignored
$ pdflatex sample-ignored
```

A new "ignored" glossary is defined with:

```
\newignoredglossary{common}
```

There are no associated files with an ignored glossary. An entry is defined with this as its glossary type:

\newglossaryentry{commonex}{type=common,name={common term}}

Note that the description key isn't required. This term may be referenced with \gls (which is useful for consistent formatting) but it won't be indexed.

### sample-entrycount.tex

This document uses \glsenableentrycount and \cgls (described in Section 7.1) so that acronyms only used once don't appear in the list of acronyms. The document build is:

```
$ pdflatex sample-entrycount
$ pdflatex sample-entrycount
$ makeglossaries sample-entrycount
$ pdflatex sample-entrycount
```

Note the need to call LATEX twice before makeglossaries, and then a final LATEX call is required at the end.

glossaries-extra.sty

The glossaries-extra package has additions that extend this mechanism and comes with some other sample files related to entry counting.

bib2gls

If you switch to bib2gls you can use record counting instead. See the bib2gls manual for further details.

# **19 Troubleshooting**

In addition to the sample files listed in Section 18, the glossaries package comes with some minimal example files, minimalgls.tex, mwe-gls.tex, mwe-acr.tex and mwe-acr-desc.tex, which can be used for testing. These should be located in the samples subdirectory (folder) of the glossaries documentation directory. The location varies according to your operating system and TEX installation. For example, on my Linux partition it can be found in /usr/local/texlive/2014/texmf-dist/doc/latex/glossaries/. The makeglossariesgui application can also be used to test for various problems. Further information on debugging LATEX code is available at http://www.dickimaw-books.com/latex/minexample/.

If you have any problems, please first consult the glossaries  $FAQ^1$ . If that doesn't help, try posting your query to somewhere like the comp.text.tex newsgroup, the LATEX Community Forum<sup>2</sup> or TEX on StackExchange<sup>3</sup>. Bug reports can be submitted via my package bug report form<sup>4</sup>.

<sup>&</sup>lt;sup>1</sup>http://www.dickimaw-books.com/faqs/glossariesfaq.html

<sup>&</sup>lt;sup>2</sup>https://latex.org/forum/

<sup>&</sup>lt;sup>3</sup>https://tex.stackexchange.com/

<sup>&</sup>lt;sup>4</sup>https://www.dickimaw-books.com/bug-report.html

<sup>+</sup>Requires glossaries-extra.

|                             | Sym  | bols  |    |            |
|-----------------------------|------|-------|----|------------|
| \'                          |      |       |    | 327        |
| $\ensuremath{\mathbb{Q}}$   |      |       |    | . 277, 338 |
| \@gls@codepage              |      |       |    | 56         |
| \@gls@referenc              | e    |       |    | 56         |
| \@glsorder                  |      |       |    | 56         |
| <sup>†</sup> \@glsxtr@altmo | difi | ler . |    | 57         |
| <sup>†</sup> \@glsxtr@newgl | slik |       |    | 57         |
| <sup>†</sup> \@glsxtr@prefi | xlak | belli | st | 57         |
| \@istfilename               |      |       |    | 56         |
| \@newglossary               |      |       |    | 55         |
| \@xdylanguage               |      |       |    | 56         |

| Α                                   |
|-------------------------------------|
| \AA 18                              |
| <sup>†</sup> abbreviation styles:   |
| footnote 269                        |
| long-noshort 155                    |
| long-short 260,275,277              |
| long-short-sc 265                   |
| long-short-sc-desc 266              |
| postfootnote 269                    |
| short-nolong 147,260,338            |
| short-sc-footnote 269               |
| short-sc-footnote-desc 269,270,273  |
| short-sc-postfootnote-desc          |
|                                     |
| \Ac 153                             |
| \ac 153                             |
| accessibility package 254, 257, 333 |
| accsupp package 253, 254, 257, 333  |
| \Acf 153                            |
| \acf 153                            |
| \Acfp 153                           |
| \acfp 153                           |
| \Acl 153                            |
| \acl 153                            |
| \Aclp 153                           |
| \aclp 153                           |

| \Acp 153                                        |
|-------------------------------------------------|
| \acp 153                                        |
| \ACRfull 152                                    |
| \Acrfull 152,153                                |
| \acrfull 152, 153, 157, 158, 162, 175, 265, 267 |
| \acrfullfmt 152,160,162                         |
| \acrfullformat 152,154                          |
| \ACRfullpl 152                                  |
| \Acrfullpl 152,153                              |
| \acrfullpl 152,153                              |
| \ACRlong 151                                    |
| \Acrlong 151,153                                |
| \acrlong 151, 153, 265, 267, 277                |
| \ACRlongpl 151                                  |
| \Acrlongpl 151, 153                             |
| \acrlongpl 151, 153                             |
| acronym styles:                                 |
| dua                                             |
| dua-desc 158                                    |
| footnote 157, 158, 160                          |
| footnote-desc 159                               |
| footnote-sc 158                                 |
| footnote-sc-desc 159,269                        |
| footnote-sm                                     |
| footnote-sm-desc 159                            |
| long-sc-short 156-158, 160, 265                 |
| long-sc-short-desc 158,266                      |
| long-short 135, 157, 158, 160                   |
| long-short-desc 158,160                         |
| long-sm-short 156-158                           |
| long-sm-short-desc 158                          |
| long-sp-short 157,158                           |
| long-sp-short-desc 158                          |
| sc-short-long 157                               |
| sc-short-long-desc 158                          |
| short-long 157                                  |
| short-long-desc 158                             |
| sm-short-long 157                               |
| sm-short-long-desc 158                          |
| S Shore rong acoc 100                           |

| \acronymentry 155, 157-159, 164                                                                                                    |
|----------------------------------------------------------------------------------------------------|
| \acronymfont                                                                                                    |
| . 88, 150, 156, 156, 157, 159, 160, 167, 266                                                                                                    |
| \acronymname 42,147                                                                                                    |
| \acronymsort 156,157-159,164                                                                                                    |
| \acronymtype                                                                                                    |
| 67, 81, 85, 113, 147, 171, <i>188</i> , 189                                                                                                    |
| \ACRshort $151$                                                                                                    |
| \Acrshort 151,153                                                                                                    |
| \acrshort 13, 150, 153, 167, 265, 267, 277                                                                                                    |
| $\label{eq:acRshortpl} \hfill \hfill$       |
| \Acrshortpl 151,153                                                                                                    |
| \acrshortpl 151,153                                                                                                    |
| $\label{eq:Acs} \texttt{Acs} \hdots \hdots$ |
| \acs 153                                                                                                    |
| \Acsp 153                                                                                                    |
| \acsp 153                                                                                                    |
| $\verb+addcontentsline \dots 64$                                                                                                    |
| \alsoname 312                                                                                                    |
| \altnewglossary $187$                                                                                                    |
| amsgen package 1, 169                                                                                                    |
| amsmath package 122, 175                                                                                                    |
| \andname 194                                                                                                    |
| arara 16,22,27,34,49,56,57,285                                                                                                    |
| array package 211, 214                                                                                                    |
| \AtBeginDocument 113                                                                                                    |
| atom $\ldots \ldots \ldots 64$                                                                                                    |
| attributes <i>see</i> category attributes                                                                                                    |
| (glossaries-extra) or xindy attributes                                                                                                    |
| auto-completion 63                                                                                                    |

## В

| babel package                        | 21, 39–               |
|--------------------------------------|-----------------------|
| 41, 43, 44, 61, 62, 80, 9            | 4, 113, 115, 188, 286 |
| beamer class                         | 122, 174, 175         |
| beamer package                       | 43                    |
| \BeginAccSupp                        | 255, 333, 335         |
| <sup>+</sup> bib2gls 1,9,9,25-34,39, | 44, 48, 49, 51, 55,   |
| 57, 61, 63, 68, 71–75, 7             | 79, 91, 93, 96, 99,   |
| 100, 112, 174, 180–18                | 3, 188–191, 194,      |
| 196, 197, 202, 222, 24               | 1, 258, 261–263,      |
| 267, 268, 274, 278, 28               | 33–285, 287–294,      |
| 296, 297, 299, 300, 30               | )3–307, 310–313,      |
| 315, 316, 321–326, 328               | 3–330, 332, 333, 340  |
| group                                | 27, 34, 263, 306, 307 |
| map-format                           | 285                   |
| -g                                   | 306                   |
| -m                                   | 285                   |
|                                      |                       |

# <sup>†</sup>bib2gls entry types

| @abbreviation 26, 267, 268, 300             |
|---------------------------------------------|
| @acronym 267, 268, 290, 291, 300, 333       |
| @dualabbreviationentry 290,291              |
| @dualentry 294                              |
| @dualindexabbreviation 291                  |
| @entry 26,                                  |
| 31, 279, 288, 290, 291, 293, 296, 299,      |
| 300, 305, 306, 310, 311, 313, 315, 322, 333 |
| @index 34, 291, 296, 315                    |
| @indexplural 310-312                        |
| @preamble 296, 297, 305, 323                |
| @symbol 26, 279, 288, 289, 300, 311, 312    |
| booktabs package 209, 211, 212, 328         |
| \bottomrule 212                             |
|                                             |

С

| \chapter*                   | 67, 185                 |
|-----------------------------|-------------------------|
| classicthesis package       | 69, 70, 207, 209        |
| <sup>+</sup> convertgls2bib | <b>9</b> , 9, 261, 262, |
| 278, 283, 284, 287, 288,    | 290, 305, 313, 326      |
| \currentglossary            |                         |

## D

| datatool package 1, 184<br>datatool-base package 1                                                                               |
|----------------------------------------------------------------------------------------------------|
| \DeclareAcronymList 86, 132, 148, 239                                                                                            |
| \defentryfmt $\dots \dots \dots \dots \dots \dots \dots \dots \dots \dots \dots \dots \dots \dots \dots \dots \dots \dots \dots$ |
| \defglsentry 10,128                                                                                                    |
| \defglsentryfmt                                                                                                    |
| 119, 122, 127, 132, 132, 148, 155, 159                                                                                           |
| \DefineAcronymSynonyms 86                                                                                                    |
| \delimN 225                                                                                                    |
| \delimR 225                                                                                                    |
| \descriptionname 42                                                                                                    |
| <sup>†</sup> \dgls 57                                                                                                    |
| \dicei 319                                                                                                    |
| doc package 3, 90                                                                                                    |
| \dtlcompare 184                                                                                                    |
| \dtlicompare 184                                                                                                    |
| \dtlletterindexcompare 184                                                                                                    |
| \dtlwordindexcompare 184                                                                                                    |
|                                                                                                    |

| E                                                |
|--------------------------------------------------|
| \edef 132                                        |
| \emph 120                                        |
| encap 196                                        |
| \EndAccSupp 255, 333                             |
| \ensuremath 282                                  |
| entry location                                   |
| \entryname 42                                    |
| environments:                                    |
| theglossary 222                                  |
| etoolbox package . 1, 77, 133, 243–245, 304, 305 |
| Extended Latin Alphabet 9                        |
| extended Latin character . 9, 10, 10–12, 94, 325 |

# F

| F                                           |
|---------------------------------------------|
| file types                                  |
| alg 51                                      |
| aux 9, 22, 25,                              |
| 32, 39, 51, 52, 55–57, 61, 72, 117, 176,    |
| 197, 207, 230, 286, 287, 308, 318, 326, 329 |
| bib 9, 18, 25–28, 34, 39, 57,               |
| 63, 73, 74, 93, 189, 261, 262, 267, 278,    |

| 5 | 279, 284, 287–290, 293, 296, 299, 300,          |
|---|-------------------------------------------------|
| 9 | 305, 310–313, 315, 321, 323–326, 329, 332       |
|   | dict $\dots$ 44                                 |
| 5 | docdefs 60,64                                   |
| 5 | glg 51, 54, 55, 326                             |
|   | glg2 3                                          |
|   | glo 21, 24, 52, 54, 55, 82, 284                 |
| 4 | glo2 3                                          |
| 1 | gls 54,55                                       |
| 9 | gls2 3                                          |
| ) | glsdefs 57, 113, 116                            |
| 8 | glslabels 63                                    |
|   | glstex 57                                       |
| 9 | ist 21, 55, 56, 79, 91, 92                      |
| 6 | ldf 44                                          |
| 5 | lua 53                                          |
| 5 | tex 9, 39, 54, 55, 268, 323, 326                |
| 2 | toc 265, 269                                    |
| 7 | xdy . 24, 54, 56, 79, 91, 92, 229, 319-321, 324 |
| 9 | first use 10                                    |
| ) | flag 10                                         |
| 4 | text 10                                         |
| 4 | \firstacronymfont 134, 156, 156, 157            |
| 4 | flowfram package 213                            |
| 4 | fmtcount package 235, 325                       |
| T | fontspec package 238                            |
|   | \footnote 158, 270-272, 274                     |
| , | <sup>+</sup> \forallabbreviationlists 239       |
| 2 | \forallacronyms 239                             |
| 5 | \forallglossaries 239                           |
| 3 | $forallglsentries \dots 240$                    |
| 2 | \foreignlanguage 294                            |
| 9 | \forglsentries 240                              |
|   |                                                 |

### G

| 6                                                 |
|---------------------------------------------------|
| \Genacrfullformat 135                             |
| \genacrfullformat . 134, 135, 155, 160, 161       |
| \GenericAcronymFields 160,164                     |
| \Genplacrfullformat 135                           |
| \genplacrfullformat 134,135                       |
| gettitlestring package 207                        |
| \glolinkprefix 121,184                            |
| glossaries package 16, 34, 41, 62,                |
| 81, 89, 90, 113, 118, 119, 190, 198, 253, 265     |
| glossaries-accsupp package                        |
| 59, 89, 94, 253–255, 333–335, 337                 |
| glossaries-babel package 61, 62                   |
| glossaries-extra-bib2gls package 330              |
| glossaries-extra-stylemods package . 71, 204, 207 |
|                                                   |

| long3colheader                   | 205   | 5.210. | 212 |
|----------------------------------|-------|--------|-----|
| long3colheaderborder             |       |        |     |
| long4col                         |       |        |     |
| long4col-booktabs                |       |        |     |
| long4colborder                   |       |        |     |
| long4colheader                   |       |        |     |
| long4colheaderborder             |       |        |     |
| longborder                       |       |        |     |
| longheader                       |       |        |     |
| longheaderborder                 |       |        |     |
| longragged                       |       |        | 211 |
| longragged-booktabs              |       |        | 213 |
| longragged3col                   |       |        |     |
| longragged3col-booktabs          |       |        |     |
| longragged3colborder             |       |        | 211 |
| longragged3colheader             |       |        |     |
| longragged3colheaderbor          |       |        | 210 |
| longraggedborder                 |       |        | 211 |
| longraggedheader                 |       |        |     |
| longraggedheaderborder .         |       |        | 213 |
| mcolalttree                      |       |        | 211 |
| mcolalttreegroup                 |       |        |     |
| mcolalttreehypergroup            |       |        | 220 |
| mcolalttreespannav               |       |        | 220 |
| mcolindex                        |       |        |     |
| mcolindexgroup                   |       |        | 220 |
| mcolindexhypergroup              |       |        | 220 |
| mcolindexspannav                 |       |        | 220 |
|                                  |       |        | 220 |
| mcoltree                         |       |        | 220 |
| mcoltreegroup                    |       |        | 220 |
| <pre>mcoltreehypergroup</pre>    |       |        | 220 |
| mcoltreenoname                   |       |        |     |
| mcoltreenonamegroup              |       |        |     |
| mcoltreenonamehypergroup         |       |        |     |
| <pre>mcoltreenonamespannav</pre> |       |        |     |
| mcoltreespannav                  |       |        | 220 |
| super                            |       |        |     |
| super3col                        |       |        |     |
| super3colborder                  |       |        |     |
| <pre>super3colheader</pre>       |       |        |     |
| <pre>super3colheaderborder</pre> |       |        | 214 |
| super4col                        |       |        |     |
| super4colborder                  |       |        | 214 |
| <pre>super4colheader</pre>       |       |        |     |
| <pre>super4colheaderborder</pre> |       |        |     |
| superborder                      |       |        |     |
| superheader                      |       |        |     |
| superheaderborder                |       |        |     |
| superragged                      | • • • |        | 215 |

| 20. 2                                             |                                                                               |
|---------------------------------------------------|-------------------------------------------------------------------------------|
| superragged3col 215                               |                                                                               |
| <pre>superragged3colborder 215</pre>              | \Gls 10,                                                                      |
| <pre>superragged3colheader 215</pre>              | 39, 96, 100, 123, 149, 153, 171, 172, 248, 327                                |
| superragged3colheaderborder $215$                 | \gls 10, 32, 33, 50, 62, 63,                                                  |
| superraggedborder 215                             | 81, 82, 95, 96, 122, 128, 133, 134, 136,                                      |
| superraggedheader 215                             | 147, 153, 161, 167, 171, 172, 192, 232, 248                                   |
| superraggedheaderborder 215                       | \gls* 62                                                                      |
| <sup>†</sup> topic 309,310                        | <sup>†</sup> \glsabbrvfont 270                                                |
| tree 164, 216-218, 220, 309                       | \glsaccessibility 255, 335, 339                                               |
|                                                   | <sup>†</sup> \Glsaccesslong 273                                               |
| treehypergroup 208, 218, 220                      | <sup>†</sup> \glsaccesslong 273                                               |
| treenoname 216, 218, 220                          | <sup>†</sup> \Glsaccesslongpl 273                                             |
| treenonamegroup 218, 220, 306                     | *\glsaccesslongpl 273                                                         |
| Treenonamenynergroun // //                        | ±                                                                             |
| glossary-bookindex package 33, 204                | <pre>\glsaccessshort</pre>                                                    |
| glossary-inline package 220, 221                  | \glsaccesssnortpl 2/3,2/4                                                     |
| glossary-list package 16, 69, 70, 186, 207, 266   | \glsaccsupp                                                                   |
| glossary-list.sty package                         | \glsacrpluralsuffix 148                                                       |
| glossary-long package 69, 186, 209, 210, 212, 264 | \glsacspace 157<br>\glsadd 31, 32, 60, 72, 73, 189, 289, 291                  |
| glossary-longbooktabs package 212, 328            | \glsaddall 11, 32, 60, 72, 73, 169, 269, 291<br>\glsaddall 189, 196, 262, 326 |
| <sup>†</sup> glossary-longextra package           | \glsaddall options                                                            |
| glossary-longextra package 204                    | types 189                                                                     |
| glossary-longragged package 210–212               | \glsaddallunused 190                                                          |
| glossary-mcols package 70, 219, 220               | \glsaddkey 98, 101, 102, 103, 314                                             |
| glossary-ragged package 212                       | \GlsAddLetterGroup 321                                                        |
| glossary-super package 69, 70, 186, 213, 214      | \glsaddprotectedpagefmt 199                                                   |
| glossary-superragged package 214                  | \glsaddstoragekey                                                             |
| <sup>+</sup> glossary-topic package 307, 309      | 98, 104, 138, 167, 275, 276, 316, 317                                         |
| glossary-topic package 204, 309                   | \GlsAddXdyAttribute 120, 231, 284                                             |
| glossary-tree package                             | \GlsAddXdyCounters 231, 234                                                   |
| 69, 70, 186, 216, 218, 219, 308, 309              | \GlsAddXdyLocation 232,236                                                    |
| glossaryentry (counter) 68,68                     | \glsautoprefix                                                                |
| \glossaryentrynumbers 225                         | \glsbackslash 229                                                             |
| \glossaryheader 223, 223, 226                     | \glscapitalisewords 140                                                       |
| \glossaryname 42,61                               | \glscapscase 133,134,160                                                      |
| \glossarypostamble 185,222                        | <sup>+</sup> \glscategory 316                                                 |
| \glossarypreamble 68, 185, 222, 223               | \glsclearpage                                                                 |
| \glossarysection 220                              | \glsclosebrace 229                                                            |
| \glossarystyle 183                                | \glscurrententrylabel 294,303,309                                             |
| glossarysubentry (counter) 69                     | \glscurrentfieldvalue 242,303,309                                             |
| \glossentry 224, 224, 225                         | \glscustomtext 133,134,150                                                    |
| \Glossentrydesc 142,280                           | \GlsDeclareNoHyperList 82,84,330                                              |
| \glossentrydesc 32, 142, 224, 272, 280            | \glsdefaultshortaccess 255,337                                                |
| \Glossentryname 140,226                           | \glsdefaulttype 85,112,113,132,240                                            |
| \glossentryname 140,224,226                       | <sup>†</sup> \glsdefpostdesc 303, 309, 311                                    |
|                                                   | <sup>+</sup> \glsdefpostlink 95, 272, 309, 331                                |
| \Glossentrysymbol 143                             | \GLSdesc 130                                                                  |
| \glossentrysymbol 31, 32, 143, 224                |                                                                               |
|                                                   | ,                                                                             |

| \glsdesc 129, 192, 280, 287                     | \glsentryprefixfirstplural $\dots$ 250                 |
|-------------------------------------------------|--------------------------------------------------------|
| \glsdescwidth 205, 209-211, 213-215             | \Glsentryprefixplural 251                              |
| \glsdisablehyper 119, 133, 137, 138, 145        | \glsentryprefixplural 250                              |
| \glsdisp 10,62,95,122,126                       | \glsentryprevcount 176                                 |
| \glsdisplay 96,132                              | \Glsentryshort $\dots \dots 154$                       |
| $\glsdisplayfirst$                              | \glsentryshort $\dots \dots \dots 154$                 |
| \glsdisplaynumberlist                           | \Glsentryshortpl $\dots \dots 154$                     |
| 18, 67, 145, 328–330                            | \glsentryshortpl $\dots \dots 154$                     |
| \glsdoifexists 240                              | \glsentrysort 245                                      |
| \glsdoifexistsordo 241                          | \Glsentrysymbol 142                                    |
| \glsdoifexistsorwarn 241                        | \glsentrysymbol . 30, 32, 136, 142, 281, 331           |
| \glsdoifnoexists 241                            | \Glsentrysymbolplural 143                              |
| \glsdoifnoexistsordo 241                        | \glsentrysymbolplural 143                              |
| \glsdosanitizesort 76,295                       | \Glsentrytext 103, 118, 141, 153, 251                  |
| \glsenableentrycount 176,340                    | \glsentrytext                                          |
| \glsenablehyper 137                             | 103, 118, 141, 145, 153, 195, 266, 303, 309            |
| \glsentrycounterlabel 224                       | \glsentrytitlecase 127,139                             |
| \GlsEntryCounterLabelPrefix 68                  | \glsentrytype 245                                      |
| \glsentrycurrcount 176                          | \Glsentryuseri 144                                     |
| \Glsentrydesc 30-32,142,272                     | \glsentryuseri 144,224                                 |
| \glsentrydesc 32, 142, 192, 270, 272, 274       | \Glsentryuserii 144                                    |
| \Glsentrydescplural 142                         | \glsentryuserii 144                                    |
| \glsentrydescplural 142                         | \Glsentryuseriii 144                                   |
| \Glsentryfirst 141                              | \glsentryuseriii 144                                   |
| \glsentryfirst 141,321                          | \Glsentryuseriv 144                                    |
| \Glsentryfirstplural 141                        | \glsentryuseriv 144                                    |
| \glsentryfirstplural 141                        | \Glsentryuserv 144                                     |
| \glsentryfmt 119, 122,                          | \glsentryuserv 144                                     |
| 127, 132, 135, 137, 138, 148, 272, 330, 331     | \Glsentryuservi 144                                    |
| \Glsentryfull 154                               | \glsentryuservi 144                                    |
| \glsentryfull 154, 157, 158, 160, 162           | \glsexpandfields 109                                   |
| \Glsentryfullpl 154                             | \gls{ <i>field</i> }accsupp 255, 256, 335              |
| \glsentryfullpl 154                             | \glsfieldaccsupp 255                                   |
| \glsentryitem                                   | \glsfielddef 246                                       |
| \Glsentrylong 135, 153, 162, 164                | \glsfieldedef 246                                      |
| \glsentrylong 153, 162, 164                     | \glsfieldfetch 246                                     |
| \Glsentrylongpl 154,162                         | \glsfieldgdef 246                                      |
| \glsentrylongpl 154,162<br>\Glsentryname 29,140 | \glsfieldxdef 139,246,317                              |
| \glsentryname 29,140,145,313,321                | \glsfindwidesttoplevelname 218,307                     |
| \glsentrynumberlist 67, 145, 313, 321           | $^{\dagger}\mbox{\sc glsFindWidestUsedLevelTwo}$ $308$ |
| \glsentryparent                                 | $^{+}$ \glsFindWidestUsedTopLevelName . 308            |
| \Glsentryplural                                 | \GLSfirst 128                                          |
| \glsentryplural                                 | \Glsfirst 128                                          |
| \Glsentryprefix                                 | \glsfirst 128                                          |
| \glsentryprefix                                 | <pre>*\glsfirstabbrvscfont 273,274</pre>               |
| \Glsentryprefixfirst                            | <sup>+</sup> \glsfirstlongfootnotefont 273, 274        |
| \glsentryprefixfirst                            | \GLSfirstplural 129                                    |
| \Glsentryprefixfirstplural 251                  | \Glsfirstplural 129                                    |
| (Orocherypreriationprutation 201                | (01011100P10101 ················                       |

| \glsfirstplural 128                                 | ١       |
|-----------------------------------------------------|---------|
| <sup>†</sup> \glsfmtfirst 321                       |         |
| <sup>†</sup> \Glsfmtlong 270,274                    | ١       |
| <sup>+</sup> \glsfmtname 266, 267, 321 <sup>+</sup> | ۲N      |
| *\glsfmtshort 270                                   | ١       |
| *\glsfmttext 266,296,297                            | `       |
| \glsgenacfmt 134, 135, 155, 159-161, 167            | `       |
| \glsgenentryfmt 134, 160, 161, 272, 331             | )       |
| \glsgetgrouptitle 223                               | )       |
| \glsglossarymark 65, 66, 185, 185                   | `       |
| \glsgroupheading 223, 226                           | `       |
| \glsgroupskip 206, 224, 226                         | ,       |
| 100 100 115                                         | ۲v      |
| \glshypernavsep 208                                 | ,       |
| \glsifhyper 133                                     | ,       |
| \glsifhyperon 133, 317, 318                         | ,       |
| \glsIfListOfAcronyms                                | ,       |
| \glsifplural 133, 134, 160, 170                     | ,       |
| \glsinlinedescformat 222                            | ,       |
| \glsinlineemptydescformat 222                       | ,       |
| \glsinlinenameformat 221                            | `       |
| \glsinlineparentchildseparator .                    | `       |
|                                                     | `       |
| \glsinlineseparator 221,221                         | `       |
| \glsinlinesubdescformat 222                         | `       |
| \glsinlinesubnameformat 221                         | `       |
| \glsinlinesubseparator 221,221                      | `       |
| \glsinsert 133,134                                  | ١       |
| \glslabel                                           | ١       |
| 63, 132, 134, 149, 167, 170, 272, 281, 309          | ١       |
| \glslabeltok 160,270                                | ١       |
| \glsletentryfield 143                               | ١       |
| \glslink 62, 127, 127, 164, 231, 280                | ١       |
| \glslink options                                    | ١       |
| counter 121, 231                                    | ١       |
| format 119,                                         | ١       |
| 120, 145, 196, 197, 231, 280, 283, 284, 319         | ١       |
| hyper 62, 119, 133, 137, 189, 330                   | ١       |
| <sup>+</sup> hyperoutside 121                       | ١       |
| local 121                                           | ١       |
| <sup>†</sup> noindex 121                            | `       |
| <sup>†</sup> prefix 121                             | `       |
| <sup>+</sup> textformat 121                         | )       |
|                                                     | `       |
|                                                     | `       |
| <sup>+</sup> thevalue 122                           | `       |
| <sup>+</sup> wrgloss 121                            | ,<br>F. |
| \glslinkcheckfirsthyperhook 63 <sup>†</sup>         |         |
|                                                     |         |

| \glslinkpostsetkeys                     |         |
|-----------------------------------------|---------|
| 63, 134, 135, 138, 170, 317, 3          |         |
| .5 1                                    | 184     |
|                                         | 330     |
| . 2                                     | 133     |
| \glslistdottedwidth                     | 209     |
| \glslistexpandedname                    | 207     |
| . 5                                     | 207     |
| \glslistnavigationitem                  | 208     |
| • • • • • • • • • • • • • • • • • • • • | 173     |
| ()                                      | 173     |
|                                         | 173     |
| \glslocalunsetall                       | 173     |
| \glslongfont                            | 270     |
| \glslongtok 160,270,2                   | 274     |
|                                         | 220     |
|                                         | 115     |
| -                                       | 129     |
| \Glsname                                | 129     |
|                                         | 129     |
| \glsnamefont 156,186,2                  | 216     |
|                                         | 223     |
|                                         | 223     |
|                                         | 110     |
| .5 1                                    | 202     |
| \glsnumberformat 196, 200, 234, 284, 2  |         |
|                                         | 202     |
| \glsnumbersgroupname                    | 42      |
|                                         | 223     |
| \glsnumlistlastsep                      | 145     |
| 1                                       | 145     |
| 1                                       | 229     |
| \glspagelistwidth . 206, 210, 211, 213- |         |
| \glspar                                 |         |
|                                         | 122     |
|                                         | 229     |
| \GLSpl 10,95,96,126,                    |         |
| \Glspl 10,95,96,100,126,153,2           | 249     |
| \glspl 10,95,96,126,128,133,147,        | 153     |
| \GLSplural                              |         |
| \Glsplural                              |         |
|                                         | 128     |
| \glspluralsuffix 96, 101, 148, 5        |         |
| \glspostdescription 206,2               |         |
| \glspostinline 220,                     |         |
| \glspostlinkhook 134, 135, 169,         | <br>170 |
| \glsprefixsep                           |         |
| \glsprestandardsort 76,96,2             |         |
|                                         |         |
| \glsps                                  | 201     |
|                                         |         |

| +.                                           |                                        |
|----------------------------------------------|----------------------------------------|
| <sup>+</sup> \glspt 287-289                  | \glstextformat 119, 121, 136, 139, 150 |
| \glsquote 229                                | \glstextup 161                         |
| \glsrefentry <i>68</i> , 69, 183, 301, 306   | \glstildechar 229                      |
| \glsreset 72,148,173                         | \glstocfalse 64                        |
| \glsresetall 173                             | \glstoctrue 64                         |
| \glsresetentrycounter                        | \glstreechildpredesc 216               |
| \glsrestoreLToutput 212                      | \glstreegroupheaderfmt 216             |
| \glssee 13,70,71,74,193,194,312,313          | \glstreeindent 217                     |
| \glsseeformat 194,195                        | \glstreeitem 217                       |
| \glsseeitemformat . 195, 266, 267, 270, 313  | \glstreenamebox 219                    |
| \glsseelastsep 194                           | \glstreenamefmt 216                    |
| \glsseelist 195                              | \glstreenavigationfmt 216              |
| \glsseesep 194                               | \glstreepredesc 216                    |
| \glsSetAlphaCompositor 92,236                | \glstreesubitem 217                    |
| <sup>†</sup> \glssetcategoryattribute        | \glstreesubsubitem 217                 |
| . 33, 271, 272, 275, 277, 280, 294, 338, 339 | \glstype 63, 132, 134                  |
| \glsSetCompositor 92,236                     | \glsunexpandedfieldvalue 207,246       |
| \glssetexpandfield 109                       | \glsunset 173                          |
| \glssetnoexpandfield 109                     | \glsunsetall 137,173                   |
| \GlsSetQuote 21,39                           | \GlsUseAcrEntryDispStyle 160           |
| \glsSetSuffixF 201                           | \GlsUseAcrStyleDefs 160                |
| \glsSetSuffixFF 201                          | \GLSuseri 130                          |
| \glssetwidest 218,307-310                    | \Glsuseri 130                          |
| \GlsSetWriteIstHook 203                      | \glsuseri 130                          |
| \GlsSetXdyCodePage 51,79,230                 | \glsuseriaccsupp 335                   |
| \GlsSetXdyFirstLetterAfterDigits 238         | \GLSuserii 130                         |
| \GlsSetXdyLanguage 51, 79, 90, 230           | \Glsuserii 130                         |
| \GlsSetXdyLocationClassOrder 236             | \glsuserii 130                         |
| \GlsSetXdyMinRangeLength 201, 237            | \GLSuseriii 131                        |
| \GlsSetXdyNumberGroupOrder 238               | \Glsuseriii 131                        |
| \glsshortaccsupp 255,335                     | \glsuseriii 130                        |
| \glsshortplaccsupp 255,335                   | \GLSuseriv 131                         |
| \glsshorttok 160,270,274                     | \Glsuseriv 131                         |
| \glsshowaccsupp 59                           | \glsuseriv 131                         |
| \glsshowtarget 59,59                         | \GLSuserv 131                          |
| \glsshowtargetfont                           | \Glsuserv 131                          |
| \glsshowtargetouter                          | \glsuserv 131                          |
| \glssubentrycounterlabel 225                 | \GLSuservi 131                         |
| \glssubentryitem 225,226                     | \Glsuservi 131                         |
| \GLSsymbol 129                               | \glsuservi 131                         |
| \Glssymbol 129                               | \glswrallowprimitivemodsfalse 201      |
| \glssymbol 129, 136, 281, 282                | \glswrite 203                          |
| \glssymbolaccsupp 335                        | \glswriteentry 73                      |
| \glssymbolsgroupname 42,186,223              | \glsX(counter)X(format) 320,321        |
| \glstarget 224, 225                          | <sup>†</sup> \glsxtr@makeglossaries 56 |
| \GLStext 103,127                             | <sup>†</sup> \glsxtr@record 57         |
|                                              | <sup>†</sup> \glsxtr@record@nameref 57 |
| (                                            | <sup>†</sup> \glsxtr@recordsee         |
| .,                                           | , , , , , , , , , , , , , , , , , , ,  |

| *\glsxtr@resource 57                                    | Ca           |
|---------------------------------------------------------|--------------|
| <sup>+</sup> \glsxtr@texencoding $\dots 326$            | CC           |
| <sup>†</sup> \glsxtrabbrvfootnote 270,274               | du           |
| <sup>†</sup> \glsxtrabbrvtype 85                        | du           |
| *\glsxtrbookindexname                                   | du           |
| <pre>*\glsxtr(category)accsupp 256,339</pre>            | du           |
| *\glsxtr(category)(field)accsupp .                      | er           |
|                                                         | ex           |
| <sup>†</sup> \glsxtrcombiningdiacriticrules .           | fi<br>ic     |
|                                                         | iç           |
| <sup>†</sup> \glsxtrcontrolrules 322, 323               | la           |
| <pre>*\glsxtr(counter)locfmt 285</pre>                  | 10           |
| <pre>*\glsxtrdigitrules 322, 323</pre>                  | na           |
| <pre>/glsxtrdopostpunc 272</pre>                        | pr           |
| <pre>(gloweraoposepune 2/2 *\gloweraoposepune 285</pre> | re           |
| <pre>(gisxtrequationictime</pre>                        | sa           |
| <pre>(gisxtrfieldformatlist</pre>                       | sa           |
|                                                         | sa           |
| <sup>†</sup> \glsxtrfmt 279, 282, 283                   | Sa           |
| *\GlsXtrFmtField                                        | Sã           |
| *\glsxtrfootnotedescname 270,274                        | se           |
| *\glsxtrfootnotedescsort 270,274                        | se           |
| <sup>†</sup> \glsxtrfull 265, 267, 277, 337             | SC           |
| *\glsxtrfullsep 270,273,274                             |              |
| <sup>†</sup> \glsxtrgeneralpuncrules 322,323            | SC           |
| $^{\dagger}$ \glsxtrglossentry 30-32                    | SI           |
| <sup>†</sup> \glsxtrhiername 195                        |              |
| <sup>+</sup> \glsxtrhyphenrules 322, 323                |              |
| <sup>†</sup> \GlsXtrIfFieldEqNum 318                    | ty           |
| <sup>+</sup> \GlsXtrIfFieldNonZero 304                  | t\ala        |
| <sup>T</sup> \glsxtrifhasfield 303, 309                 | t\ ~1 ~      |
| <sup>T</sup> \GlsXtrIfUnusedOrUndefined 174             | t\ ~1 ~      |
| \glsxtrifwasfirstuse 272.309                            | <b>t</b> \ 7 |
| <sup>+</sup> \GlsXtrIfXpFieldEqXpStr 303,304            | t\als        |
| <sup>+</sup> \Glsxtrinlinefullformat 273                | t\gls        |
| <sup>†</sup> \glsxtrinlinefullformat                    | +            |
| <pre>(glosstrinlinefullplformat 273 t)</pre>            | \gis         |
| <sup>+</sup> \glsxtrinlinefullplformat 273              | '\gis        |
| <sup>+</sup> \GlsXtrLoadResources . 25, 26, 30, 32,     | †\gls        |
| 33, 73–75, 79, 261, 263, 267, 268, 279,                 |              |
| 285, 288, 291, 294, 296, 300, 306, 310,                 | t\gls        |
| 311, 313–315, 321–324, 326, 329, 332, 333               | †\gls        |
| <sup>†</sup> \GlsXtrLoadResources <b>options</b>        | t, -         |
|                                                         | t\gls        |
| 11 1                                                    | †∖Gls        |
| break-at 79,306,322,323                                 | '\gls        |

| category 294                              |
|-------------------------------------------|
| combine-dual-locations 292                |
| dual-category 294                         |
| dual-prefix 290, 292, 294                 |
| dual-sort 294                             |
| dual-type 290, 292, 294                   |
| entry-type-aliases 312                    |
| ext-prefixes 287                          |
| field-aliases 312                         |
| identical-sort-action 306                 |
| ignore-fields 268                         |
| label-prefix 287                          |
| loc-counters 283                          |
| name-case-change 33                       |
| primary-location-formats 283              |
| replicate-fields 33                       |
| save-child-count 241,304                  |
| save-locations 32, 33, 68                 |
| save-loclist                              |
| save-sibling-count 304-306                |
| save-locations 30,33                      |
| selection 27, 99, 314, 326                |
| set-widest 310                            |
| sort                                      |
| sort-rule                                 |
| src 25-                                   |
| 27, 30, 32, 33, 261, 263, 267, 268, 279,  |
| 288, 290, 291, 294, 296, 300, 306, 310,   |
| 311, 313–315, 321–324, 326, 329, 332, 333 |
| type 288, 290, 294                        |
| glsxtrlocalsetgrouptitle 186              |
| glsxtrlong 265, 267, 277, 337             |
| glsxtrnewgls 287                          |
|                                           |
| glsxtrnewglslike 57, 287, 292, 294        |
| glsxtrnewnumber 83                        |
| glsxtrnewsymbol 15, 19, 23, 83            |
| glsxtrnonprintablerules 322,323           |
| glsxtrnopostpunc                          |
| glsxtrp 287                               |
| glsxtrparen 270,273,274                   |
| glsxtrpostlinkAddSymbolOnFirstUse         |
|                                           |
| glsxtrsectionlocfmt 285, 324              |
| GlsXtrSetAltModifier 57,280               |
|                                           |
| glsxtrsetgrouptitle 186                   |

| <sup>+</sup> \glsxtrshort 13,265,267,277,337 | $\backslash$ |
|----------------------------------------------|--------------|
| <sup>†</sup> \glsxtrspacerules 322,323       | ir           |
| <sup>†</sup> \GlsXtrUseAbbrStyleFmts 273     |              |
| <sup>†</sup> \GlsXtrUseAbbrStyleSetup 273    | /            |

### Η

| html package 137                                                                                                    | \           |
|----------------------------------------------------------------------------------------------------|-------------|
| \hyperbf 121, 278, 280, 283, 284                                                                                                    | \           |
| \hyperbfit 285                                                                                                    | \           |
| \hyperbsf 120                                                                                                    | ir          |
| \hyperemph 121                                                                                                    | \           |
| \hyperit 121,284                                                                                                    | i           |
| \hyperlink 120,137                                                                                                    |             |
| \hypermd 121                                                                                                    |             |
| \hyperpage 120                                                                                                    |             |
| hyperref package                                                                                                    |             |
| 61, 74, 118–120, 126, 133, 137, 139, 145,                                                                                                    |             |
| 201, 202, 207, 224, 233, 234, 258, 278, 329                                                                                                    | 、           |
|                                                                                                    |             |
| hyperrm 121,231,278                                                                                                    | `           |
|                                                                                                    | `           |
| \hyperrm 121,231,278                                                                                                    | \           |
| \hyperrm 121,231,278<br>\hypersc 121                                                                                                    | \           |
| \hyperrm 121,231,278<br>\hypersc 121<br>\hypersf 121                                                                                                    | ``          |
| \hyperrm       121,231,278         \hypersc       121         \hypersf       121         \hypersl       121                                                                                                    |             |
| \hyperrm       121,231,278         \hypersc       121         \hypersf       121         \hypersl       121         \hypertarget       137                                                                                  | \<br>\<br>1 |
| \hyperrm       121,231,278         \hypersc       121         \hypersf       121         \hypersl       121         \hypersl       121         \hypersl       121         \hypertarget       137         \hypertt       121 |             |

Ι

| \ifglossaryexists 240                                     |
|-----------------------------------------------------------|
| \ifglsdescsuppressed 242                                  |
| \ifglsentryexists 240                                     |
| \ifglsfieldcseq 245                                       |
| \ifglsfielddefeq 244                                      |
| \ifglsfieldeq 170,243                                     |
| \ifglshaschildren 241,304                                 |
| \ifglshasdesc 242                                         |
| \ifglshasfield 242                                        |
| \ifglshaslong 63, 107, 109, 160, 242                      |
| \ifglshasparent 241                                       |
| \ifglshasprefix 249                                       |
| \ifglshasprefixfirst 250                                  |
| \ifglshasprefixfirstplural 250                            |
| \ifglshasprefixplural 249                                 |
| \ifglshasshort 160,242,266                                |
| \ifglshassymbol 32,226,241                                |
| \ifglsucmark 66                                           |
| \ifglsused                                                |
| . 63, 134, 160, 170, 174, 241, 264, 272, 331              |
| <sup>+</sup> \ifglsxtrinsertinside $\dots \dots 273, 274$ |

| 37 | \ifignoredglossary 188                                                          |
|----|---------------------------------------------------------------------------------|
| 23 | imakeidx package                                                                |
| 73 | \include 112                                                                    |
| 73 | $\$ $\$ $\$ $\$ $\$ $\$ $\$ $\$ $\$ $\$                                         |
|    | \index 84,120                                                                   |
|    | index package                                                                   |
| 37 | \indexname 188                                                                  |
| 84 | \indexspace 207, 217, 224, 227                                                  |
| 85 | \input 34,112                                                                   |
| 20 | inputenc package . 39, 97, 100, 230, 238, 318, 327                              |
| 21 | \inputencodingname 230                                                          |
| 84 | internal fields:                                                                |
| 37 | childcount 241                                                                  |
| 21 | <sup>+</sup> location 18,330                                                    |
| 20 | loclist 330                                                                     |
|    | <sup>†</sup> siblingcount 304                                                   |
|    | useri 281                                                                       |
| 29 | \item 207, 208                                                                  |
| 78 |                                                                                 |
| 21 | J                                                                               |
| 21 | \jobname 92                                                                     |
| 21 | _                                                                               |
| 37 | L                                                                               |
| 21 | \label                                                                          |
| 21 | latex 3,118                                                                     |
| 19 | latexmk                                                                         |
|    | latexrelease package                                                            |
| 40 | Latin alphabet <b>10</b> , 20, 39<br>Latin character 9, <b>10</b> , 10, 11, 187 |
| 42 |                                                                                 |
| 40 | link text 10, 32, 33,                                                           |
| 45 | 117-119, 121-125, 127-132, 136, 150-                                            |
| 44 | 152, 248, 254, 271, 272, 280–282, 287, 331                                      |
| 43 | \listbreak 305<br>\loadglsentries                                               |
| 04 |                                                                                 |
| 42 | location list see number list                                                   |
| 42 | \longnewglossaryentry . 93, 103, 112, 207                                       |
| 42 | \longprovideglossaryentry 94                                                    |
| 41 | longtable package 69, 209                                                       |
| 49 | 1011glavie package 09,209                                                       |
| 50 | М                                                                               |
|    |                                                                                 |

| $\verb+makeatletter 170$                   |
|--------------------------------------------|
| \makeatother 170                           |
| \makefirstuc 66, 123, 135, 274             |
| makeglossaries                             |
| <b>11</b> , 11, 22, 24, 25, 39, 40, 48–56, |
| 68, 78–80, 82, 145, 181, 187, 192, 197,    |
| 230, 231, 259, 261–264, 266, 284–286,      |

| , ,       | ,         | ,        | ,                    | ,        |
|-----------|-----------|----------|----------------------|----------|
| 295, 297, | 299, 301, | 310, 318 | , <mark>319</mark> , | 337, 340 |

| -d 53                                               | ∖n |
|-----------------------------------------------------|----|
| -k 52                                               | ∖n |
| -m 52                                               |    |
| -Q 52                                               |    |
| -q 52                                               |    |
| -x 52                                               | ∖n |
| \makeglossaries . 20, 22, 23, 40, 49, 58,           |    |
| 60, 72, 80, 81, <i>91</i> , 99, 117, 181, 182, 188, | 1  |
| 192, 201, 202, 231, 232, 237, 238, 284, 298         | 1  |
| makeglossaries-lite 11,                             |    |
| 22, 25, 50, 53, 181, 259, 261, 262, 264,            |    |
| 266, 284, 286, 295, 297, 301, 318, 319, 337         |    |
| makeglossariesgui <b>11</b> , 50, 341               |    |
| makeidx package 84                                  |    |
| makeindex9,                                         |    |
| 10, <b>11</b> , 11, 20–22, 25, 39, 40, 44, 48–56,   |    |
| 61, 68, 70, 72, 74, 76, 79, 80, 91, 92,             |    |
| 110, 117, 119, 120, 145, 181, 182, 187,             |    |
| 194, 196–198, 200, 201, 203, 205, 217,              |    |
| 223, 259, 261–263, 278, 283, 284, 286,              |    |
| 292, 297–299, 301, 318, 325, 326, 329, 330          |    |
| -g 21, 39, 40                                       |    |
| -1 22, 51, 55, 301                                  |    |
| \makenoidxglossaries                                |    |
| 17, 72, 80, 81, 91, 181, 182, 192                   |    |
| \MakeTextUppercase 66,274                           |    |
| \markboth                                           |    |
| memoir class                                        |    |
| \memUChead                                          |    |
| mfirstuc package 1, 39, 100, 124, 126, 140          |    |
| <pre>\mfirstucMakeUppercase 66 \midrule 212</pre>   |    |
| multicol package                                    |    |
|                                                     |    |
| mwe package 35, 37, 335                             |    |
| Ν                                                   |    |
| nameref package 67                                  |    |
| \newabbreviation                                    |    |

| <sup>†</sup> \newabbreviation                 |
|-----------------------------------------------|
| 14, 36, 85, 100, 260, 261, 265–268,           |
| 271, 274, 275, 277, 298, 300, 316, 337–339    |
| <sup>†</sup> \newabbreviationstyle 273        |
| \newacronym                                   |
| 36, 85, 87, 88, 98, 100, 106, 113, 115,       |
| 117, 123, 134, 147, 148–151, 158–160,         |
| 169, 171, 176, 193, 242, 253–255, 264–        |
| 268, 271, 274, 277, 300, 316, 334, 337, 338   |
| \newacronymstyle 159,161                      |
| \newdualentry 191,289                         |
| \newglossary . 54, 55, 82, 187, 231, 234, 286 |

| newglossary* 187,263,286                      |
|-----------------------------------------------|
| newglossaryentry 10,                          |
| 18, 19, 70, 75, 76, 83, 93, 93, 99, 103,      |
| 112, 114, 115, 117, 123, 126, 148, 160,       |
| 176, 247, 268, 272, 280, 281, 299, 301, 334   |
| lewglossaryentry options                      |
| access 253, 334                               |
| <sup>†</sup> alias 34, 38, 100, 267           |
| <sup>†</sup> category                         |
| . 36, 100, 275, 277, 308, 309, 311, 312, 316  |
| description 36,                               |
| 94, 95, 100, 107, 109, 110, 129, 148,         |
| 157, 158, 160, 242, 253, 268, 296, 311, 340   |
| descriptionaccess 253                         |
| descriptionplural 95, 109, 110, 253           |
| descriptionpluralaccess 253                   |
| entrycounter 183                              |
| first 10,93,95,96,                            |
| 100, 119, 122, 128, 129, 134, 140, 141,       |
| 149, 155, 173, 246, 247, 253, 256, 268, 339   |
| firstaccess 253                               |
| firstplural 10,96,101,                        |
| 110, 126, 128, 134, 141, 247, 253, 256, 339   |
| firstpluralaccess 253                         |
| format 189                                    |
| long 63, 100, 107,                            |
| 119, 123, 134, 148, 151, 155, 242, 253, 274   |
| longaccess 253                                |
| longplural                                    |
| longpluralaccess                              |
| name 19, 23, 26, 33, 35,                      |
| 37, 48, 75, 76, 78, 94–98, 109, 111, 125,     |
| 129, 140, 145, 155, 158, 159, 164, 195,       |
| 223, 246, 253, 256, 268, 273, 274, 279,       |
| 282, 288, 305, 307, 310, 311, 318, 327, 339   |
| nonumberlist 98                               |
| parent 94,95,110                              |
| plural 46,93,96,101,112,126,128,134,          |
| 141, 148, 246, 247, 253, 256, 305, 311, 339   |
| pluralaccess 253                              |
| prefix 247-250,294                            |
| prefixfirst 247, 248, 250                     |
| prefixfirstplural 247, 249, 250               |
| prefixplural 247, 249, 250, 294               |
| see 13, 38, 60, 70-                           |
| 72, 74, 98, 99, 192–194, 266, 267, 312–314    |
| <sup>+</sup> seealso 38,74,99,267,271,312-314 |

| <b>a</b> C 100 110 102 124                        |
|---------------------------------------------------|
| short                                             |
| 148, 150, 155, 242, 254, 255, 268, 287, 291       |
| shortaccess 254, 255, 334, 335, 337               |
| shortplural 46,                                   |
| 96, 100, 110, 126, 134, 148, 151, 254, 255        |
| shortpluralaccess 254                             |
| sort 11, 19, 23, 26,                              |
| 40, 48, 75, 76, 94, 96–98, 101, 109, 110,         |
| 112, 115, 124, 155, 158, 159, 184, 223,           |
| 268, 269, 273, 274, 278, 279, 288, 293,           |
| 295, 296, 301, 305, 306, 311, 318, 321, 323       |
| subentrycounter 183                               |
| symbol 32, 35, 96, 100, 109, 119,                 |
| 129, 135, 136, 164, 241, 253, 281, 282, 339       |
| symbolaccess 253,335                              |
| symbolplural 96,109,253                           |
| symbolpluralaccess 253                            |
| text 33,                                          |
| 34, 95, 96, 100, 119, 122, 125, 127–129,          |
| 134, 140, 141, 149, 155, 173, 246, 247,           |
| 253, 256, 268, 282, 287, 291, 311, 314, 339       |
| textaccess 253                                    |
| type 21, 24, 98, 112, 147, 287, 288, 300          |
| user1 7, 35-38, 98, 110,                          |
| 130, 227, 242, 243, 254, 281, 309, 335, 339       |
| userlaccess 254,335                               |
| user2 98, 110, 130, 227, 254                      |
| user2access                                       |
| user3 98, 110, 130, 254                           |
| user3access                                       |
| user4 98, 110, 131, 254                           |
| user4access                                       |
| user5 98, 110, 131, 254                           |
| user5access                                       |
| user6 7, 98, 110, 131, 227, 254                   |
| user6access                                       |
| \newglossarystyle 206, 222, 224, 227              |
| \newignoredglossary                               |
|                                                   |
| \newline 95,206                                   |
| \newterm 83,193                                   |
| ngerman package 39, 40, 229                       |
| \nohyperpage                                      |
| \noist 92, 201, 202, 230, 232, 237, 238, 318, 319 |
| Non-Latin Alphabet 11                             |
| non-Latin character                               |
| 10, <b>11</b> , 11, 39, 44, 47, 94, 100, 101, 325 |
| \nopostdesc                                       |
| 33, 111, 207, 242, 270, 301, 302, 308, 313        |

| \nopostdot 309                                             |
|------------------------------------------------------------|
| \null 181                                                  |
| \number 201                                                |
| number list 11, 19, 20,                                    |
| 27, 29, 49, 51, 61, 67, 68, 70, 71, 74, 92,                |
| 98, 99, 110, 112, 117, 145, 182, 187, 190,                 |
| 194, 196, 197, 200, 202, 207–211, 213,                     |
| 215, 220, 224, 226, 231, 236, 237, 262,                    |
| 278, 279, 283, 284, 291, 314, 319, 325–330                 |
| \numberline 64                                             |
| 0                                                          |
| \oldacronym 171,171                                        |
| Р                                                          |
| package options:                                           |
| <sup>+</sup> abbreviations 15, 85, 147, 253, 260, 261, 266 |
| <sup>+</sup> accsupp 89, 253, 337                          |
| acronym 42, 54, 55, 58, 67, 82, 84–86,                     |
| 90, 113, 171, 188, 191, 253, 259–261, 266                  |
| true 58,85                                                 |
| acronymlists                                               |
| acronyms 82, 85                                            |
| automake                                                   |

false ..... 80 false ..... 312, 313 compatible-2.07 ..... 89, 90, 92 compatible-3.07 ..... 85, 89, 132 page ..... 71 debug ..... 58-60 

false ..... 59

showaccsupp ..... 59, 255, 337 showtargets ..... 59 

description (deprecated) ..... 87, 88

disablemakegloss ..... 80,81

atom ..... 57,63

restricted ..... 18, 57, 61 true ..... 18,64

| 354 |
|-----|
|-----|

| dua (deprecated) 87, 88                                                                                                    |
|----------------------------------------------------------------------------------------------------|
| entercounter                                                                                                    |
| entrycounter 68, 69, 204, 224, 226                                                                                                    |
| false 68                                                                                                    |
| true                                                                                                    |
| <sup>+</sup> equations                                                                                                    |
| esclocations                                                                                                    |
| false                                                                                                    |
| true                                                                                                    |
| 1                                                                                                    |
| <sup>T</sup> floats                                                                                                    |
|                                                                                                    |
| hyperfirst                                                                                                    |
| false 62, 119, 137, 158, 271                                                                                                    |
| true                                                                                                    |
| index 82–84, 188                                                                                                    |
| <sup>+</sup> indexcounter                                                                                                    |
| <sup>+</sup> indexcrossrefs                                                                                                    |
| indexonlyfirst                                                                                                    |
| false 72                                                                                                    |
| kernelglossredefs                                                                                                    |
| false 89                                                                                                    |
| makeindex                                                                                                    |
| noglossaryindex                                                                                                    |
| nogroupskip                                                                                                    |
| 71 104 205 207 212 224 227 229                                                                                                    |
| 71, 184, 205, 206, 212, 224, 227, 328                                                                                                    |
| false 71                                                                                                    |
|                                                                                                    |
| false 71                                                                                                    |
| false                                                                                                    |
| false       71         nohyperfirst       63         nohypertypes       62, 81, 118, 119, 133, 137, 188                                                                                                    |
| false       71         nohyperfirst       63         nohypertypes       62, 81, 118, 119, 133, 137, 188         index       84         nolangwarn       1, 58                                                                                                    |
| false       71         nohyperfirst       63         nohypertypes       62, 81, 118, 119, 133, 137, 188         index       84         nolangwarn       1, 58         nolist       70, 90, 207                                                                                                    |
| false       71         nohyperfirst       63         nohypertypes       62, 81, 118, 119, 133, 137, 188         index       84         nolangwarn       1, 58         nolist       70, 90, 207         nolong       69, 90, 206, 209, 307                                                                                                    |
| false       71         nohyperfirst       63         nohypertypes       62, 81, 118, 119, 133, 137, 188         index       84         nolangwarn       1, 58         nolist       70, 90, 207         nolong       69, 90, 206, 209, 307         nomain       82–85, 89, 90, 188, 266, 292                                                                                                    |
| false       71         nohyperfirst       63         nohypertypes       62, 81, 118, 119, 133, 137, 188         index       84         nolangwarn       1, 58         nolist       70, 90, 207         nolong       69, 90, 206, 209, 307         nomain       82–85, 89, 90, 188, 266, 292         *       nomissingglstext       89                                                                                                    |
| false       71         nohyperfirst       63         nohypertypes       62, 81, 118, 119, 133, 137, 188         index       84         nolangwarn       1, 58         nolist       70, 90, 207         nolong       69, 90, 206, 209, 307         nomain       82–85, 89, 90, 188, 266, 292         *       nomissingglstext       89         nonumberlist       11,                                                                                                    |
| false       71         nohyperfirst       63         nohypertypes       62, 81, 118, 119, 133, 137, 188         index       84         nolangwarn       1, 58         nolist       70, 90, 207         nolong       69, 90, 206, 209, 307         nomain       82–85, 89, 90, 188, 266, 292         *       nomissingglstext         nonumberlist       11,         70, 98, 190, 196, 209, 225, 263, 316, 325                                                                                                    |
| false       71         nohyperfirst       63         nohypertypes       62, 81, 118, 119, 133, 137, 188         index       84         nolangwarn       1, 58         nolist       70, 90, 207         nolong       69, 90, 206, 209, 307         nomain       82–85, 89, 90, 188, 266, 292         * nomissingglstext       89         nonumberlist       11,         70, 98, 190, 196, 209, 225, 263, 316, 325         nopostdot       71, 207                                                                                                    |
| false       71         nohyperfirst       63         nohypertypes       62, 81, 118, 119, 133, 137, 188         index       84         nolangwarn       1, 58         nolist       70, 90, 207         nolong       69, 90, 206, 209, 307         nomain       82–85, 89, 90, 188, 266, 292         *       nonumberlist         11,       70, 98, 190, 196, 209, 225, 263, 316, 325         nopostdot       71, 207         false       71, 265, 301, 312                                                                                                    |
| false       71         nohyperfirst       63         nohypertypes       62, 81, 118, 119, 133, 137, 188         index       84         nolangwarn       1, 58         nolist       70, 90, 207         nolong       69, 90, 206, 209, 307         nomain       82–85, 89, 90, 188, 266, 292         *       nonumberlist         11,       70, 98, 190, 196, 209, 225, 263, 316, 325         nopostdot       71, 207         false       71, 265, 301, 312         true       71, 265                                                                                                    |
| false       71         nohyperfirst       63         nohypertypes       62, 81, 118, 119, 133, 137, 188         index       84         nolangwarn       1, 58         nolist       70, 90, 207         nolong       69, 90, 206, 209, 307         nomain       82–85, 89, 90, 188, 266, 292         *       nonumberlist         nonumberlist       11,         70, 98, 190, 196, 209, 225, 263, 316, 325         nopostdot       71, 207         false       71, 265, 301, 312         true       71, 265         noredefwarn       58                                                                                                    |
| false       71         nohyperfirst       63         nohyperfirst       63         nohyperfirst       62, 81, 118, 119, 133, 137, 188         index       84         nolangwarn       1, 58         nolist       70, 90, 207         nolong       69, 90, 206, 209, 307         nomain       82–85, 89, 90, 188, 266, 292         † nomissingglstext       89         nonumberlist       11,         70, 98, 190, 196, 209, 225, 263, 316, 325         nopostdot       71, 207         false       71, 265, 301, 312         true       71, 265         noredefwarn       58         nostyles       16, 31, 33,                                                                                                    |
| false       71         nohyperfirst       63         nohypertypes       62, 81, 118, 119, 133, 137, 188         index       84         nolangwarn       1, 58         nolist       70, 90, 207         nolong       69, 90, 206, 209, 307         nomain       82–85, 89, 90, 188, 266, 292         †       nomissingglstext         nonumberlist       11,         70, 98, 190, 196, 209, 225, 263, 316, 325         nopostdot       71, 265, 301, 312         true       71, 265, 301, 312         true       58         nostyles       16, 31, 33,         70, 90, 206, 207, 209, 213, 216, 264, 307, 328                                                                                                    |
| false       71         nohyperfirst       63         nohypertypes       62, 81, 118, 119, 133, 137, 188         index       84         nolangwarn       1, 58         nolist       70, 90, 207         nolong       69, 90, 206, 209, 307         nomain       82–85, 89, 90, 188, 266, 292         *nomissingglstext       89         nonumberlist       11,         70, 98, 190, 196, 209, 225, 263, 316, 325         nopostdot       71, 207         false       71, 265, 301, 312         true       71, 265         noredefwarn       58         nostyles       16, 31, 33,         70, 90, 206, 207, 209, 213, 216, 264, 307, 328         nosuper       69, 90, 206, 213, 307                                                                                                    |
| false       71         nohyperfirst       63         nohypertypes       62, 81, 118, 119, 133, 137, 188         index       84         nolangwarn       1, 58         nolist       70, 90, 207         nolong       69, 90, 206, 209, 307         nomain       82–85, 89, 90, 188, 266, 292         *       nomissingglstext         70, 98, 190, 196, 209, 225, 263, 316, 325         nopostdot       71, 207         false       71, 207         false       71, 265, 301, 312         true       71, 265         noredefwarn       58         nostyles       16, 31, 33,         70, 90, 206, 207, 209, 213, 216, 264, 307, 328         nosuper       69, 90, 206, 213, 307         notranslate       41, 62, 90                                                                                                    |
| false       71         nohyperfirst       63         nohypertypes       62, 81, 118, 119, 133, 137, 188         index       84         nolangwarn       1, 58         nolist       70, 90, 207         nolong       69, 90, 206, 209, 307         nomain       82–85, 89, 90, 188, 266, 292         *       nomissingglstext         nopstdot       71, 207         false       71, 207         false       71, 207         false       71, 207         false       71, 207         false       71, 207         false       71, 207         false       71, 265, 301, 312         true       71, 265         noredefwarn       58         nostyles       16, 31, 33,         70, 90, 206, 207, 209, 213, 216, 264, 307, 328         nosuper       69, 90, 206, 213, 307         notranslate       41, 62, 90         notree       70, 90, 216, 219                                                                                                    |
| false       71         nohyperfirst       63         nohyperfirst       63         nohyperfirst       63         nohyperfirst       63         nohyperfirst       63         nohyperfirst       64         nolangwarn       84         nolangwarn       1,58         nolist       70,90,207         nolong       69,90,206,209,307         nomain       82–85,89,90,188,266,292         *       nomissingglstext         nomissingglstext       89         nonumberlist       11,         70,98,190,196,209,225,263,316,325         nopostdot       71,207         false       71,207         false       71,207         false       71,207         false       71,207         false       71,207         false       71,265,301,312         true       71,265         noredefwarn       58         nostyles       16,31,33,         70,90,206,207,209,213,216,264,307,328         nosuper       69,90,206,213,307         notranslate       41,62,90         notree       70,90,216,219         nowarn |
| false       71         nohyperfirst       63         nohypertypes       62, 81, 118, 119, 133, 137, 188         index       84         nolangwarn       1, 58         nolist       70, 90, 207         nolong       69, 90, 206, 209, 307         nomain       82–85, 89, 90, 188, 266, 292         *       nomissingglstext         nopstdot       71, 207         false       71, 207         false       71, 207         false       71, 207         false       71, 207         false       71, 207         false       71, 207         false       71, 265, 301, 312         true       71, 265         noredefwarn       58         nostyles       16, 31, 33,         70, 90, 206, 207, 209, 213, 216, 264, 307, 328         nosuper       69, 90, 206, 213, 307         notranslate       41, 62, 90         notree       70, 90, 216, 219                                                                                                    |

| false 66                                        |
|-------------------------------------------------|
| nameref 67                                      |
| nolabel                                         |
| numberline 64                                   |
| numbers 82, 83, 188                             |
| order 75, 78, 183                               |
| letter                                          |
| word 51,78                                      |
| <sup>†</sup> p                                  |
| record                                          |
| <sup>+</sup> postdot 15, 71, 265, 272, 278, 312 |
| <sup>+</sup> postpunc                           |
| <sup>+</sup> prefix                             |
|                                                 |
| <sup>†</sup> record                             |
| 305, 310, 313, 315, 321, 324, 325, 330, 332     |
| hybrid                                          |
| nameref                                         |
| 57, 68, 75, 81, 278, 279, 285, 287, 324, 330    |
| only 18, 68, 75, 81, 278, 285                   |
| record                                          |
| restoremakegloss                                |
| sanitizesort                                    |
| false 19, 75, 76, 98                            |
| true                                            |
| savenumberlist 67, 145, 328–330                 |
| false                                           |
| savewrites 60, 61                               |
| false 60                                        |
| section                                         |
| seculon                                         |
| seenoindex                                      |
| ignore                                          |
| warn                                            |
| shortcuts                                       |
| smallcaps (deprecated)                          |
| smaller (deprecated)                            |
|                                                 |
| sort                                            |
| none                                            |
| standard                                        |
| use                                             |
| style                                           |
| index                                           |
| list                                            |
| <sup>+</sup> stylemods                          |
| . 15, 71, 264, 266, 278, 307–309, 312, 328      |
| subentrycounter 69, 110, 112, 204, 225, 226     |
| 30001000000000000000000000000000000000          |

| false                                       |            |
|---------------------------------------------|------------|
| symbols 15, 19, 21, 23, 24, 82, 1           | .88        |
| toc                                         | 266        |
| false                                       |            |
| true                                        | 64         |
| translate 61, 62,                           |            |
| babel 41, 43, 44,                           |            |
| false 41, 61,                               |            |
| true                                        |            |
| ucmark                                      |            |
| false                                       |            |
| true                                        |            |
| <sup>†</sup> undefaction                    |            |
| writeglslabelnames                          | 63         |
| writeglslabels                              |            |
| xindy 24, 39,                               |            |
| 51, 54, 79, 90, 229, 231, 237, 318, 324, 3  | 325        |
| xindygloss                                  |            |
| xindynoglsnumbers                           |            |
| page (counter)                              |            |
| page type precedence                        |            |
| \pagelistname                               |            |
| pdflatex 3,1                                |            |
| \PGLS 2                                     |            |
| \Pgls 2                                     |            |
| \pgls 248,2                                 | .±0<br>061 |
| \PGLSpl                                     |            |
| \Pglspl 2                                   |            |
|                                             |            |
| \pglspl 2                                   |            |
| \pi                                         |            |
| polyglossia package 41, 43, 61,             |            |
| \primary                                    | .84        |
| \printacronyms 84,147,1                     | ./1        |
| \printglossaries                            | 01         |
| 115, 171, 181, 187, 225, 240, 285, 298, 3   | 21         |
| \printglossary 20, 23, 70,                  | 70         |
| 82–85, 147, 171, 182, 204, 206, 225, 240, 2 | .79        |
| \printglossary options                      | 07         |
| -                                           | .83        |
| 5 - 1 -                                     | .84        |
|                                             | .84        |
| <sup>†</sup> leveloffset 1                  | .84        |
| nogroupskip 1                               | .83        |
| nonumberlist 1                              | .83        |
| 1                                           | .83        |
| numberedsection 1                           | .83        |
| <sup>†</sup> prefix 1                       | .84        |
| style 70, 183, 204, 206, 2                  | 212        |

| subentrycounter 183                                                   |
|-----------------------------------------------------------------------|
| <sup>+</sup> target 34,184                                            |
| <sup>†</sup> targetnameprefix 184                                     |
| title 1, 43, 147, 183                                                 |
| toctitle 183                                                          |
| type 182,183                                                          |
| \printindex 84                                                        |
| \printnoidxglossaries 171,181                                         |
| \printnoidxglossary 17,<br>75, 77, 78, 82-85, 171, 182, 204, 206, 299 |
| \printnoidxglossary <b>options</b>                                    |
| sort 75,77,78,183,299                                                 |
| \printnumbers 83                                                      |
| \printsymbols 82                                                      |
| <sup>+</sup> \printunsrtacronyms 332                                  |
| <sup>†</sup> \printunsrtglossaries                                    |
| 15, 27, 29, 261, 285, 288, 290, 297,                                  |
| 300, 306, 310, 314, 315, 321, 324, 326, 329                           |
| \printunsrtglossaries 181                                             |
| <sup>+</sup> \printunsrtglossary 26-29,                               |
| 34, 182–184, 268, 279, 292, 294, 330, 332                             |
| +\printunsrtinnerglossary 182                                         |
| \providecommand 296, 297                                              |
| \provideglossaryentry 94,114                                          |
| +\provideignoredglossary 188                                          |
| R                                                                     |
| relsize package 12, 88, 156                                           |
| \Roman 233                                                            |
| 0                                                                     |
| S                                                                     |
| \S                                                                    |
| sanitize 11, 75, 76, 145, 195<br>scrwfile package 61                  |
| \section* 67,185                                                      |
| *\seealsoname                                                         |
| \seename                                                              |
| *\setabbreviationstyle                                                |
| . 14, 148, 155, 260, 261, 265–271, 274,                               |
| 275, 277, 291, 298, 300, 316, 332, 338, 339                           |
| \setabbreviationstyle 337                                             |
| \SetAcronymLists                                                      |
| \setacronymstyle                                                      |
| 87, 123, 148, 155, 160, 265, 277, 337                                 |
|                                                                       |
| \setentrycounter 225                                                  |
|                                                                       |

| \setglossarystyle                                                                                                    | $\backslash$ |
|----------------------------------------------------------------------------------------------------|--------------|
|                                                                                                    | tra          |
| \setStyleFile 54, 55, 92                                                                                                    | tra          |
| \setupglossaries 90                                                                                                    |              |
| \Sigma 311                                                                                                    |              |
| siunitx package 14, 331                                                                                                    | /            |
| small caps                                                                                                    | U            |
| <b>11</b> , 149, 156, 159, 164, 221, 273, 274, 313                                                                                                    |              |
| \space 264                                                                                                    |              |
| standard LATEX extended Latin character 12, 101                                                                                                    | \            |
| stix package 233, 319                                                                                                    | /            |
| $\subglossentry$ 225                                                                                                    |              |
| supertabular package 69, 213, 215                                                                                                    |              |
| \symbolname 42                                                                                                    | x1<br>†\     |
|                                                                                                    | ' \          |
| T. T. T. T. T. T. T. T. T. T. T. T. T. T                                                                                                    |              |
| T 100 155                                                                                                    | Х            |
| tabularx package 122, 175                                                                                                    | Х            |
| tabularx package                                                                                                    | х            |
| tabularx package       122, 175         tagpdf package       254, 257, 333         \texorpdfstring       32, 118                                                                                                    | х            |
| tabularx package       122, 175         tagpdf package       254, 257, 333         \texorpdfstring       32, 118         \textbf       120, 280                                                                                                    | Х            |
| tabularx package       122, 175         tagpdf package       254, 257, 333         \texorpdfstring       32, 118         \textbf       120, 280         textcase package       1, 66                                                                                                    | х            |
| tabularx package       122, 175         tagpdf package       254, 257, 333         \texorpdfstring       32, 118         \textbf       120, 280         textcase package       1, 66         \textrm       231                                                                                                    | X            |
| tabularx package       122, 175         tagpdf package       254, 257, 333         \texorpdfstring       32, 118         \textbf       120, 280         textcase package       1, 66         \textrm       231         \textsc       11, 156, 161, 164                                                                                                    | X            |
| tabularx package       122, 175         tagpdf package       254, 257, 333         \texorpdfstring       32, 118         \textbf       120, 280         textcase package       1, 66         \textrm       231         \textsc       11, 156, 161, 164         \textsmaller       12, 88, 156                                                                                                    | X            |
| tabularx package       122, 175         tagpdf package       254, 257, 333         \texorpdfstring       32, 118         \textbf       120, 280         textcase package       1, 66         \textrm       231         \textsc       11, 156, 161, 164         \textsmaller       12, 88, 156         \textulc       161                                                                                           |              |
| tabularx package       122, 175         tagpdf package       254, 257, 333         \texorpdfstring       32, 118         \textbf       120, 280         textcase package       1, 66         \textrm       231         \textsc       11, 156, 161, 164         \textsmaller       12, 88, 156         \textup       161                                                                                            | x            |
| tabularx package       122, 175         tagpdf package       254, 257, 333         \texorpdfstring       32, 118         \textbf       120, 280         textcase package       1, 66         \textrm       231         \textsc       11, 156, 161, 164         \textulc       12, 88, 156         \textulc       161         \textup       161         \textup       161                                           | X            |
| tabularx package       122, 175         tagpdf package       254, 257, 333         \texorpdfstring       32, 118         \textbf       120, 280         textcase package       1, 66         \textrm       231         \textsc       11, 156, 161, 164         \textup       12, 88, 156         \textup       161         \textup       161         \textup       201         theglossary (environment)       222 | x            |
| tabularx package       122, 175         tagpdf package       254, 257, 333         \texorpdfstring       32, 118         \textbf       120, 280         textcase package       1, 66         \textrm       231         \textsc       11, 156, 161, 164         \textulc       12, 88, 156         \textulc       161         \textup       161         \textup       161                                           | X            |

| \toprule 212<br>tracklang package 1, 44<br>translator package . 41, 43, 44, 46, 47, 61, 62, 188 |
|-------------------------------------------------------------------------------------------------|
| U                                                                                               |
| \usepackage                                                                                     |
| W                                                                                               |
| \write18 61,80<br>\writeist 203                                                                 |
| X                                                                                               |
| <pre>xfor package</pre>                                                                         |